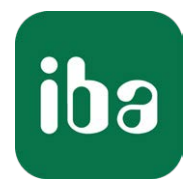

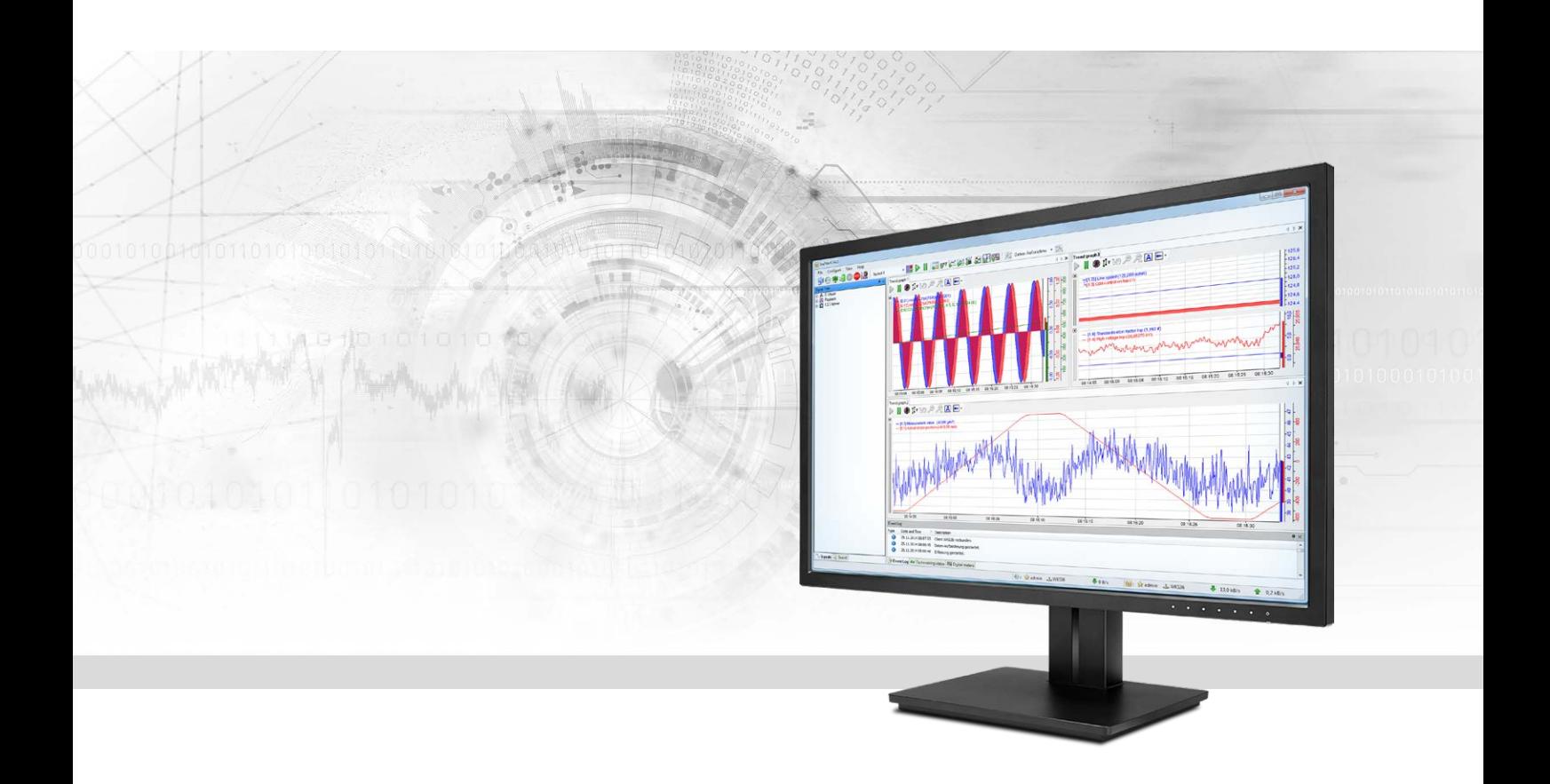

# ibaPDA-Request-S7-DP/PN

# Request Data Interface to SIMATIC S7

Manual Issue 3.10

> Measurement Systems for Industry and Energy www.iba-ag.com

#### **Manufacturer**

iba AG Koenigswarterstr. 44 90762 Fuerth Germany

#### **Contacts**

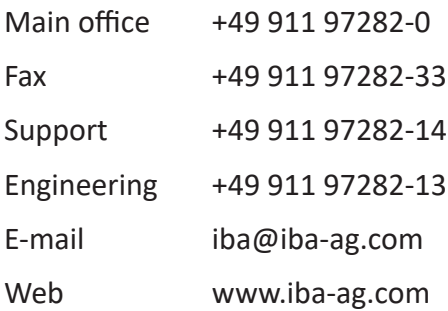

Unless explicitly stated to the contrary, it is not permitted to pass on or copy this document, nor to make use of its contents or disclose its contents. Infringements are liable for compensation.

© iba AG 2021, All rights reserved.

The content of this publication has been checked for compliance with the described hardware and software. Nevertheless, discrepancies cannot be ruled out, and we do not provide guarantee for complete conformity. However, the information furnished in this publication is updated regularly. Required corrections are contained in the following regulations or can be downloaded on the Internet.

The current version is available for download on our web site www.iba-ag.com.

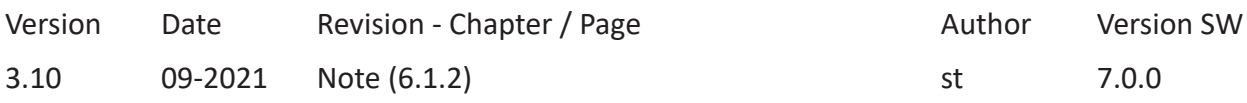

Windows® is a brand and registered trademark of Microsoft Corporation. Other product and company names mentioned in this manual can be labels or registered trademarks of the corresponding owners.

# Content

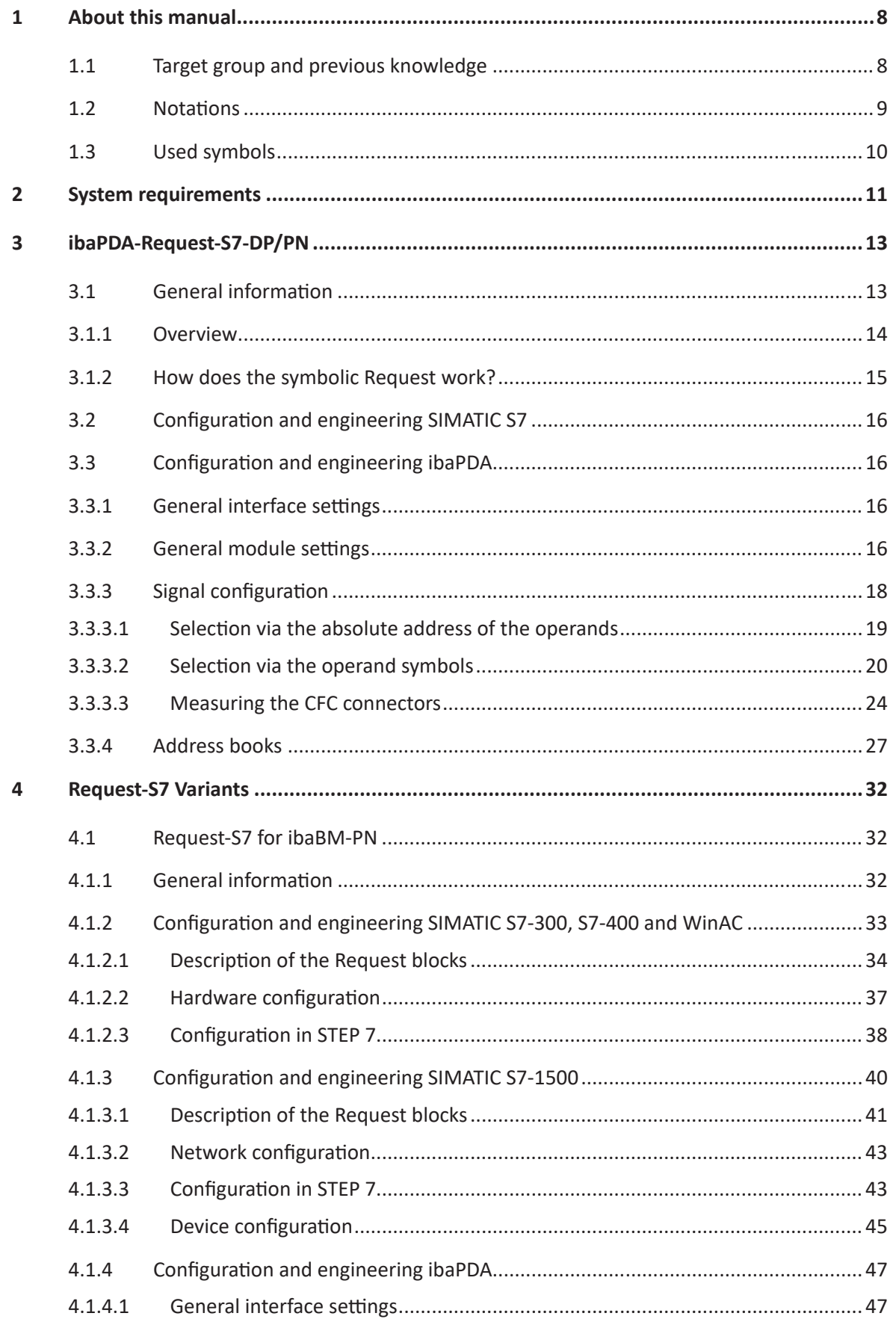

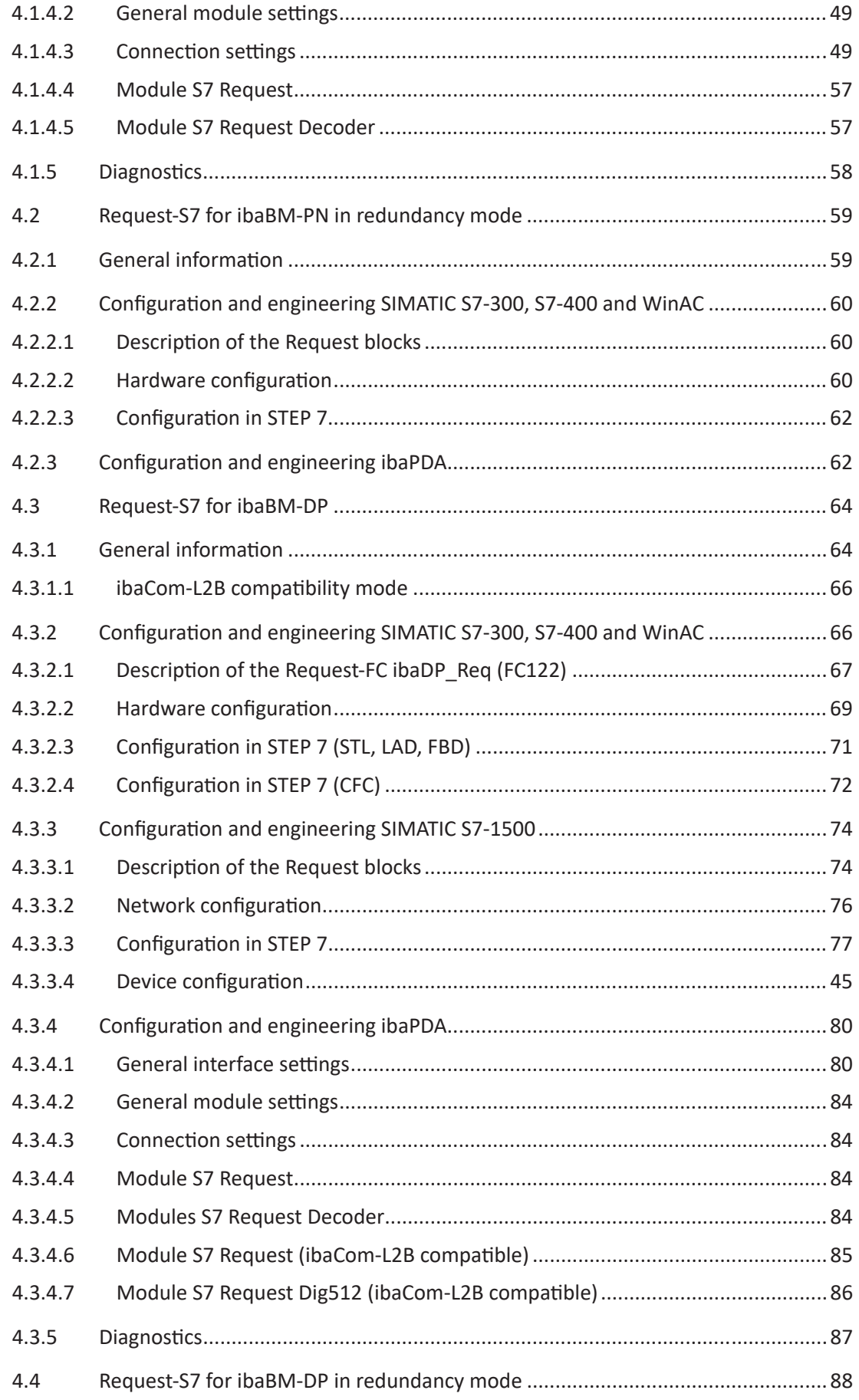

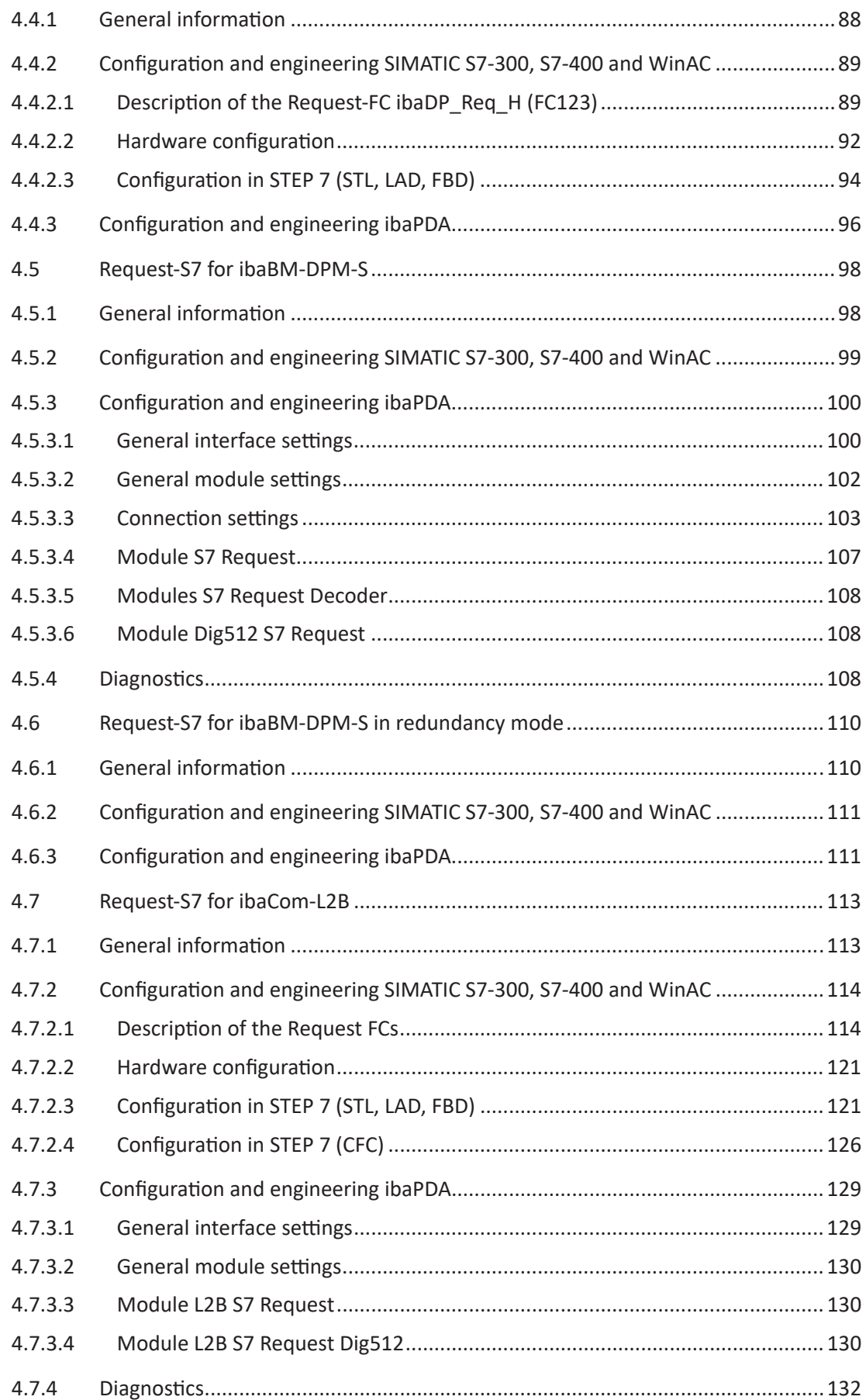

iba

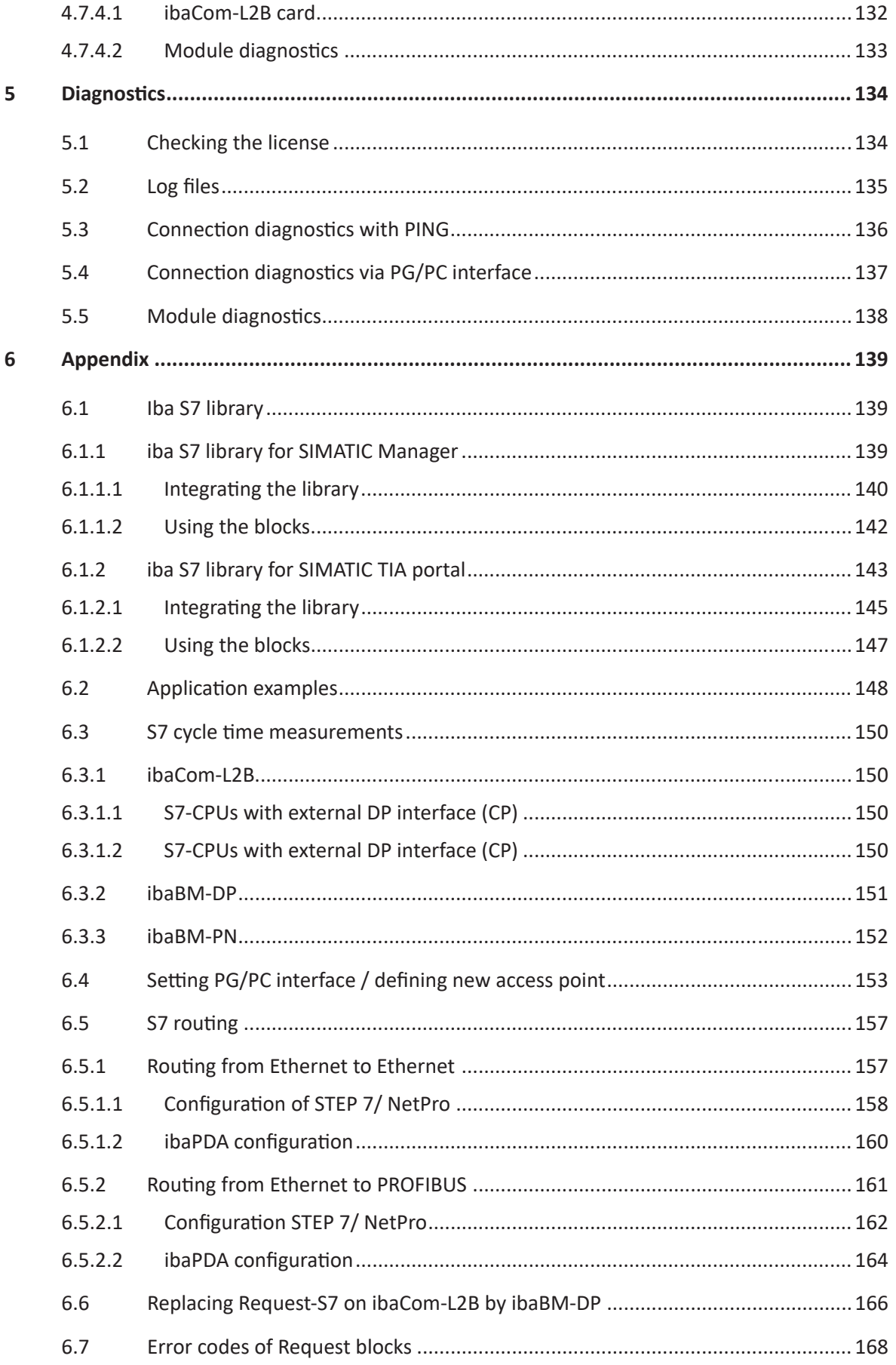

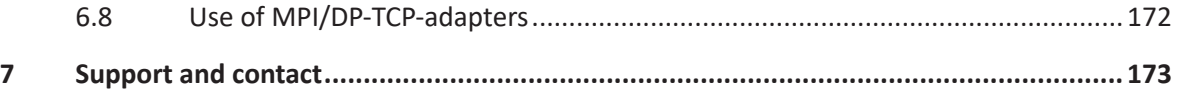

# <span id="page-7-0"></span>**1 About this manual**

This manual describes the use of the Request data interface to SIMATIC S7.

The product *ibaPDA-Request-S7-DP/PN* is an extension of *ibaPDA* for the direct access to S7 symbols and S7 operands when recording data from SIMATIC S7-CPUs. In this manual only the extensions and deviations are shown. For all other functions and operating functions, please see the *ibaPDA* manual.

#### **Other documentation**

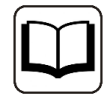

This documentation provides supplementary information to the general *ibaPDA* manual.

# <span id="page-7-1"></span>**1.1 Target group and previous knowledge**

This documentation addresses qualified professionals, who are familiar with handling electrical and electronic modules as well as communication and measurement technology. A person is regarded as a professional if he/she is capable of assessing the work assigned to him/her and recognizing possible risks on the basis of his/her specialist training, knowledge and experience and knowledge of the standard regulations.

This documentation in particular addresses persons, who are concerned with the configuration, test, commissioning or maintenance of Programmable Logic Controllers of the supported products. For the handling of *ibaPDA-Request-S7-DP/PN* the following basic knowledge is required and/or useful:

- Windows operating system
- Basic knowledge *ibaPDA*
- Basic knowledge network technology
- Knowledge of configuration and operation of SIMATIC S7 PLCs

# <span id="page-8-0"></span>**1.2 Notations**

In this manual, the following notations are used:

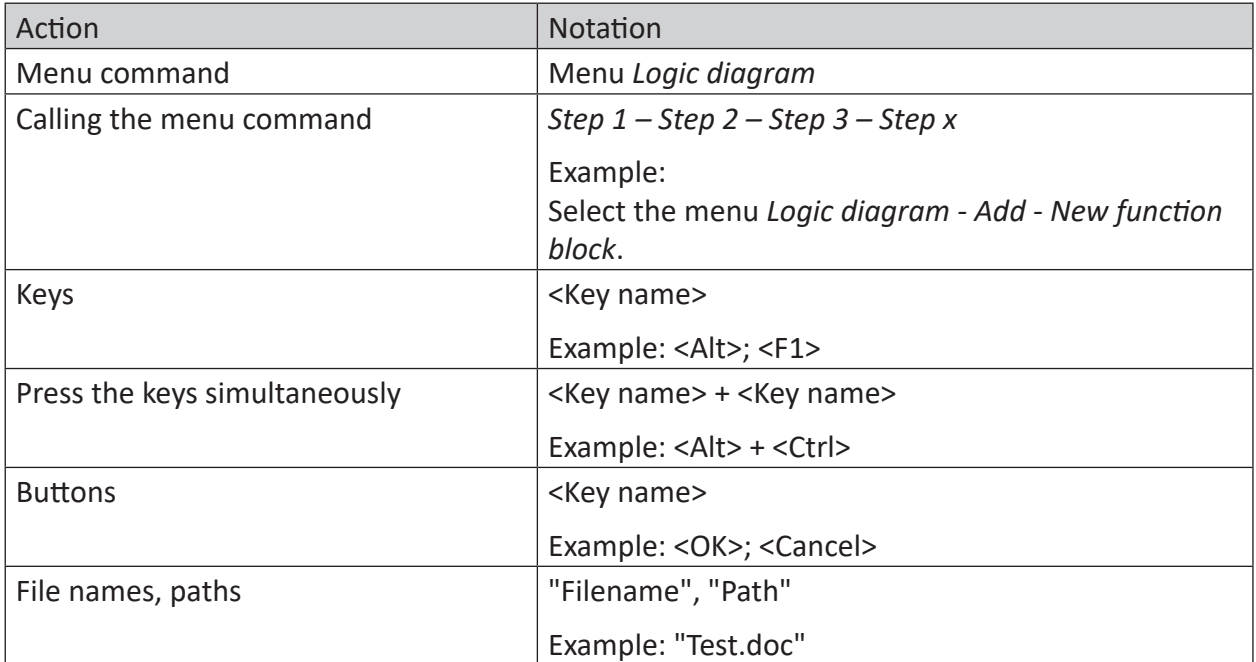

# <span id="page-9-0"></span>**1.3 Used symbols**

If safety instructions or other notes are used in this manual, they mean:

**Danger!**

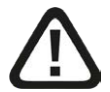

**The non-observance of this safety information may result in an imminent risk of death or severe injury:**

■ Observe the specified measures.

**Warning!** 

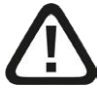

**The non-observance of this safety information may result in a potential risk of death or severe injury!**

■ Observe the specified measures.

**Caution!**

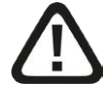

**The non-observance of this safety information may result in a potential risk of injury or material damage!**

■ Observe the specified measures

#### **Note**

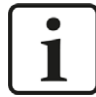

A note specifies special requirements or actions to be observed.

**Tip**

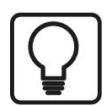

Tip or example as a helpful note or insider tip to make the work a little bit easier.

#### **Other documentation**

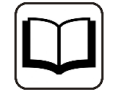

Reference to additional documentation or further reading.

# <span id="page-10-0"></span>**2 System requirements**

The following system requirements apply for the use of the data interface *ibaPDA-Request-S7- DP/PN*:

- *ibaPDA* v7.0 or higher
- Basic license for *ibaPDA*
- Additional license for *ibaPDA-Request-S7-DP/PN*
- *ibaBM-PN, ibaBM-DP, ibaBM-DPM-S* or *ibaCom-L2B*
- *ibaFOB-D* card on the *ibaPDA-PC* when using *ibaBM-PN, ibaBM-DP or ibaBM-DPM-S* for connecting via FO conductor
- SIMATIC S7 controller S7-300, S7-400, S7-400H, S7-1500, WinAC
- In case PC/CP connections are used:
	- SIMATIC STEP 7 or SIMATIC NET or
	- SIMATIC TIA Portal
- $\blacksquare$  SIMATIC CFC (beginning with V 6.0), if signals are to be chosen by drag & drop

For integrating the Request blocks in the S7 program:

- SIMATIC STEP 7 V5.4 SP5 or higher, or
- SIMATIC STEP 7 (TIA Portal) V14 SP1 or higher

For more requirements on the used PC hardware and the supported operating systems, please see the *ibaPDA* documentation.

#### **System restrictions**

- Access to optimized data blocks of S7-1500 controllers is not supported.
- Access to S7-1200 controllers is not supported.
- Connectors of CFC blocks, which have constant values assigned, have no operand address. They are marked as constant in the address book and cannot be selected as signal.
- If FB function blocks are used in CFC, the internal static variables of the FB are also displayed in the address book, because they are treated in exactly the same way as connectors by the compiler. These are to be ignored.
- For data acquisition, *ibaPDA* supports only the following data types:
	- BOOL, BYTE, WORD, DWORD, INT, DINT, REAL, TIME, CHAR

All other data types exist in the address book but cannot be entered in the signal list.

■ For functions FC with connections of the data type STRING, POINTER, STRUCT or ANY under CFC, the interpretation of the SCL code does not work, as there are no references to the data types available in the source.

#### **Licenses**

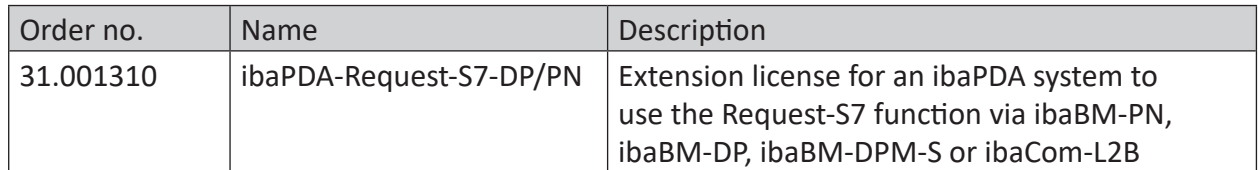

Table 1: Available licenses

# <span id="page-12-0"></span>**3 ibaPDA-Request-S7-DP/PN**

# <span id="page-12-1"></span>**3.1 General information**

*ibaPDA-Request-S7-DP/PN* is suitable for the measurement data acquisition via PROFIBUS and PROFINET. The measurement data are sent actively from the controller to *ibaPDA* via the PROFI-BUS slaves or PROFINET devices - which are realized in the used device (e.g. *ibaBM-DP*). For this purpose, one or more Request blocks (FB/FC+DBs) have to be integrated per slave/device in the program of the S7-CPU. These Request blocks serve to send cyclically the S7 operands which have been selected by the user within *ibaPDA* via PROFIBUS/PROFINET to be recorded in *ibaPDA*. When modifying the signal selection, no modifications in the S7 program are needed.

The signals to be measured can be comfortably selected either by the absolute operand address or by the symbolic name with support of the *ibaPDA* address book browser. This browser allows to access to all defined symbols of the connected STEP 7 project.

When using the SIMATIC CFC editor on the same PC, the signals and connectors that are to be measured can be configured via drag & drop from the control program.

For recording data from SIMATIC S7-CPUs with *ibaPDA*, there are different hardware devices of iba AG available.

#### **Via PROFIBUS**

- ■ *ibaBM-DP* or the predecessor *ibaBM-DPM-S*
- *ibaCom-L2B* PCI card

#### **Via PROFINET**

■ *ibaBM-PN*

Request blocks for *baPDA-Request-S7-DP/PN* are available for the following system configuration:

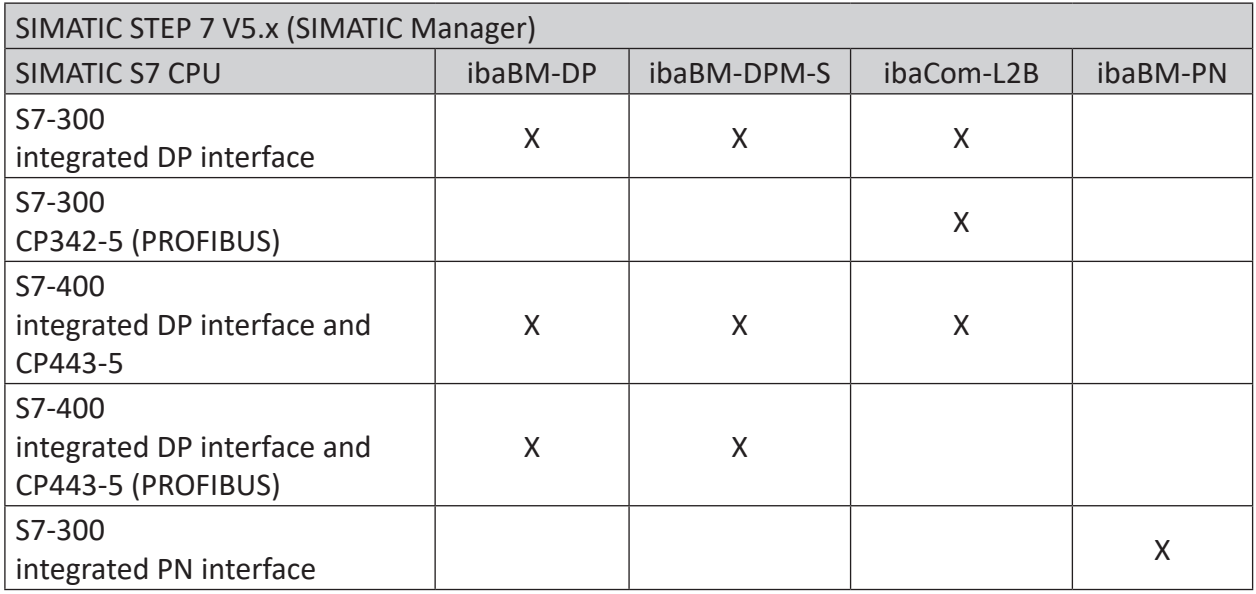

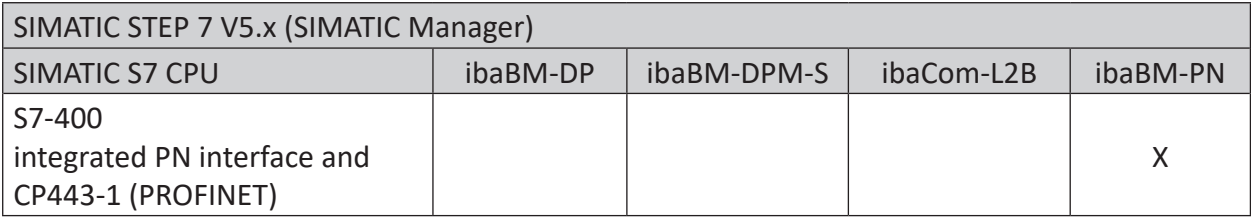

Table 2: Available Request blocks SIMATIC Manager

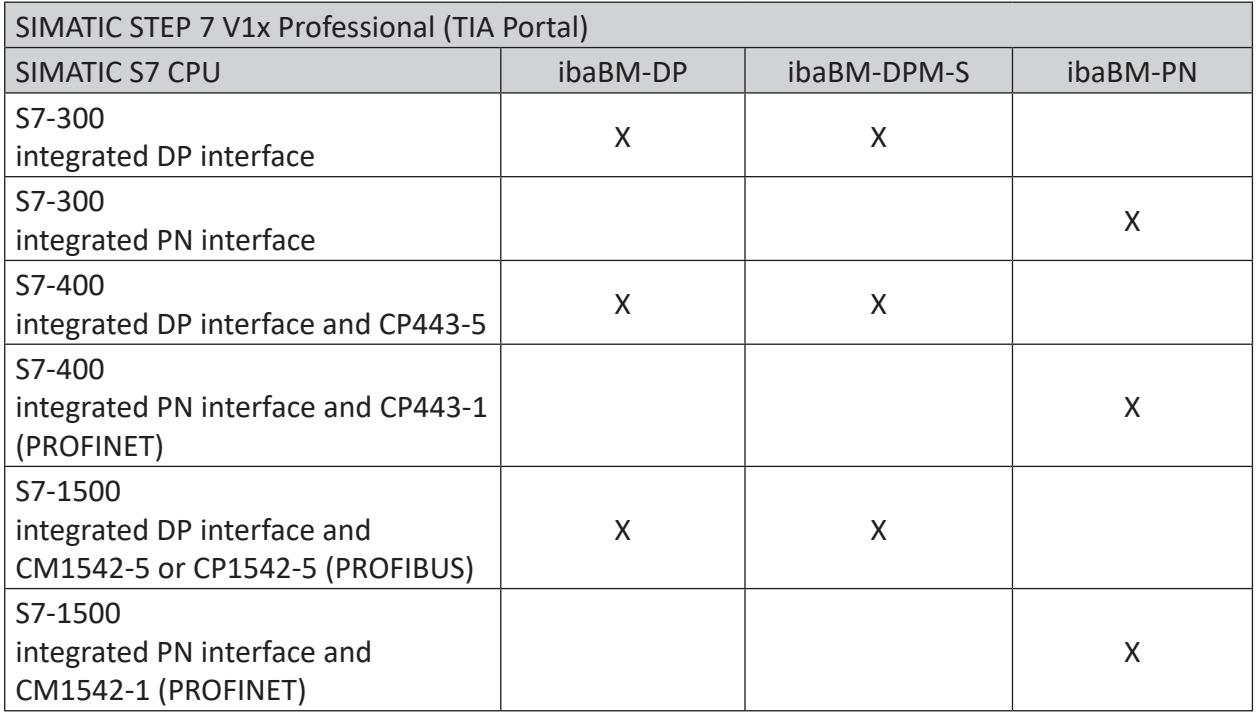

Table 3: Available Request blocks SIMATIC TIA portal

#### **Note**

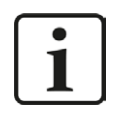

You find the Request blocks in the iba S7 library (see chapter **7** *[Iba S7 library](#page-138-1)*, [page](#page-138-1) 139). Always use the current version of this library.

## <span id="page-13-0"></span>**3.1.1 Overview**

*ibaPDA-Request-S7-DP/PN* works with direct access to the S7 operands. The variables that are to be measured can be entered in the signal list either with their operand designations or with their symbolic names that are determined when configuring them in the data block, in the CFC chart or in the symbol table.

This manual is divided into two main parts:

■ General part, valid for all communication channels (chapter **7** *[ibaPDA-Request-S7-DP/PN](#page-12-0)*, [page](#page-12-0) 13)

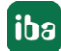

■ Device specific part with special information for each variant (chapter **7** *[Request-S7 Variants](#page-31-0)*, [page](#page-31-0) 32)

Currently, the following devices are supported as communication channels of *ibaPDA-Request-S7-DP/PN*:

- *ibaCom-L2B-x-8* card, in the following called "L2B-Request"
- *ibaBM-DP*, in the following called "DP-Request", in standard mode as well as in redundancy mode. Here is also a compatibility mode available for replacing systems with *ibaCom-L2B* cards.
- *ibaBM-DPM-S* as predecessor of *ibaBM-DP* in standard mode as well as in redundancy mode.
- *ibaBM-PN*, in the following called "PN-Request".

#### **Other documentation**

You find detailed information about the devices

- ibaCom-L2B-x-8 card
	- ihaRM-DP
	- ibaBM-DPM-S
	- ibaBM-PN

in the corresponding device manuals.

## <span id="page-14-0"></span>**3.1.2 How does the symbolic Request work?**

The S7-CPU generally works with operand addresses. This requires a mapping table between symbols and operands to be created to enable the *ibaPDA* user to select symbolic variables. When selecting a symbol, *ibaPDA* will simultaneously assign the suitable operand addresses.

The mapping table of the symbols to the operand addresses - the address book - is generated using the S7 address book generator that is integrated in *ibaPDA*.

One part of the address book (symbol table and data blocks) is generated by direct evaluation of the STEP 7 project. When using SIMATIC CFC, the SCL code is analyzed that is generated by the CFC Compiler. This SCL code is stored in the STEP 7 project in the "Sources" folder. One look at the SCL code shows that all temporary calculation results at the connectors of the function blocks are stored in data blocks. The address book generator uses this information to create the mapping between block connectors and data blocks.

The browser integrated in the I/O Manager of *ibaPDA* then uses the address book to select the signals.

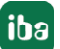

# <span id="page-15-0"></span>**3.2 Configuration and engineering SIMATIC S7**

Independent of the used communication interface, generally the following configuration steps have to be carried out on the SIMATIC side:

- Hardware configuration: Integration of the devices in the device configuration, HW Config or NetPro.
- Software configuration (STEP 7): Integration of the Request blocks in the S7 program

For detailed information about this subject, see the respective paragraph in chapter ì *[Request-S7 Variants](#page-31-0)*, page 32.

# <span id="page-15-1"></span>**3.3 Configuration and engineering ibaPDA**

# <span id="page-15-2"></span>**3.3.1 General interface settings**

For the configuration of the device-specific settings, please see chapter  $\pi$  *[Request-S7 Variants](#page-31-0)*, [page](#page-31-0) 32.

# <span id="page-15-3"></span>**3.3.2 General module settings**

All modules have the following common setting options:

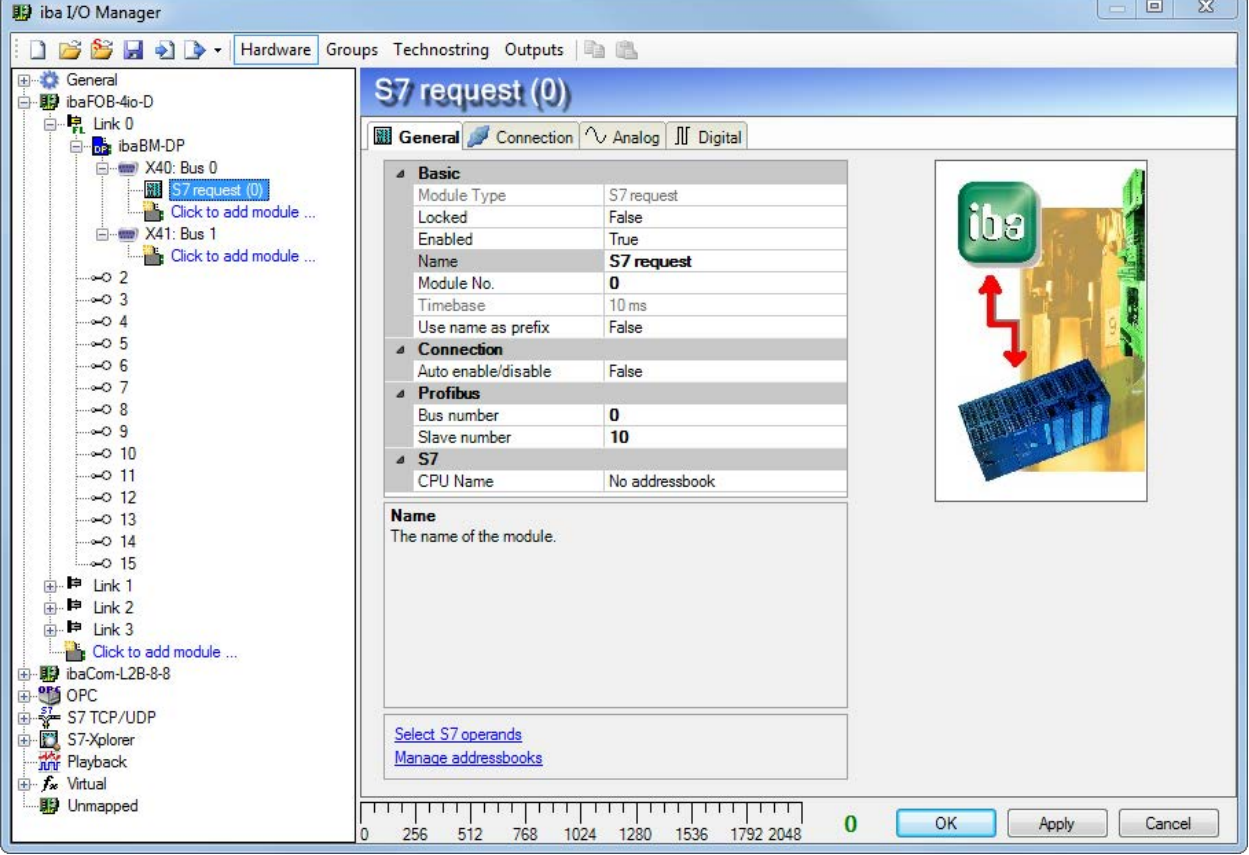

Fig. 1: General module settings

#### **Basic settings**

#### **Module Type (information only)**

Indicates the type of the current module.

#### **Locked**

A module can be locked to avoid unintentional or unauthorized changing of the module settings.

#### **Enabled**

Disabled modules are excluded from signal acquisition.

#### **Name**

The plain text name should be entered here as the module designation.

#### **Module No.**

Internal reference number of the module. This number determines the order of the modules in the signal tree of *ibaPDA* client and *ibaAnalyzer*.

#### **Timebase**

All signals of the module will be sampled on this time base.

#### **Use name as prefix**

Puts the module name in front of the signal names.

#### **S7**

#### **CPU Name**

Select the S7-CPU that is connected to this module. When selecting a S7-CPU, you can select the signals symbolically. Otherwise, the signals are selected via the S7 operand.

This requires that address books have already been generated. Otherwise, the selection list is empty. By clicking on "Create address book..." in the selection list, you get directly to the address book generator (see chapter **7** *[Selection via the operand symbols](#page-19-0)*, page 20).

#### **Note**

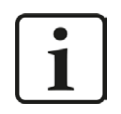

General settings that are not described here are module-specific settings. These settings are described in chapter **7** [Request-S7 Variants](#page-31-0), page 32 under the respective module version.

# <span id="page-17-0"></span>**3.3.3 Signal configuration**

The signals to be measured are selected in the I/O Manager, either using the absolute operand address or the symbolic name provided by the *ibaPDA* address book browser.

When using the SIMATIC CFC editor on the same PC, the signals to be measured and the connectors can be configured from the PLC program via drag & drop in *ibaPDA*.

There are 3 options for selecting measurement values:

- 1. Selection via the absolute address of the S7 operands.
- 2. Selection via the S7 symbol addresses (symbol table and symbols from data blocks)
- 3. Selection of the CFC connectors (when programming the CPU with SIMATIC CFC)

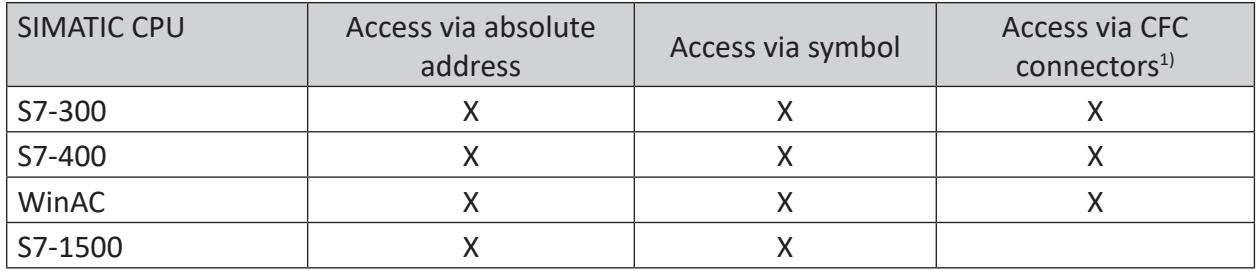

Table 4: Possible ways of access

Supported operand ranges:

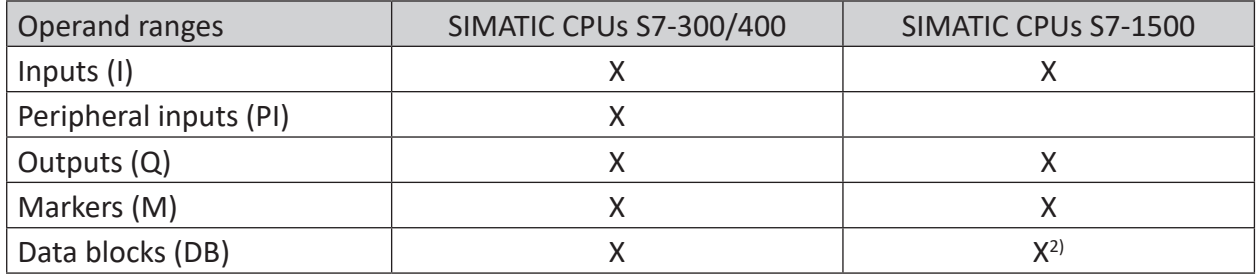

Table 5: Supported operand ranges

The access to optimized data blocks of S7-1500 controllers is not supported.

<sup>&</sup>lt;sup>1)</sup> Prerequisite is the use of the SIMATIC STEP 7 options package S7-CFC<br><sup>2)</sup> The access to optimized data blocks of S7-1500 controllers is not supp

## <span id="page-18-0"></span>**3.3.3.1 Selection via the absolute address of the operands**

There are 2 ways for selecting the measurement values via the operand address.

1. On the one hand, you can click on the *General* tab of the module on the "Select S7 operands" link in order to open the S7 operand editor.

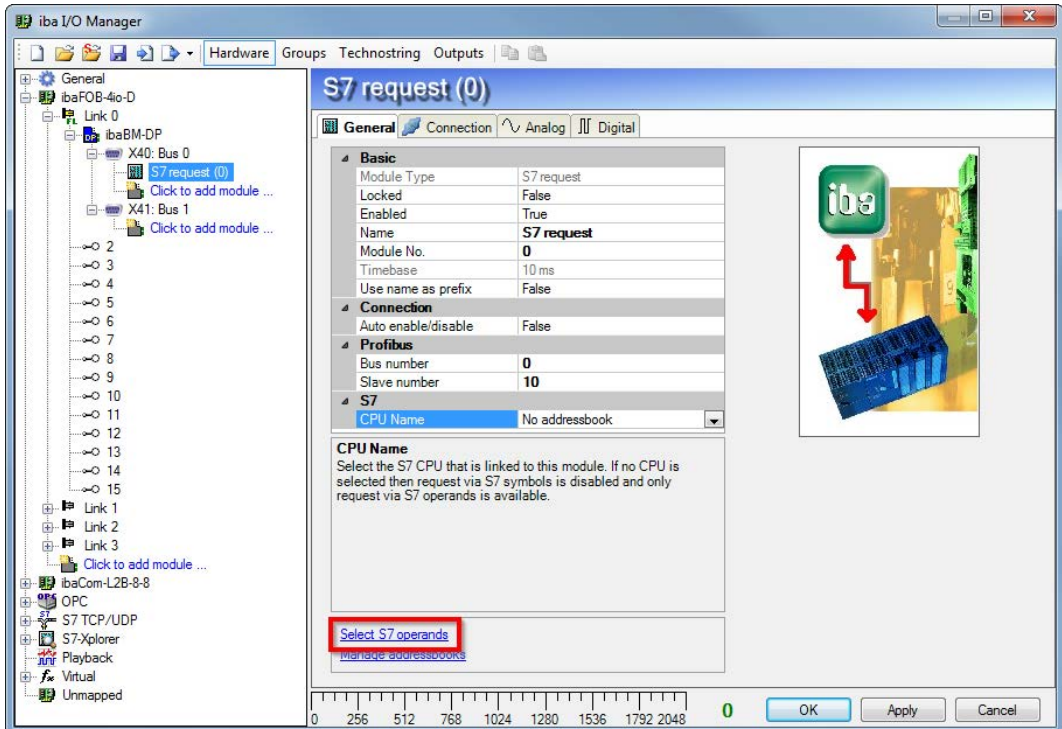

Fig. 2: Selecting S7 operands

2. On the other hand, you can click on the *Analog* or *Digital* tab of the module in one field of the "S7 Operand" column.

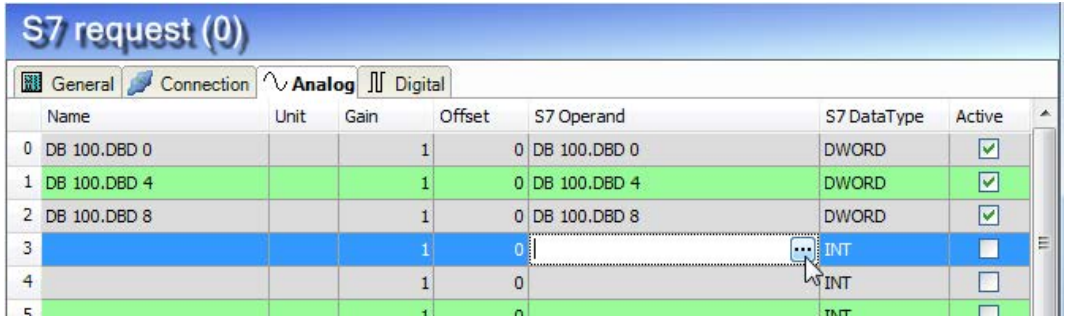

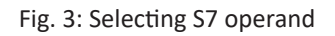

In both cases, a dialog box is opened  $\Box$  in which you can select the S7 operand to be measured.

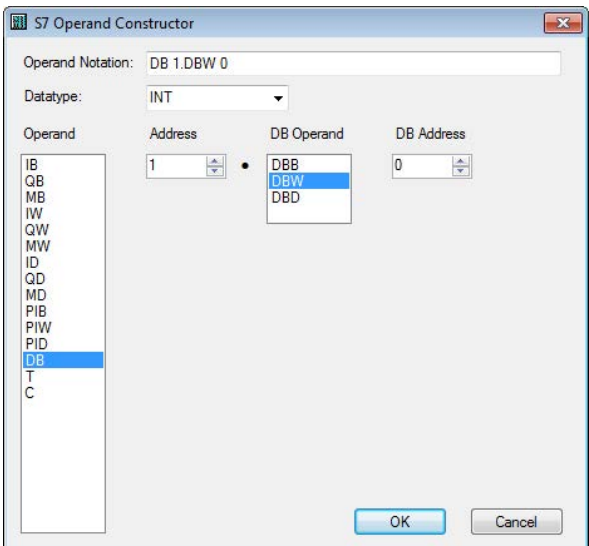

Fig. 4: S7 operand constructor

After you have set the desired operand address, click <OK> to exit the dialog.

Thereafter, you can enter the signal name in the *Name* column.

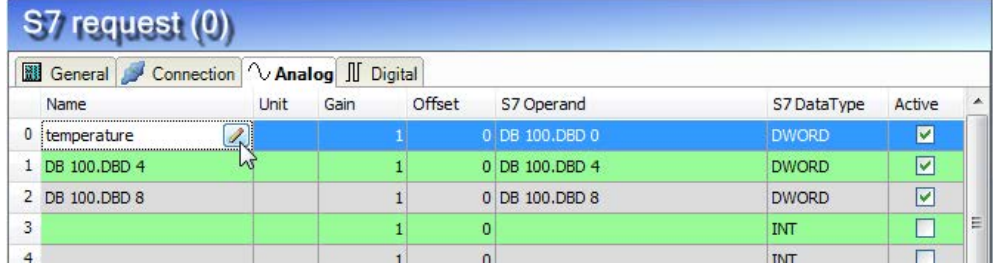

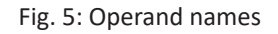

# <span id="page-19-0"></span>**3.3.3.2 Selection via the operand symbols**

This method of access requires that the signals to be measured already have an entry in the S7 symbol table, the PLC variable list or in a data block and that an address book has been created (see chapter **7** [Address books](#page-26-0), page 27).

An advantage of this way of access is that the symbol addresses are applied automatically in *ibaPDA* as signal names.

You can integrate an address book into the module as follows:

1. Select the S7-CPU you want to assign this module to in the drop down menu on the *General* tab of the module under "CPU Name".

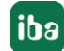

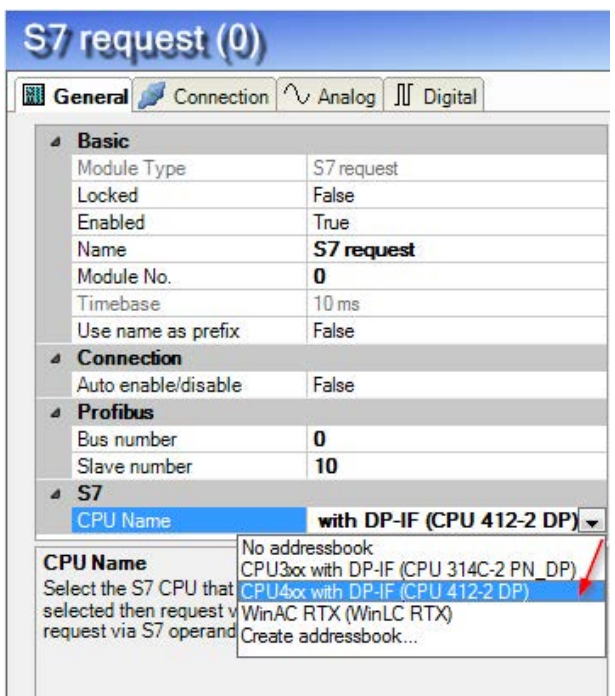

2. An additional "S7 symbol" column is displayed on the *Analog* and *Digital* tab.

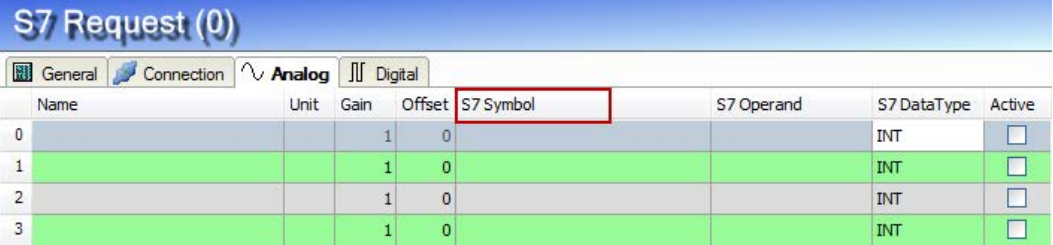

#### **Lookup symbols in the signal grid**

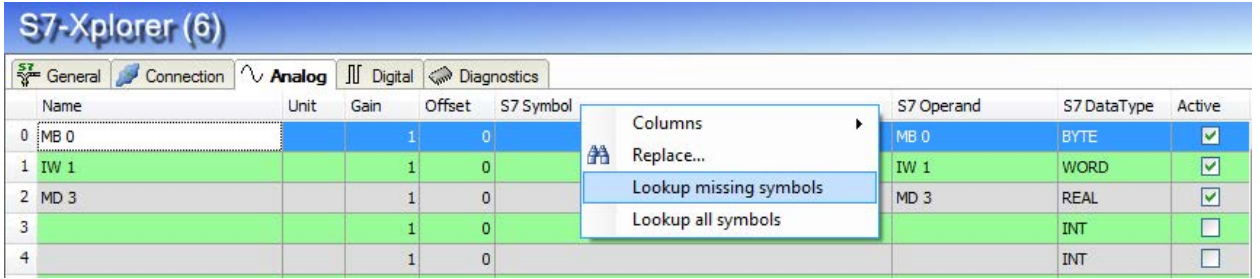

Fig. 6: Lookup symbols

*ibaPDA* can search for the symbol that corresponds to an operand. Right-click on the header of the signal grid and select either *Lookup missing symbols*, then only the missing symbols are searched for. Or select *Lookup all symbols*, then all symbols will be searched and replaced. The command performs a reverse resolution of the S7 symbols from the S7 operands. *ibaPDA* first searches the symbol table, then CFC, and finally the DBs for the operands.

## **3.3.3.2.1 Selection via Symbol Browser**

Now, you can access the symbol addresses via the S7 CFC and symbol browser (short: symbol browser). The symbol browser can be opened in different ways:

1. Click on the link "Select S7 symbols" on the *General* tab. The selected signals are entered automatically in the right table *Analog* or *Digital*. The symbol browser stays open until it is closed with <OK>. This way, several signals can be added successively.

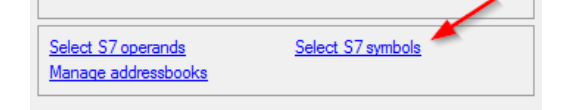

2. On the *Analog* or *Digital* tabs click in a cell of the "S7 Symbol" column. You can only select the symbols with the data type matching the table. After every selection, the symbol browser is closed.

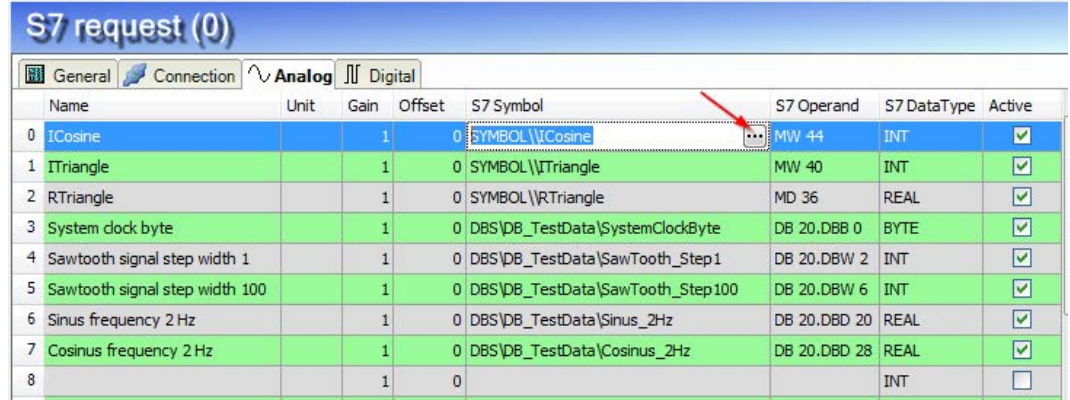

In the symbol browser, you have the following options:

CFC variables:

On the *CFC* tab, you can select the configured CFC variables – consisting of the configured names of chart, block and connector.

DB variables:

On the *DB* tab, the individual data blocks and their variables are displayed.

Symbol table:

On the *Symbols* tab, the entries of the S7 symbol table can be selected.

*Search* tab:

You can search the variable via a part of the name.

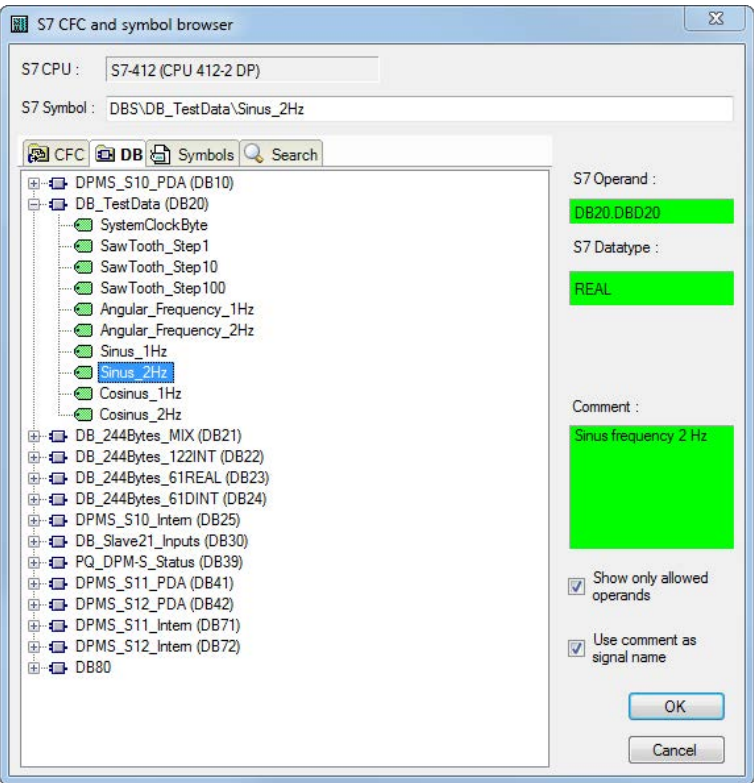

Fig. 7: S7-CFC and symbol browser

After having selected the variable, the assigned operand address, the data type and signal comment are displayed on the right side.

The variables are shown in the following colors:

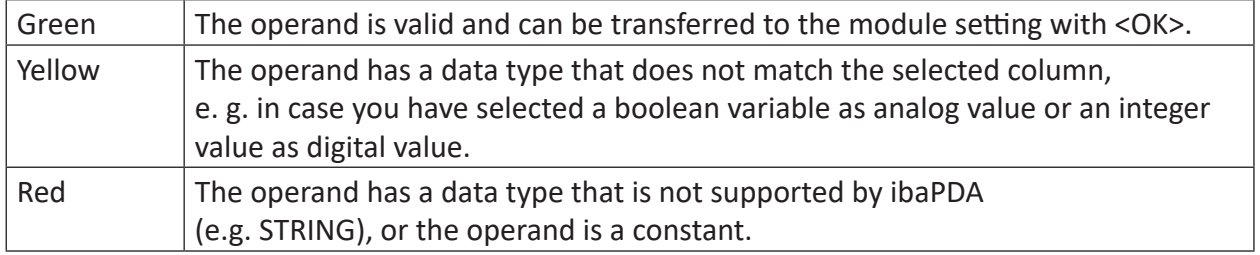

You can hide all non-valid variables, by clicking on the option "Show only allowed operands".

Usually, the symbolic signal name from STEP 7 is adopted as signal name in the I/O Manager. Optionally, you can adopt the STEP 7 signal comment as signal name in the I/O Manager by selecting the option "Use comment as signal name".

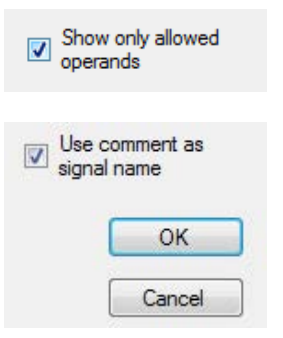

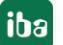

# <span id="page-23-0"></span>**3.3.3.3 Measuring the CFC connectors**

For selecting CFC connectors for the measurement process, proceed basically as described in chapter *n* [Selection via the operand symbols](#page-19-0), page 20 until opening the S7-CFC and symbol browser.

In the S7-CFC and symbol browser open the CFC tab and select the signals here. The connectors are listed hierarchically by chart name, module name and connector name:

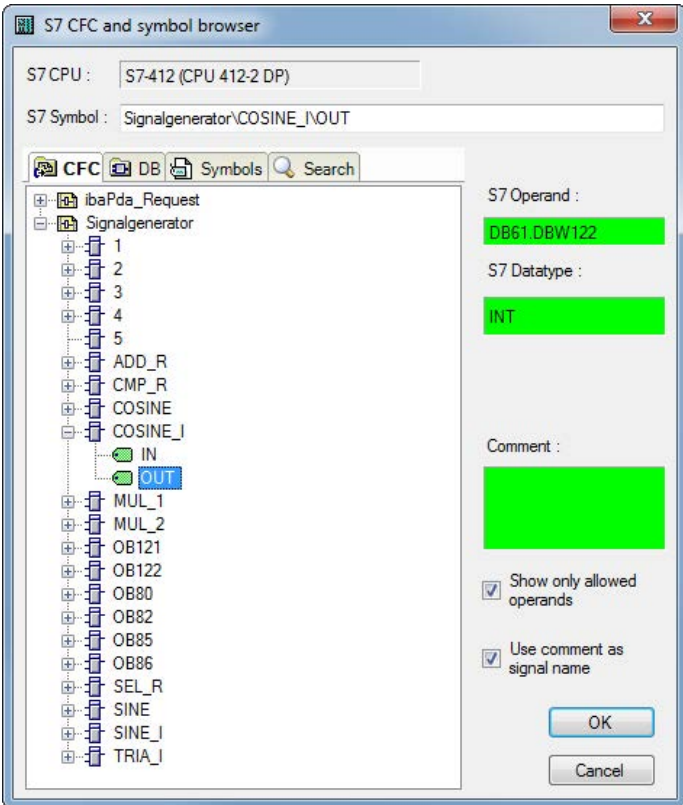

Fig. 8: S7-CFC and symbol browser

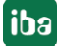

#### **Note**

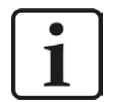

In case no connectors are displayed on the CFC tab, then possibly the SCL sources have not been translated in the STEP 7 project.

To solve this problem, make sure that the following options are selected in the dialog box for compiling the program in the SIMATIC software:

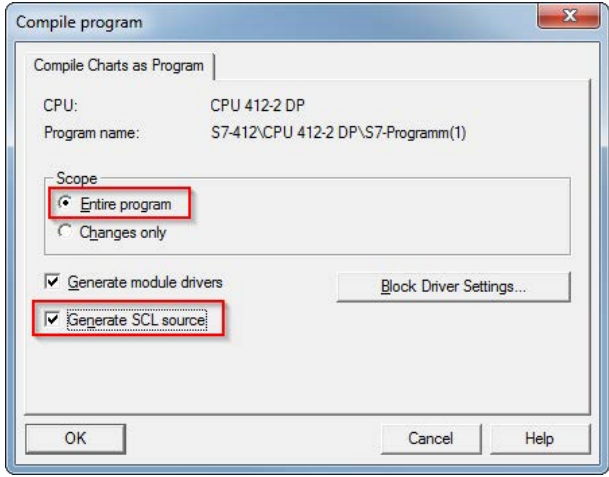

Create the address books again.

#### **Note**

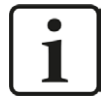

When compiling a CFC program, generated DB addresses are assigned automatically to the connectors in STEP 7. Depending on the scope of program changes adopted between two compilation runs, connectors may have assigned different DB addresses.

In that case, the address book for *ibaPDA* must be newly generated, too. The symbolically configured signals are checked automatically in the I/O Manager and the associated absolute S7 operands are updated.

#### **Special function Drag & Drop**

A convenient way to select signals is to drag & drop them from the CFC chart into the I/O Manager of *ibaPDA*.

For this purpose, display the CFC editor on the same PC in the background as full screen and the *ibaPDA* client in the window mode in the foreground. Then, start the I/O Manager.

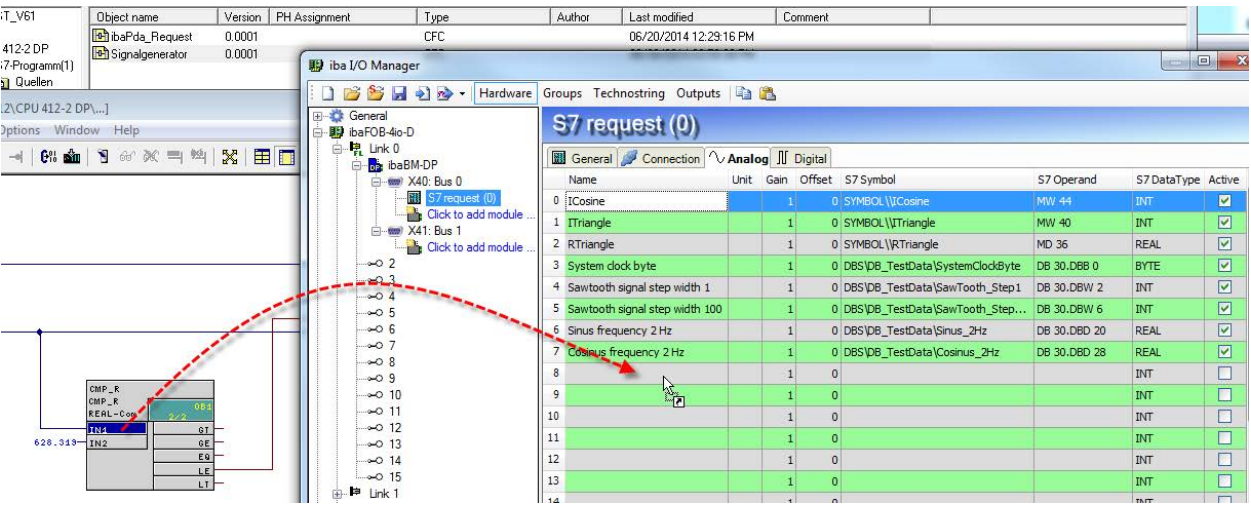

Fig. 9: Selecting signals via drag & drop

Now, click the connector in the CFC chart, hold the mouse key down, drag it onto the I/O Manager and drop it in the desired signal row. The CFC connector is then entered in the signal table of the request module.

#### **Note**

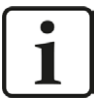

For the drag & drop mechanism to work correctly, the address book belonging to the CPU has to be generated before and assigned to the request module.

During the drag & drop procedure, the associated absolute S7 operand is searched based on the selected connector (described by chart, block and connector name) from the address book and inserted into the signal row.

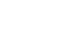

**iba** 

# <span id="page-26-0"></span>**3.3.4 Address books**

The address books for SIMATIC S7 controllers are created and managed across modules. One address book can be used in more than one module.

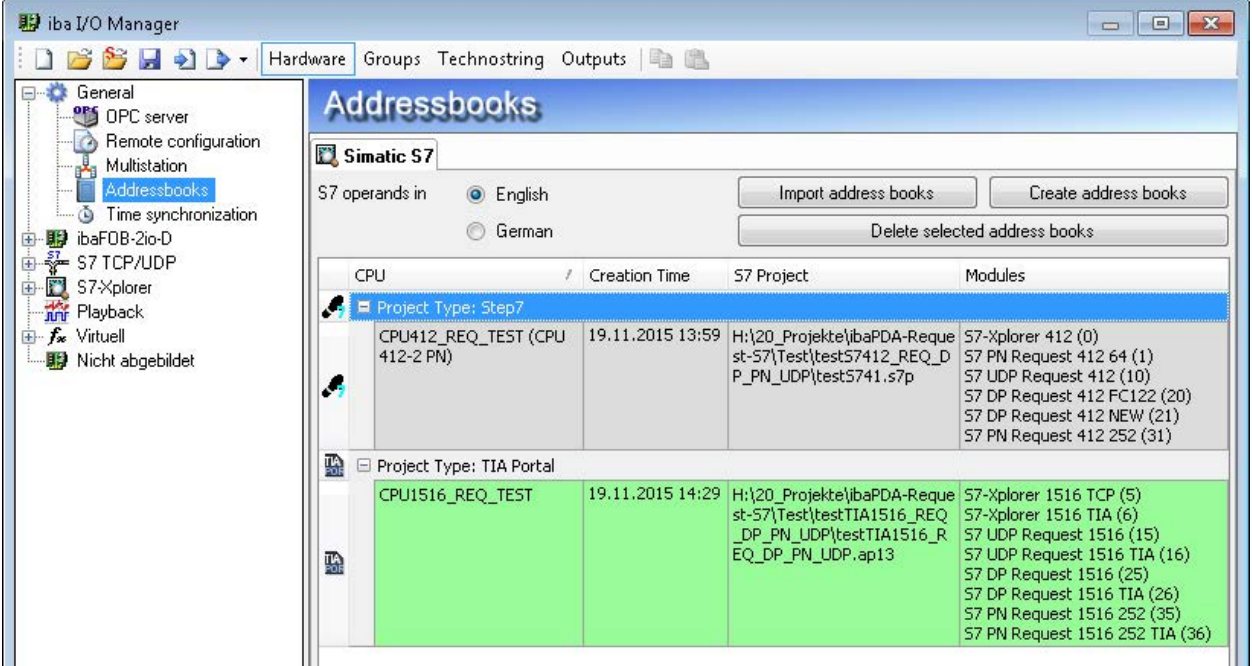

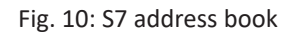

There are different types of address books for the different S7 project types:

- **STEP 7: SIMATIC Manager project** (not for modules with connection mode TCP/IP S7-1x00)
- ■ TIA Portal: TIA Portal Project

#### **S7 operands in English / German**

Selection of the signal mnemonics

#### **Import address books**

Import of address books which have already been created

#### **Create address books**

Creates new address books from STEP 7 projects

#### **Delete selected address books**

Deletes address books from a table

#### **Table**

List of all address books currently available in the system with name, creation date, storage path of the STEP 7 project or IP address of the CPU for address books read online and location of use of the address book.

#### **Creating an address book**

An S7 address book can either be created offline from an S7 project (both STEP 7 CLASSIC and TIA-Portal) or online directly from a CPU (S7-1200 / 1500 only).

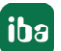

#### **Offline from S7 project**

For creating an address book, the S7 project has to be available. This is not necessary for subsequent use.

Open the S7 address book generator with the <Create address books> button. Optionally, you can also open it under "S7 - CPU Name" on the *General* tab in the module configuration. Select "Create addressbook..." in the dropdown menu.

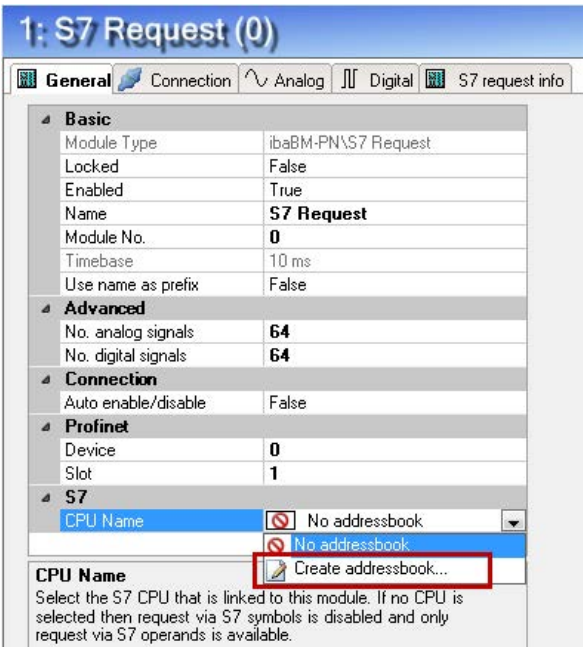

Fig. 11: Create S7 address book from module configuration

Procedure in the S7 address book generator:

1. Click on the button <Add project>

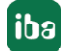

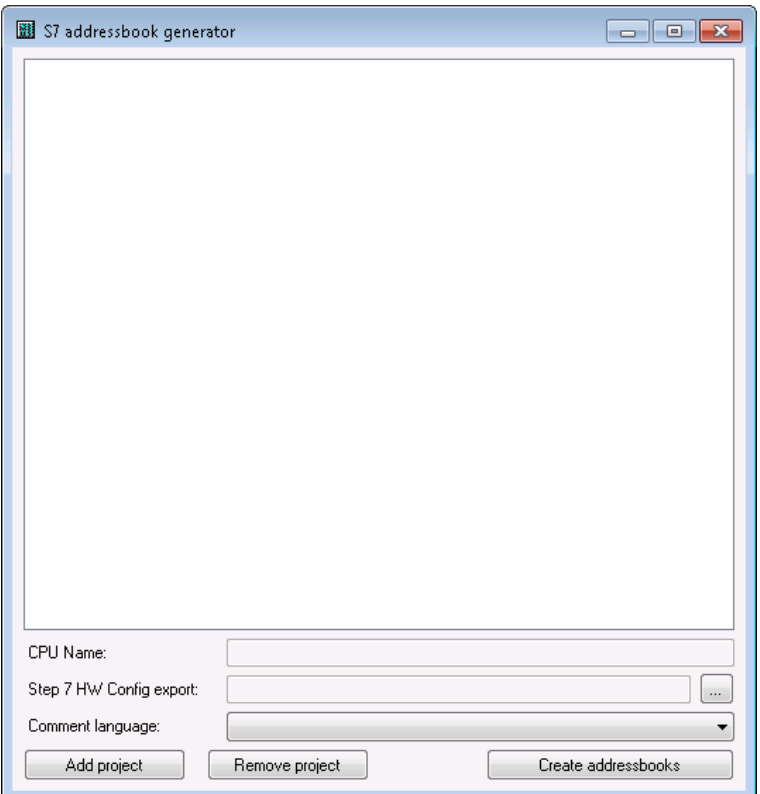

#### **CPU Name**

CPU designation

#### **Step 7 HW Config export**

optional selection of a HW Config export file (useful when using an iba busmonitor in sniffing mode)

#### **Comment language**

Imported comment language can be selected (only available in SIMATIC TIA Portal projects)

#### **Add project**

Adds a new project to the list

#### **Remove project**

Removes the marked project from the list

#### **Create address books**

Creates address books from the selected projects

- 2. Select a project file in the file browser
- 3. Now, the STEP 7 project with all configured CPUs is displayed. Mark the CPUs you want to create the address books from and click on the button <Create addressbooks>.

**iba** 

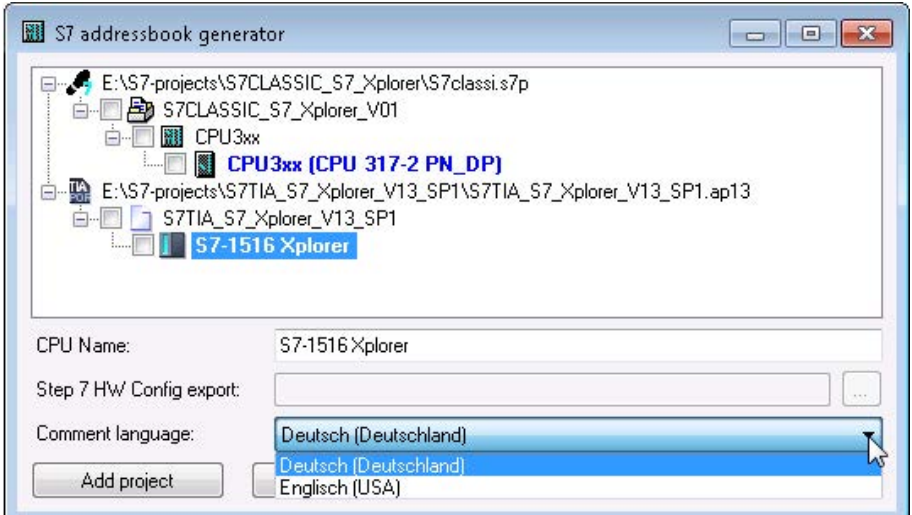

4. Now, you can select the created address book in the selection list.

#### **Note**

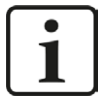

The entry in the "CPU Name" field can be overwritten. Thus, you can assign a unique name for the CPU that differs from that in the STEP 7 project. This is especially interesting, when you use several STEP 7 projects in which the CPUs have the same name.

#### **Note**

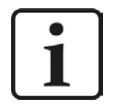

TIA Portal projects must be compiled, saved and closed, when address books of these projects are generated.

#### **Online from S7-1200 / 1500 CPU**

Online address books can be created out of an S7-1200 or S7-1500 CPU if connection mode TCP/IP S7-1x00 has been selected. The address data are read directly from the CPU. Accessing the S7 project is not necessary.

Click on button <Load addressbook from S7> to load the address book.

The CPU name of the address book will be given automatically.

| Connection                                     | General Connection \ Analog     Digital   37 request info                                                                                                    |                                                      |                                                            |   |                          |         |
|------------------------------------------------|----------------------------------------------------------------------------------------------------|------------------------------------------------------|------------------------------------------------------------|---|--------------------------|---------|
| Connection mode:                               | TCP/IP S7-1x00 $\blacktriangledown$                                                                                                    | Connection type:                                     | PG connection                                              | ▼ | Timeout [s]:             | ÷<br>15 |
| Address:                                       | 192.168.50.90                                                                                                    |                                                      |                                                            |   |                          | Test    |
| DB:                                            | baREQ DB PN (DB17)                                                                                                    | $\overline{\phantom{a}}$                             | 수<br>Profinet device slot:                                 |   | Load addressbook from S7 |         |
| CPU Name:                                      | PLC (192.168.50.90)                                                                                                    | $\overline{\mathcal{A}}$<br>$\overline{\phantom{a}}$ | Detect S7 restart (This applies to all S7 request modules) |   |                          |         |
| Loading symbols from S7<br>Writing addressbook | Connecting to S7 at 192.168.50.90<br>Connected successfully to S7 at 192.168.50.90<br>Successfully loaded symbols<br>Successfully created addressbook PLC [192.168.50.90] |                                                      |                                                            |   |                          |         |

Fig. 12: Load address book online from CPU

Address books which have been created online do also contain operand type address information and hence can be used in connection mode TCP/IP as well. Change the connection mode after creation of the address book.

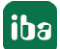

# <span id="page-31-0"></span>**4 Request-S7 Variants**

# <span id="page-31-1"></span>**4.1 Request-S7 for ibaBM-PN**

In the following, we describe the Request-S7 version for the PROFINET bus module *ibaBM-PN*.

# <span id="page-31-2"></span>**4.1.1 General information**

Request-S7 for *ibaBM-PN* can be configured in the following system configurations:

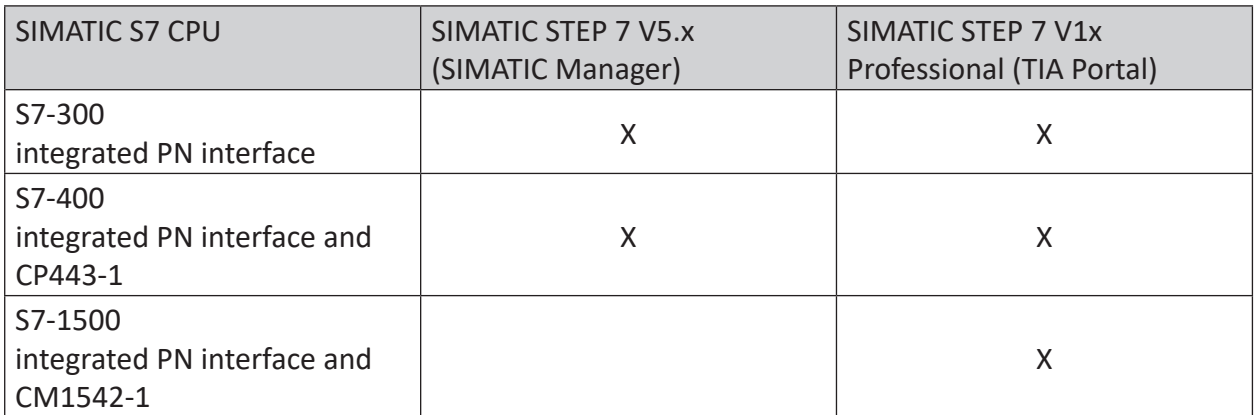

Table 6: Request-S7 for ibaBM-PN system configuration

With the PN Request, the measurement values (Request Handshake) are requested via a separate TCP/IP connection.

Depending on the hardware and software, different access points can be selected for the Request:

- TCP/IP: the connection to the SIMATIC S7 is established over an integrated PN interface of the S7-CPU or the respective CP modules in the PLC and the standard network interface of the PC. No additional Siemens software is required for the connection.
- PC/CP: this is the designation for different SIMATIC specific access points. In contrast to the TCP/IP connection, the SIMATIC communication software (and the corresponding licenses) must be installed on the PC for all connection types within the PC/CP group.
	- MPI, PROFIBUS: The connection to the SIMATIC S7 is established via the MPI or PROFIBUS interface of the PC; e.g. with the PCI card CP5611 or the MPI adapter for USB or serial PC interface.
	- TCP/IP, ISO: here, either the standard network interface of the PC or a suitable interface card is used for the connection to the S7.
- TCP/IP S7-1x00: The connection to a SIMATIC S7-1500 is established via an integrated PN interface of the S7-CPU or respective CP modules in the PLC and the standard network interface of the PC. No additional Siemens software is required for the connection.

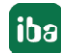

#### **System integration with ibaBM-PN**

The measured data are transmitted to the *ibaBM-PN* device over PROFINET.

You need the following connections:

- Online connection between *ibaPDA* and S7-CPU (TCP/IP, MPI or DP)
- Fiber optic connection between *ibaPDA/ibaFOB-io-D* and *ibaBM-PN*
- PROFINET connection between *ibaBM-PN* and S7-CPU

The bus monitor offers two separate PROFINET devices. A transfer rate of max. 1440 Byte is possible for each device.

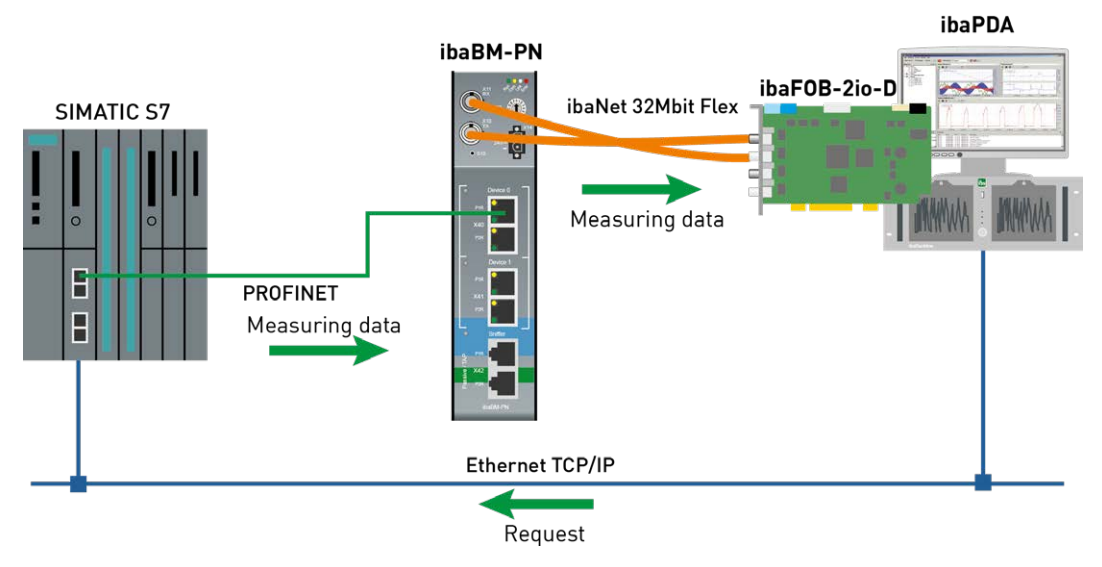

Fig. 13: Request-S7 with ibaBM-PN

#### **Other documentation**

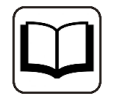

For detailed information about *ibaBM-PN*, please see the device manual.

For information about application examples, see chapter *A [Application examples](#page-147-0)*, page 148.

#### <span id="page-32-0"></span>**4.1.2 Configuration and engineering SIMATIC S7-300, S7-400 and WinAC**

In the following, we describe the configuration and engineering on the SIMATIC S7 side with SIMATIC Manager (STEP 7 Version ≤ V5).

On the SIMATIC side, generally the following configuration steps have to be carried out:

- Hardware configuration Integration of the PROFINET device in the hardware configuration
- Software configuration (STEP 7 V5): Integration of the Request blocks in the S7 program

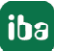

# <span id="page-33-0"></span>**4.1.2.1 Description of the Request blocks**

The communication between the S7 and ibaPDA is initialized and controlled with these blocks.

One set of Request blocks has to be called for each Request module (connection) in *ibaPDA*. The used blocks are part of the iba S7 library (see chapter **7** *[Iba S7 library](#page-138-1)*, page 139).

Depending on the system configuration, different Request block combinations have to be used:

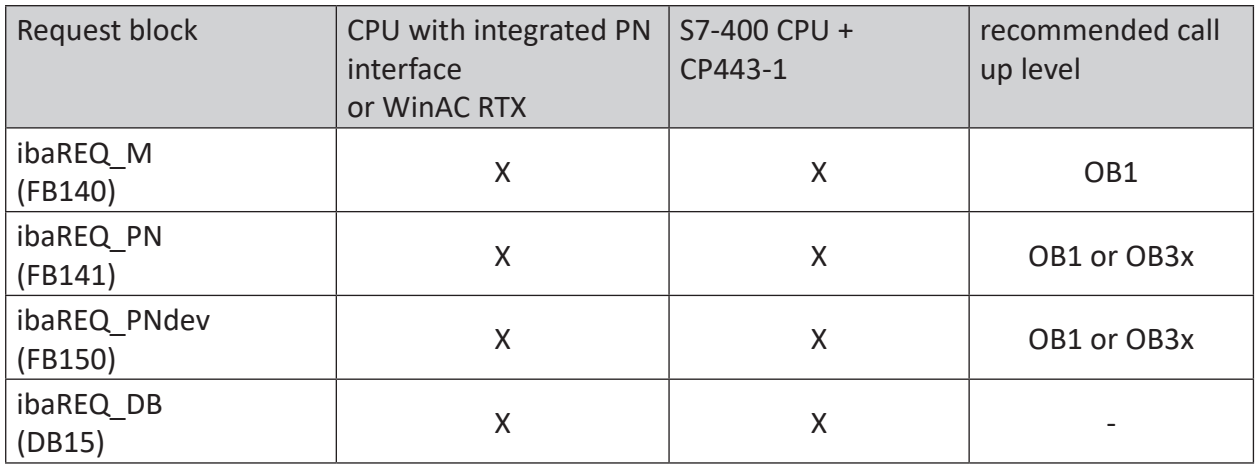

Table 7: Request blocks

The following blocks always have to be used:

■ ibaREQ M (Management)

The block realizes the communication with *ibaPDA*. Ideally, the block is called in the OB1. This block has to be called separately in every system configuration for each module in ibaPDA.

- $\blacksquare$  ibaREQ PN (provides the actual signal values) The block provides the actual signal values in the call up cycle and sends the provided values via PROFINET.
- ibaREQ-PNdev (diagnostics for PROFINET device) The block diagnoses cyclically the availability of the used PROFINET device.
- ibaREQ DB (interface DB) This DB serves as interface to *ibaPDA* and between the different Request blocks.

## **4.1.2.1.1 ibaREQ\_M (FB140)**

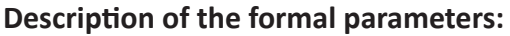

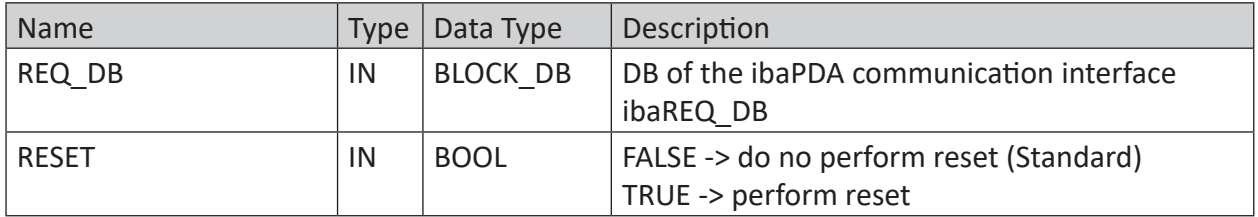

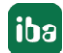

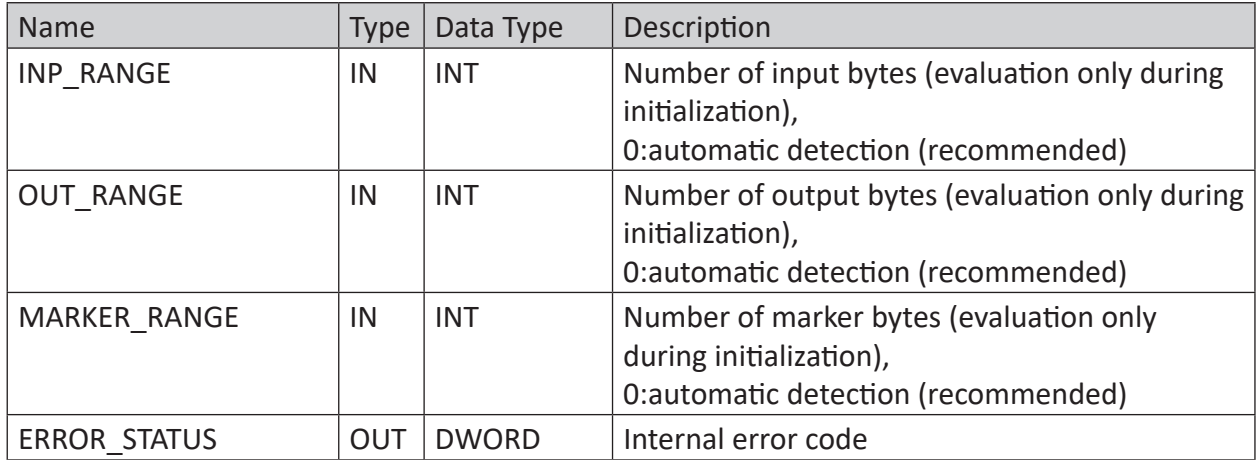

The following SFCs are used internally:

- SFC 20 (BLKMOV)
- $\blacksquare$  SFC 21 (FILL)
- SFC 24 (TEST\_DB)
- SFC 51 (RDSYSST)

#### **Detailed description:**

#### **REQ\_DB**

The DB is used for data exchange with *ibaPDA*. For all Request blocks that belong together, the identical DB has to be configured.

Length: 5280 Bytes : up to 128 Pointers (min.) 9120 Bytes : up to 512 Pointers 14240 Bytes : up to 1024 Pointers (max.)

Any other length within these limits is permitted. The number of usable pointers will be evaluated according to the length.

#### **RESET**

Serves for manually resetting the Request blocks. All Request blocks of a combination are automatically reset together. Usually, the input does not have to be connected

#### **INP\_RANGE**

Limits the number of input bytes to be measured.

If INP RANGE = 0, the size of the available processor image of the inputs is determined by the Request FB itself (recommended). Evaluation is done only during the initialization phase of the module.

#### **OUT\_RANGE**

Limits the number of output bytes to be measured.

With OUT\_RANGE = 0, the size of the available processor image of the outputs is determined by the Request FB itself (recommended). Evaluation is done only during the initialization phase of the module.

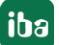

#### **MARKER\_RANGE**

Limits the number of marker bytes to be measured.

With MARKER, RANGE = 0, the number of available markers is determined by the Request FB itself (recommended). Evaluation is done only during the initialization phase of the module.

#### **ERROR\_STATUS**

Internal error of the block. If there is no error, the value 0 will be issued.

For a list of all possible error codes, see chapter **7** *[Error codes of Request blocks](#page-167-0)*, page 168.

## **4.1.2.1.2 ibaREQ\_PN (FB141)**

#### **Description of the formal parameters:**

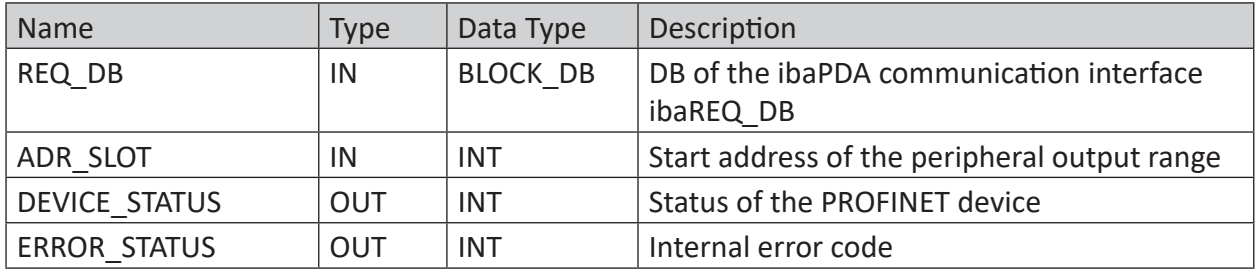

The following SFCs are used internally:

- SFC 15 (DPWR\_DAT)
- SFC 20 (BLKMOV)
- SFC 21 (FILL)
- SFC 50 (RD LGADR)
- SFC 71 (LOG\_GEO)

#### **Detailed description:**

#### **REQ\_DB**

The DB is used for data exchange with *ibaPDA*. For all Request blocks that belong together, the identical DB has to be configured.

#### **ADDR\_SLOT**

Peripheral start address of the used slot in ibaBM-PN in the peripheral output range for sending data.

#### **DEVICE STATUS**

Status of the addressed PROFINET device in the ibaBM-PN. (0: Device not accessible / error, 1: Device accessible)

#### **ERROR\_STATUS**

Internal error of the block. If there is no error, the value 0 will be issued.

For a list of all possible error codes, see chapter **7** *[Error codes of Request blocks](#page-167-0)*, page 168.
# **4.1.2.1.3 ibaREQ\_PNdev (FB150)**

#### **Description of the formal parameters:**

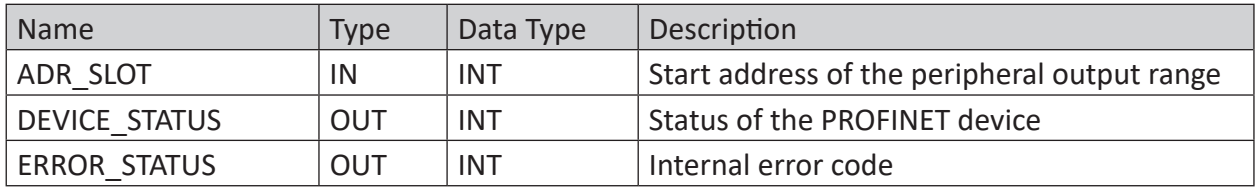

The following SFCs are used internally:

- SFC 51 (RDSYSST)
- SFC 71 (LOG\_GEO)

#### **Detailed description:**

#### **ADDR\_SLOT**

Peripheral start address of the used slot in ibaBM-PN in the peripheral output range for sending data.

## **DEVICE STATUS**

Status of the addressed PROFINET device in the ibaBM-PN. (0: Device not accessible / error, 1: Device accessible)

#### **ERROR\_STATUS**

Internal error of the block. If there is no error, the value 0 will be issued.

For a list of all possible error codes, see chapter **7** *[Error codes of Request blocks](#page-167-0)*, page 168.

## **4.1.2.2 Hardware configuration**

For each PROFINET device, a separate PROFINET device has to be configured.

The GSDML file "GSDML-Vx.yy-ibaBM-PN-yyyymmdd.xml" has to be used.

#### **Note**

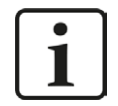

You find the latest version of the GSDML file on the "iba Software & Manuals" DVD in the following directory:

\02 iba Hardware\ibaBM-PN\01 GSD Files\

S7-CPUs provide consistent slots with a max. of 252 Bytes. You need one slot for each Request block. You can also use slots with a smaller size.

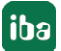

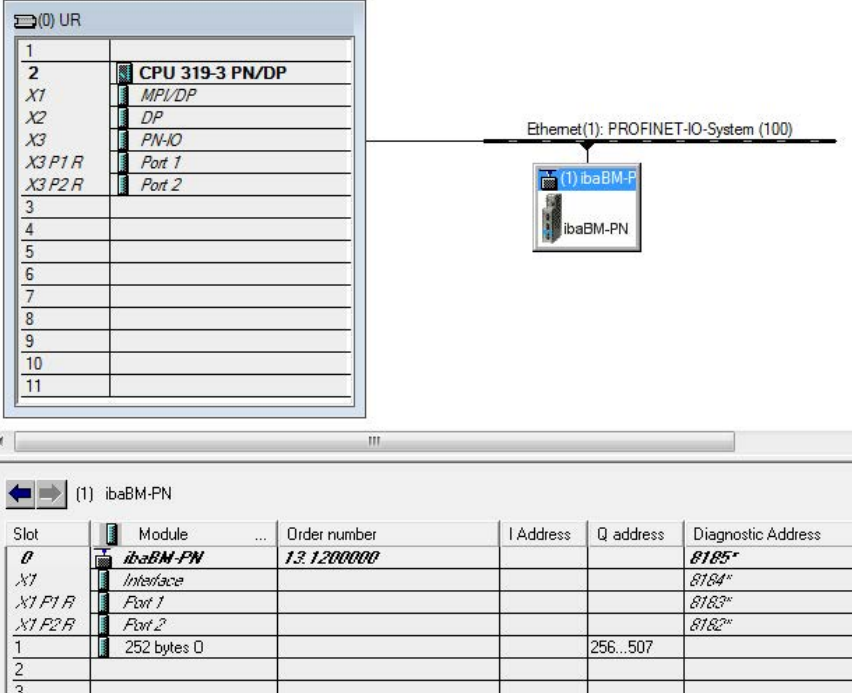

Fig. 14: Hardware configuration

# <span id="page-37-0"></span>**4.1.2.3 Configuration in STEP 7**

In the following, we describe how to configure the Request blocks in STEP 7 V5.

Request-S7 is intended for the use with CPUs S7-300/400 with integrated PN interface or CPUs S7-400 with external interface CP 443-1 (PROFINET controller).

#### **Note**

 $\bullet$ 1

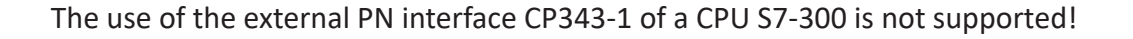

**Note**

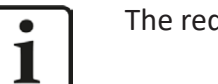

The request blocks do not support multi-instance calls.

Copy the required blocks from the iba S7 library (see chapter **7** *[Iba S7 library](#page-138-0)*, page 139) to the blocks folder of your STEP 7 project:

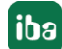

## **Note**

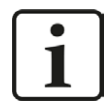

If the block numbers in your project are already occupied, assign new numbers to the blocks from the iba S7 library when copying.

The following blocks are required:

- $\blacksquare$  ibaREQ M (FB140)
- ibaREQ\_PN (FB141)
- ibaREQ\_PNdev (FB150)
- ibaREQ DB (DB15)

For each used PROFINET device of an ibaBM-PN, the following steps have to be carried out:

 $\heartsuit$  Call the ibaREQ PNdev (FB150) preferably within the OB1 or a cyclic interrupt (OB3x).

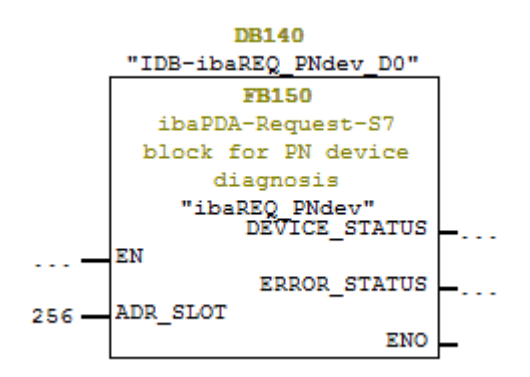

For each Request module, the following steps have to be carried out:

1. Call the ibaREQ\_M (FB140) preferably within the OB1

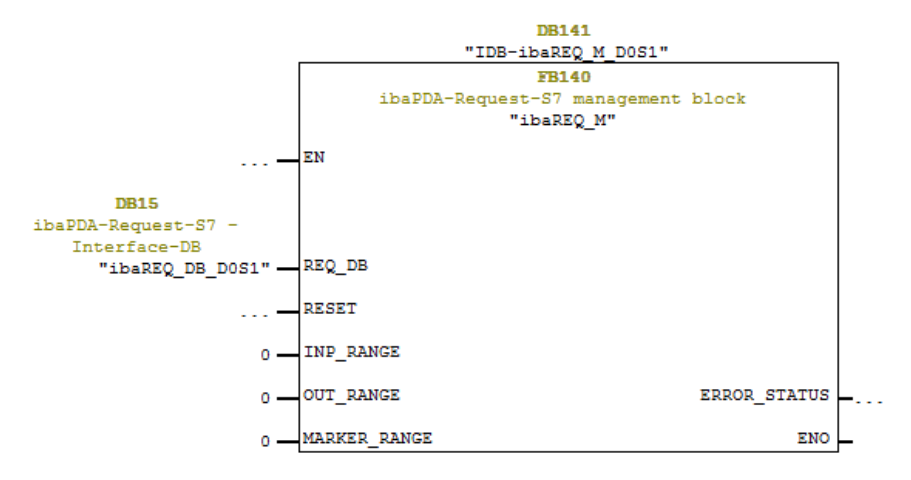

- 2. Enable "Retain" for the complete instance block, you have just created.
- 3. Call the ibaREQ\_PN (FB141), preferably within the OB1 or a cyclic interrupt OB (OB3x).

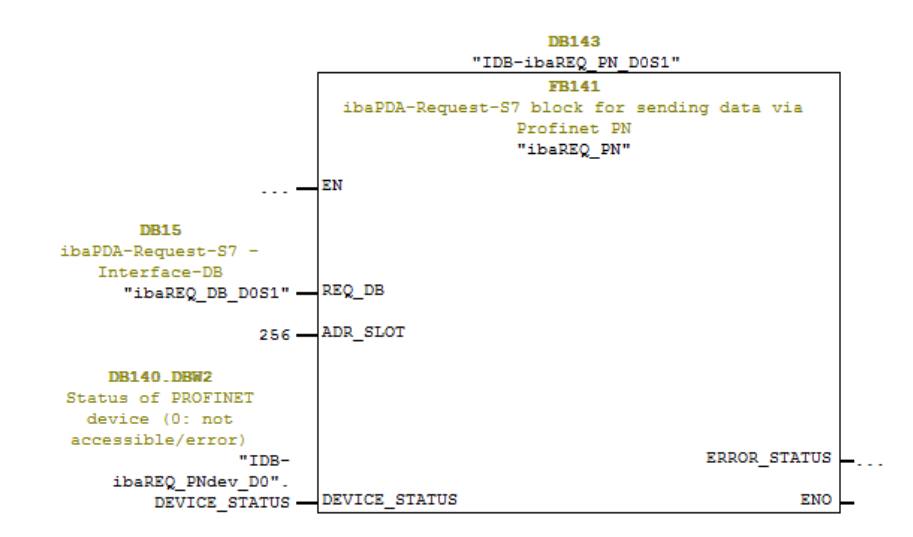

## **For each additional Request module:**

- In the blocks folder, an ibaREQ\_DB (DB15) has to be available for each Request module. Copy the data block and assign a new unique DB number.
- Within the OB1, the ibaREQ M (FB140) has to be called once more for each Request module with a new DB number (input REQ DB).
- Within the OB1 or a cyclic interrupt OB (OB3x), the ibaREQ\_PN (FB141) has to be called once more for each Request module with the new DB number (Input REQ\_DB).
- Please consider that all instance data blocks have to be unique and that the values for the ADR SLOT are assigned uniquely.
- It is sufficient to call the ibaREQ PNdev just once per used PROFINET device and not for each Request module.

## **Finish:**

■ Load all blocks into the S7-CPU and restart.

# **4.1.3 Configuration and engineering SIMATIC S7-1500**

In the following, we describe the configuration and engineering on the SIMATIC S7 side with the SIMATIC TIA Portal.

Basically, the following configuration steps have to be carried out on the SIMATIC TIA Portal side:

- Network configuration Integration of the PROFINET devices in the device configuration
- Configuration Software: Integration of the Request blocks in the S7 program
- Device configuration: Setting the CPU protection properties

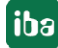

# **4.1.3.1 Description of the Request blocks**

The communication between the S7 and ibaPDA is initialized and controlled with these blocks. One set of Request blocks has to be called for each Request module (connection).

The used blocks are part of the iba S7 library (see chapter  $\lambda$  *[Iba S7 library](#page-138-0)*, page 139).

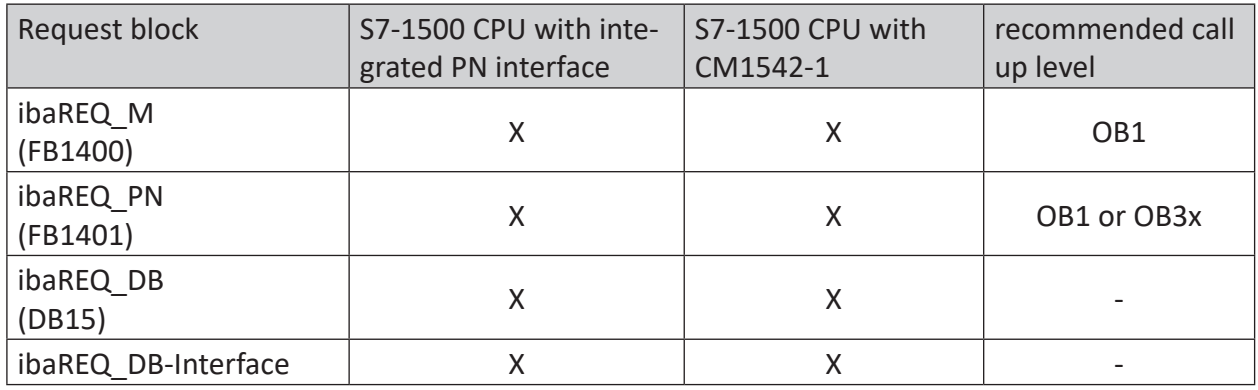

Table 8: Request blocks

- ibaREQ M (Management) The block realizes the communication with *ibaPDA*. Ideally, the block is called in the OB1.
- ibaREQ PN (provides and sends the actual signal values) The block provides the actual signal values in the send cycle. Ideally, the block is called in a cyclic interrupt OB.
- ibaREQ DB (interface DB) This DB serves as interface to *ibaPDA* and between the different Request blocks.

# **4.1.3.1.1 ibaREQ\_M (FB1400)**

#### **Description of the formal parameters:**

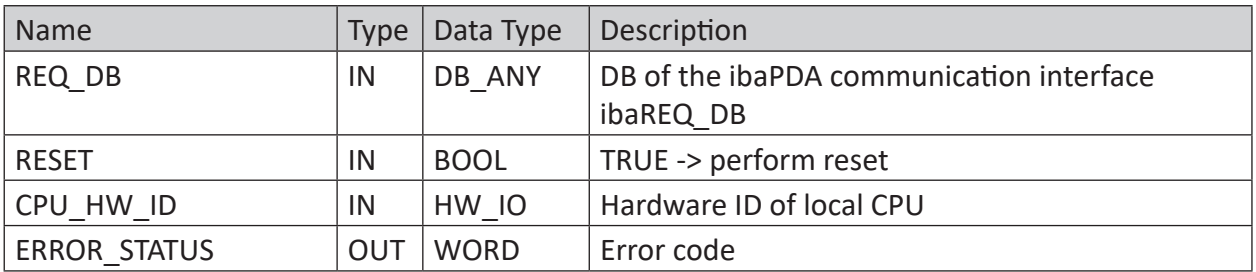

The following SIMATIC standard blocks are used internally:

# **GET\_IM\_DATA (FB801)**

## **Detailed description:**

# **REQ\_DB**

The DB is used for data exchange with *ibaPDA*. For all Request blocks that belong together, the identical DB has to be configured.

The length of the data block is fixed.

## **RESET**

Serves for manually resetting the Request blocks. All Request blocks of a combination are automatically reset together. Usually, the parameter does not have to be connected

## **CPU\_HW\_ID**

TIA Portal system constant, which refers to the corresponding CPU.

## **ERROR\_STATUS**

Internal error of the block. If there is no error, the value 0 will be issued.

For a list of all possible error codes, see chapter  $\lambda$  *[Error codes of Request blocks](#page-167-0)*, page 168.

# **4.1.3.1.2 ibaREQ\_PN (FB1401)**

## **Description of the formal parameters:**

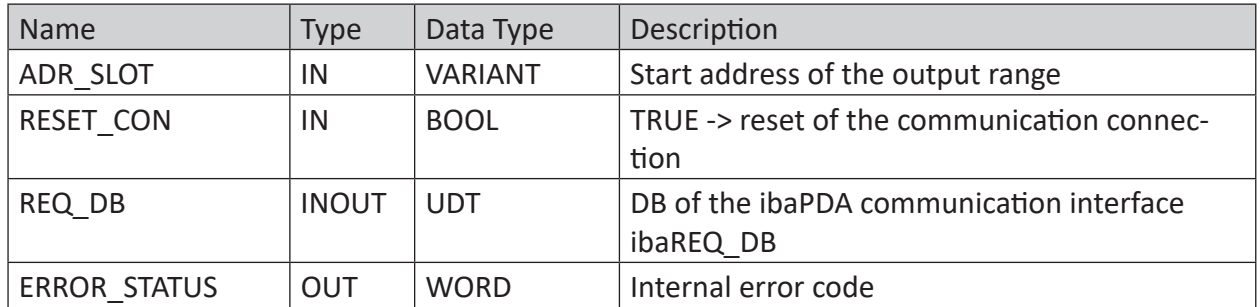

## **Detailed description:**

## **ADR\_SLOT**

Start address of the used slot in *ibaBM-PN* in the output range of the process image.

## **REQ\_DB**

The DB is used for data exchange with *ibaPDA*. For all Request blocks that belong together, the identical DB has to be configured.

## **ERROR\_STATUS**

Internal error of the block. If there is no error, the value 0 will be issued.

For a list of all possible error codes, see chapter  $\lambda$  *[Error codes of Request blocks](#page-167-0)*, page 168.

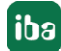

# **4.1.3.2 Network configuration**

For each PROFINET device, a separate PROFINET device has to be configured.

The GSDML file "GSDML-Vx.yy-ibaBM-PN-yyyymmdd.xml" has to be used.

#### **Note**

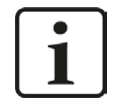

You find the latest version of the GSDML file on the "iba Software & Manuals" DVD in the following directory:

\02\_iba\_Hardware\ibaBM-PN\01\_GSD\_Files\

S7-CPUs allow consistent slots with max. 252 Bytes. You need one slot for each Request block. You can also use slots with a smaller size.

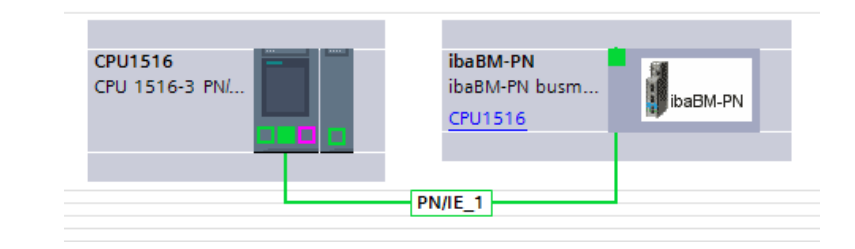

#### Fig. 15: Net view

|                                                                                                    | <b>It ibaBM-PN</b>    | 四世の田の土<br>$\left  \rule{0pt}{10pt} \right.$          | $\Box$                   | Device overview                 |              |                         |                     |                            |                |                              |
|----------------------------------------------------------------------------------------------------|-----------------------|------------------------------------------------------|--------------------------|---------------------------------|--------------|-------------------------|---------------------|----------------------------|----------------|------------------------------|
|                                                                                                    |                       |                                                      | $\hat{\phantom{a}}$      | Module                          | Rack         | Slot                    | I address Q address | Type                       | Article number |                              |
|                                                                                                    |                       |                                                      | $\equiv$                 | v ibaBM-PN                      | $\mathbf{0}$ | $\circ$                 |                     | ibaBM-PN busmoni 13.120000 |                | $\hat{\phantom{a}}$          |
|                                                                                                    |                       |                                                      |                          | $\blacktriangleright$ Interface | $\circ$      | 0 X1                    |                     | ibaBM-PN                   |                |                              |
|                                                                                                    | Washippy              |                                                      |                          | 252 bytes 0_1                   | $\circ$      | $\vert$ 1               | 256.507             | 252 bytes O                |                |                              |
|                                                                                                    |                       |                                                      |                          |                                 | $\circ$      | $\overline{2}$          |                     |                            |                |                              |
|                                                                                                    |                       |                                                      |                          |                                 | $\circ$      | $\overline{\mathbf{3}}$ |                     |                            |                |                              |
|                                                                                                    | ╒                     |                                                      |                          |                                 | $\mathbf 0$  | $\overline{4}$          |                     |                            |                |                              |
|                                                                                                    |                       |                                                      |                          |                                 | $\mathbf 0$  | 5                       |                     |                            |                |                              |
|                                                                                                    | <b>B</b><br>H baBM-PN |                                                      |                          |                                 | $\mathbf 0$  | $\epsilon$              |                     |                            |                |                              |
|                                                                                                    |                       |                                                      |                          |                                 | $\mathbf 0$  | $\overline{7}$          |                     |                            |                |                              |
|                                                                                                    |                       |                                                      |                          |                                 | $\circ$      | 8                       |                     |                            |                |                              |
|                                                                                                    |                       |                                                      |                          |                                 | $\circ$      | 9                       |                     |                            |                |                              |
|                                                                                                    |                       |                                                      |                          |                                 | $\circ$      | 10                      |                     |                            |                |                              |
|                                                                                                    |                       |                                                      |                          |                                 | $\circ$      | 11                      |                     |                            |                |                              |
|                                                                                                    |                       |                                                      |                          |                                 | $\circ$      | 12                      |                     |                            |                |                              |
| $\begin{array}{c c} \hline \textbf{L} & \textbf{L} \\ \hline \textbf{L} & \textbf{L} \\ \hline \textbf{L} & \textbf{L} \\ \hline \textbf{L} & \textbf{L} \\ \hline \textbf{L} & \textbf{L} \\ \hline \textbf{L} & \textbf{L} \\ \hline \textbf{L} & \textbf{L} \\ \hline \textbf{L} & \textbf{L} \\ \hline \textbf{L} & \textbf{L} \\ \hline \textbf{L} & \textbf{L} \\ \hline \textbf{L} & \textbf{L} \\ \hline \textbf{L} & \textbf{L} \\ \hline \textbf{$ |                       | 100%<br>$\overline{\phantom{a}}$<br>$\overline{111}$ | $\checkmark$<br><b>o</b> | $\left  \right $                | $\Omega$     | 12                      |                     |                            |                | $\checkmark$<br>$\mathbf{r}$ |

Fig. 16: Device view

# **4.1.3.3 Configuration in STEP 7**

In the following, we describe how to configure the Request blocks in TIA Portal STEP 7.

Copy the required blocks from the iba S7 library (see chapter **7** *[Iba S7 library](#page-138-0)*, page 139) to the blocks folder of your STEP 7 project:

#### **Note**

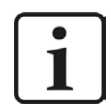

The request blocks do not support multi-instance calls.

The following blocks are required:

- ibaREQ\_M (FB1400)
- ibaREQ PN (FB1401)
- ibaREQ DB (DB15)
- ibaREQ DB-Interface (PLC data type)

For each Request module, the following steps have to be carried out:

1. Call the ibaREQ\_M (FB1400) preferably within the OB1

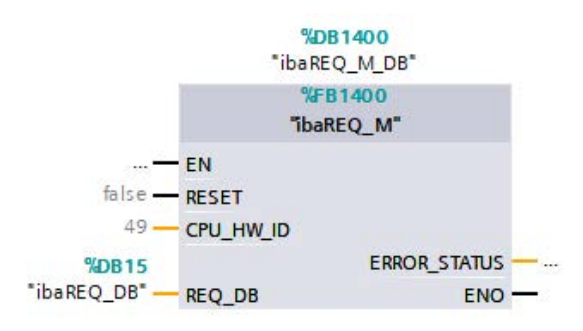

2. Enable "Retain" for the complete instance block, you have just created.

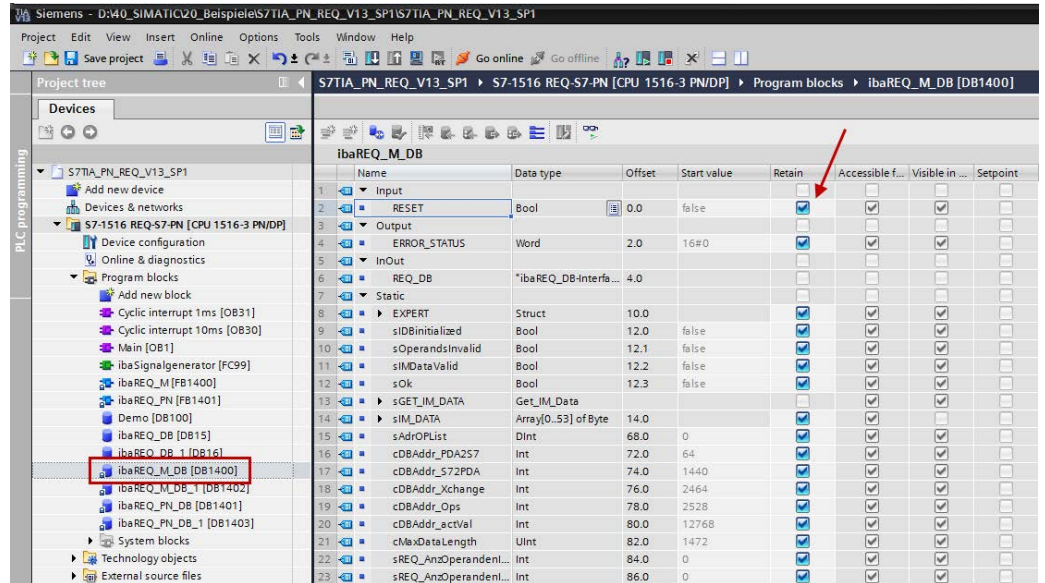

3. Call the ibaREQ\_PN (FB1401), preferably within the OB1 or a cyclic interrupt OB (OB3x).

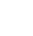

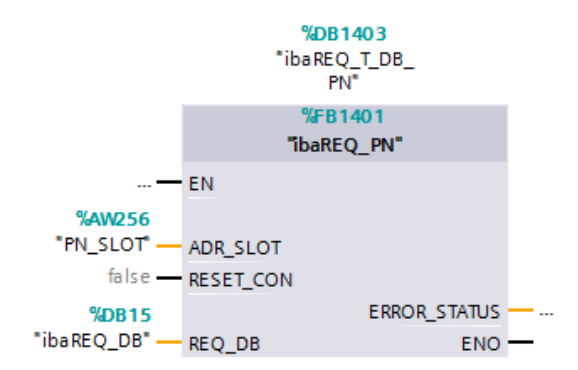

## **For each additional Request module:**

- In the blocks folder, an ibaREQ\_DB (DB15) has to be available for each Request module. Copy the data block and assign a new unique DB number.
- Within the OB1, the ibaREQ M (FB1400) has to be called once more for each Request module with the new DB number.
- Within the OB1 or within a cyclic interrupt (OB3x), the ibaREQ\_PN (FB1401) has to be called for each Request module with the new DB number once more.
- Please consider that all instance data blocks have to be unique and that the values for the ADR SLOT are assigned uniquely.

#### **Finish:**

■ Load all blocks into the S7-CPU and restart.

## <span id="page-44-0"></span>**4.1.3.4 Device configuration**

The following settings have to be done in the device configuration of the CPU:

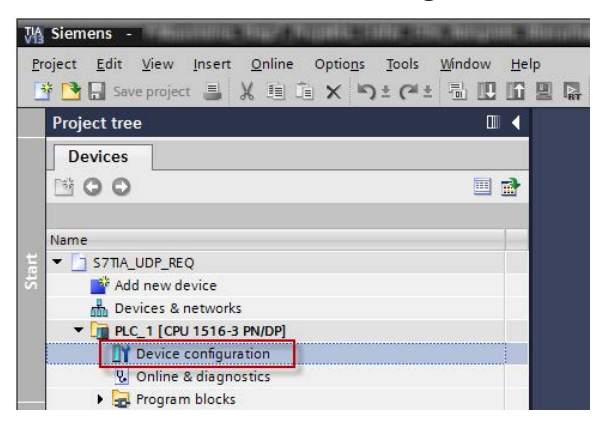

Fig. 17: Device configuration

1. Disable ibaREQ\_DB (DB15) Properties – Attributes – Optimized block access

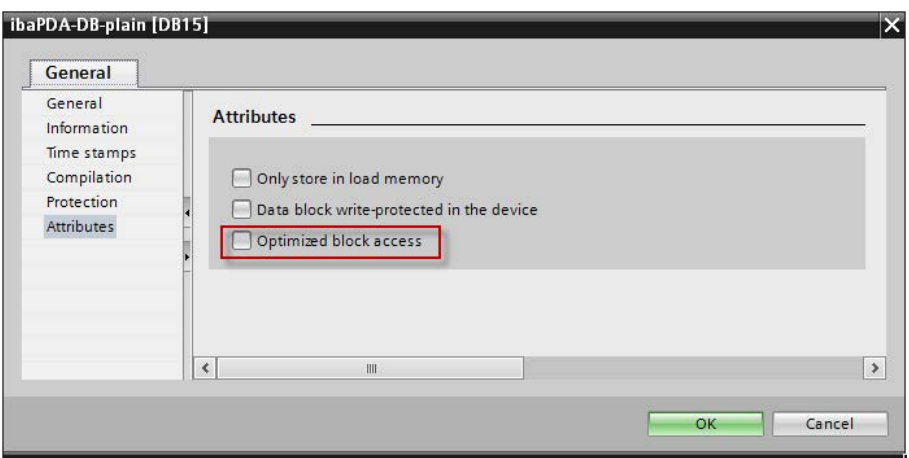

When using the connection mode TCP/IP (not TCP/IP S7-1x00) with S7-1500 CPUs, the following settings at the device configuration have to be made in addition:

2. Properties – General – Protection – Connection mechanisms: Permit access with PUT/GET communication

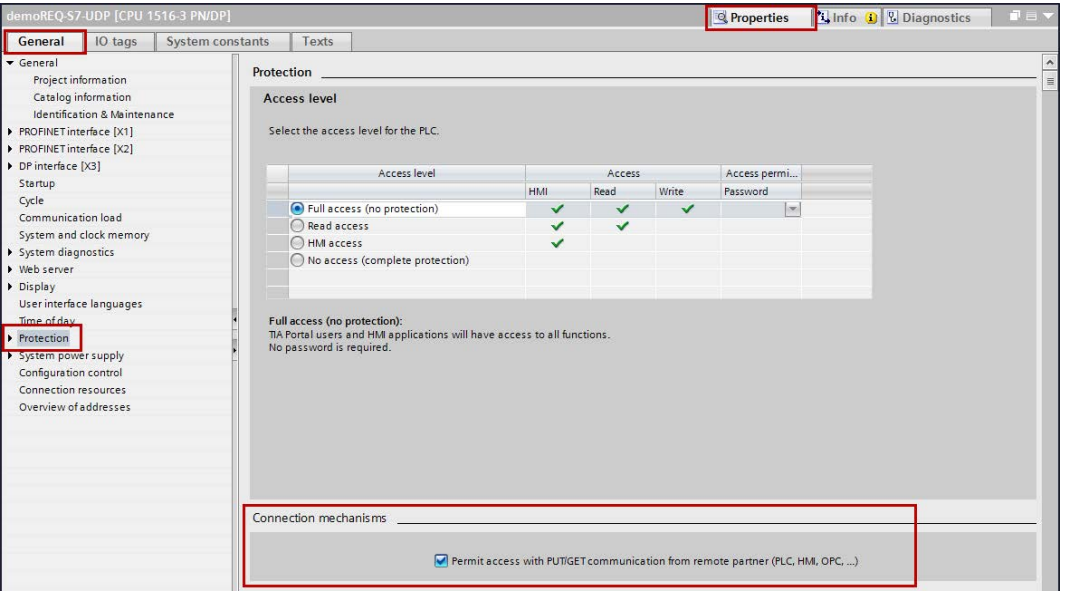

## **Access protection S7-1500**

An access protection can be enabled for an S7-1500 CPU. The following dependencies on *ibaPDA* apply:

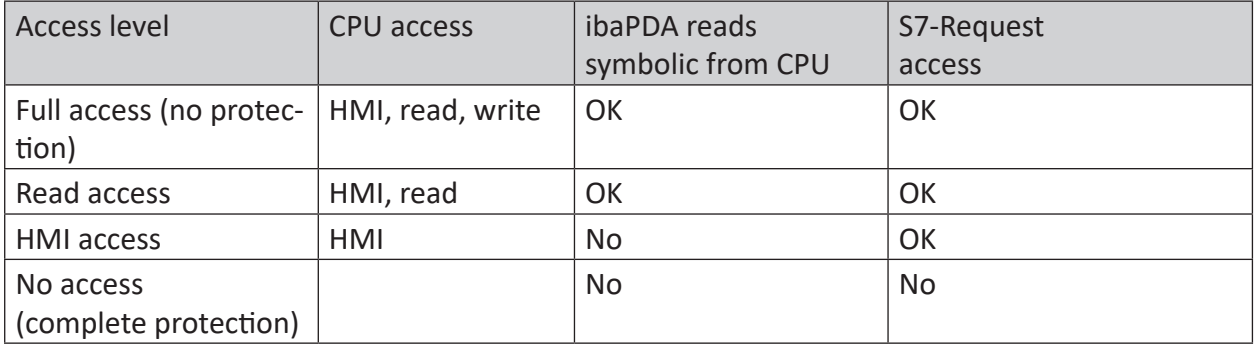

Table 9: Access protection S7-1500

# **4.1.4 Configuration and engineering ibaPDA**

# **4.1.4.1 General interface settings**

The interface *ibaPDA-Request-S7-DP/PN* is configured in the *ibaPDA* "I/O Manager". Prerequisite is the installation of an *ibaFOB-D* card in the *ibaPDA* computer. When the *ibaFOB* card has been installed successfully, it is shown in the interface tree.

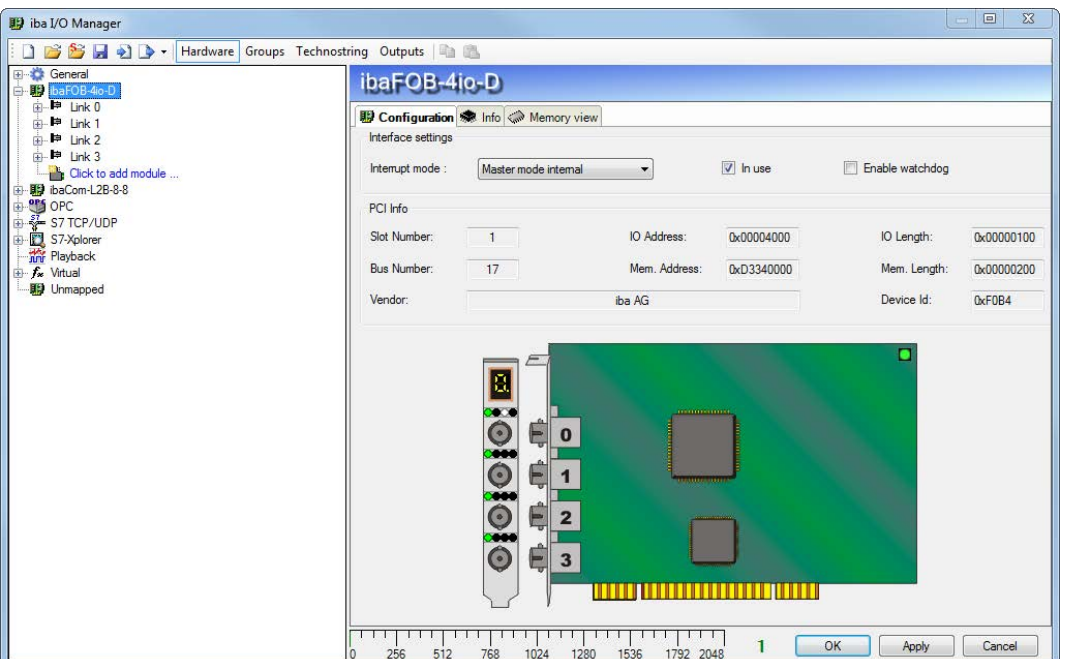

Fig. 18: I/O Manager, display ibaFOB-D card

## **Other documentation**

al.

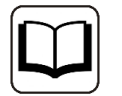

You can find more information about the *ibaFOB-D* card in the respective manu-

## **Configuring ibaBM-PN**

- 1. Start the *ibaPDA* client **A**<sup>2</sup> and open the I/O Manager
- 2. Select the link of the *ibaFOB* card to which *ibaBM-PN* is connected in the interface tree (left). Click on the link "Click to add module..." and select the *ibaBM-PN* module.

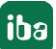

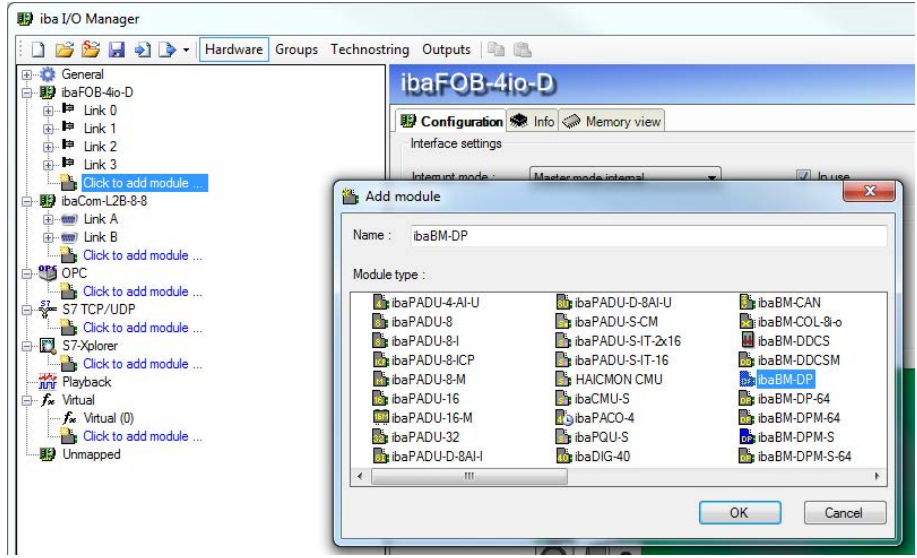

- 3. Add a Request module (or several modules, in case you need more connections to one or to different S7-CPUs) to the *ibaBM-PN* module on the respective PROFINET connection Device 0 or Device 1. Available modules are:
	- S7 Request

(for acquiring analog and digital signals)

■ S7 Request Decoder (for acquiring up to 1024 digital signals)

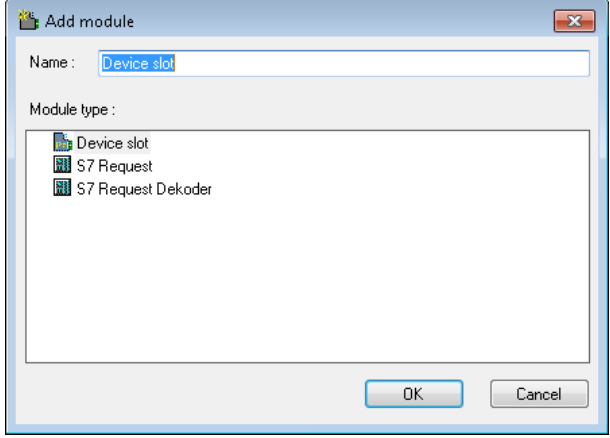

- 4. Configure the required module settings and signals as described in the following chapters. The *General* and *Connection* tabs are identical for all Request modules. The Request modules only differ in the *Analog* and *Digital* tabs.
- 5. After you have finished the configuration, click <Apply> or <OK> to transfer the new configuration to the device and start data acquisition with *ibaPDA*.

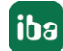

# <span id="page-48-0"></span>**4.1.4.2 General module settings**

You find the description of all settings that are identical for all Request-S7 modules in chapter ì *[General interface settings](#page-15-0)*, page 16.

The *ibaBM-PN* modules have the following common specific setting options:

#### **Profinet**

#### **Device**

Number of the PROFINET device, to which the module is assigned

#### **Slot**

Number of the slot, to which the module is assigned

## <span id="page-48-1"></span>**4.1.4.3 Connection settings**

On the *Connection* tab, the connection to the controller is configured.

The following controllers, connection modes and selection methods are supported:

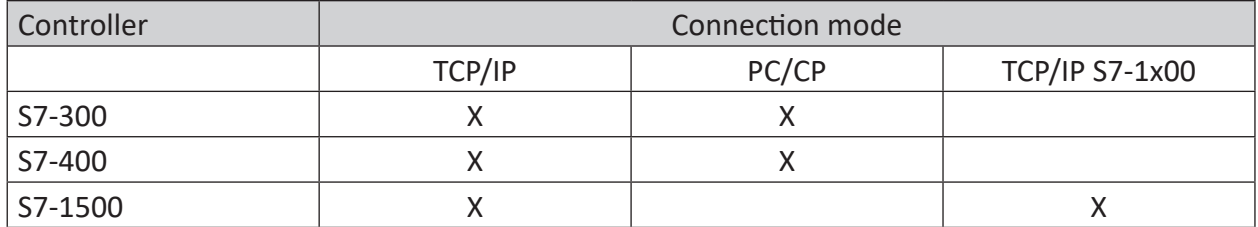

Depending on the connection mode different settings have to be made.

## **4.1.4.3.1 Connection mode TCP/IP**

This mode activates a connection via the standard network interface of the PC.

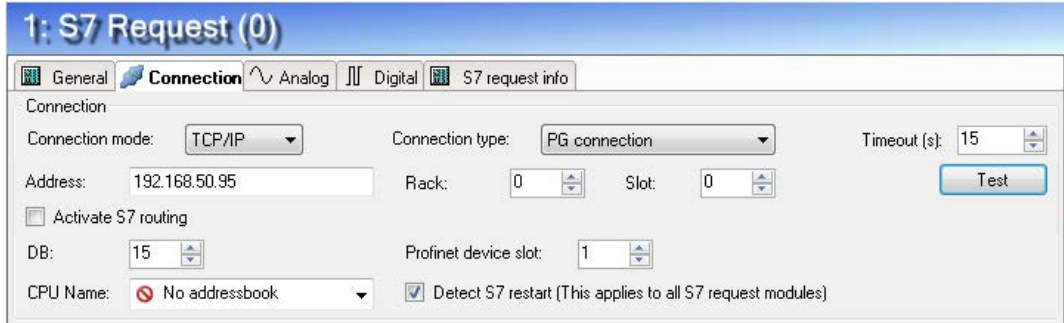

Fig. 19: Connection configuration TCP/IP

#### **CPU Name**

Selection of the linked address book

#### **Connection mode**

Selection of the TCP/IP connection mode

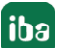

## **Connection type**

Selection of the connection type PG, OP or other connections (determines which type of connection resource is occupied on the CPU).

## **Timeout**

Timeout of the connection

#### **Address**

IP address of the controller

#### **Rack**

Rack number of the controller (default: 0)

## **Slot**

Slot number of the controller in the rack (for: S7-1500 CPUs: 0)

#### **Test**

Connection test to the CPU and available diagnostic data are issued

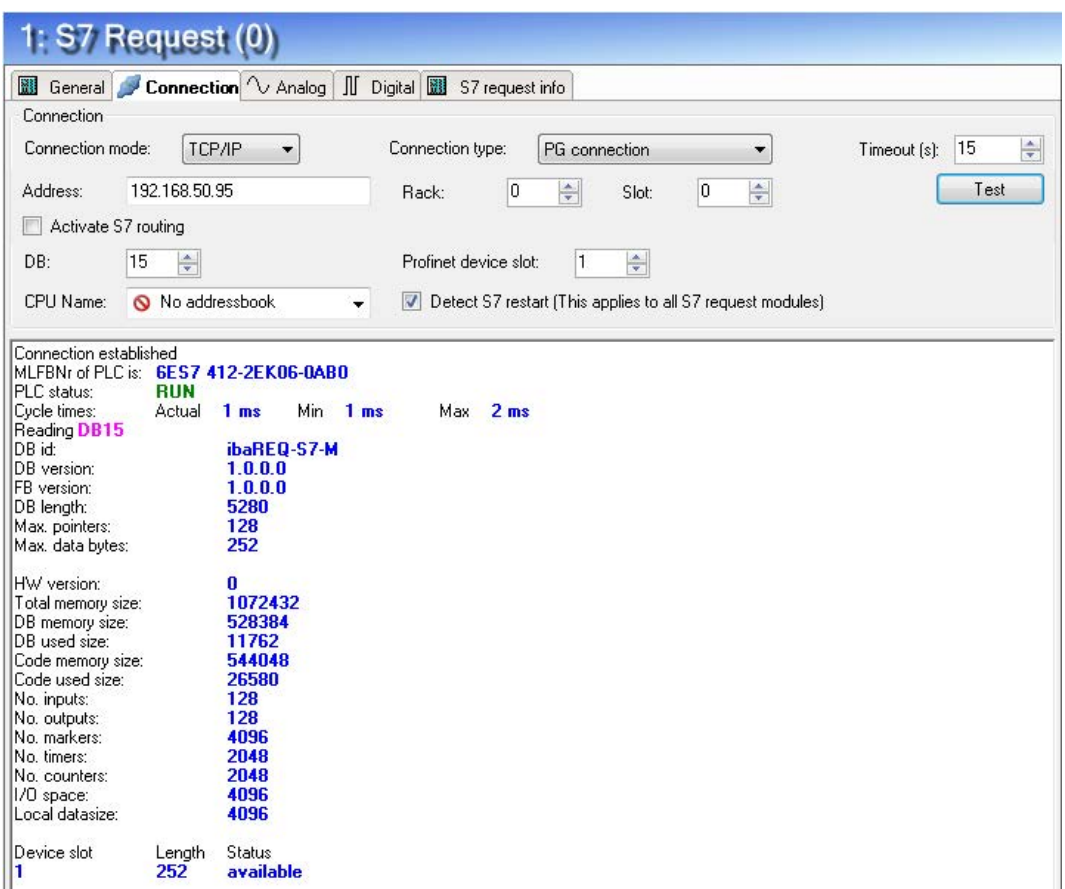

Fig. 20: Connection test / diagnostic data

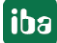

**Tip**

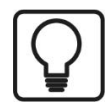

Error message "DB is not a valid request DB ..."

Please check if...

- the Request block has been loaded into the CPU
- the right DB number has been configured on the Request block
- the Request block is called in the program
- **P** possibly, the DB is written from another source.

## **Activate S7 routing**

(see also **7** *[S7 routing](#page-156-0)*, page 157)

Activate this option, if the S7-CPU and the *ibaPDA*-PC are not in the same network, but only communicate over a gateway that supports S7 routing. Such a gateway can be e. g. an IE/PB link, over which a S7-CPU can be reached without an Ethernet connection.

Two additional input fields appear:

- Address of the device acting as gateway: Enter IP address of the gateway
- S7 Subnet ID of target net: Enter subnet ID from STEP 7 NetPro

#### **Detect S7 restart:**

The current request configuration is stored in a data block on the CPU. In case the "Detect S7 restart" option is enabled, *ibaPDA* can detect if this data block has been deleted or overwritten, e. g. as a result of loading the offline program or due to a cold restart and will restart the data acquisition. The configuration data are transferred again. This does not affect a warm restart of the CPU.

## **4.1.4.3.2 Connection mode PC/CP**

This mode activates a connection over the interface card of the PC, which is configured using SIMATIC Net.

The interfaces configured in SIMATIC Net can be used, e. g.:

- MPI adapter (COM)
- MPI adapter (USB)
- PROFIBUS (CP5611)
- TCPIP (RFC1005)
- ……..

#### **Note**

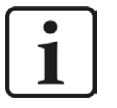

If you want to use this connection type, the Siemens software SIMATIC Net (e.g. SIMATIC Manager or Softnet) has to be installed. When using the modules CP55..., CP56... and the MPI adapter, the installation of the device drivers will be sufficient.

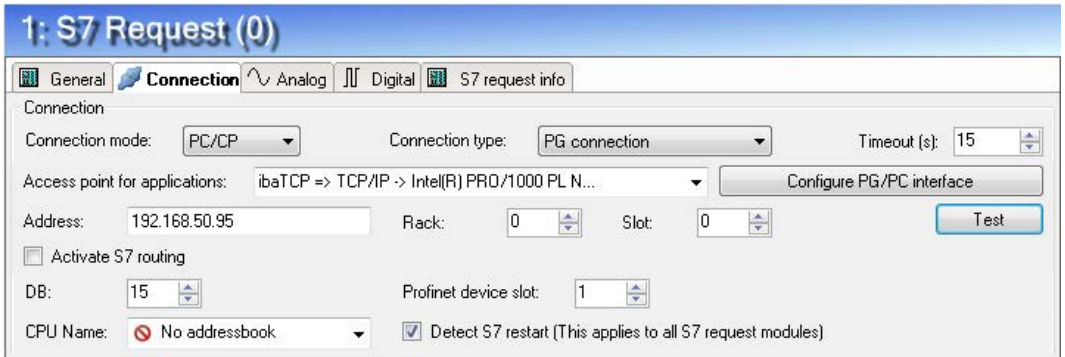

Fig. 21: Connection configuration PC/CP

#### **CPU Name**

Selection of the linked address book

#### **Connection mode**

Selection of the PC/CP connection mode

#### **Connection type**

Selection of the connection type PG, OP or other connections (determines which type of connection resource is occupied on the CPU).

#### **Timeout**

Timeout of the connection

## **Access point for applications**

Selection of the access point that is to be used

For notes on creating and adapting an access point, see **7** *Setting PG/PC interface / defining [new access point](#page-152-0)*, page 153

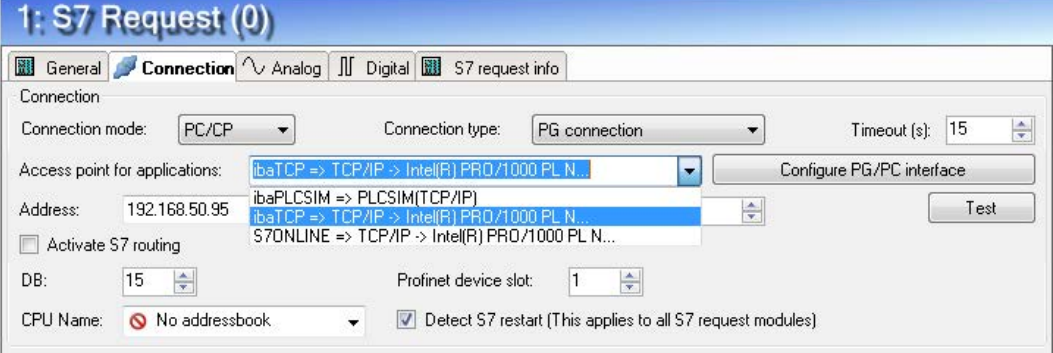

Fig. 22: Select access point

#### **Note**

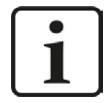

The access points that are available under SIMATIC Net are configured using the Siemens tool "PG/PC interface settings".

In case *ibaPDA-Request-S7-DP/PN* and SIMATIC Manager run on the same computer, iba recommends configuring a special access point for *ibaPDA* for the connection between *ibaPDA-Request-S7-DP/PN* and SIMATIC S7 via PC/CP connections. A separate access point for *ibaPDA-Request-S7-DP/PN* prevents the risk that access for *ibaPDA* is impaired when changing the standard access point in the SIMATIC Manager.

#### **Configure PG/PC interface**

Opens the dialog box for setting the PG/PC interface of SIMATIC STEP 7

#### **Address**

Address of the controller (MPI, PROFIBUS or IP address depending on the configured access point)

## **Rack**

Rack number of the controller (default: 0)

#### **Slot**

Slot number of the controller in the rack (for: S7-1500 CPUs: 0)

### **Test**

Connection test to the CPU and available diagnostic data are issued.

| 1: $S7$ Request $(0)$                                                                                                    |                                                                                                    |                                                                               |  |  |  |  |  |  |
|----------------------------------------------------------------------------------------------------|----------------------------------------------------------------------------------------------------|-------------------------------------------------------------------------------|--|--|--|--|--|--|
|                                                                                                    | General Connection V Analog                                                                                                    | <b>II</b> Digital <b>III</b> S7 request info                                  |  |  |  |  |  |  |
| Connection                                                                                                    |                                                                                                    |                                                                               |  |  |  |  |  |  |
| Connection mode:                                                                                                    | PC/CP<br>▼                                                                                                    | $\frac{1}{x}$<br>15<br>Connection type:<br>PG connection<br>Timeout [s]:<br>۰ |  |  |  |  |  |  |
| Access point for applications:                                                                                                    |                                                                                                    | ibaTCP => TCP/IP -> Intel(R) PR0/1000 PL N<br>Configure PG/PC interface<br>▼  |  |  |  |  |  |  |
| Address:                                                                                                    | 192.168.50.95                                                                                                    | ÷<br>$\div$<br>0<br>Test<br>0<br>Rack:<br>Slot:                               |  |  |  |  |  |  |
| Activate S7 routing                                                                                                    |                                                                                                    |                                                                               |  |  |  |  |  |  |
| 15<br>DB:                                                                                                    | $\div$                                                                                                    | $\div$<br>Profinet device slot:<br>1                                          |  |  |  |  |  |  |
| CPU Name:                                                                                                    | No addressbook                                                                                                    | Detect S7 restart (This applies to all S7 request modules)                    |  |  |  |  |  |  |
| Cycle times:<br>Reading DB15<br>DB id:<br>DB version:<br>FB version:<br>DB length:<br>Max. pointers:<br>Max. data bytes:<br>HW version:<br>Total memory size:<br>DB memory size:<br>DB used size:<br>Code memory size:<br>Code used size:<br>No. inputs:<br>No. outputs:<br>No. markers:<br>No. timers:<br>No. counters:<br>I/O space:<br>Local datasize:<br>Device slot | Actual<br>1 <sub>ms</sub><br>Min.<br>1 <sub>ms</sub><br>ibaREQ-S7-M<br>1.0.0.0<br>1.0.0.0<br>5280<br>128<br>252<br>0<br>1072432<br>528384<br>11762<br>544048<br>26580<br>128<br>128<br>4096<br>2048<br>2048<br>4096<br>4096<br><b>Status</b><br>Length<br>available<br>252 | 2 <sub>ms</sub><br>Max.                                                       |  |  |  |  |  |  |

Fig. 23: Connection test / diagnostic data

**Tip**

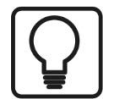

Error message "DB is not a valid request DB ..."

Please check if...

- the Request block has been loaded into the CPU
- the right DB number has been configured on the Request block
- the Request block is called in the program
- **P** possibly, the DB is written from another source.

## **Activate S7 routing**

(see also **7** *[S7 routing](#page-156-0)*, page 157)

Activate this option, if the S7-CPU and the *ibaPDA*-PC are not in the same network, but only communicate over a gateway that supports S7 routing. Such a gateway can be e. g. an IE/PB link, over which a S7-CPU can be reached without an Ethernet connection. Two additional input fields appear:

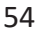

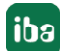

- Address of the device acting as gateway: Enter IP address of the gateway
- S7 Subnet ID of target net: Enter subnet ID from STEP 7 NetPro

#### **Detect S7 restart:**

The current request configuration is stored in a data block on the CPU. In case the "Detect S7 restart" option is enabled, *ibaPDA* can detect if this data block has been deleted or overwritten, e. g. as a result of loading the offline program or due to a cold restart and will restart the data acquisition. The configuration data are transferred again. This does not affect a warm restart of the CPU.

## **4.1.4.3.3 Connection mode TCP/IP S7-1x00**

This mode activates a connection over the standard network interface of the PC and can only be used in combination with S7-1500 CPUs.

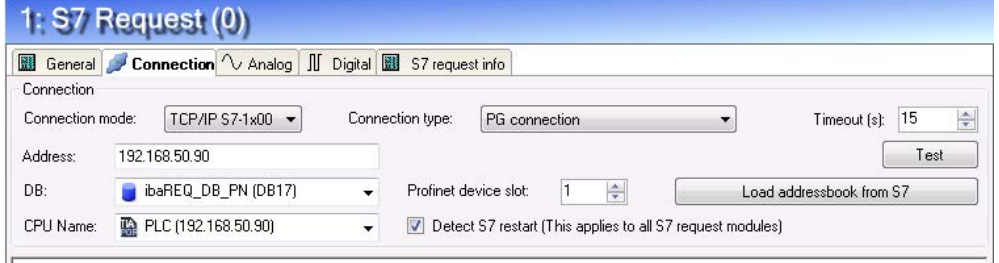

Fig. 24: Connection configuration TCP/IP S7-1x00

#### **CPU Name**

Selection of the linked address book; only address books of the "TIA Portal" type can be selected.

#### **Connection mode**

Selection of the TCP/IP S7-1x00 connection mode

#### **Connection type**

Selection of the connection type PG, OP or other connections (determines which type of connection resource is occupied on the CPU).

#### **Timeout**

Timeout of the connection

#### **Address**

IP address of the controller

#### **Test**

Connection test to the CPU and available diagnostic data are issued.

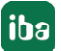

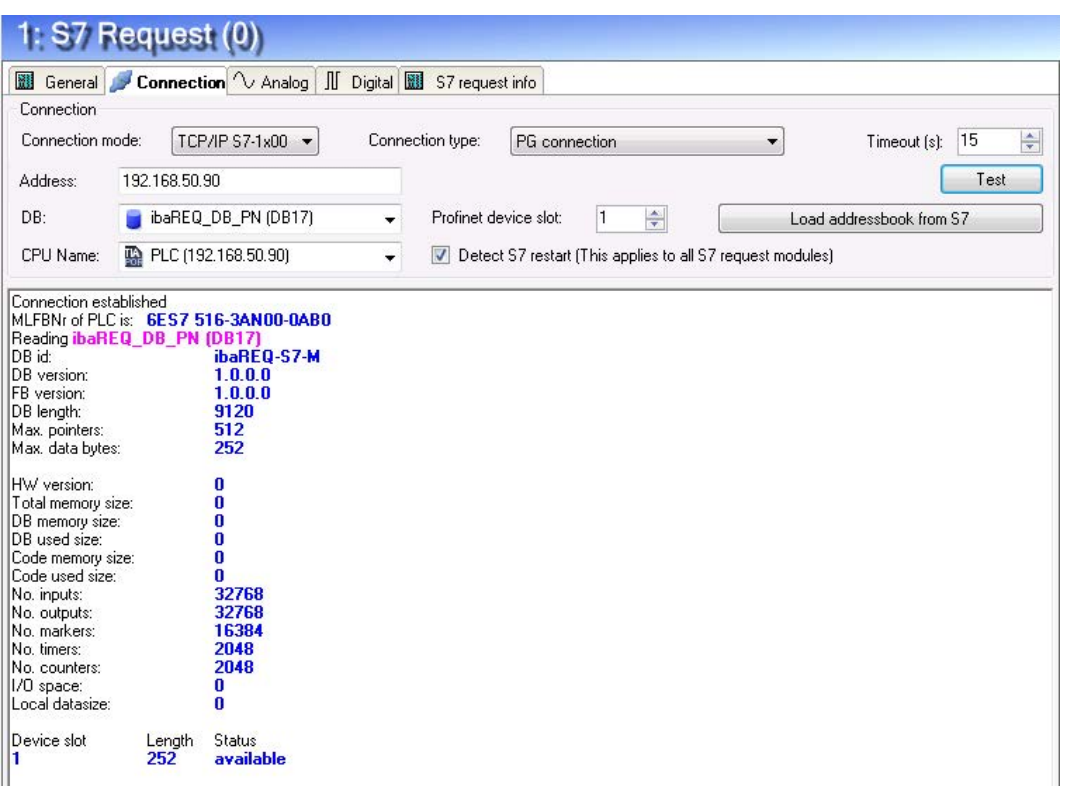

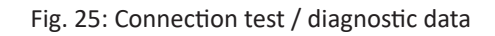

## **Load addressbook from S7**

By clicking on this button *ibaPDA* will read the list of symbols directly from the PLC and store it in an addressbook for further use in the symbol browser.

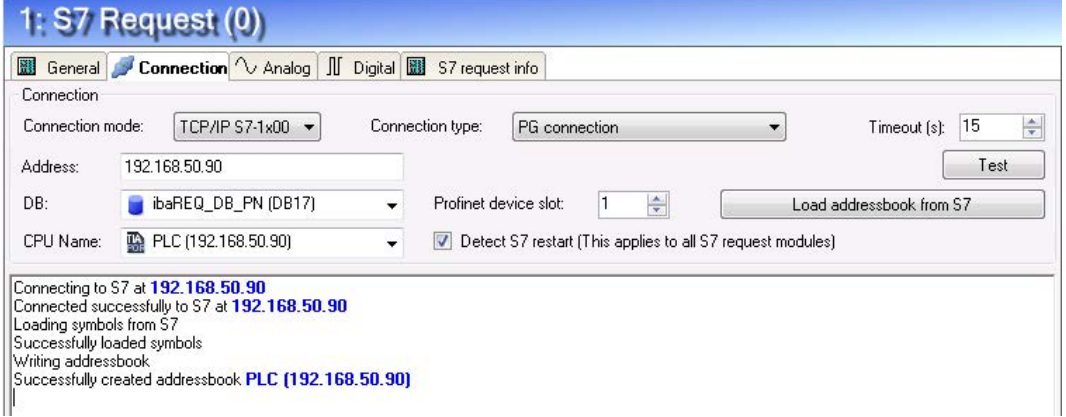

**Tip**

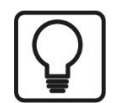

Error message "DB is not a valid request DB ..."

Please check if...

- the Request block has been loaded into the CPU
- the right DB number has been configured on the Request block
- the Request block is called in the program
- **P** possibly, the DB is written from another source.

In this context, also note the access protection of an S7-1500 CPU.

For more information, see *n* [Device configuration Device configuration](#page-44-0), page 45

#### **Detect S7 restart:**

The current request configuration is stored in a data block on the CPU. In case the "Detect S7 restart" option is enabled, *ibaPDA* can detect if this data block has been deleted or overwritten, e. g. as a result of loading the offline program or due to a cold restart and will restart the data acquisition. The configuration data are transferred again. This does not affect a warm restart of the CPU.

## **4.1.4.4 Module S7 Request**

With the "S7 Request" module it is possible to acquire data according to the size of the PROFI-NET slots used. A maximum of up to 254 bytes is possible.

A separate PROFINET slot and Request block call has to be configured for each module.

For a description of the module settings, see chapter **7** *[General module settings](#page-15-1)*, page 16 and ì *[General module settings](#page-48-0)*, page 49.

## **4.1.4.5 Module S7 Request Decoder**

The "S7 Request Decoder" module allows the acquisition of up to 16384 digital signals sent as a maximum of 128 words (16 Bit). This module type is suited for applications where large amounts of digital signals have to be acquired and for which the max. 1024 directly addressable digital values of the *ibaBM-PN* are not sufficient.

A separate PROFINET slot and Request block call has to be configured for each module.

For a description of the module settings, see chapter **7** *[General module settings](#page-15-1)*, page 16 and ì *[General module settings](#page-48-0)*, page 49.

# **4.1.5 Diagnostics**

When you select the bus module node in the signal tree and choose the *Analog* or *Digital* tab, you get a list of all operands that have been acquired in the bus module with data type and actual value.

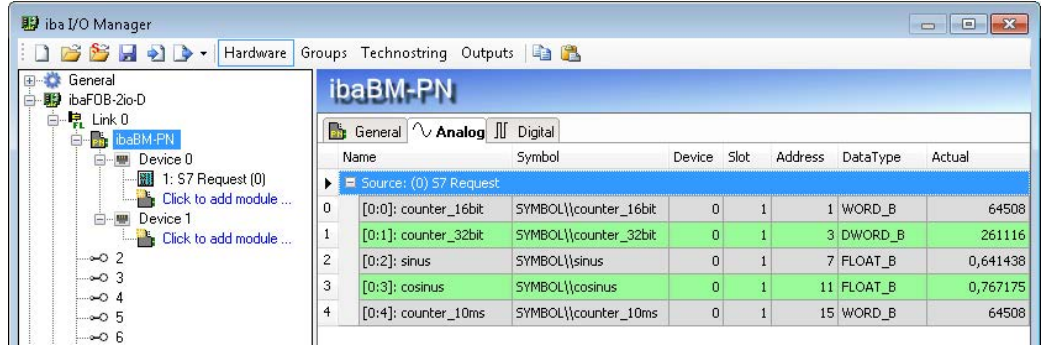

Fig. 26: List of the acquired operands on the Analog tab

| <b>影</b> iba I/O Manager                      |   |                                      |                    |          |      |                |                | $\Box$ $\Box$ |  |  |  |  |
|-----------------------------------------------|---|--------------------------------------|--------------------|----------|------|----------------|----------------|---------------|--|--|--|--|
| SHOP<br>Hardware                              |   | Groups Technostring Outputs   a      |                    |          |      |                |                |               |  |  |  |  |
| General<br>baFOB-2io-D                        |   | ibaBM-PN                             |                    |          |      |                |                |               |  |  |  |  |
| 白 朝 Link 0<br>E-Ph baBM-PN                    |   | <b>B</b> General V Analog II Digital |                    |          |      |                |                |               |  |  |  |  |
| · Device 0                                    |   | <b>Name</b>                          | Symbol             | Device   | Slot | Address        | Bit no.        | Actual        |  |  |  |  |
| $\overline{\mathbb{R}}$ 1: S7 Request $[0]$   | н | 5 Source: (0) S7 Request             |                    |          |      |                |                |               |  |  |  |  |
| <b>Click to add module</b><br>■ Device 1<br>e | 0 | $[0.0]$ : clock $0_1$ s              | SYMBOL\\clock 0 1s | n        |      | 0              | 0              |               |  |  |  |  |
| <b>Click to add module</b>                    |   | $[0.1]$ : clock $0.2s$               | SYMBOL\\clock 0 2s | $\Omega$ |      | $\mathbf 0$    |                |               |  |  |  |  |
| $-0.2$                                        | 2 | $[0.2]$ : clock $0.4s$               | SYMBOL\\clock 0 4s | $\Omega$ |      | $\Omega$       | $\overline{2}$ |               |  |  |  |  |
| $-0.3$<br>-- 04                               | 3 | [0.3]: clock 0 5s                    | SYMBOL\\clock 0 5s | $\Omega$ |      | $\overline{0}$ | 3              |               |  |  |  |  |
| —⊶o 5                                         | 4 | $[0.4]$ : clock $0.8$ s              | SYMBOL\\clock 0 8s | $\Omega$ |      | $\Omega$       | $\overline{4}$ | n             |  |  |  |  |
| ⊸ാ6                                           | 5 | $[0.5]$ : clock 1 6s                 | SYMBOL\\clock_1_6s | n        |      | $\overline{0}$ | 6              |               |  |  |  |  |
| $-0.7$<br>$\sim$ 8                            | 6 | $[0.6]$ : clock 1s                   | SYMBOL\\clock 1s   | $\Omega$ |      | $\theta$       | 5              |               |  |  |  |  |
| ⊸ാ 9                                          |   | [0.7]: clock 2s                      | SYMBOL\\clock 2s   | n        |      | $\overline{0}$ |                |               |  |  |  |  |
| $-0.10$                                       |   |                                      |                    |          |      |                |                |               |  |  |  |  |

Fig. 27: List of the acquired operands on the Digital tab

## **Other documentation**

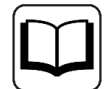

You find a detailed description of the device-specific diagnostic options of *ibaBM-PN* in the device manual.

# **4.2 Request-S7 for ibaBM-PN in redundancy mode**

In the following, the Request-S7 version for the PROFINET bus module *ibaBM-PN* in S2 redundancy mode is described.

# **4.2.1 General information**

With the S2 redundancy mode of *ibaBM-PN*, the device can be operated on redundant PROFI-NET systems (S2 system redundancy) in combination with SIMATIC S7-R/H controllers, whose measurement data is to be acquired. You need an additional license for using the S2 redundancy mode of the *ibaBM-PN*. Please contact the iba AG support team.

The following figure shows an exemplary integration of an *ibaBM-PN* in S2 redundancy mode:

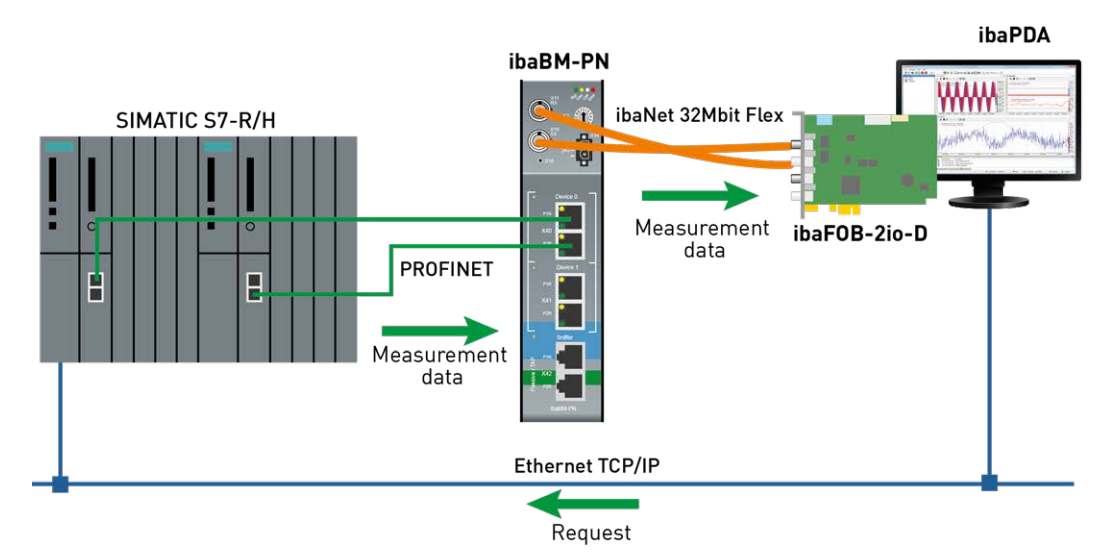

Fig. 28: Request-S7 for ibaBM-PN in S2 redundancy mode

#### **Other documentation**

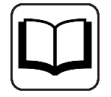

For detailed information about the S2 redundancy mode of the *ibaBM-PN*, please see the device manual.

The functionality of the Request-S7 for *ibaBM-PN* in redundancy mode mostly corresponds to the functionality in standard mode (see chapter **7** *[Request-S7 for ibaBM-PN](#page-31-0)*, page 32). The differences and extensions are described in the following.

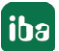

# **4.2.2 Configuration and engineering SIMATIC S7-300, S7-400 and WinAC**

# **4.2.2.1 Description of the Request blocks**

For use in S2 redundancy mode, the same request blocks are used as in normal operation (see chapter *n* [Description of the Request blocks](#page-33-0), page 34).

# **4.2.2.2 Hardware configuration**

For each PROFINET device used, a separate PROFINET device has to be configured in the hardware configuration.

The same GSDML file is to be used as for normal operation (from version V2.35-20200101).

**Note**

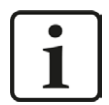

You find the latest version of the GSDML file on the "iba Software & Manuals" DVD in the following directory:

\02\_iba\_Hardware\ibaBM-PN\01\_GSD\_Files\

When inserting an *ibaBM-PN* in a redundant hardware configuration, this is automatically connected with both PROFINET IO systems.

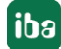

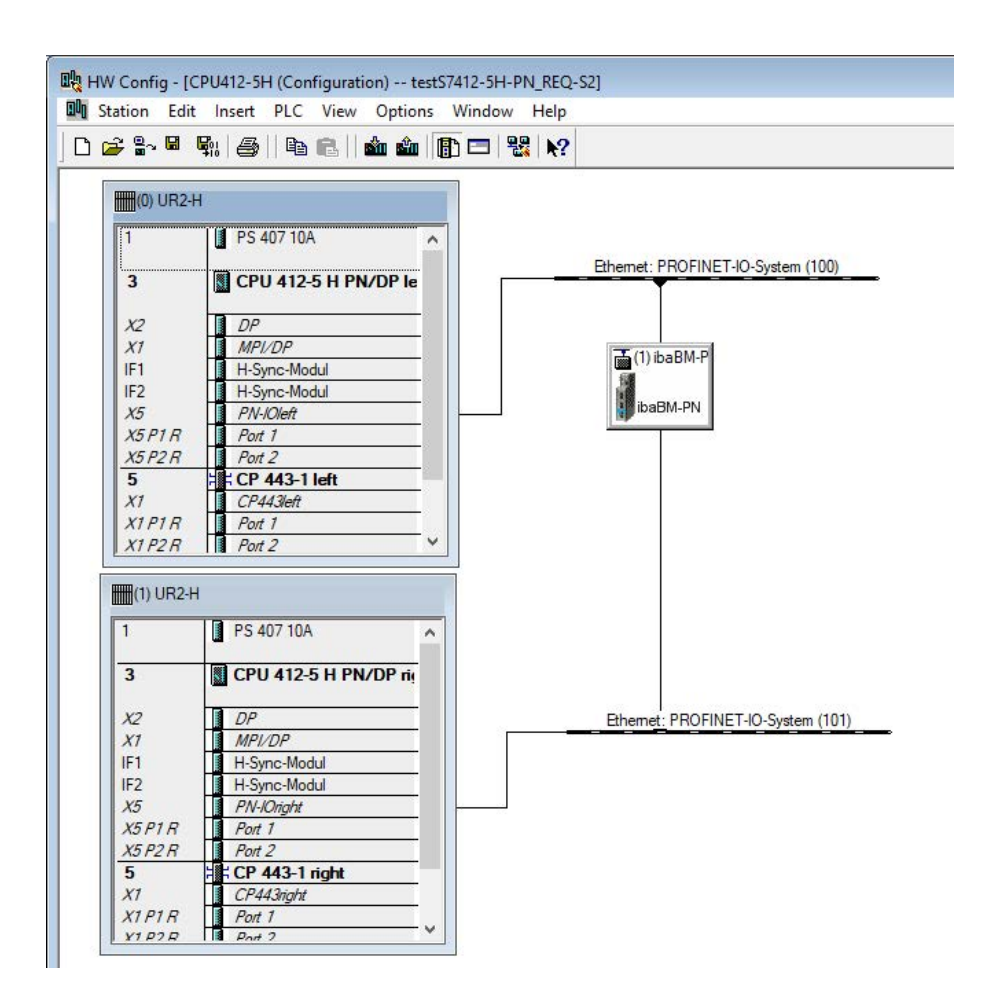

Fig. 29: HW config redundant system

This can be adapted in the *Redundancy* tab of Properties.

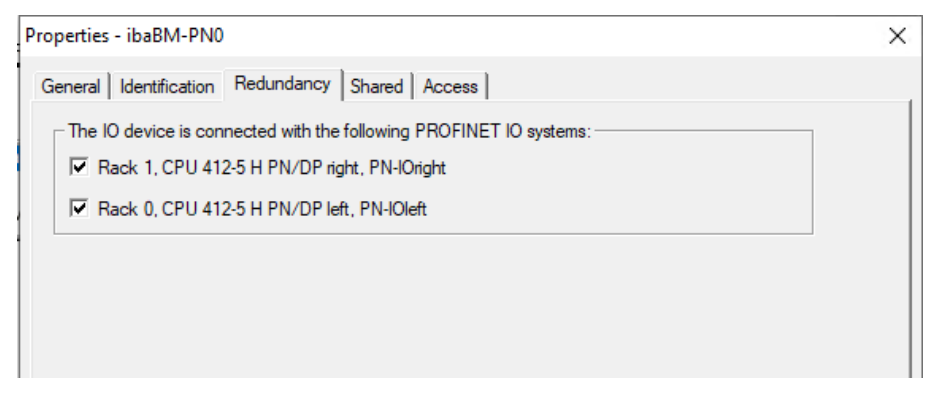

#### Fig. 30: Redundancy settings

*ibaBM-PN* is operated in the S2 redundancy mode by applying this hardware configuration.

# **4.2.2.3 Configuration in STEP 7**

The configuration of the request blocks corresponds to the configuration in normal operation (see chapter **7** *[Configuration in STEP 7](#page-37-0)*, page 38).

# **4.2.3 Configuration and engineering ibaPDA**

First connect *ibaBM-PN* to a free link of an ibaFOB-D card. In the I/O Manager, add a device module *ibaBM-PN* to the corresponding link.

Then add a module "S7 Request."

In the *General* tab, set the parameter "S2 Redundancy" to "True." The redundancy mode switched on in this way is indicated by an orange colored icon of the device module.

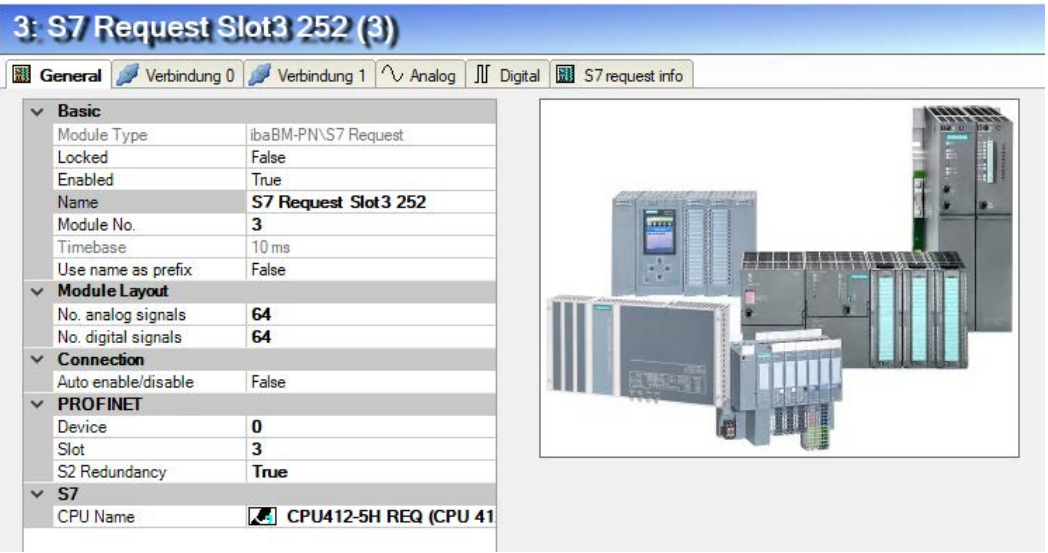

Fig. 31: Setting redundancy mode in the I/O Manager

The configuration of the modules otherwise corresponds to the configuration in standard mode. You can find information about this in chapter **7** *[General module settings](#page-48-0)*, page 49

## **Connection settings**

For transmitting the operand data to both CPUs of the SIMATIC S7-R/H, two different connections are established. These connections are switched on and off depending on availability and requirements.

Both connections are configured on the tabs *Connection 0* and *Connection 1*. The name of the tabs can be assigned in the "Connection name" fields.

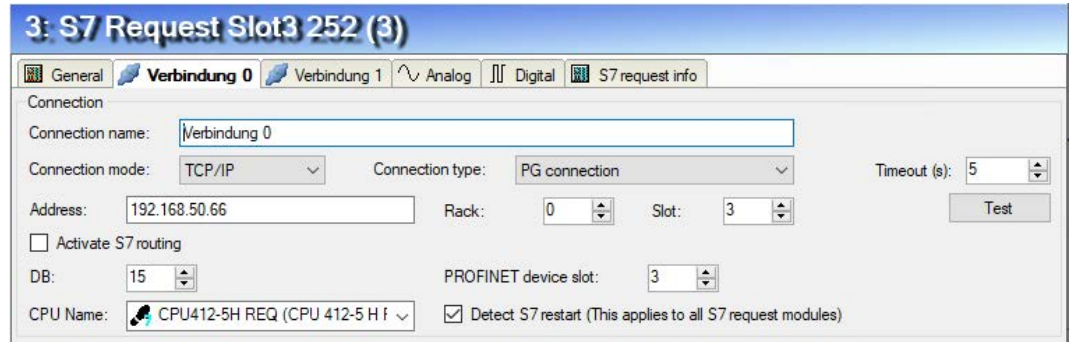

Fig. 32: Connection settings for connection 0

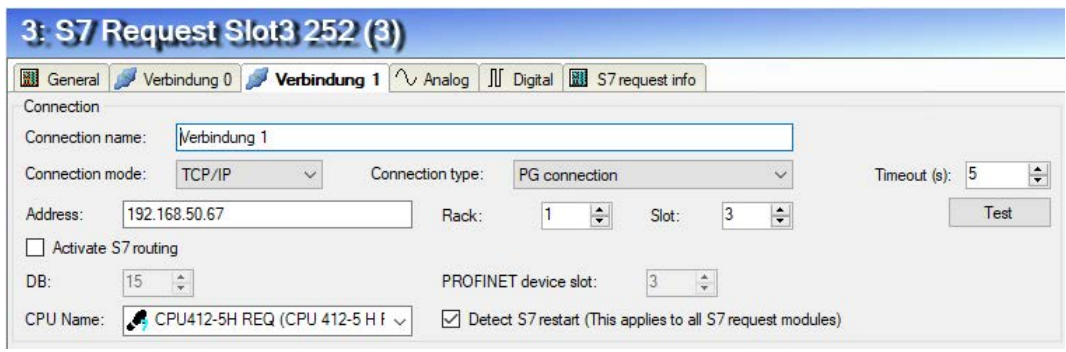

Fig. 33: Connection settings for connection 1

The other settings are identical to the settings for operation without redundancy mode (see chapter  $\pi$  *[Connection settings](#page-48-1)*, page 49).

The following special features have to be considered:

- The rack numbers for an H system are 0 or 1 for the both redundant CPUs.
- The DB number, the PROFINET device slots and the CPU name for assigning an address book is set only once in the *Connection 0* tab.

# **4.3 Request-S7 for ibaBM-DP**

In the following, we describe the Request-S7 version for the PROFIBUS bus module *ibaBM-DP*.

# **4.3.1 General information**

Request-S7 for *ibaBM-DP* can be configured in the following system configurations:

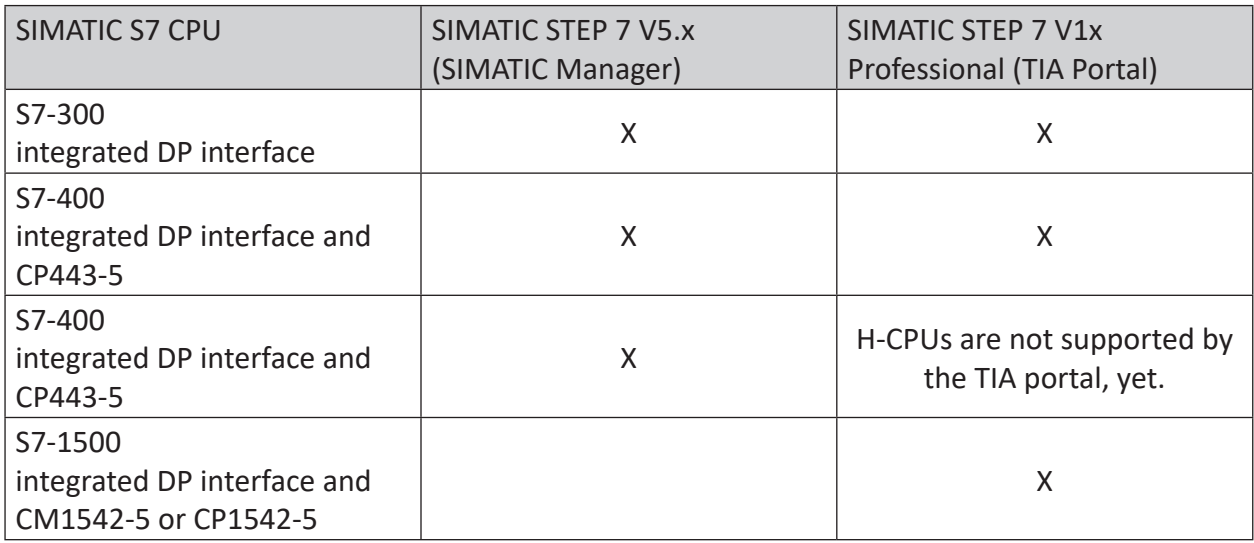

For DP Request, the measurement values (Request Handshake) are not requested via the PROFI-BUS, but via a separate connection.

Depending on the hardware and software, different access points can be selected for the Request:

- TCP/IP: the connection to the SIMATIC S7 is established over an integrated PN interface of the S7-CPU or the respective CP modules in the PLC and the standard network interface of the PC. No additional Siemens software is required for the connection.
- PC/CP: this is the designation for different SIMATIC specific access points. In contrast to the TCP/IP connection, the SIMATIC communication software (and the corresponding licenses) must be installed on the PC for all connection types within the PC/CP group.
	- MPI, PROFIBUS: The connection to the SIMATIC S7 is established via the MPI or PROFIBUS interface of the PC; e.g. with the PCI card CP5611 or the MPI adapter for USB or serial PC interface.
	- TCP/IP, ISO: here, either the standard network interface of the PC or a suitable interface card is used for the connection to the S7.
- TCP/IP S7-1x00: The connection to a SIMATIC S7-1500 is established via an integrated PN interface of the S7-CPU or respective CP modules in the PLC and the standard network interface of the PC. No additional Siemens software is required for the connection.

## **System integration with ibaBM-DP**

The measured data are transmitted to the *ibaBM-DP* device over PROFIBUS DP.

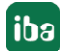

You need the following connections:

- Online connection between *ibaPDA* and S7-CPU (TCP/IP, MPI or DP)
- Fiber optic connection between *ibaPDA/ibaFOB-io-D* and *ibaBM-DP*
- PROFIBUS connection between *ibaBM-DP* and S7 PROFIBUS master
- A connection from *ibaBM-DP* to the network (TCP/IP over Ethernet) is only needed if the device is operated in compatibility mode, i.e. not with 32Mbit Flex (short: Flex). In this case the system integration is like with ibaBM-DPM-S (see chapter **7** Request-S7 for *[ibaBM-DPM-S](#page-97-0)*, page 98.

In the standard version a maximum of eight connections, i.e. eight PROFIBUS slaves, can be configured per device. Up to 244 Byte data can be transmitted per slave.

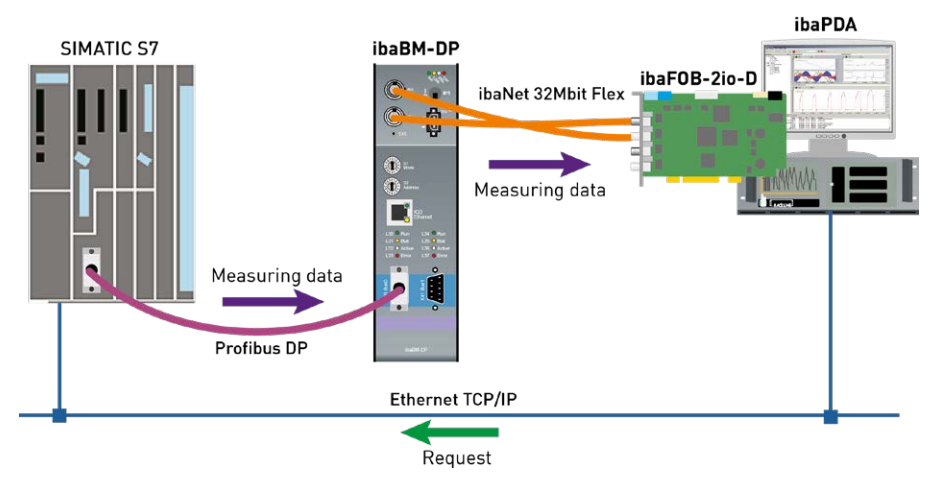

Fig. 34: Request-S7 with ibaBM-DP

#### **Note**

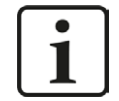

The following description refers to the Request blocks V4.0 or higher. Should you require information regarding older versions, please contact our support.

#### **Other documentation**

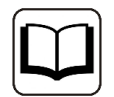

For detailed information about *ibaBM-DP*, please see the device manual.

For information and application examples, see chapter **7** [Application examples](#page-147-0), page 148.

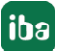

# **4.3.1.1 ibaCom-L2B compatibility mode**

*ibaBM-DP* can be used for the Request-S7 functionality of the *ibaCom-L2B*-PROFIBUS card as successor with full functional compatibility.

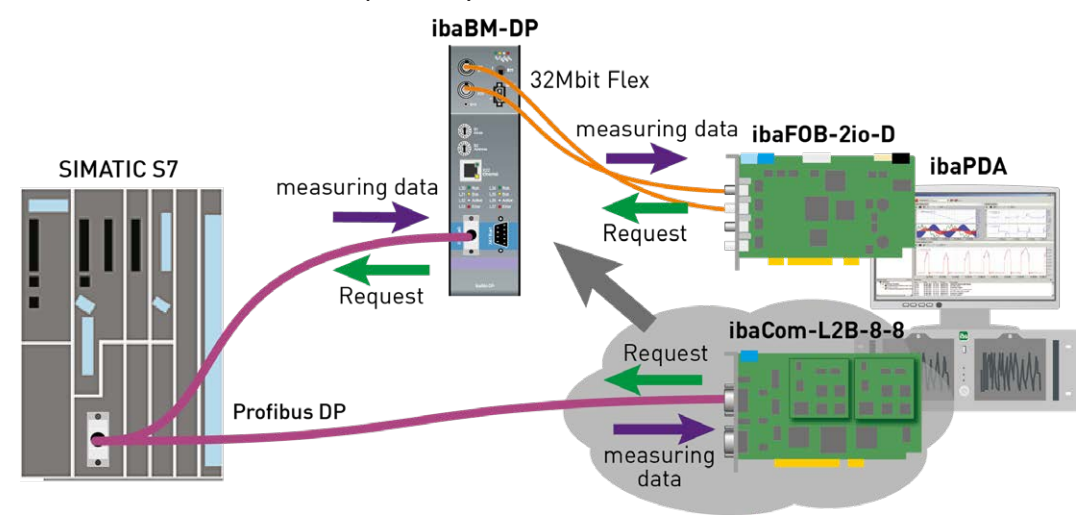

Fig. 35: Request-S7 with ibaBM-DP, replaces ibaCom-L2B

For this purpose, the following modules can be used:

- S7 Request (ibaCom-L2B compatible)
- S7 Request Dig512 (ibaCom-L2B compatible)

Compared to the original configuration on the basis of the *ibaCom-L2B* card, modifications in the S7 configuration are not necessary (Hardware or S7 program).

For detailed information about this subject, please see chapter **7** *[Request-S7 for ibaCom-L2B](#page-112-0)*, [page](#page-112-0) 113 and chapter *n* [Replacing Request-S7 on ibaCom-L2B by ibaBM-DP](#page-165-0), page 166.

#### **Note**

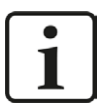

The *ibaCom-L2B* compatibility mode can only be used in the Flex-mode of *ibaBM-DP*.

# **4.3.2 Configuration and engineering SIMATIC S7-300, S7-400 and WinAC**

In the following, we describe the configuration and engineering on the SIMATIC S7 side with SIMATIC Manager (STEP 7 Version ≤ V5) when using the modules "S7 Request" and "S7 Request Decoder".

The configuration and engineering when using the compatibility modules "S7 Request (ibaCom-L2B compatible)" and "S7 Request Dig512 (ibaCom-L2B compatible)" corresponds to using an *ibaCom-L2B* card. You find a description in chapter **7** *Configuration and engineering SIMATIC [S7-300, S7-400 and WinAC](#page-113-0)*, page 114.

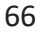

# **4.3.2.1 Description of the Request-FC ibaDP\_Req (FC122)**

With this function, the communication between the S7, *ibaPDA* and the *ibaBM-DP* device is initialized and controlled.

The ibaDP\_Req has to be called once for each slave in the cyclic program.

The used blocks are part of the iba S7 library (see chapter  $\lambda$  *[Iba S7 library](#page-138-0)*, page 139).

## **Description of the formal parameters of the ibaDP\_Req (FC122):**

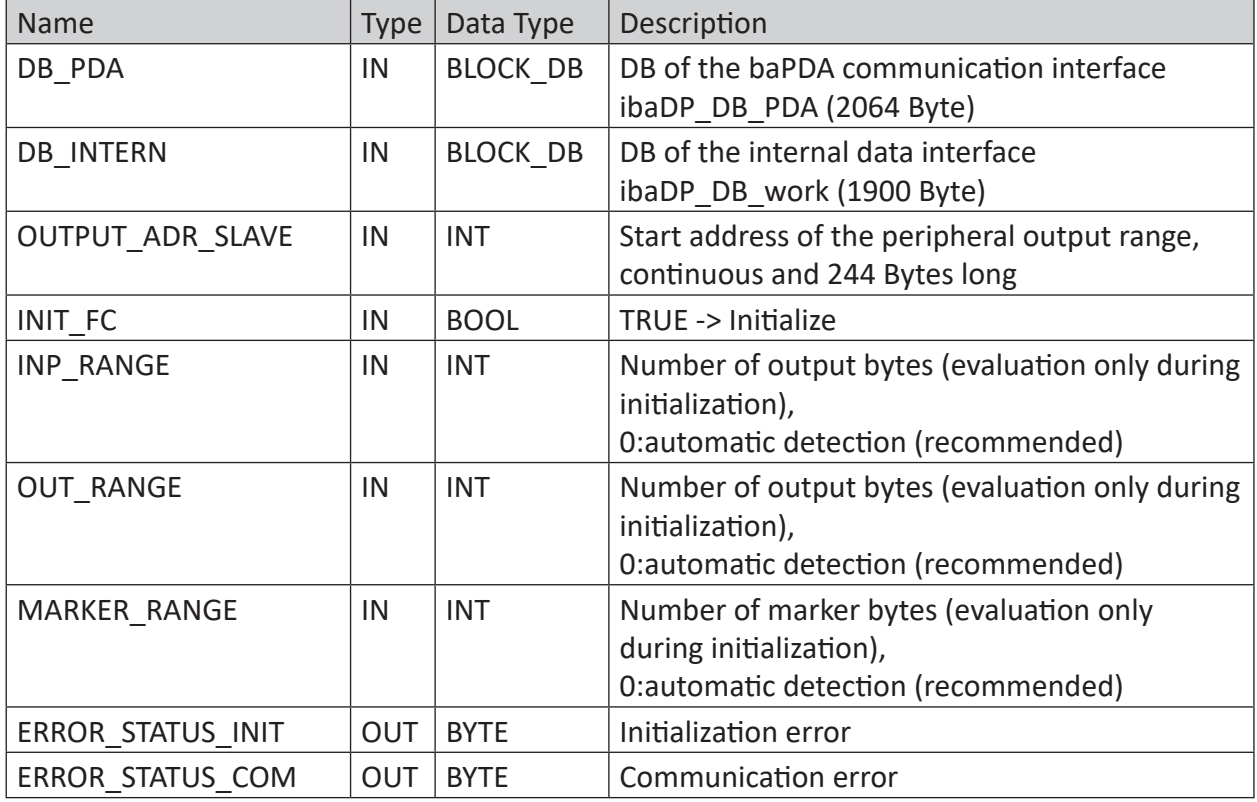

The following SFCs are used internally:

- SFC 13 (DPNRM DG)
- SFC 15 (DPRD\_DAT)
- SFC 20 (BLKMOV)
- $\blacksquare$  SFC 21 (FILL)
- SFC 24 (TEST\_DB)
- SFC 49 (LGC\_GADR)
- SFC 50 (RD\_LGADR)
- SFC 51 (RDSYSST)

# **Detailed description:**

# **DB\_ PDA**

DB in the range of 1 to n (see technical data of the CPU). The DB is used for data exchange with *ibaPDA*. Length at least 2064 Bytes.

# **DB\_ INTERN**

DB in the range of 1 to n (see technical data of the CPU). Length at least 1900 Bytes.

The following data are stored in this DB:

- Technical data of CPU which are determined during initialization
- The S7 pointers requested by *ibaPDA*
- **The binary and analog transmission data**

## **OUTPUT\_ADR\_SLAVE**

DP start address of the *ibaBM-DP* in the peripheral output range for sending data. Length 244 Bytes, continuous (without gaps!)

## **INIT\_FC**

Used for initializing the Request block. The Request block is initialized automatically internally. Additionally, the initialization can be performed manually by an external logic via the input INIT\_FC = TRUE.

## **INP\_RANGE**

Limits the number of input bytes to be measured.

If INP RANGE = 0, the size of the available process image of the inputs will be evaluated by the Request block (recommended). Evaluation is done only during the initialization phase of the module.

## **OUT\_RANGE**

Limits the number of output bytes to be measured.

With OUT\_RANGE = 0 the size of the available process image will be evaluated by the Request block (recommended). Evaluation is done only during the initialization phase of the module.

## **MARKER\_RANGE**

Limits the number of marker bytes to be measured.

With MARKER, RANGE = 0, the number of the available markers will be evaluated by the Request block (recommended). Evaluation is done only during the initialization phase of the module.

## **ERROR\_STATUS\_INIT**

The following error codes can be generated:

1: DB\_PDA is read-only

- 2: DB\_PDA-No = 0 or higher than the max. permissible DB number of this CPU
- 3: DB\_PDA with the specified number is not available
- 5: DB\_PDA is too short

11: DB\_INTERN is read-only 12: DB\_INTERN-No = 0 or higher than the max. permissible DB number of this CPU 13: DB\_INTERN with the specified number is not available

- 15: DB\_INTERN is too short
- 16: Error when reading the identification data of the CPU
- 19: Initialization not finished
- 21: Not enough memory space for the data set
- 22: SZL ID is wrong or not known in this CPU
- 23: The index of SZL is wrong or not permitted

30: OUT\_ADR\_SLAVE is no peripheral output range

31: OUT ADR SLAVE has no ROFIBUS DP assigned

## **ERROR\_STATUS\_COM**

The following error codes can be generated:

100: Bit number not 0

101: Bit number not 0-7

103: The operand range is not defined.

104: The data type is not defined

105: DB0 has been requested as data source

106: DB number is higher than the max. permitted number of DBs for this CPU

107: DB with the specified number is not available

109: DB is too short for the accessed operand

110 Specified data address does not exist

111: Initialization aborted with error

(error cause can be seen in ERROR\_STATUS\_INIT)

112 Initialization not carried out

(error cause can be seen in ERROR\_STATUS\_INIT)

150: Order fragmentation is not supported

151: Order Request: Total number of values does not match values in the order

152: Order Request: Up to 64 binary values permitted

153: Order Request: Up to 64 analog values permitted

200: DP station is not available

## **4.3.2.2 Hardware configuration**

For each module, an iba-PROFIBUS slave has to be defined.

The GSD file "ibaDPMSi.gsd" has to be used (version V2.2 and higher).

#### **Note**

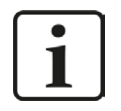

You find the GSD-file "ibaDPMSi.gsd" on the DVD "iba Software & Manuals" in the following directory:

\02 iba Hardware\ibaBM-DP\02 GSD Files\01 General\

<sup>&</sup>lt;sup>3)</sup> More recent S7 CPU models are generally: S7-400 with firmware version 3.0 or higher and S7-300 with firmware version 2.0 or higher

#### **Note**

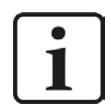

The slots have to be created without gaps and with consecutive address range.

■ **S7-CPUs of newer type**<sup>3)</sup> provide consistent slots with a max. of 128 Bytes. Use the elements "S7-Req **block consistent** Slot 0 / Slot 1".

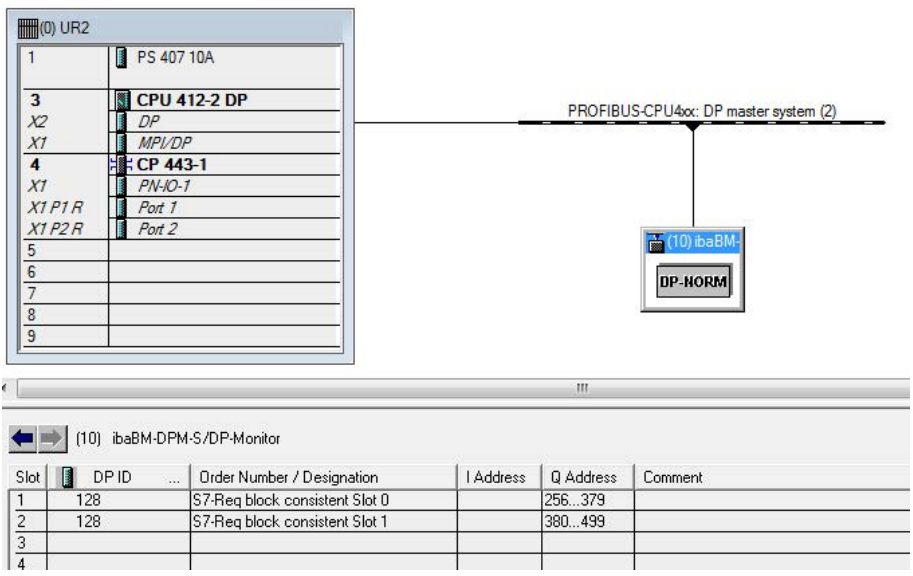

■ for **S7-CPUs and for CP443-5 of older types** no long consistent slots can be used. Use the elements "S7-Req **unit consistent** Slot 0 / Slot 1"

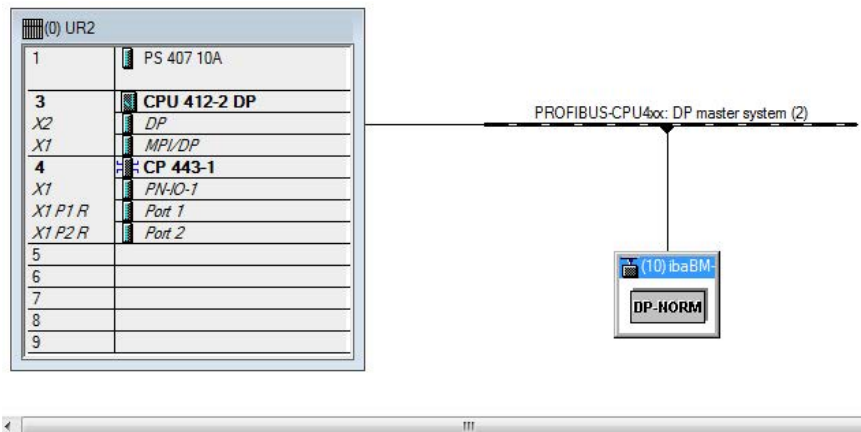

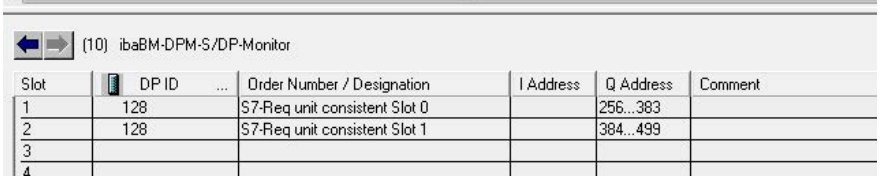

# **4.3.2.3 Configuration in STEP 7 (STL, LAD, FBD)**

Request-S7 is intended for the use with CPUs S7-300/400 with integrated DP interface or CPUs S7-400 with external interface CP 443-5 (PROFIBUS master).

#### **Note**

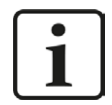

The use of the external DP interface CP342-5 of a CPU S7-300 is not supported!

#### **For Request-S7 with one PROFIBUS slave:**

- Copy the following blocks from the iba S7 library (see chapter **7** *[Iba S7 library](#page-138-0)*, page 139) to the blocks folder of your STEP 7 project:
	- FC122 (ibaDP\_Req)
	- DB10 (ibaDP\_DB\_PDA)
	- DB25 (ibaDP\_DB\_work).

## **Note**

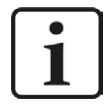

If the numbers FC122, DB10 and DB25 are already used in your project, assign new numbers to the blocks from the iba S7 library when copying.

- Create the error OBs (OB82, OB85, OB86, OB87, OB122) in order to prevent CPU stops in case of an error.
- Call and parameterize the ibaDP\_Req (FC122) in the cyclic program.

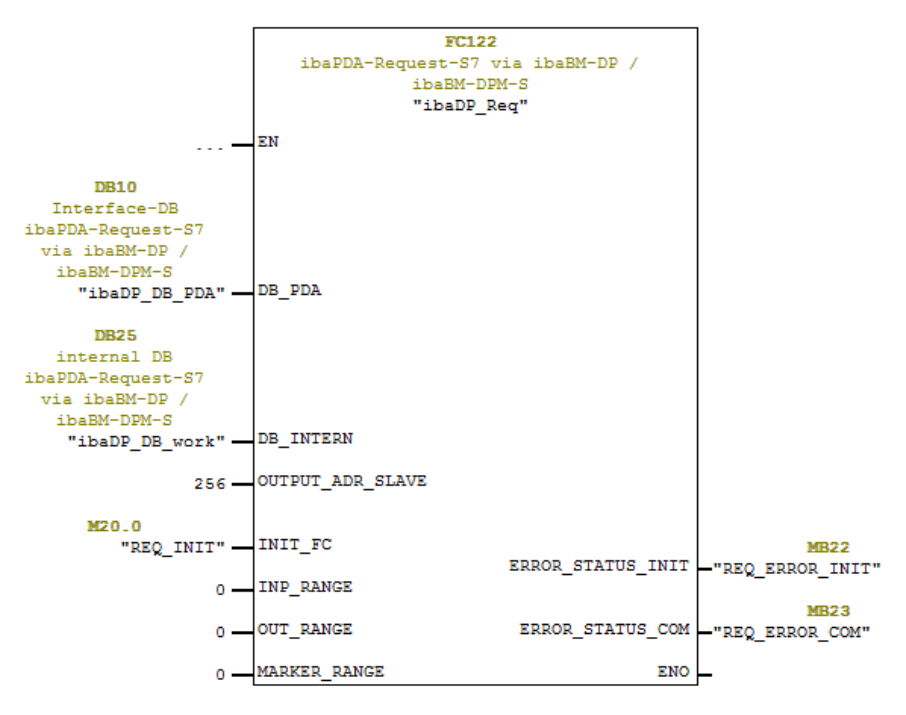

## **For Request-S7 with multiple PROFIBUS slaves:**

- In the blocks folder, a data block ibaDP\_DB\_PDA (DB10) has to be available for each slave. Copy the DB10 in a DB with a new DB number.
- In the blocks folder, a data block ibaDP\_DB\_work (DB25) has to be available for each slave. Copy the DB25 in a DB with a new DB number.
- In the cyclic OB, the ibaDP\_Req (FC122) must be called again for each slave with the new DB numbers and the peripheral addresses of the new PROFIBUS slave.
- The input INIT\_FC and the outputs ERROR\_STATUS\_INIT and ERROR\_STATUS\_COM should have unique markers (or DB elements) for each slave.

## **Finish:**

■ Load all blocks into the S7-CPU and restart.

# **4.3.2.4 Configuration in STEP 7 (CFC)**

## **For Request-S7 with one PROFIBUS slave:**

- Copy the following blocks from the iba S7 library (see chapter **7** *[Iba S7 library](#page-138-0)*, page 139) to the blocks folder of your STEP 7 project:
	- FC122 (ibaDP\_Req)
	- DB10 (ibaDP\_DB\_PDA)
	- DB25 (ibaDP\_DB\_work).

## **Note**

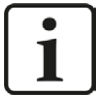

If the numbers FC122, DB10 and DB25 are already used in your project, assign new numbers to the blocks from the iba S7 library when copying.

The chosen block numbers have to match the reserved number ranges for DBs and FCs under the CFC settings for "Translating/Loading".

■ Start the CFC editor and import the ibaDP\_Req (FC122) (under menu "Options - Block Types"). The FC is stored in the group "ibaPDA" in the function block library.

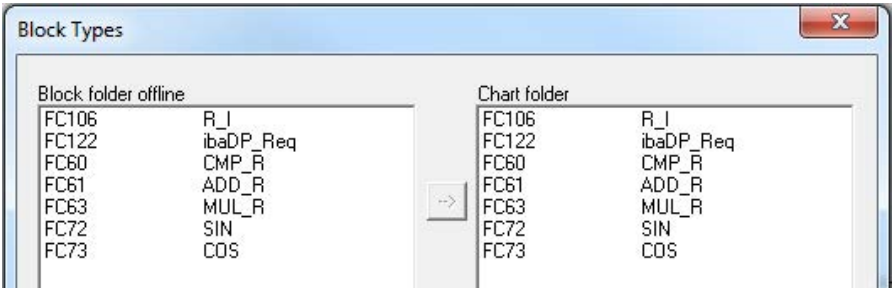

■ Drag the ibaDP Req (FC122) to your CFC chart. Pay attention to the run sequence. The function block must be called in a cyclic OB (cyclic interrupt OB or OB1).

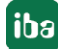
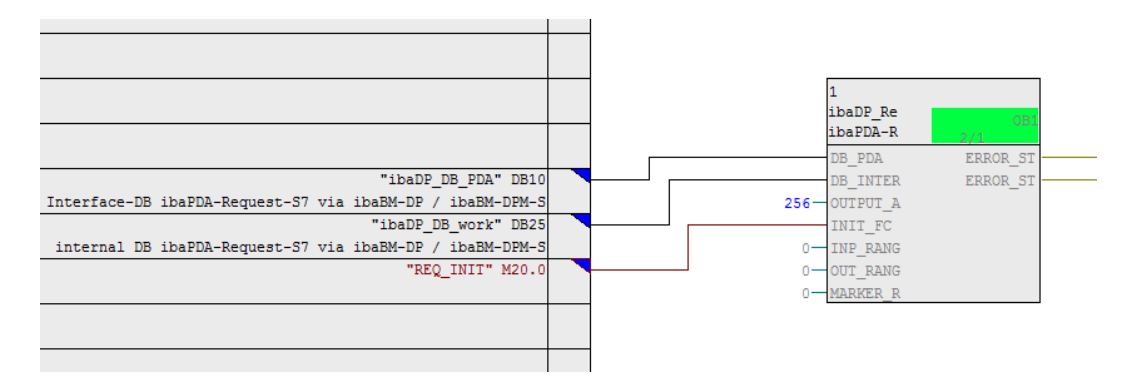

■ Make sure that the error tasks OB82, OB85, OB86, OB87 and OB122 are created in order to prevent the CPU from running into STOP in case of access failure.

To do so, you have to define an empty runtime group within the sequence of these tasks if they are empty. Alternatively, you may place any dummy block into the error OB. This block must not be deleted, too.

#### **Note**

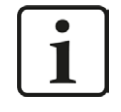

Do not choose the option "Delete empty runtime groups" for compilation otherwise the error OBs will be removed! Some older CFC versions have this option in the compilation dialog.

#### **For Request-S7 with multiple PROFIBUS slaves:**

- In the blocks folder, a data block ibaDP\_DB\_PDA (DB10) has to be available for each slave. Copy the DB10 in a DB with a new DB number.
- In the blocks folder, a data block ibaDP\_DB\_work (DB25) has to be available for each slave. Copy the DB25 in a DB with a new DB number.
- In the CFC chart, you have to create another instance of the ibaDP\_Req (FC122) for each slave. Configure the connectors with the new DB numbers and the peripheral addresses of the new PROFIBUS slave.

#### **After each program modification:**

- Compile the complete program: Activate the option "Entire program", activate the option "Generate SCL source" (for CFC version 6.1 or higher), deactivate the option "Delete empty runtime groups" if available.
- Load the program and restart S7-CPU.

# **4.3.3 Configuration and engineering SIMATIC S7-1500**

In the following, we describe the configuration and engineering on the SIMATIC S7 side with the SIMATIC TIA Portal.

Basically, the following configuration steps have to be carried out on the SIMATIC TIA Portal side:

- Network configuration Integration of the PROFIBUS slaves in the device configuration
- Configuration Software: Integration of the Request blocks in the S7 program
- Device configuration: Setting the CPU protection properties

You cannot use the "S7 Request (ibaCom-L2B compatible)" and "S7 Request Dig512 (ibaCom-L2B compatible)" compatibility modules in combination with a CPU S7-1500.

# **4.3.3.1 Description of the Request blocks**

The communication between the S7 and *ibaPDA* is initialized and controlled with these blocks. One set of Request blocks has to be called for each Request module (connection).

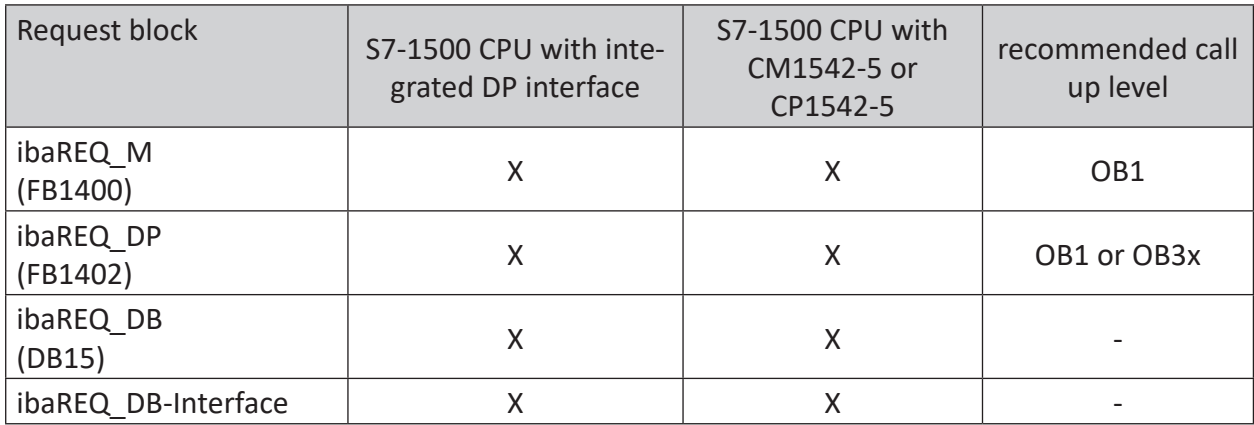

The used blocks are part of the iba S7 library (see chapter **7** *[Iba S7 library](#page-138-0)*, page 139).

Table 10: Combination of Request blocks

- ibaREQ M (Management) The block realizes the communication with *ibaPDA*. Ideally, the block is called in the OB1.
- ibaREQ\_DP (provides and sends the actual signal values) The block provides the actual signal values in the send cycle. Ideally, the block is called in a cyclic interrupt OB.

# ■ ibaREQ DB (interface DB) This DB serves as interface to *ibaPDA* and between the different Request blocks.

# **4.3.3.1.1 ibaREQ\_M (FB1400)**

#### **Description of the formal parameters:**

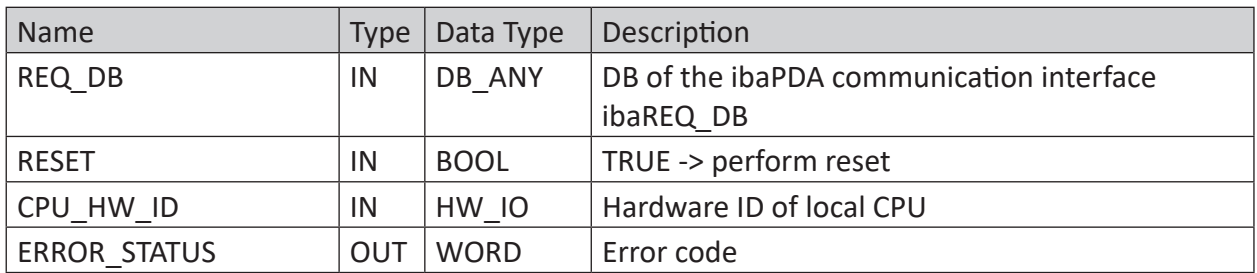

The following SIMATIC standard blocks are used internally:

#### **GET\_IM\_DATA (FB801)**

#### **Detailed description:**

## **REQ\_DB**

The DB is used for data exchange with *ibaPDA*. For all Request blocks that belong together, the identical DB has to be configured.

The length of the data block is fixed.

## **RESET**

Serves for manually resetting the Request blocks. All Request blocks of a combination are automatically reset together. Usually, the parameter does not have to be connected

## **CPU\_HW\_ID**

TIA Portal system constant, which refers to the corresponding CPU.

#### **ERROR\_STATUS**

Internal error of the block. If there is no error, the value 0 will be issued.

For a list of all possible error codes, see chapter **7** *[Error codes of Request blocks](#page-167-0)*, page 168.

# **4.3.3.1.2 ibaREQ\_DP (FB1402)**

#### **Description of the formal parameters:**

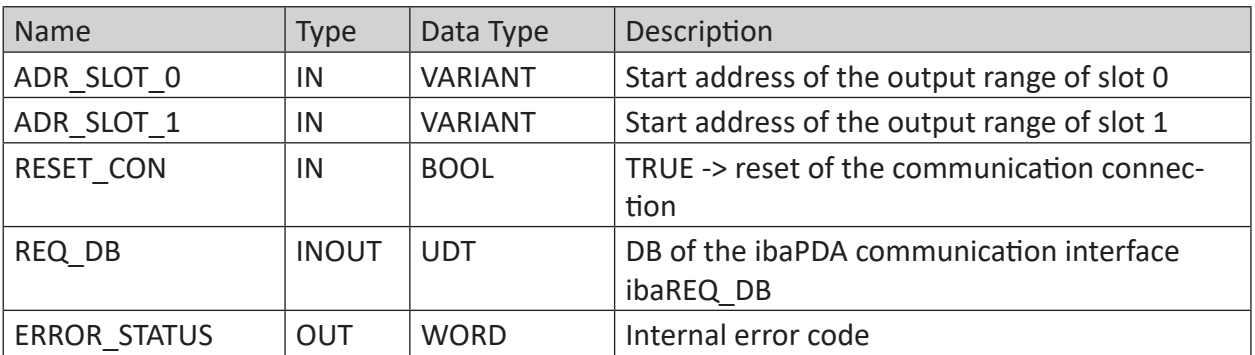

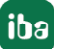

# **Detailed description:**

## **ADR\_SLOT\_0**

Start address of the used slot 0 in *ibaBM-DP* in the output range of the process image.

# **ADR\_SLOT\_1**

Start address of the used slot 1 in *ibaBM-DP* in the output range of the process image.

## **REQ\_DB**

The DB is used for data exchange with *ibaPDA*. For all Request blocks that belong together, the identical DB has to be configured.

# **ERROR\_STATUS**

Internal error of the block. If there is no error, the value 0 will be issued.

For a list of all possible error codes, see chapter **7** *[Error codes of Request blocks](#page-167-0)*, page 168.

# **4.3.3.2 Network configuration**

For each module, an iba-PROFIBUS slave has to be defined.

The GSD file "ibaDPMSi.gsd" has to be used (version V2.2 and higher).

**Note**

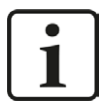

You find the GSD-file "ibaDPMSi.gsd" on the DVD "iba Software & Manuals" in the following directory:

\02 iba Hardware\ibaBM-DP\02 GSD Files\01 General\

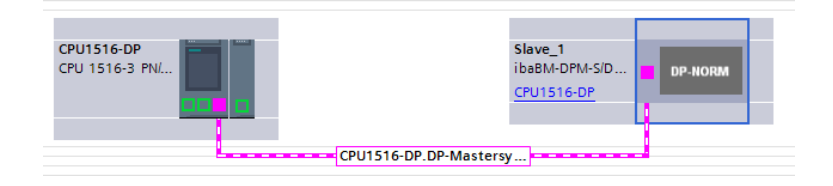

Fig. 36: Net view

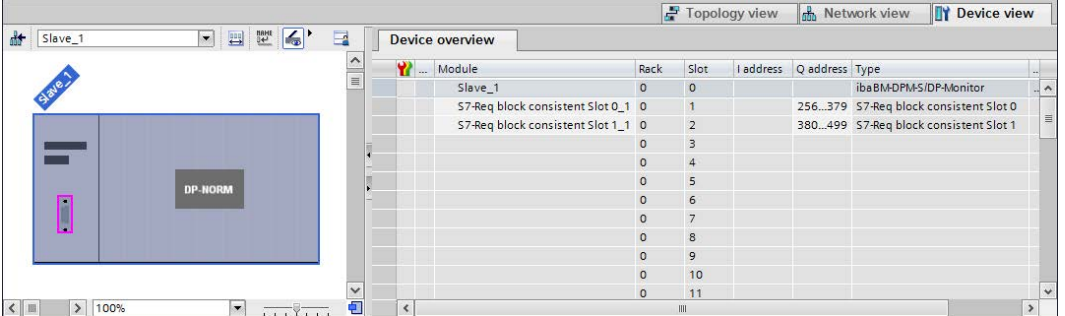

Fig. 37: Device view

# **4.3.3.3 Configuration in STEP 7**

In the following, we describe how to configure the Request blocks in TIA Portal STEP 7.

Copy the required blocks from the iba S7 library (see chapter  $\lambda$  [Iba S7 library](#page-138-0), page 139) to the blocks folder of your STEP 7 project:

# **Note**

 $\bullet$ 1 The request blocks do not support multi-instance calls.

The following blocks are required:

- $\blacksquare$  ibaREQ M (FB1400)
- ibaREQ DP (FB1402)
- ibaREQ DB (DB15)
- ibaREQ\_DB-Interface (PLC data type)

For each Request module, the following steps have to be carried out:

1. Call the ibaREQ\_M (FB1400) preferably within the OB1

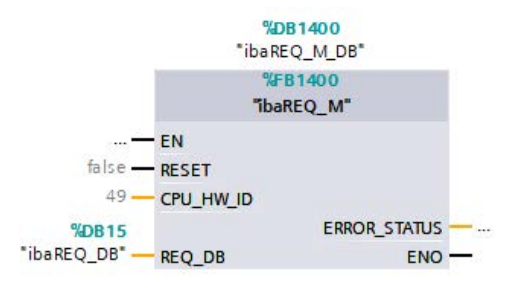

2. Enable "Retain" for the complete instance block, you have just created.

iba

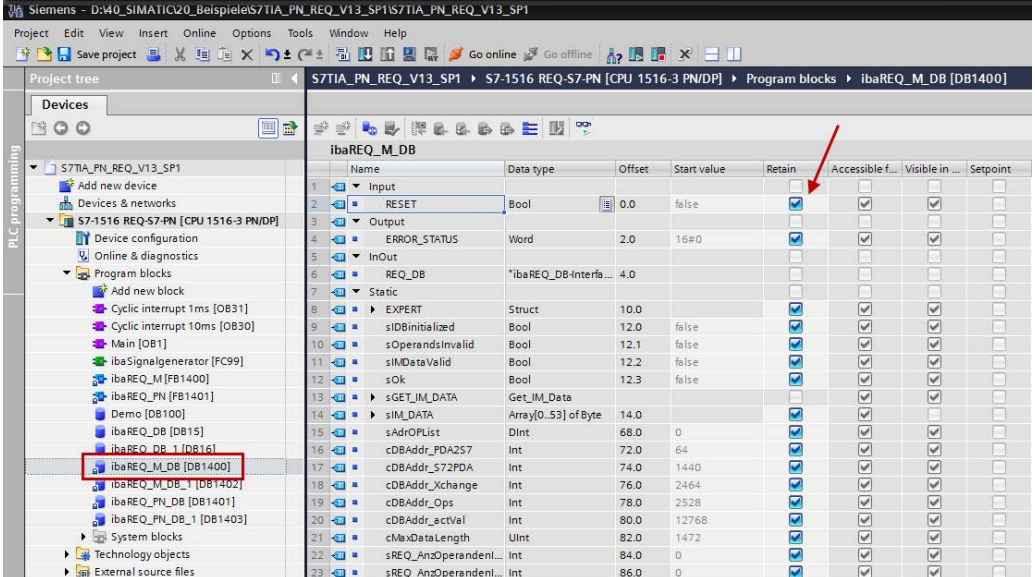

3. Call the ibaREQ\_DP (FB1402), preferably within the OB1 or an cyclic interrupt (OB3x).

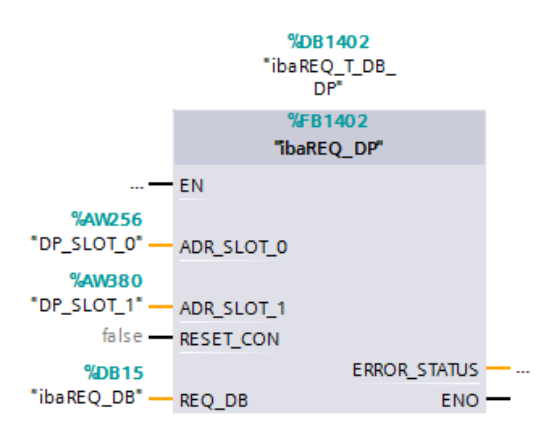

# **For each additional Request module:**

- In the blocks folder, an ibaREQ\_DB (DB15) has to be available for each Request module. Copy the data block and assign a new unique DB number.
- Within the OB1, the ibaREQ M (FB1400) has to be called once more for each Request module with the new DB number.
- Within the OB1 or a cyclic interrupt (OB3x), the ibaREQ\_DP (FB1402) has to be called for each Request module once more with the new DB numbers.
- Please consider that all instance data blocks have to be unique and that the values for the ADR\_SLOT\_0 and ADR\_SLOT\_1 are assigned uniquely.

## **Finish:**

■ Load all blocks into the S7-CPU and restart.

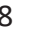

# **4.3.3.4 Device configuration**

The following settings have to be done in the device configuration of the CPU:

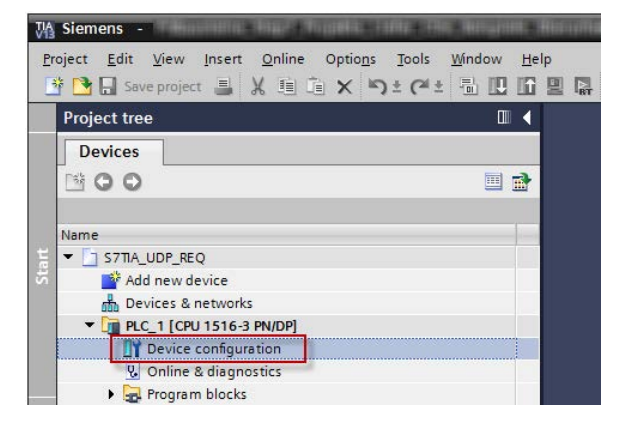

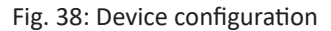

1. Disable ibaREQ\_DB (DB15) Properties – Attributes – Optimized block access

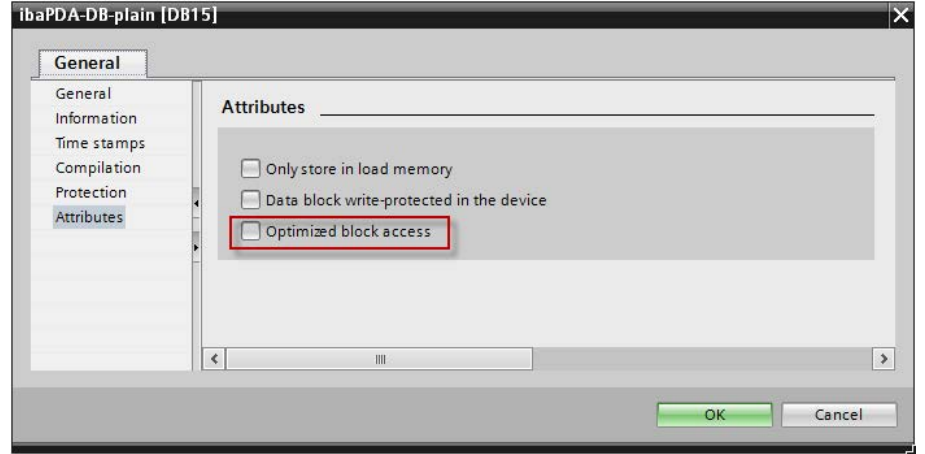

When using the connection mode TCP/IP (not TCP/IP S7-1x00) with S7-1500 CPUs, the following settings at the device configuration have to be made in addition:

2. Properties – General – Protection – Connection mechanisms: Permit access with PUT/GET communication

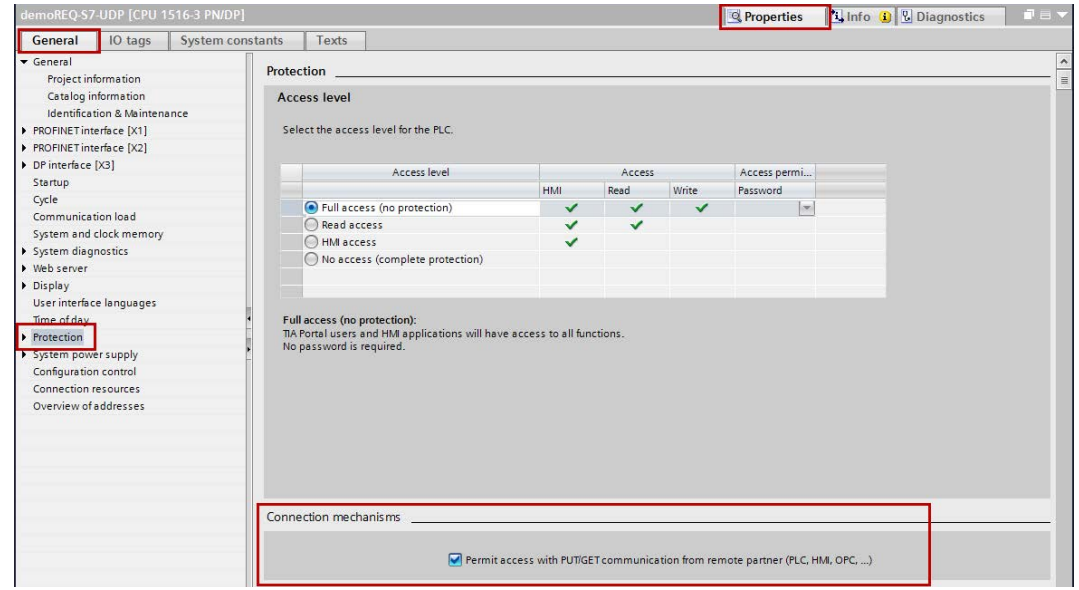

# **Access protection S7-1500**

An access protection can be enabled for an S7-1500 CPU. The following dependencies on *ibaPDA* apply:

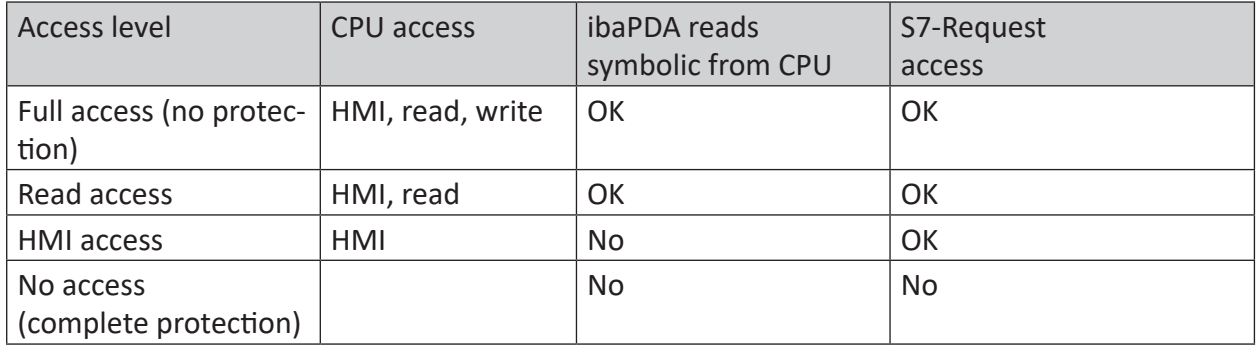

Table 11: Access protection S7-1500

# **4.3.4 Configuration and engineering ibaPDA**

# **4.3.4.1 General interface settings**

The interface *ibaPDA-Request-S7-DP/PN* is configured in the *ibaPDA* "I/O Manager". Prerequisite is the installation of an *ibaFOB-D* card in the *ibaPDA* computer. When the *ibaFOB* card has been installed successfully, it is shown in the interface tree.

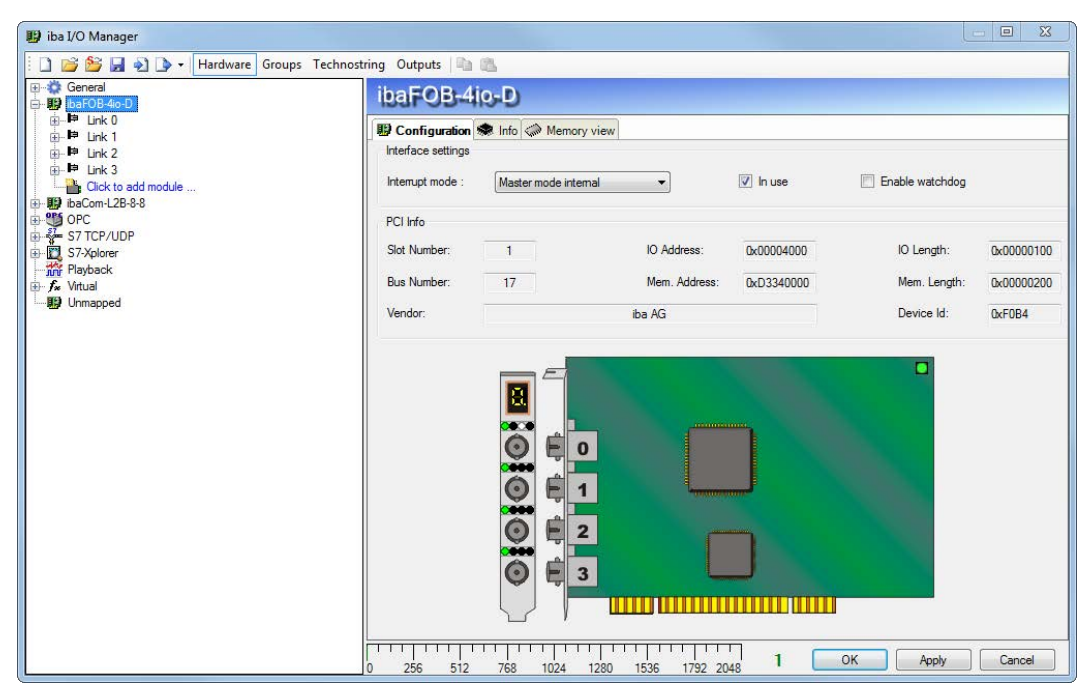

Fig. 39: I/O Manager, display ibaFOB-D card

#### **Other documentation**

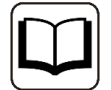

You can find more information about the *ibaFOB-D* card in the respective manual.

#### **Configuring ibaBM-DP**

- 1. Start the *ibaPDA* client  $\frac{2\pi}{3}$  and open the I/O Manager  $\frac{12\pi}{3}$ .
- 2. Mark in the interface tree (left) the link of the *ibaFOB* card to which *ibaBM-DP* is connected. Click on the link "Click to add module..." and select the *ibaBM-DP* module.

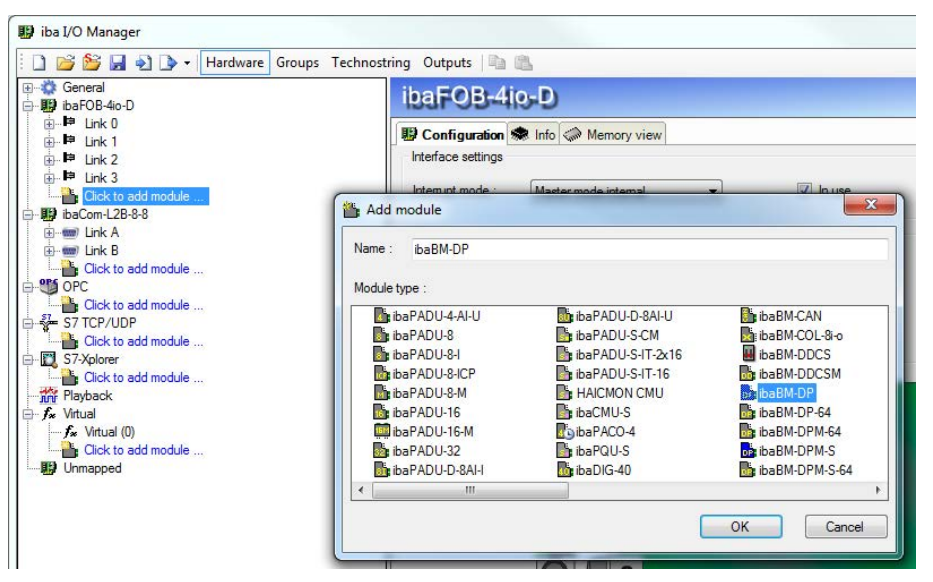

3. If you operate the device in Flex mode, the IP address of the device will be set automatically.

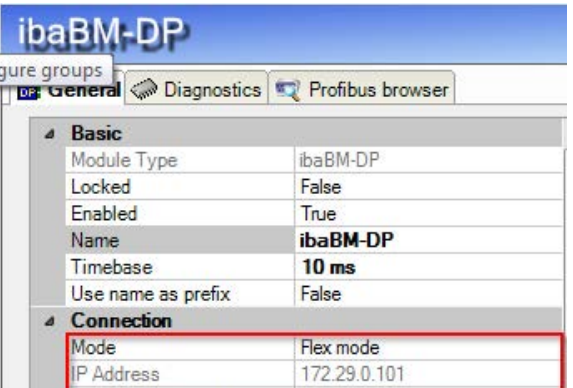

If you operate the device in *compatibility mode,* enter the IP address on the *General* tab of the *ibaBM-DP* module: either as name e.g. "DP\_000100" or as IP address e.g. "192.168.11.123".

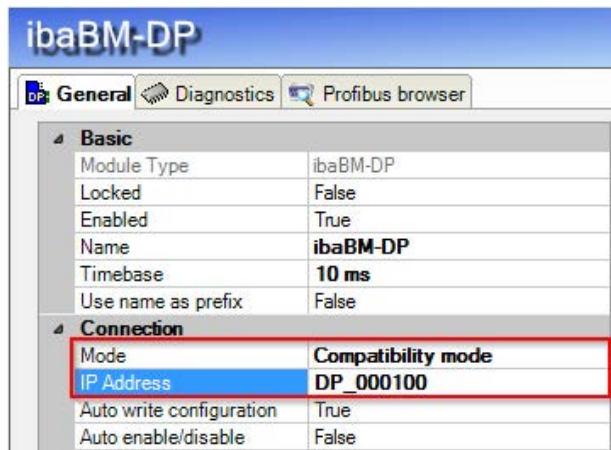

#### **Note**

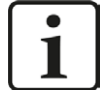

The differences between Flex mode and compatibility mode are described in detail in the *ibaBM-DP* device manual.

An online connection to the device via Ethernet or USB is mandatory in compatibility mode. In the manual of the *ibaBM-DP* device, you can see how you can establish and check this connection.

- 4. Add a request module (or several modules, in case you need more connections to one or to different S7-CPUs) to the *ibaBM-DP* module on the respective PROFIBUS connection Bus 0 or Bus 1. Available modules are:
	- S7 request (for acquiring analog and digital signals)
	- S7 request decoder (for the acquisition of up to 1024 digital signals)
	- S7 request (ibaCom-L2B compatible) (for acquiring analog and digital signals in ibaCom-L2B compatibility mode)
	- S7 request Dig512 (ibaCom-L2B compatible) (for acquiring up to 512 digital signals in ibaCom-L2B compatibility mode)

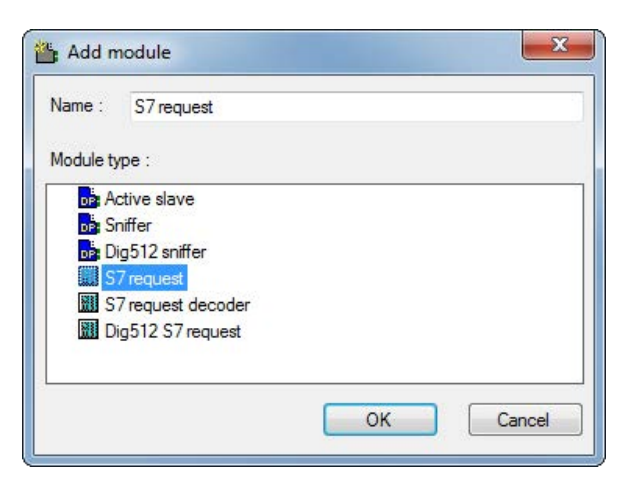

## **Note**

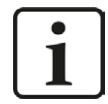

If you want to migrate a Request-S7 solution based on an *ibaCom-L2B* card to an *ibaBM-DP* device, e.g. to replace an *ibaCom-L2B* card by an *ibaBM-DP* device, use the function in the I/O Manager for converting L2B Request-S7 modules.

Click with the right mouse button on the PROFIBUS links and select "Convert module" from the context menu. All available L2B Request-S7 modules are displayed. Select one by one the module, which should be converted to an *ibaCom-L2B* compatible module.

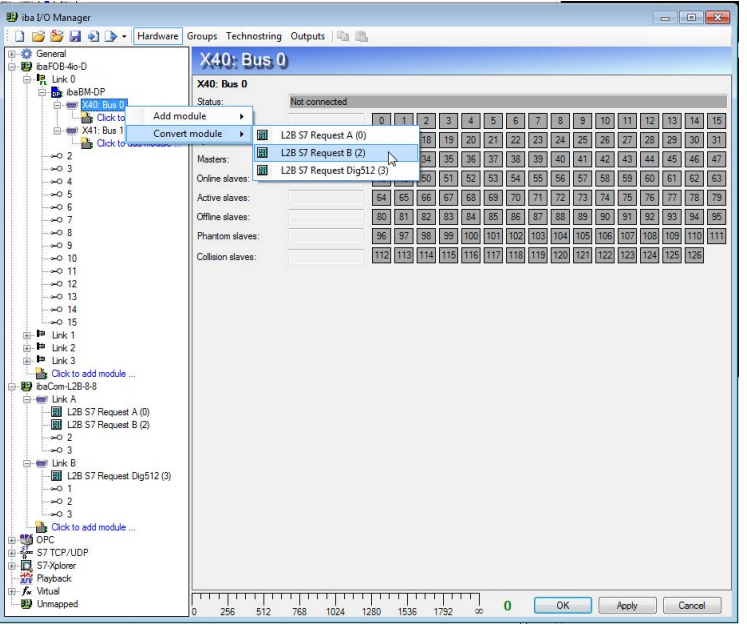

For more information about replacing an *ibaCom-L2B* card with an *ibaBM-DP* device, see chapter *A* [Replacing Request-S7 on ibaCom-L2B by ibaBM-DP](#page-165-0), [page](#page-165-0) 166.

5. Configure the required module settings and signals as described in the following chapters. The *General* and *Connection* tabs are identical for all Request modules. The Request modules only differ in the *Analog* and *Digital* tabs.

6. After you have finished the configuration, click <Apply> or <OK> to transfer the new configuration to the device and start data acquisition with *ibaPDA*.

# <span id="page-83-0"></span>**4.3.4.2 General module settings**

You find the description of all settings that are identical for all Request-S7 modules in chapter ì *[General interface settings](#page-15-0)*, page 16.

The *ibaBM-DP* modules have the following common specific setting options:

# **Profibus**

# **Profibus - Bus number**

 $0 =$  connector X40 left,  $1 =$  connector X41 right

## **Slave No.**

PROFIBUS slave address assigned to the module.

# **Connection - Auto enable/disable**

If TRUE, the acquisition is started, even if no connection can be established to the S7-CPU. The module is deactivated. During the acquisition, *ibaPDA* tries to reconnect to the S7-CPU. When it succeeds, the acquisition is restarted with this module enabled.

In case of FALSE, the acquisition is not started, if a connection to the configured S7-CPU cannot be established.

# <span id="page-83-1"></span>**4.3.4.3 Connection settings**

The connection settings are identical to those in chapter **7** *[Connection settings](#page-48-0)*, page 49.

# **4.3.4.4 Module S7 Request**

With the "S7 request" module, up to 64 analog and 64 digital signals can be acquired.

A separate PROFIBUS slave and Request block call has to be configured for each module.

For a description of the module settings, see chapter **7** [General module settings](#page-15-1), page 16 and ì *[General module settings](#page-83-0)*, page 84.

# <span id="page-83-2"></span>**4.3.4.5 Modules S7 Request Decoder**

The "S7 Request Decoder" module allows the acquisition of up to 1024 digital signals sent as a maximum of 64 words (16 Bit). This module type is suited for applications where large amounts of digital signals have to be acquired and for which the max. 1024 directly addressable digital values of the *ibaBM-DP* are not sufficient.

A separate PROFIBUS slave and Request block call has to be configured for each module.

On the "Digital" tab, you can enter directly the words as basic signals for decoding over absolute S7 operands. Only word operands (e. g. PIW, MW, DBW) are allowed. It is also possible to use S7 symbols by generating address books. For detailed information, see chapter **7** Selection via

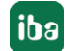

*[the operand symbols](#page-19-0)*, page 20. The signals selected in S7 CFC and symbol browser are applied and the columns Name, S7 symbol, S7 Operand and Data Type are filled in automatically.

Click the <+> symbol to the left of each line to open a list in which you can enter a name for each of the 16 digital values.

| <b>H</b> iba I/O Manager                                |                                                      |                                      | $\Box$ $\Box$ $\Box$                        |  |  |
|---------------------------------------------------------|------------------------------------------------------|--------------------------------------|---------------------------------------------|--|--|
| B B A 0<br>n                                            | Hardware Groups Technostring Outputs                 |                                      |                                             |  |  |
| E Ceneral<br>B ibaFOB-4io-D                             | S7 request decoder (1)                               |                                      |                                             |  |  |
| 白·星 Link 0<br>baBM-DP                                   | General Connection II Digital                        |                                      |                                             |  |  |
| E- (1999) X40: Bus 0                                    | Connector                                            | S7 Operand                           | DataType<br>Active                          |  |  |
| S7 request (0)                                          | $0$ + PIW 1<br>PIW <sub>1</sub><br><b>WORD</b>       |                                      |                                             |  |  |
| <b>NI</b> S7 request decoder (1)<br>Click to add module | $1 + DB 3.DBW 2$<br><b>DB 3.DBW 2</b><br><b>WORD</b> |                                      |                                             |  |  |
| <b>E-80 X41: Bus 1</b>                                  | $2$ - DB 3.DBW 4                                     | DB 3.DBW 4                           | $\overline{\mathbf{v}}$<br><b>WORD</b>      |  |  |
| Click to add module                                     | % Name                                               |                                      | Active                                      |  |  |
| $\sim$ 2<br>$\infty$ 3                                  | 0 Digital Signal 0                                   |                                      | ☑                                           |  |  |
| $-0.4$                                                  | 1 Digital Signal 1                                   |                                      | ☑                                           |  |  |
| $-0.5$                                                  | 2 Digital Signal 2                                   |                                      | ☑                                           |  |  |
| $-06$                                                   | 3 Digital Signal 3                                   |                                      |                                             |  |  |
| $-07$<br>$-0.8$                                         | 4 Digital Signal 4                                   |                                      | ☑<br>$\overline{\mathbf{v}}$                |  |  |
| $-0.9$                                                  | 5 Digital Signal 5<br>$-0.10$<br>6 Digital Signal 6  |                                      |                                             |  |  |
|                                                         |                                                      |                                      |                                             |  |  |
| $-0.11$<br>$-0.12$                                      | 7 Digital Signal 7                                   |                                      |                                             |  |  |
| $-0.13$                                                 | 8 Digital Signal 8                                   |                                      | ☑<br>$\overline{v}$                         |  |  |
| $-0.14$                                                 | 9 Digital Signal 9                                   |                                      |                                             |  |  |
| $-0.15$                                                 | 10 Digital Signal 10                                 |                                      |                                             |  |  |
| $\frac{1}{2}$ link 2<br>Ė.                              | $\blacksquare$ Link 1<br>围<br>11 Digital Signal 11   |                                      |                                             |  |  |
| $\mathbf{F}$ Link 3<br>Ėŀ                               | 12 Digital Signal 12                                 |                                      |                                             |  |  |
| Click to add module                                     | 13 Digital Signal 13                                 |                                      |                                             |  |  |
| Fi-www Link A                                           | 白 明 ibaCom-L2B-8-8<br>14 Digital Signal 14           |                                      |                                             |  |  |
| i www Link B                                            | 15 Digital Signal 15                                 |                                      |                                             |  |  |
| Click to add module                                     | $3$ + DB 3.DBW 6                                     | <b>DB 3.DBW 6</b>                    | ☑<br>$\overline{\mathbf{v}}$<br><b>WORD</b> |  |  |
| <b>OPS</b> OPC<br>e.<br>Click to add module             | $4$ $+$<br><b>WORD</b>                               |                                      |                                             |  |  |
| S7 TCP/UDP                                              | $5$ $+$<br><b>WORD</b>                               |                                      |                                             |  |  |
| Click to add module                                     | $6$ $+$<br><b>WORD</b>                               |                                      |                                             |  |  |
| S7-Xplorer<br>Click to add module                       | $7 +$<br>WORD                                        |                                      |                                             |  |  |
| <b>The Playback</b><br>$8$ $+$<br><b>WORD</b>           |                                                      |                                      |                                             |  |  |
| G fx Virtual                                            | $9 +$<br><b>WORD</b>                                 |                                      |                                             |  |  |
| Click to add module                                     |                                                      | 1 1 L                                |                                             |  |  |
| <b>IS Unmapped</b>                                      | 256<br>512<br>768<br>1024<br>1280<br>$\overline{0}$  | 65<br>OK<br>1536<br>1792<br>$\infty$ | Apply<br>Cancel                             |  |  |

Fig. 40: Modules S7 Request Decoder

#### **Note**

1

The module type "Dig512 S7 Request" of the predecessor device *ibaBM-DPM-S* is not available any more for *ibaBM-DP*. Please use instead the "S7 Request Decoder" module type.

# **4.3.4.6 Module S7 Request (ibaCom-L2B compatible)**

The module "S7 Request (ibaCom-L2B compatible)" is fully compatible to the module "L2B S7 Request" when using an ibaCom-L2B card (see chapter **7** Configuration and engineering *[ibaPDA](#page-128-0)*, page 129.)

The configuration on the SIMATIC S7 side has to be done according to chapter **7** Configuration *[and engineering SIMATIC S7-300, S7-400 and WinAC](#page-113-0)*, page 114.

#### **Note**

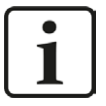

This module type usually is used to replace an existing Request-S7 solution based on an *ibaCom-L2B* card by an *ibaBM-DP* device. For more information about this application case, see chapter  $\pi$  *Replacing Request-S7 on ibaCom-L2B by [ibaBM-DP](#page-165-0)*, page 166.

#### **Note**

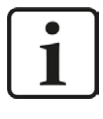

The module "S7 Request (ibaCom-L2B compatible)" is not released for the connection to control systems of S7-1500 type.

# **4.3.4.7 Module S7 Request Dig512 (ibaCom-L2B compatible)**

The module "S7 Request Dig512 (ibaCom-L2B compatible)" is fully compatible to the module "L2B S7 Request Dig512" when using an ibaCom-L2B card (see chapter  $\pi$  *[Configuration and en](#page-128-0)[gineering ibaPDA](#page-128-0)*, page 129.)

The configuration on the SIMATIC S7 side has to be done according to chapter **7** *Configuration [and engineering SIMATIC S7-300, S7-400 and WinAC](#page-113-0)*, page 114.

#### **Note**

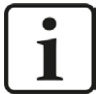

This module type usually is used to replace an existing Request-S7 solution based on an *ibaCom-L2B* card by an *ibaBM-DP* device. For more information about this application case, see chapter  $\pi$  *[Replacing Request-S7 on ibaCom-L2B by iba-](#page-165-0)[BM-DP](#page-165-0)*, page 166.

**Note**

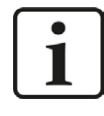

The module "S7 Request Dig512 (ibaCom-L2B compatible)" is not released for the connection to control systems of S7-1500 type.

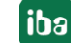

# **4.3.5 Diagnostics**

When you select the bus module node in the signal tree and choose the *Analog* or *Digital* tab, you get a list of all operands that have been acquired in the bus module with data type and actual value.

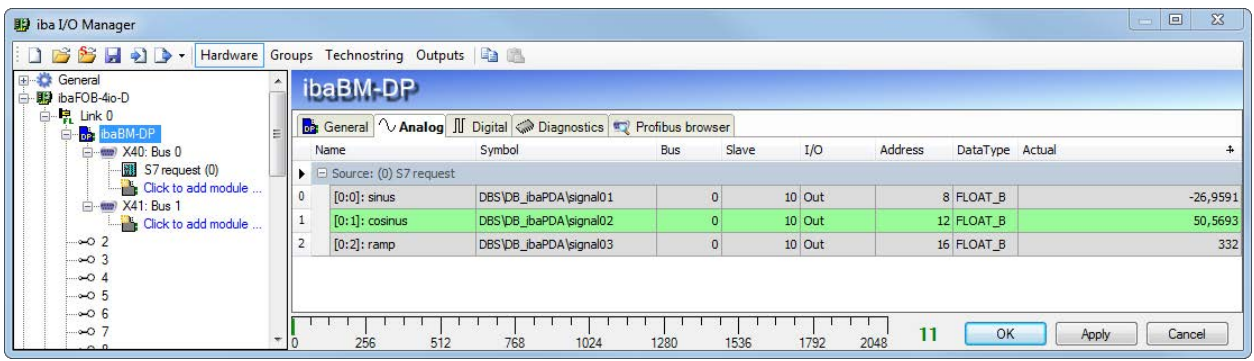

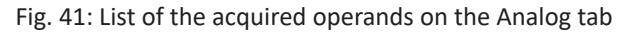

| $= 0$<br>$\mathbf{x}$<br>iba I/O Manager                        |                |                                                                                                    |                     |                 |       |        |         |                |              |  |
|-----------------------------------------------------------------|----------------|----------------------------------------------------------------------------------------------------|---------------------|-----------------|-------|--------|---------|----------------|--------------|--|
| SHOD<br>$\overline{\phantom{a}}$                                |                | Hardware Groups Technostring Outputs                                                                    |                     |                 |       |        |         |                |              |  |
| 日春<br>General<br><b>影 ibaFOB-4io-D</b><br>白·响 Link 0<br>baBM-DP |                | ibaBM-DP<br><b>ba</b> General <i>V</i> Analog II Digital <i>S</i> Diagnostics <b>T</b> Profibus browser |                     |                 |       |        |         |                |              |  |
| - (mm) X40: Bus 0                                               |                | Name                                                                                                    | Symbol              | <b>Bus</b>      | Slave | I/O    | Address | Bit no.        | Actual       |  |
| S7 request (0)                                                  |                | $\triangleright$ $\Box$ Source: (0) S7 request                                                          |                     |                 |       |        |         |                |              |  |
| Click to add module<br>(= - mm) X41: Bus 1                      | $\theta$       | $[0.0]$ : dockmarker $0.1s$                                                                             | DB 100.DBX 12.0     | $\overline{0}$  |       | 10 Out |         | $\overline{0}$ | $\mathbf{0}$ |  |
| Click to add module                                             |                | $[0.1]$ : clockmarker $0.2s$                                                                            | DB 100.DBX 12.1     | $\Omega$        |       | 10 Out |         | $\Omega$       |              |  |
| $\sim$ 2                                                        | $\overline{2}$ | [0.2]: clockmarker 0.4s                                                                                 | DB 100.DBX 12.2     | $\mathbf{0}$    |       | 10 Out |         | $\Omega$       |              |  |
| $\infty$ 3<br>$-0.4$                                            | 3              | $[0.3]$ : dockmarker $0.5s$                                                                             | DB 100.DBX 12.3     |                 |       | 10 Out |         |                |              |  |
| $-0.5$                                                          |                | [0.4]: clockmarker 0.8s                                                                                 | DB 100, DBX 12.4    | $\Omega$        |       | 10 Out |         | $\circ$        |              |  |
| $-06$                                                           |                | [0.5]: clockmarker 1s                                                                                   | DB 100.DBX 12.5     | n               |       | 10 Out |         | $\Omega$       |              |  |
| $-07$<br>$-0.8$                                                 |                | $[0.6]$ : dockmarker $1.6s$                                                                             | DB 100.DBX 12.6     | $\circ$         |       | 10 Out |         | $\circ$        | 6            |  |
| $-0.9$                                                          |                | [0.7]: clockmarker 2s                                                                                   | DB 100.DBX 12.7     | $\vert 0 \vert$ |       | 10 Out |         | $\overline{0}$ |              |  |
| $-0.10$                                                         |                |                                                                                                    |                     |                 |       |        |         |                |              |  |
| $-0$ 11                                                         |                |                                                                                                    |                     |                 |       |        |         |                |              |  |
| $\sim$ 12<br>$\infty$ 13                                        |                | 256<br>512                                                                                              | 768<br>1024<br>1280 | 1792<br>1536    | 2048  | 11     | OK      | Apply          | Cancel       |  |

Fig. 42: List of the acquired operands on the Digital tab

## **Other documentation**

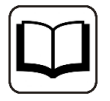

You find a detailed description of the device-specific diagnostic options of *ibaBM-DP* in the device manual.

# **4.4 Request-S7 for ibaBM-DP in redundancy mode**

In the following, the Request-S7 version for the PROFIBUS bus module *ibaBM-DP* in redundancy mode is described.

# **4.4.1 General information**

With the redundancy mode of *ibaBM-DP*, the device can be operated on redundant PROFIBUS systems in combination with SIMATIC-400H controllers, whose measurement data are to be acquired.

You need an additional license for using the redundancy mode of the *ibaBM-DP*. Please contact the iba AG support team. The license is released using the administrator functions in the Web dialog of the *ibaBM-DP*.

Request-S7 redundant is suitable for operating *ibaBM-DP* with the Request functionality as single-channel periphery on a highly available SIMATIC S7-400H controller.

The following figure shows the exemplary integration of an *ibaBM-DP* in redundancy mode.

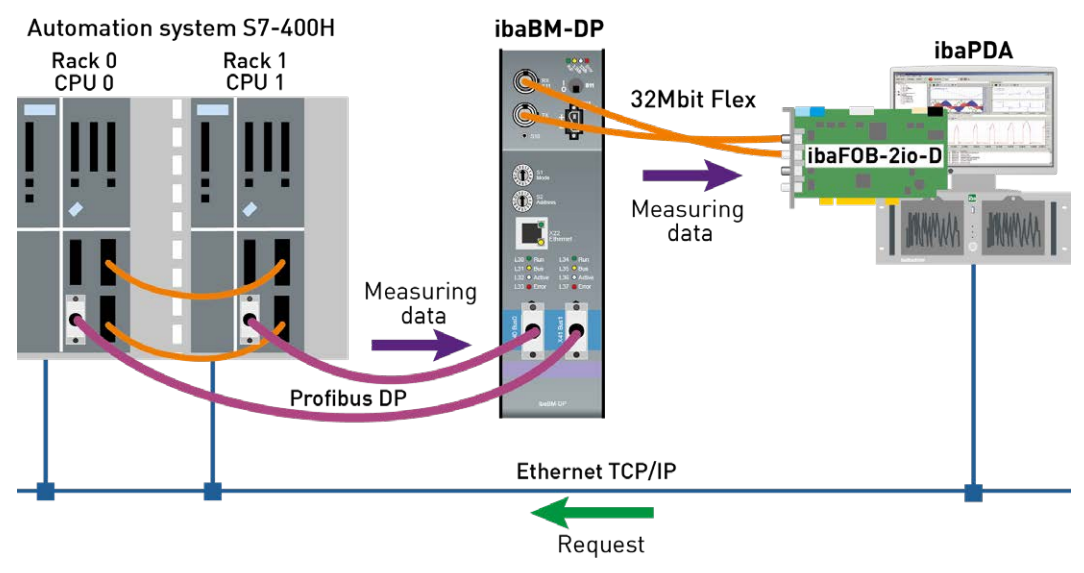

Fig. 43: Request-S7 for ibaBM-DP in redundancy mode

#### **Note**

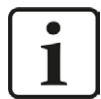

The following description refers to the Request blocks V4.0 or higher.

## **Other documentation**

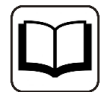

For detailed information about the redundancy mode of the *ibaBM-DP*, please see the device manual.

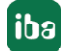

The functionality of the Request-S7 for *ibaBM-DP* in redundancy mode mostly corresponds to the functionality in standard mode (see chapter **7** [Request-S7 for ibaBM-DP](#page-63-0), page 64). The differences and extensions are described in the following.

For information and application examples, see chapter *A [Application examples](#page-147-0)*, page 148.

# **4.4.2 Configuration and engineering SIMATIC S7-300, S7-400 and WinAC**

# **4.4.2.1 Description of the Request-FC ibaDP\_Req\_H (FC123)**

With this function, the communication between the S7, *ibaPDA* and the *ibaBM-DP* device is initialized and controlled.

The ibaDP Req H function has to be called once per slave pair in the cyclic program.

The used blocks are part of the iba S7 library (see chapter  $\lambda$  *[Iba S7 library](#page-138-0)*, page 139).

#### **Description of the formal parameters of the ibaDP\_Req\_H**

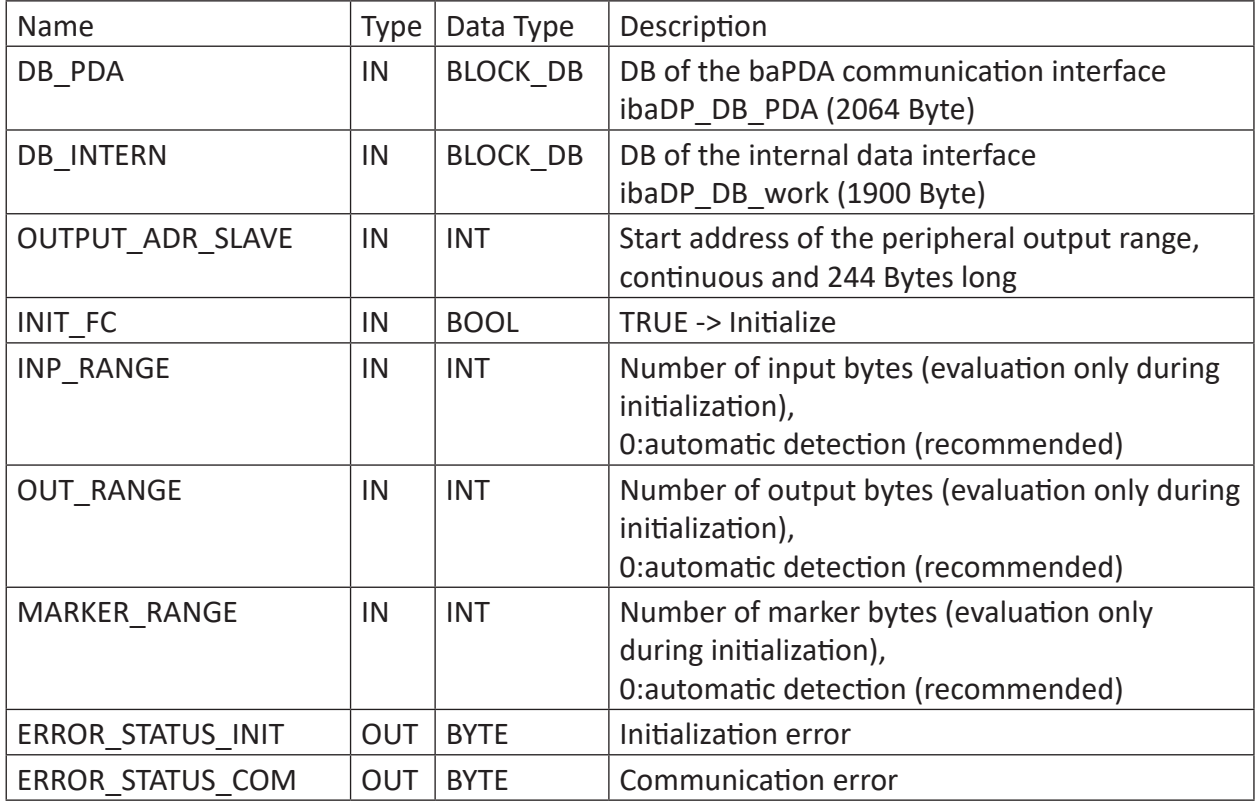

The following SFCs are used internally:

- SFC 13 (DPNRM DG)
- SFC 15 (DPRD\_DAT)
- SFC 20 (BLKMOV)
- $\blacksquare$  SFC 21 (FILL)
- SFC 24 (TEST\_DB)
- SFC 49 (LGC\_GADR)
- SFC 50 (RD LGADR)
- SFC 51 (RDSYSST)

# **Detailed description:**

## **DB\_PDA**

DB in the range of 1 to n (see technical data of the CPU). The DB is used for data exchange with *ibaPDA*. Length at least 2064 Bytes.

# **DB\_INTERN**

DB in the range of 1 to n (see technical data of the CPU). Length at least 1900 Bytes.

The following data are stored in this DB:

- Technical data of CPU which are determined during initialization
- The S7 pointers requested by *ibaPDA*
- **The binary and analog transmission data**

# **OUTPUT\_ADR\_SLAVE**

DP start address of the *ibaBM-DP* in the peripheral output range for sending data. Length 244 Bytes, continuous (without gaps!)

## **INIT\_FC**

Used for initializing the Request block. The Request block is initialized automatically internally. Additionally, the initialization can be performed manually by an external logic via the input INIT\_FC = TRUE.

## **INP\_RANGE**

Limits the number of input bytes to be measured.

If INP\_RANGE = 0, the size of the available process image of the inputs will be evaluated by the Request block (recommended). Evaluation is done only during the initialization phase of the module.

## **OUT\_RANGE**

Limits the number of output bytes to be measured.

With OUT\_RANGE = 0 the size of the available process image will be evaluated by the Request block (recommended). Evaluation is done only during the initialization phase of the module.

## **MARKER\_RANGE**

Limits the number of marker bytes to be measured.

With MARKER, RANGE = 0, the number of the available markers will be evaluated by the Request block (recommended). Evaluation is done only during the initialization phase of the module.

## **ERROR\_STATUS\_INIT**

The following error codes can be generated:

## 1: DB\_PDA is read-only

2: DB\_PDA-No = 0 or higher than the max. permissible DB number of this CPU

3: DB\_PDA with the specified number is not available

5: DB\_PDA is too short

11: DB\_INTERN is read-only

12: DB\_INTERN-No = 0 or higher than the max. permissible DB number of this CPU

13: DB\_INTERN with the specified number is not available

15: DB\_INTERN is too short

16: Error when reading the identification data of the CPU

19: Initialization not finished

21: Not enough memory space for the data set

22: SZL ID is wrong or not known in this CPU

23: The index of the SZL is wrong or not permitted

30: OUT\_ADR\_SLAVE is no peripheral output range

31: OUT ADR SLAVE is not assigned to a PROFIBUS

32: RM<sup>4)</sup>: The configured "OUTPUT\_ADR\_SLAVE\_BUS\_0" is incorrect

33: RM: The configured "OUTPUT\_ADR\_SLAVE\_BUS\_0" is not assigned to a PROFIBUS DP Slave.

34: RM: The configured "OUTPUT\_ADR\_SLAVE\_BUS\_1" is incorrect.

35: RM: The configured "OUTPUT\_ADR\_SLAVE\_BUS\_1" is not assigned to a PROFIBUS DP Slave.

36: RM: SLAVE BUS0 and SLAVE BUS1 do not have the same DP address

#### **ERROR\_STATUS\_COM**

The following error codes can be generated:

- 100: Bit number not 0
- 101: Bit number not 0-7
- 103: The operand range is not defined.
- 104: The data type is not defined
- 105: DB0 has been requested as data source
- 106: DB number is higher than the max. permitted number of DBs for this CPU
- 107: DB with the specified number is not available
- 109: DB is too short for the accessed operand

110 Specified data address does not exist

111: Initialization aborted with error

(error cause can be seen in ERROR\_STATUS\_INIT)

112 Initialization not carried out

(error cause can be seen in ERROR\_STATUS\_INIT)

- 150: Order fragmentation is not supported
- 151: Order Request: Total number of values does not match values in the order
- 152: Order Request: Up to 64 binary values permitted
- 153: Order Request: Up to 64 analog values permitted
- 200: DP station is not available
- 201: RM<sup>5)</sup>: Slave Bus 0 not available
- 202: RM: Slave Bus 1 not available
- 203: RM: Slaves Bus 0 + 1 are not available

#### 210: Output modules of the Slaves Bus 0 and 1 are configured differently

 $4)$  RM: Redundancy mode<br>  $5)$  RM: Redundancy mode

5) RM: Redundancy mode

# **4.4.2.2 Hardware configuration**

For each PROFIBUS master, a separate ibaBM-PROFIBUS slave has to be configured.

The GSD file "ibaDPMSi.gsd" has to be used (version V2.2 and higher).

#### **Note**

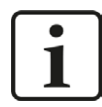

You find the GSD-file "ibaDPMSi.gsd" on the DVD "iba Software & Manuals" in the following directory:

\02\_iba\_Hardware\ibaBM-DP\02\_GSD\_Files\01\_General\

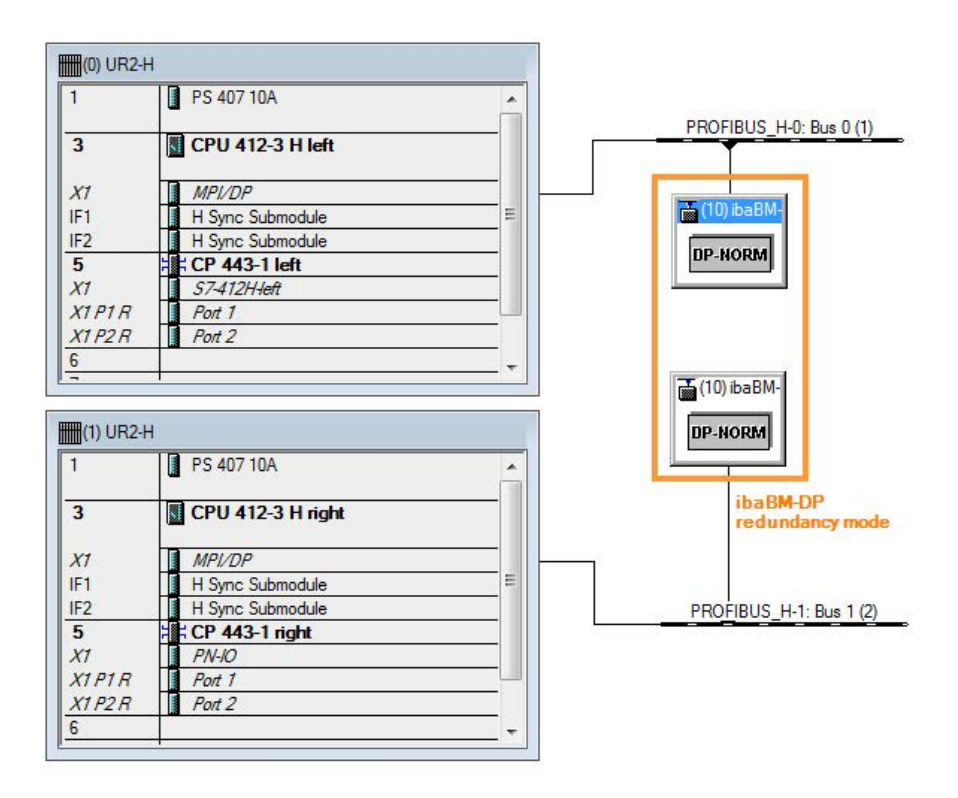

Fig. 44: HW config redundant system

Both configured slaves have to be configured with identical bus addresses. The I/O address ranges are different. Use the modules "S7-Req block consistent Slot 0 / Slot 1".

 $\frac{1}{\ln 2}$  (10) ibaBM-DP-NORM

 $\frac{1}{\sin(10)}$  ibaBM-DP-NORM

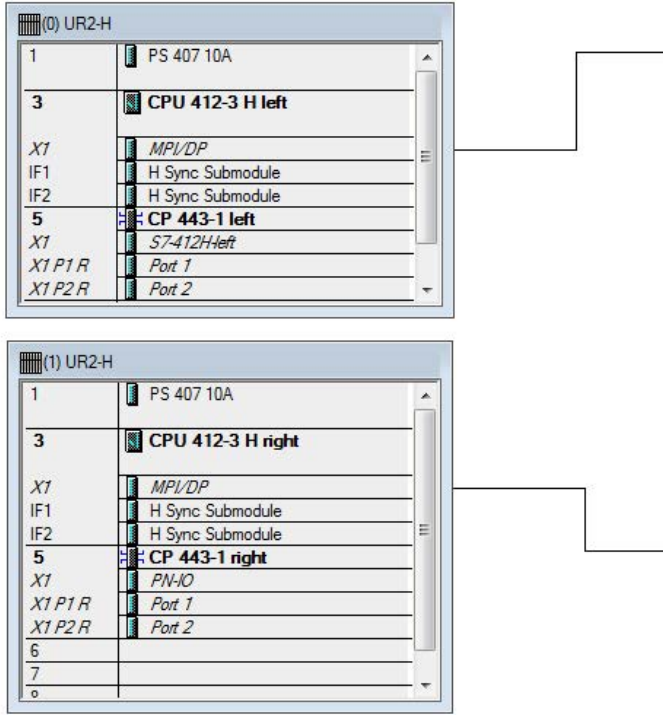

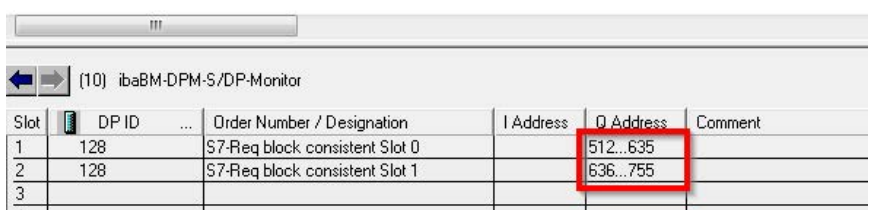

Fig. 45: Slave IO addresses Bus 0

**iba** 

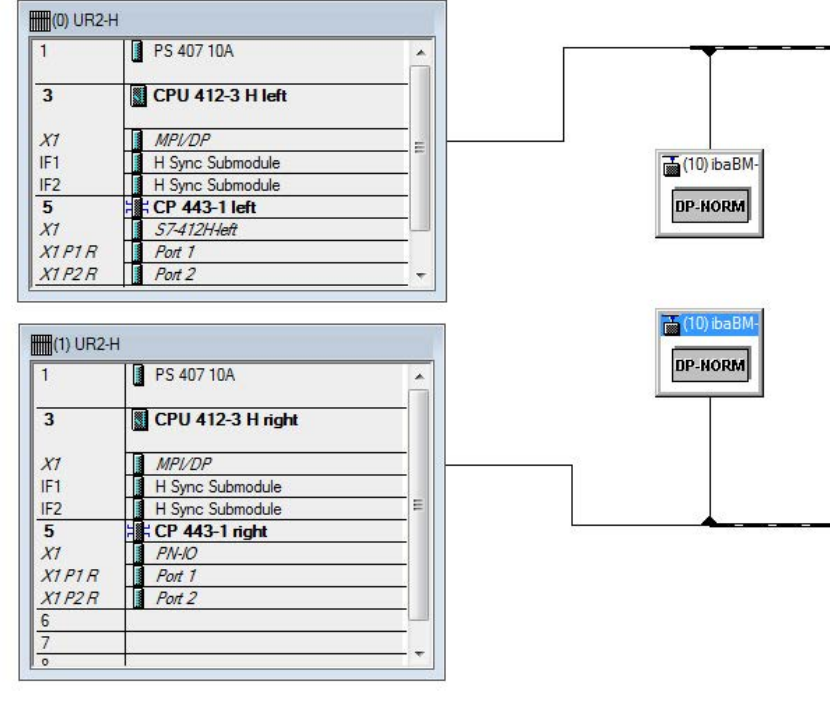

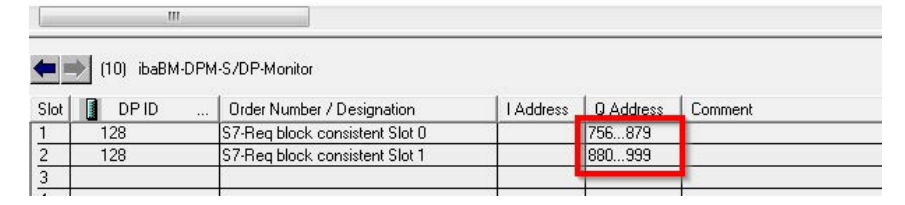

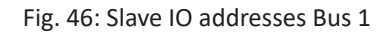

#### **Note**

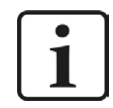

The modules have to be created for each slave without gaps and with sequential start addresses.

# **4.4.2.3 Configuration in STEP 7 (STL, LAD, FBD)**

Request-S7 redundant is intended for the use with S7-400H CPUs with integrated DP interface as well as with external interface CP 443-5 (PROFIBUS master).

## **For Request-S7 with one PROFIBUS slave:**

- Copy the following blocks from the iba S7 library (see chapter **7** *[Iba S7 library](#page-138-0)*, page 139) to the blocks folder of your STEP 7 project:
	- FC123 (ibaDP\_Req\_H)
	- DB10 (ibaDP\_DB\_PDA)
	- DB25 (ibaDP\_DB\_work).

#### **Note**

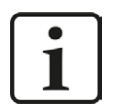

If the block numbers FC123, DB10 and DB25 are already used in your project, assign other free numbers to the blocks from the iba S7 library when copying.

- Create the error OBs (OB82, OB85, OB86, OB87, OB122) in order to prevent CPU stops in case of an error.
- Call and parametrize the ibaDP\_Req\_H (FC123) in the cyclic program.

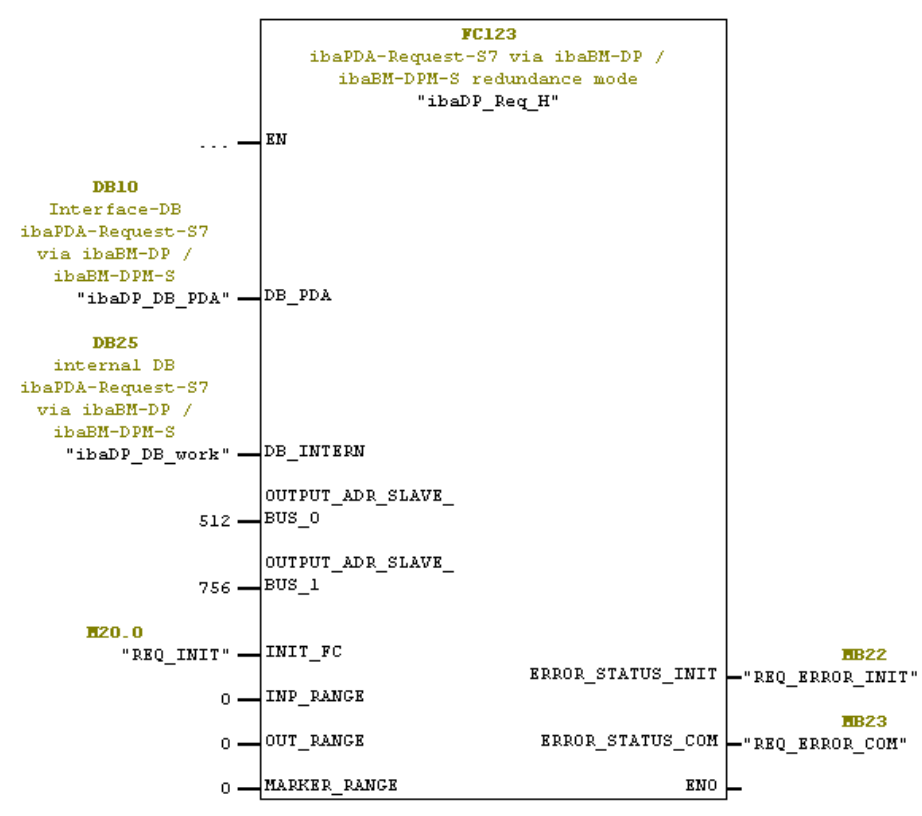

#### **For Request-S7 with multiple PROFIBUS slaves:**

- In the blocks folder, a data block ibaDP\_DB\_PDA (DB10) has to be available for each slave pair. Copy the DB10 in a DB with a new DB number.
- In the blocks folder, a data block ibaDP\_DB\_work (DB25) has to be available for each slave pair. Copy the DB25 in a DB with a new DB number.
- In the cyclic program, another call of the ibaDP\_Req\_H (FC123) with the new DB numbers and the respective peripheral addresses of the new PROFIBUS slave pair has to be done for each slave pair.
- The assignment of markers to the input INIT\_FC and the outputs ERROR\_STATUS\_INIT or ERROR STATUS COM (or DB elements) should be unambiguous for each slave pair.

#### **Finish:**

■ Load all blocks into the S7-CPU and restart.

# **4.4.3 Configuration and engineering ibaPDA**

First of all, connect *ibaBM-DP* to a free link of an *ibaFOB-D* card. Insert a device module *ibaBM-DP* on the respective link in the I/O Manager.

Set the "Redundancy mode" to TRUE on the *General* tab. The activated redundancy mode is displayed by an orange colored symbol of the device module.

The device can be operated in the 32Mbit Flex mode as well as in compatibility mode with 32Mbit.

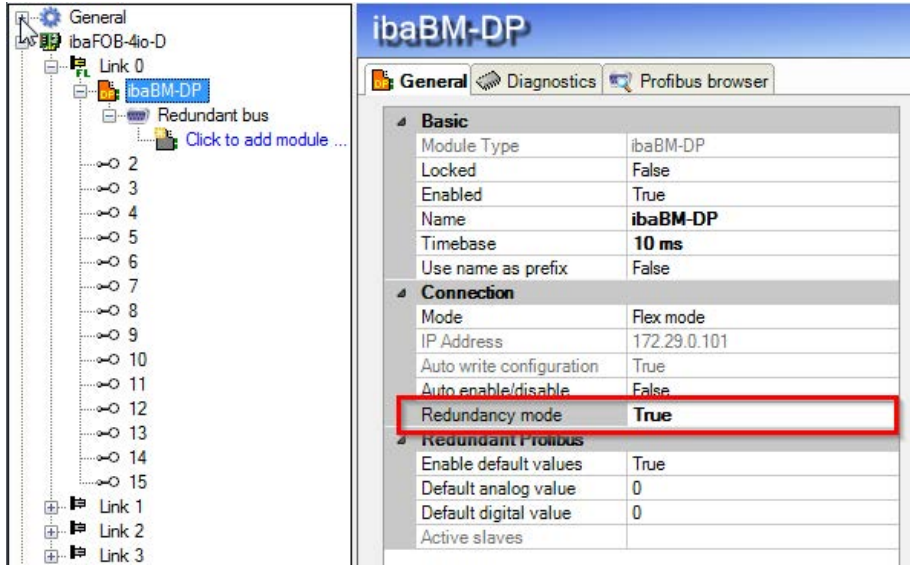

Fig. 47: Setting redundancy mode in I/O Manager

As on the redundant PROFIBUS both bus systems 0 and 1 are operated in parallel, there are only settings for the "Redundant Profibus" on the *General* tab.

In redundancy mode, the following modules are available with Request-S7:

- S7 Request
- S7 Request Decoder

#### **Note**

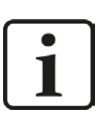

- The following modules cannot be used in redundancy mode:
	- Module S7 Request (ibaCom-L2B compatible)
	- Module S7 Request Dig512 (ibaCom-L2B compatible)

These modules are deactivated automatically and cannot be activated manually, either.

The configuration of the modules corresponds to the configuration in standard mode. For more information, see chapter *n [General module settings](#page-83-0)*, page 84.

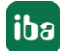

#### **Connection settings**

For transmitting the operand data to both CPUs of the SIMATIC S7-400H, two different connections are established. These connections are switched on and off depending on availability and requirements.

Both connections are configured on the tabs *Connection 0* and *Connection 1*. The name of the tabs can be assigned in the "Connection name" fields.

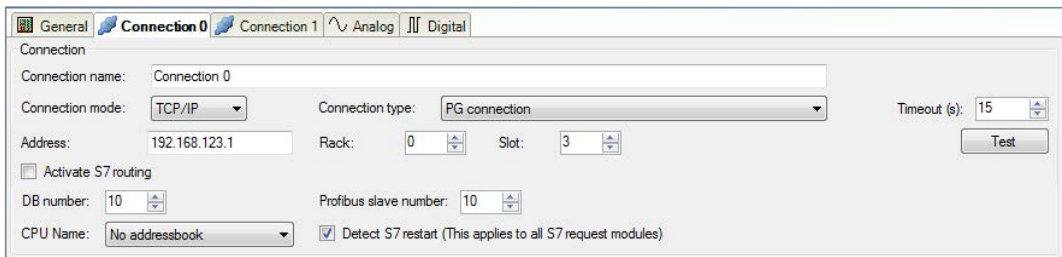

Fig. 48: Connection settings for connection 0

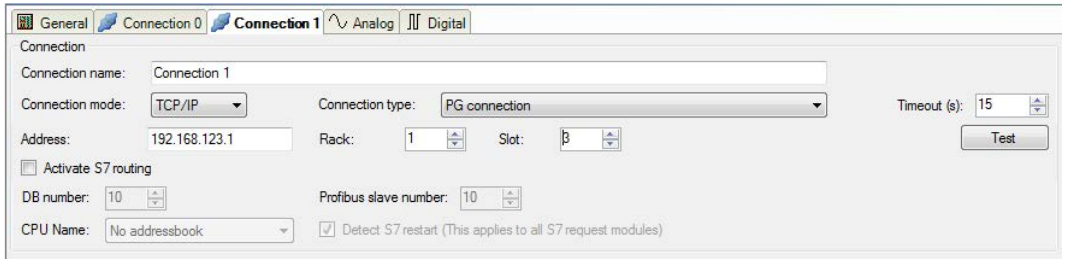

Fig. 49: Connection settings for connection 1

The other settings are identical to the settings for operation without redundancy mode (see chapter  $\pi$  *[Connection settings](#page-83-1)*, page 84).

The following special features have to be considered:

- **The rack numbers for an H system are 0 or 1 for the both redundant CPUs.**
- The DB number, the PROFIBUS slave number and the CPU name for assigning an address book is set only once on the *Connection 0* tab.

# **4.5 Request-S7 for ibaBM-DPM-S**

In the following, the Request-S7 version for the PROFIBUS bus module *ibaBM-DPM-S* is described.

The solution "Request-S7 for ibaBM-DPM-S" is replaced by "Request-S7 for ibaBM-DP" with full functional compatibility.

# **4.5.1 General information**

For DP Request, the measurement values (Request Handshake) are not requested via the PROFI-BUS, but via a separate connection.

Depending on the hardware and software, different access points can be selected for the Request:

- TCP/IP: the connection to the SIMATIC S7 is established over an integrated PN interface of the S7-CPU or the respective CP modules in the PLC and the standard network interface of the PC. No additional Siemens software is required the connection.
- PC/CP: this is the designation for different SIMATIC specific access points. In contrast to the TCP/IP connection, the SIMATIC communication software (and the corresponding licenses) must be installed on the PC for all connection types within the PC/CP group.
	- MPI, PROFIBUS: The connection to the SIMATIC S7 is established via the MPI or PROFIBUS interface of the PC; e.g. with the PCI card CP5611 or the MPI adapter for USB or serial PC interface.
	- TCP/IP, ISO: here, either the standard network interface of the PC or a suitable interface card is used for the connection to the S7.

# **System integration with ibaBM-DPM-S**

The measured data is transmitted to the *ibaBM-DPM-S* device over PROFIBUS DP.

You need the following connections:

- Online connection between *ibaPDA* and S7-CPU (TCP/IP, MPI or DP)
- Online connection between *ibaPDA* and *ibaBM-DPM-S* (TCP/IP over Ethernet or USB)
- Fiber optic connection between *ibaPDA/ibaFOB-i-D* and *ibaBM-DPM-S*
- PROFIBUS connection between *ibaBM-DPM-S* and S7 PROFIBUS master

In the standard version a maximum of eight connections, i.e. eight PROFIBUS slaves, can be configured per device. Up to 244 Byte data can be transmitted per slave.

The following illustration shows the configuration using a TCP/IP online connection between *ibaPDA* and S7-CPU.

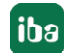

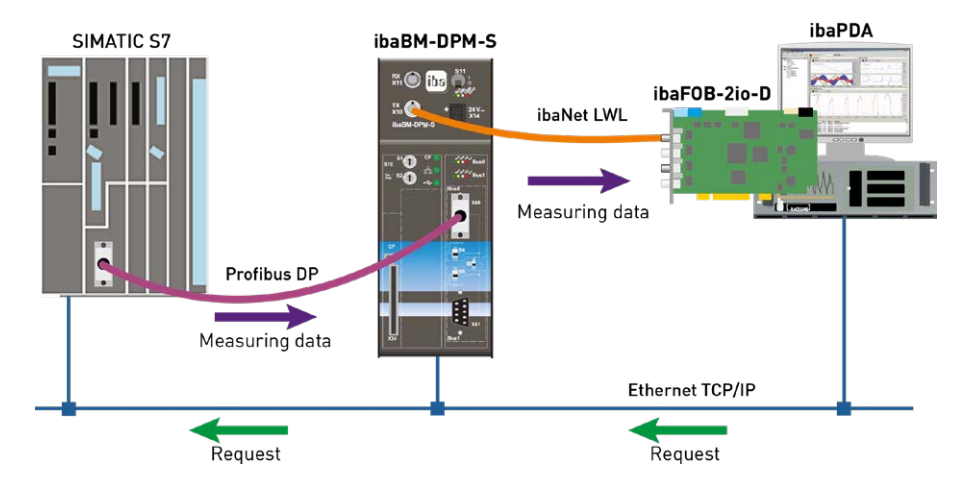

Fig. 50: Request-S7 for ibaBM-DPM-S

#### **Note**

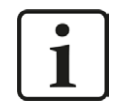

The following description refers to the Request blocks V4.0 or higher. Should you require information regarding older versions, please contact our support.

#### **Other documentation**

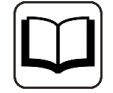

For detailed information about *ibaBM-DPM-S*, see the device manual.

For information and application examples, see chapter *A [Application examples](#page-147-0)*, page 148.

# **4.5.2 Configuration and engineering SIMATIC S7-300, S7-400 and WinAC**

The configuration on the SIMATIC S7 side corresponds to the configuration of *ibaBM-DP* (see chapter  $\pi$  *[Configuration and engineering SIMATIC S7-300, S7-400 and WinAC](#page-65-0)*, page 66).

# **4.5.3 Configuration and engineering ibaPDA**

# **4.5.3.1 General interface settings**

The interface is configured in the *ibaPDA* "I/O Manager". Prerequisite is the installation of an ibaFOB-D card in the ibaPDA computer.

After the *ibaFOB-D* card has been installed successfully, it is displayed automatically in the interface tree.

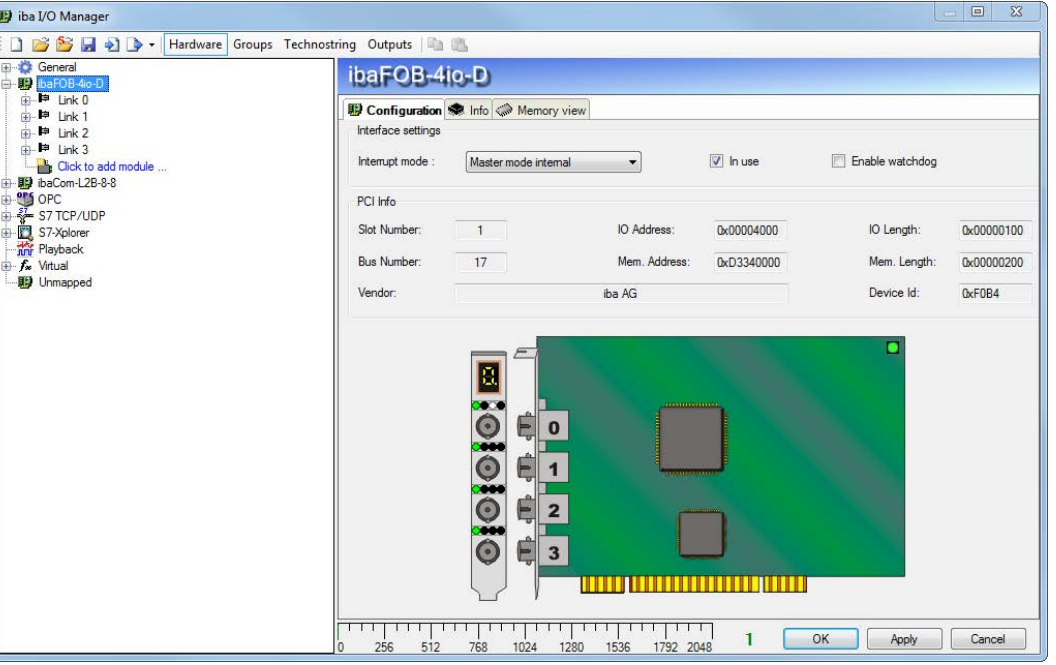

Fig. 51: I/O Manager, display ibaFOB-D card

#### **Other documentation**

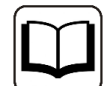

For detailed information about the *ibaFOB-D* card, please see device manual.

# **Configuring ibaBM-DPM-S**

- 1. Start the *ibaPDA* client  $\frac{2\pi}{3}$  and open the I/O-Manager  $\frac{12\pi}{3}$ .
- 2. Mark the link of the *ibaFOB* card in the interface tree (left), to which *ibaBM-DPM-S* is connected. Click with the right mouse-button on the "Add module..." link and select the *ibaBM-DPM-S* module.

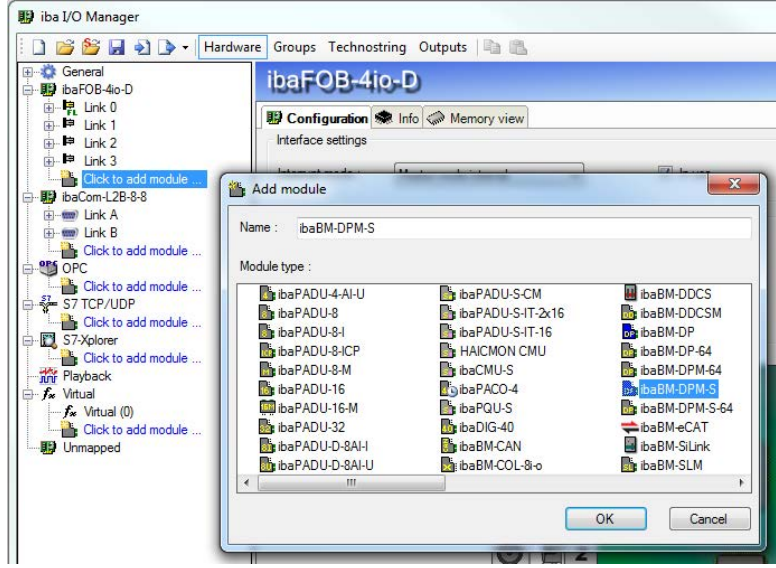

3. Enter the IP address of the ibaBM-DPM-S device on the *General* tab of the *ibaBM-DPM-S* module: either as name e.g. "dpms\_0100" or as IP address e.g. "192.168.11.123".

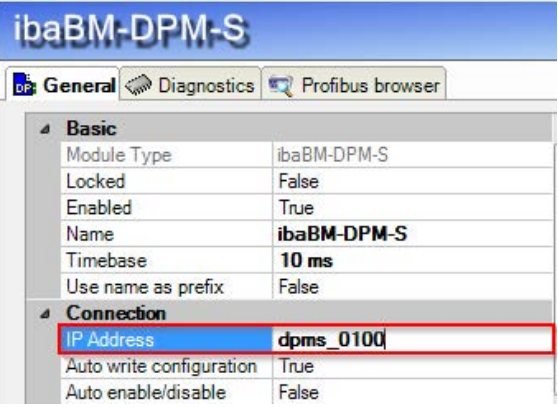

#### **Note**

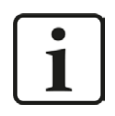

An online connection to the device via Ethernet or USB is mandatory. How to establish and test such a connection is described in the manual of the *ibaBM-DPM-S* device.

- 4. Add an S7 request module to the *ibaBM-DPM-S* module (or several if you need more connections to one or multiple S7-CPUs). Available modules are:
	- S7 request (for acquiring analog and digital signals)
	- S7 request decoder (for acquiring up to 1024 digital signals)
	- Dig512 S7 request (for acquiring up to 512 digital signals)

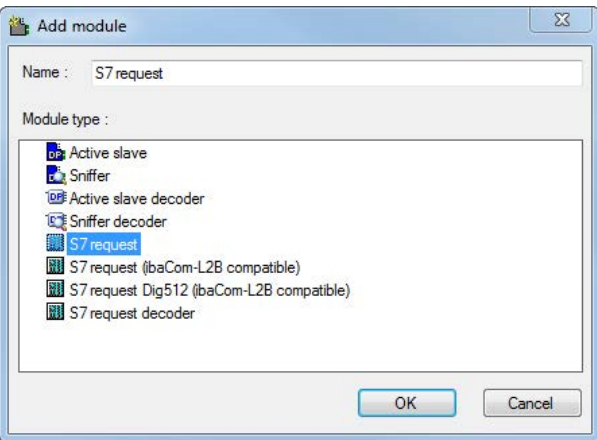

- 5. Configure the required module settings and signals as described in the following chapters. The *General* and *Connection* tabs are identical for all Request modules. The Request modules only differ in the *Analog* and *Digital* tabs.
- 6. After you have finished the configuration, click <Apply> or <OK> to transfer the new configuration to the device and start data acquisition with *ibaPDA*.

# <span id="page-101-0"></span>**4.5.3.2 General module settings**

You find the description of all settings that are identical for all Request-S7 modules in chapter ì *[General module settings](#page-15-1)*, page 16.

The *ibaBM-DPM-S* modules all have the following common specific settings options.

## **Profibus**

## **Profibus - Bus number**

 $0 =$  connector X40 top,  $1 =$  connector X41 bottom

## **Slave No.**

PROFIBUS slave address assigned to the module.

## **Connection - Auto enable/disable**

If TRUE, the acquisition is started, even if no connection can be established to the S7-CPU. The module is disabled. During the acquisition, *ibaPDA* tries to reconnect to the S7-CPU. When it succeeds, the acquisition is restarted with this module enabled.

In case of FALSE, the acquisition is not started, if a connection to the configured S7-CPU cannot be established.

# **4.5.3.3 Connection settings**

On the *Connection* tab, the corresponding connection of the Request module to the controller is configured.

| ip iba I/O Manager                                                                        |                                                                        |                                                                 |                                                                   |                             | 回<br>$\mathbf{x}$                |
|-------------------------------------------------------------------------------------------|------------------------------------------------------------------------|-----------------------------------------------------------------|-------------------------------------------------------------------|-----------------------------|----------------------------------|
| S & H + D + I                                                                             | Hardware Groups Technostring Outputs                                   |                                                                 |                                                                   |                             |                                  |
| General<br>baFOB-4io-D                                                                    | S7 request (1)                                                         |                                                                 |                                                                   |                             |                                  |
| 电 Link 0<br>e.<br>General Connection V Analog     Digital<br>B-B: ibaBM-DPM-S             |                                                                        |                                                                 |                                                                   |                             |                                  |
| $\blacksquare$ S7 request (1)<br>Click to add module<br>$\mathbf{P}$ Link 1               | Connection<br>Connection mode:<br>TCP/IP                               | Connection type:                                                | PG connection                                                     |                             | $\frac{1}{2}$<br>Timeout (s): 15 |
| $\mathbf{E}$ Link 2<br>$-$ <b>IB</b> Link 3<br>Ġ.<br>Click to add module<br>baCom-L2B-8-8 | 192.168.123.1<br>Address:<br>Activate S7 routing                       | Rack:<br>Address of device acting as gateway (e.g. IE/PB link): | $\div$<br>수<br>Slot:<br>0000-0000                                 | S7 Subnet ID of target net: | Test                             |
| E www Link A<br>iii-<br>Click to add module<br><b>B-SMS OPC</b><br>Click to add module    | $\frac{\Delta}{2}$<br>DB number:<br> 10<br>CPU Name:<br>No addressbook | Profibus slave number: 10                                       | ₩<br>V Detect S7 restart (This applies to all S7 request modules) |                             |                                  |

Fig. 52: Connection setting, Connection mode TCP/IP

On the *Connection* tab of the Request modules, you have to enter the connection parameters. With the <Test> button you can test the connection.

#### **Selection of connection mode TCP/IP**

#### **Connection type**

PG, OP connection or other

#### **Timeout**

15 s (default)

#### **Address**

IP address of the S7-CPU or the Ethernet-CP, e.g. "192.168.50.68"

#### **Rack**

Rack number of the S7 station, e.g. "0"

#### **Slot**

Slot of the CPU in the rack, e.g. "3"

#### **Activate S7 routing**

(also see chapter **7** *[S7 routing](#page-156-0)*, page 157)

Activate this option, if the S7-CPU and the *ibaPDA*-PC are not in the same network, but only communicate over a gateway that supports S7 routing. Such a gateway can be e. g. an IE/PB link, over which a S7-CPU can be reached without an Ethernet connection. Two additional input fields appear:

- Address of the device acting as gateway: Enter IP address of the gateway
- S7 Subnet ID of target net: Enter subnet ID from STEP 7 NetPro

#### **DB number**

Number of the DB (ibaDP\_DB\_PDA), which is assigned to this connection, e.g. "10"

#### **Profibus slave number**

Slave number from the *General* tab. If you change the entry on the *Connection* tab, the entry changes accordingly on the *General* tab and vice versa.

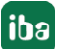

## **CPU Name**

CPU name from the *General* tab. If you change the entry on the *Connection* tab, the entry changes accordingly on the *General* tab and vice versa.

#### **Note**

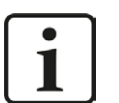

*ibaPDA* uses the following TCP port to communicate with ibaBM-DPM-S via Ethernet; it must be enabled in the firewall:

*ibaPDA*-PC --> *ibaBM-DPM-S*, port 999.

The S7-Request function requires the following port to be enabled, too.

*ibaPDA*-PC --> S7-CPU, Port 102.

# **Selection of connection mode PC/CP**

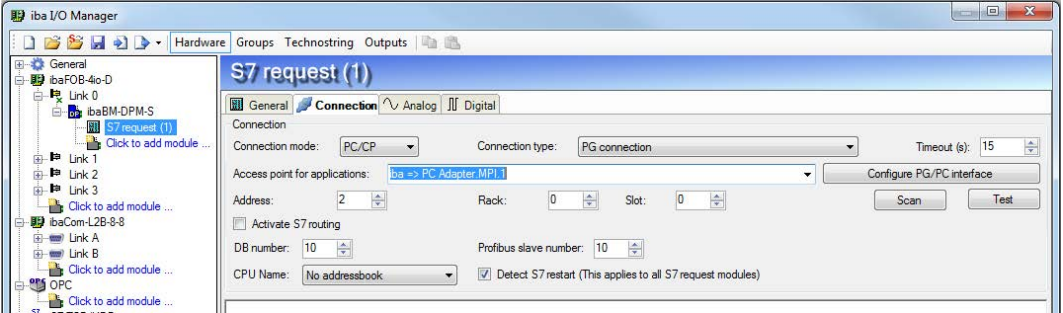

Fig. 53: Connection settings, connection mode PC/CP

## **Connection type**

PG, OP connection or other

#### **Timeout**

15 s (default)

## **Access point for applications**

Selection of an access point, e.g. S7 online, preferably create an own access point.

## **Address**

MPI or DP address of the S7 CPU, e. g. "2" or for ISO MAC address of the Ethernet interface, e.g. "08-00-06-01-00-00"

#### **Rack**

Rack number of the S7 station, e.g. "0"

## **Slot**

Slot of the CPU in the rack. For MPI/DP as transfer medium, use "0" as slot. Addressing is done via the MPI/DP address only. With ISO/TCP, however, the slot in the rack must be used.

## **S7 routing, DB number, Profibus slave number, CPU name**

see "Connection mode TCP/IP", and chapter **7** *[S7 routing](#page-156-0)*, page 157.

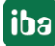

## **<Configure PG/PC interface>**

Here, you configure the assignment between access point and physical interface. Additionally, you can create an own access point for *ibaPDA* here (also see chapter **7** Setting PG/PC interface *[/ defining new access point](#page-152-0)*, page 153)

#### **Note**

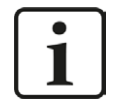

In order to use the connection type PC/CP, the SIMATIC communication software (e.g. SIMATIC Manager or driver for DP/MPI adapter) must be installed on the *ibaPDA* computer.

iba recommends generally setting up a special access point for *ibaPDA* for the connection to SIMATIC S7 via PC/CP connections. A separate access point prevents the risk that access for *ibaPDA* is impaired when changing the standard access point S7ONLINE in SIMATIC Manager.

#### **Testing the connection**

If you do not know the rack or slot number, you can click on the <Test> button to search the rack for CPUs (rack and slot are both set to "0").

As a result, the MLFB numbers of the available CPU modules are listed and displayed as blue hyperlinks.

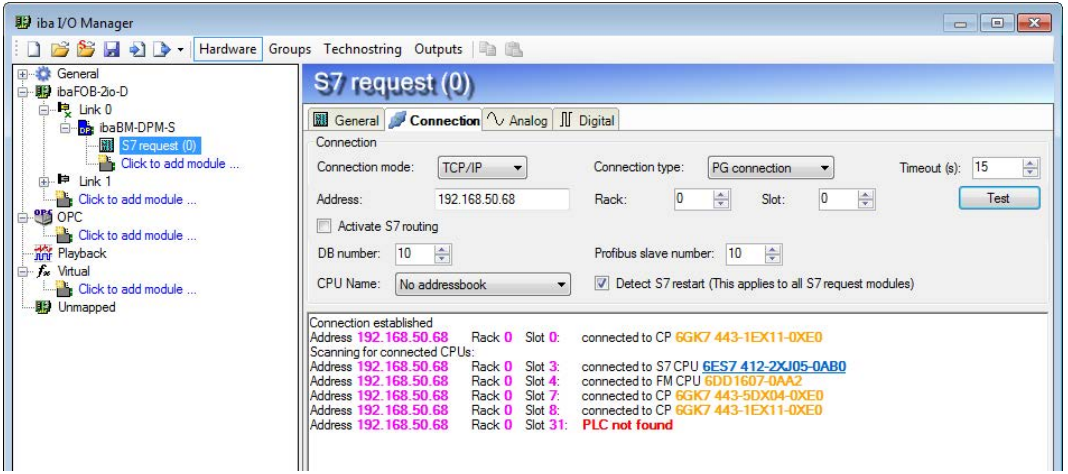

Fig. 54: Testing the connection

By clicking on the hyperlink of a CPU, the connection will be established and the rack and slot number will be filled in automatically. If the right DB number is entered, the connection to the Request agent is established immediately and the PROFIBUS diagnostic data that are entered in the DB are read and displayed.

## **Diagnostic information**

| <b>影</b> iba I/O Manager                                 |                                                                                                    | $\begin{array}{c c c c c c} \hline \multicolumn{3}{c }{\mathbf{C}} & \multicolumn{3}{c }{\mathbf{C}} & \multicolumn{3}{c }{\mathbf{X}} \\\hline \multicolumn{3}{c }{\mathbf{C}} & \multicolumn{3}{c }{\mathbf{D}} & \multicolumn{3}{c }{\mathbf{X}} \\\hline \multicolumn{3}{c }{\mathbf{C}} & \multicolumn{3}{c }{\mathbf{D}} & \multicolumn{3}{c }{\mathbf{X}} \\\hline \multicolumn{3}{c }{\mathbf{D}} & \multicolumn{3}{c }{\mathbf{X}} \\\hline \$ |  |  |  |
|----------------------------------------------------------|----------------------------------------------------------------------------------------------------|----------------------------------------------------------------------------------------------------|--|--|--|
| $H \cdot P$<br>S.                                        | Hardware Groups Technostring Outputs                                                                                                    |                                                                                                    |  |  |  |
| General<br>→ B ibaFOB-2io-D                              | S7 request (0)                                                                                                    |                                                                                                    |  |  |  |
| 白电 Link 0<br><b>E-B</b> ibaBM-DPM-S<br>S7 request (0)    | <b>Will General De Connection V Analog III Digital</b><br>Connection                                                                                                    |                                                                                                    |  |  |  |
| Click to add module<br>da. <sup>De</sup> Link 1          | Connection mode:<br>TCP/IP                                                                                                    | 수<br>15<br>Connection type:<br>PG connection<br>Timeout (s):<br>۰                                                                                                    |  |  |  |
| Click to add module<br><b>SPEE</b> OPC<br>Θ              | Address:<br>192.168.50.68<br>Activate S7 routing                                                                                                    | $\overline{3}$<br>$\frac{\Delta}{\Psi}$<br>$\Rightarrow$<br>$\overline{0}$<br>Test<br>Slot:<br>Rack:                                                                                                    |  |  |  |
| Click to add module<br><b>The Playback</b><br>S. Virtual | $\Rightarrow$<br>DB number:<br>10                                                                                                    | ÷<br>Profibus slave number: 10                                                                                                    |  |  |  |
| <b>Click to add module</b>                               | CPU Name:<br>No addressbook<br>$\blacktriangledown$                                                                                                    | Detect S7 restart (This applies to all S7 request modules)                                                                                                    |  |  |  |
| <b>調 Unmapped</b>                                        | Connection established<br>MLFBNr of PLC is: 6ES7 412-2XJ05-0AB0<br>PLC status:<br><b>RUN</b><br>Actual 2 ms<br>Cycle times:<br>$Min$ $2 ms$<br>Reading DB10<br>0.0.0.1<br><b>DB</b> version:<br>4.0.0.0<br>FB version:<br>DB length:<br><b>2064 bytes</b><br>HW version:<br>69<br>Total memory size:<br>546096<br><b>DB</b> memory size:<br>266240<br>DB used size:<br>44812<br>Code memory size:<br>279856<br>37720<br>Code used size:<br>No. inputs:<br>128<br>128<br>No. outputs:<br>No. markers:<br>4096<br>2048<br>No timers:<br>No. counters:<br>2048<br>4096<br>I/O space:<br>4096<br>Local datasize:<br>Slave address<br><b>Status</b><br>Length<br>10<br>244<br>available<br>256<br>512<br>768<br>1280<br>$\Omega$<br>1024 | 5 <sub>ms</sub><br>Max<br>$\Omega$<br>OK<br>Apply<br>Cancel<br>1536<br>1792<br>$\infty$                                                                                                    |  |  |  |

Fig. 55: Diagnostic information

The following diagnostic data are available in the DB:

- PLC status: for example, "RUN" or "STOP"
- Cycle time: current, minimum and maximum value of OB1 cycle
- DB version: version code, for example, "0.0.0.1"
- FB version: version code, for example, "4.0.0.0"
- DB Length: length of the communication DB (must be 2064 bytes)
- HW version: release of CPU
- Total memory size
- DB memory
- DB used
- memory size for code
- used code
- number of inputs
- number of outputs
- number of markers
- number of timers
- number of counters
- IO area
- local data
- Slave address: slave address determined by the start address of the peripheral output range (see input OUTPUT\_ADR\_SLAVE of the FC122 Request block, chapter ì *[Description of the](#page-66-0)  [Request-FC ibaDP\\_Req \(FC122\)](#page-66-0)*, page 67).
- Length: length of the slave's output range. The length must be 244 bytes and match the slave length configured in HW Config.
- Status: indicates whether the slave is recognized by the CPU or not (unavailable/available). When setting up the S7 request module for the first time, the status is "not available", since the corresponding slave on the *ibaBM-DPM-S* is activated only when the configuration is applied in the I/O Manager by clicking <OK> or <Apply>.

If no connection is established to the S7-CPU, this might have the following causes:

- no TCP/IP connection possible (time out error), test network connection and IP address of controller and *ibaPDA* PC
- wrong address, rack or slot number
- wrong DB number
- DB too small (less than 2064 bytes)
- Error in the FC122 configuration; then an error number is issued, that corresponds to the connector ERROR\_STATUS\_COM - of the FC122.
- An initialization error of the FC122 is displayed on the function block connector ERROR\_STA-TUS\_INIT.

The PROFIBUS slave number is read from the diagnostics information and applied automatically to the settings of the S7 request module.

#### **Note**

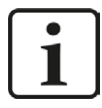

For some older S7 CPU models the automatic detection of the station number is not possible. Then the slave number 0 is indicated in the diagnostic information. In this case, the user must manually enter the station number configured in the HW Config into the field "Slave number" under "General / PROFIBUS".

# **4.5.3.4 Module S7 Request**

With the "S7 request" module, up to 64 analog and 64 digital signals can be acquired.

A separate PROFIBUS slave and Request block call has to be configured for each module.

For a description of the module settings, see chapter **7** [General module settings](#page-15-1), page 16 and ì *[General module settings](#page-101-0)*, page 102.

# <span id="page-107-0"></span>**4.5.3.5 Modules S7 Request Decoder**

With the modules "S7 Request Decoder" up to 1024 digital signals can be acquired that are sent in form of up to 64 words. This module type is suited for applications where large amounts of digital signals have to be acquired and for which the max. 512 directly addressable digital values of the *ibaBM-DPM-S* are not sufficient.

For a detailed description of the "S7 Request Decoder" module, please see the module description of the *ibaBM-DP* device in chapter **7** *[Modules S7 Request Decoder](#page-83-2)*, page 84.

# **4.5.3.6 Module Dig512 S7 Request**

For the "Dig512 S7 request" module the same applies as for the module "S7 Request Decoder". But only 32 words (512 digital values) can be acquired.

The "Dig512 S7 Request" module is the predecessor of the "S7 Request Decoder" module and is still supported in *ibaPDA* for reasons of downward compatibility.

For new configurations, use the "S7 Request Decoder" module (see chapter **7** [Modules S7 Re](#page-107-0)*[quest Decoder](#page-107-0)*, page 108).

# **4.5.4 Diagnostics**

When you select the bus module node in the signal tree and choose the *Analog* or *Digital* tab, you get a list of all operands that are acquired in the bus module with data type and actual value.

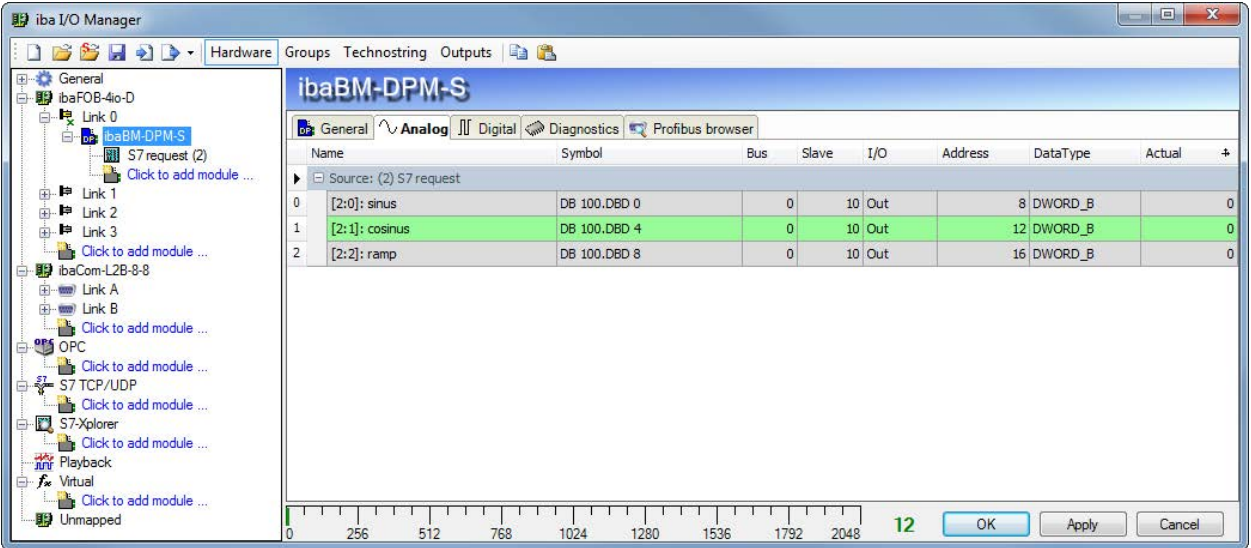

Fig. 56: List of the acquired operands on the Analog tab

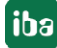
| iba I/O Manager<br>$\mathbf{a}$ $\mathbf{b}$<br>$\rightarrow$                                                       |                | Hardware Groups Technostring Outputs |                                                             |     |                |          |         |                |          |                |
|----------------------------------------------------------------------------------------------------|----------------|--------------------------------------|-------------------------------------------------------------|-----|----------------|----------|---------|----------------|----------|----------------|
| E-S General<br>白明 ibaFOB-4io-D                                                                                      |                | ibaBM-DPM-S                          |                                                             |     |                |          |         |                |          |                |
| 白电 Link 0<br><b>EleopolibaBM-DPM-S</b>                                                                              |                |                                      | General V Analog II Digital Congrostics TV Profibus browser |     |                |          |         |                |          |                |
| S7 request (2)                                                                                                    |                | Name                                 | Symbol                                                      | Bus | Slave          | I/O      | Address | Bit no.        | Actual   |                |
| Click to add module                                                                                                 | 日              | Source: (2) S7 request               |                                                             |     |                |          |         |                |          |                |
| ■ Link 1<br>Ėŀ<br>■ Link 2<br>审                                                                                     | $\theta$       | [2.0]: clockmarker 0.1s              | DB 100, DBX 12.0                                            |     | $\circ$        | 10 Out   |         | $\mathbf{0}$   | 0        | $\Omega$       |
| <b>⊫</b> Link 3<br>中                                                                                                | $\mathbf{1}$   | [2.1]: clockmarker 0.1s              | DB 100, DBX 12, 1                                           |     | $\mathbf{0}$   | 10 Out   |         | ō              |          | $\overline{0}$ |
| Click to add module<br>baCom-L2B-8-8                                                                                | $\overline{2}$ | [2.2]: dockmarker 0.2s               | DB 100, DBX 12.2                                            |     | $\Omega$       | $10$ Out |         |                |          | $\Omega$       |
|                                                                                                    | 3              | [2.3]: dockmarker 0.4s               | DB 100.DBX 12.3                                             |     | $\mathbf{0}$   | 10 Out   |         |                | ٩        | $\Omega$       |
| (i) www) Link A<br>(+) www) Link B                                                                                  | 4              | [2.4]: clockmarker 0.5s              | DB 100, DBX 12.4                                            |     | $\mathbf{0}$   | 10 Out   |         | $\overline{0}$ |          | $\overline{0}$ |
| Click to add module                                                                                                 | 5              | [2.5]: clockmarker 0.8s              | DB 100.DBX 12.5                                             |     | $\mathbf{0}$   | 10 Out   |         | n              | 5        | $\mathbf 0$    |
| e CoPC                                                                                                    | 6              | [2.6]: clockmarker 1s                | DB 100, DBX 12.6                                            |     | $\mathbf{0}$   | 10 Out   |         | Ō              | 6        | $\mathbf 0$    |
| Click to add module                                                                                                 |                | [2.7]: clockmarker 1.6s              | DB 100.DBX 12.7                                             |     | $\mathbf{0}$   | $10$ Out |         |                |          | $\mathbf{0}$   |
| S7 TCP/UDP<br>Click to add module                                                                                   | 8              | [2.8]: clockmarker 2s                | DB 100.DBX 13.0                                             |     | $\overline{0}$ | 10 Out   |         |                | $\sigma$ | $\circ$        |
| S7-Xplorer                                                                                                    |                |                                      |                                                             |     |                |          |         |                |          |                |
| Click to add module<br><b>The Playback</b><br>□ f <sub>*</sub> Virtual<br>Click to add module<br><b>ID</b> Unmapped |                |                                      |                                                             |     |                | 12       | OK      | Apply          | Cancel   |                |

Fig. 57: List of the acquired operands on the Digital tab

#### **Other documentation**

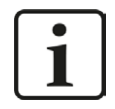

You find a detailed description of the device-specific diagnostic options of *ibaBM-DPM-S* in the device manual.

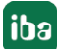

# **4.6 Request-S7 for ibaBM-DPM-S in redundancy mode**

In the following, the Request-S7 version for the PROFIBUS bus module *ibaBM-DPM-S* in redundancy mode is described. The solution "Request-S7 for ibaBM-DPM-S in redundancy mode" is replaced by "Request-S7 for ibaBM-DP in redundancy mode" with full functional compatibility.

# **4.6.1 General information**

With the redundancy mode of *ibaBM-DPM-S*, the device can be operated on redundant PROFI-BUS systems in combination with SIMATIC S7-400H controllers, whose measurement data are to be acquired. You need an additional license for using the redundancy mode of *ibaBM-DPM-S*. Please, contact the iba AG support team. Please contact the iba AG support team. The license is released using the administrator functions in the Web dialog of the *ibaBM-DPM-S*.

Request-S7 redundant is suitable for operating *ibaBM-DPM-S* with the Request functionality as single-channel periphery on a highly available SIMATIC S7-400H controller. The following figure shows the integration of an *ibaBM-DPM-S* in redundancy mode.

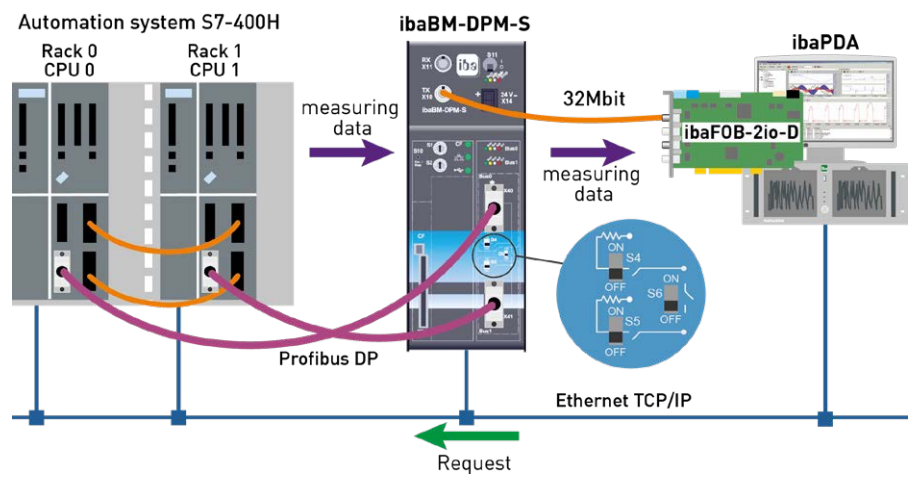

Fig. 58: Request-S7 for ibaBM-DPM-S in redundancy mode

### **Note**

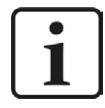

The following description refers to the Request blocks V4.0 or higher.

### **Other documentation**

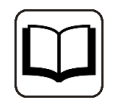

For detailed information about the redundancy mode of *ibaBM-DPM-S*, please see the device manual.

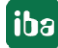

The functionality of the Request-S7 for *ibaBM-DPM*-S in redundancy mode mostly corresponds to the functionality in standard mode (see chapter **7** [Request-S7 for ibaBM-DPM-S](#page-97-0), page 98). The differences and extensions are described in the following.

For information and application examples, see chapter **7** [Application examples](#page-147-0), page 148.

## **4.6.2 Configuration and engineering SIMATIC S7-300, S7-400 and WinAC**

The configuration on the SIMATIC S7 side corresponds to the configuration of *ibaBM-DP* (see chapter **7** [Configuration and engineering SIMATIC S7-300, S7-400 and WinAC](#page-88-0), page 89).

### **4.6.3 Configuration and engineering ibaPDA**

First of all connect the *ibaBM-DPM-S* as usual to a free link of an *ibaFOB*D input card. In the I/O Manager, add an *ibaBM-DPM-S* device module on the respective link.

Set the "Redundancy mode" to TRUE on the *General* tab. The activated redundancy mode is displayed by an orange colored symbol of the device module.

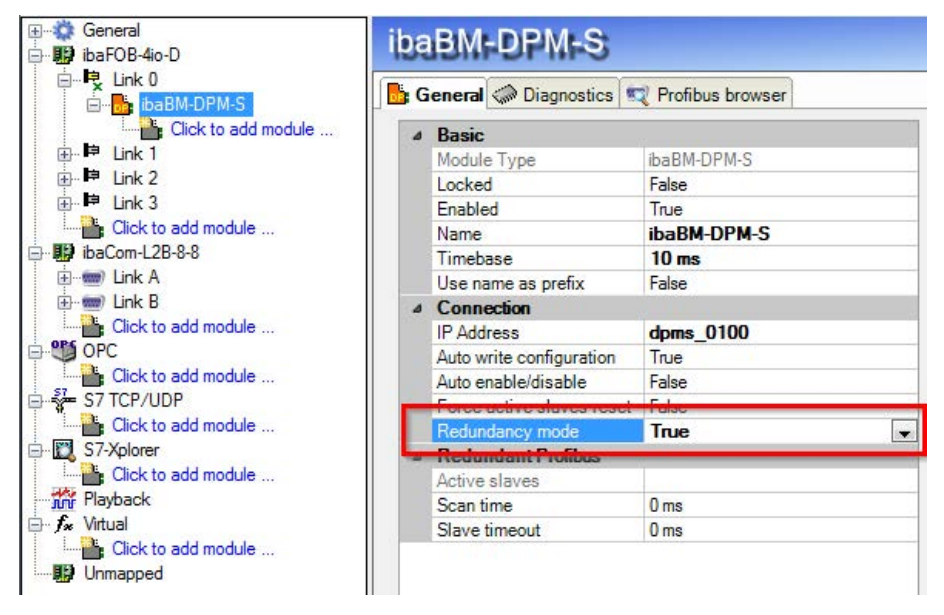

Fig. 59: Setting redundancy mode in I/O Manager

As on the redundant PROFIBUS, both bus systems 0 and 1 are operated in parallel, there are only settings for the "Redundant PROFIBUS" on the *General* tab.

In redundancy mode, the following modules are available with Request-S7:

- S7 Request
- S7 Request Decoder
- Dig512 S7 request

The configuration of the modules corresponds to the configuration in standard mode. For information, see chapter *n* [Configuration and engineering SIMATIC S7-300, S7-400 and WinAC](#page-98-0), [page](#page-98-0) 99.

### **Connection settings**

For transmitting the operand data to both CPUs of the SIMATIC S7-400H, two different connections are established. These connections are switched on and off depending on availability and requirements.

The connection settings are identical to the Request-S7 for *ibaBM-DP* in redundancy mode (see chapter  $\pi$  *[Configuration and engineering SIMATIC S7-300, S7-400 and WinAC](#page-88-0)*, page 89).

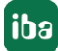

# **4.7 Request-S7 for ibaCom-L2B**

In the following, the Request-S7 version for the *ibaCom-L2B* PROFIBUS card is described.

The solution "Request-S7 for ibaCom-L2B" is replaced by "Request-S7 for ibaBM-DP" with full functional compatibility.

For more information, see chapter **7** [Replacing Request-S7 on ibaCom-L2B by ibaBM-DP](#page-165-0), [page](#page-165-0) 166.

# **4.7.1 General information**

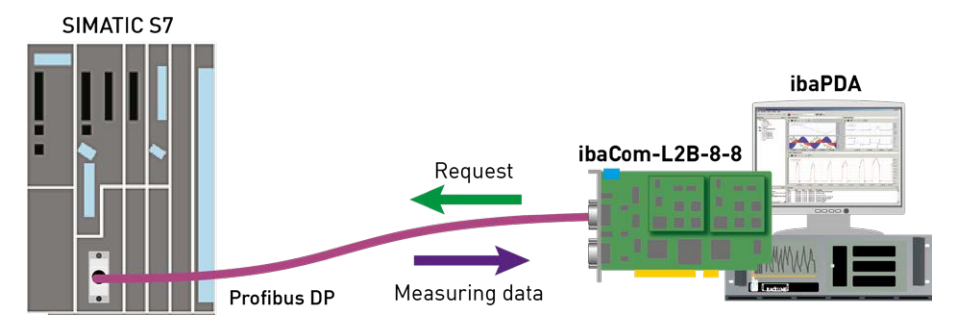

Fig. 60: Request-S7 for ibaCom-L2B

With the L2B Request, the measurement request (handshake request) is sent via PROFIBUS. A section of the IO range of the respective PROFIBUS slave is used for this purpose. No TCP/IP connection between the S7 controller and the ibaPDA computer is required for configuring.

### **Note**

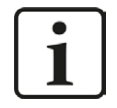

The following description refers to the Request blocks V3.4 or higher. Should you require information regarding older versions, please contact our support.

Older versions are required if ibaPDA-Request-S7-DP/PN is to be used in combination with older S7-CPUs, e.g. CPU 315 before release version 2AF03 or CPU 314 before release version 2AF04.

For information and application examples, see chapter *A [Application examples](#page-147-0)*, page 148.

# **4.7.2 Configuration and engineering SIMATIC S7-300, S7-400 and WinAC**

# **4.7.2.1 Description of the Request FCs**

With these functions, the communication between S7 controller, *ibaPDA* and *ibaCom-*L2B card is initialized and controlled.

The functions have to be called once for each activated PROFIBUS slave in the program.

The used blocks are part of the iba S7 library (see chapter **7** *[Iba S7 library](#page-138-0)*, page 139).

# **4.7.2.1.1 Initialization-FC ibaL2B\_Init (FC111)**

This function checks parameters of the S7-CPU and defines the default settings for the DBs. The ibaL2B\_Init (FC111) function has to be called in all available start-up OBs (OB100, OB101 and OB102).

# Name | Type | Data Type | Description DB PDA **IN BLOCK** DB DB of the ibaPDA communication interface ibaL2B DB\_work Range: 1 through n (see technical data of the CPU); each slave requires its own DB. INP\_RANGE  $\vert$  IN  $\vert$  INT  $\vert$  Limits the number of input bytes to be measured (depends on CPU); we generally recommend the setting "0" (automatic detection). Only if the wrong number is displayed in the "S7 System Info" (ibaPDA), the number of input bytes can be set manually! "0": automatic detection (recommended). OUT\_RANGE  $\vert$  IN  $\vert$  INT  $\vert$  Limits the number of output bytes to be measured (depends on CPU); we generally recommend the setting "0" (automatic detection). Only if the wrong number is displayed in the "S7 System Info" (ibaPDA), the number of output bytes can be set manually. "0": automatic detection (recommended). MARKER\_RANGE  $\vert$  IN  $\vert$  INT  $\vert$  Limits the number of the marker bytes to be measured (depends on CPU); we generally recommend to define "0" (automatic detection). Only if the wrong number is displayed in the "S7 System Info" (ibaPDA), the number of marker bytes can be set manually! "0": automatic detection (recommended).

### **Description of the formal parameters of the ibaL2B\_Init:**

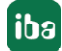

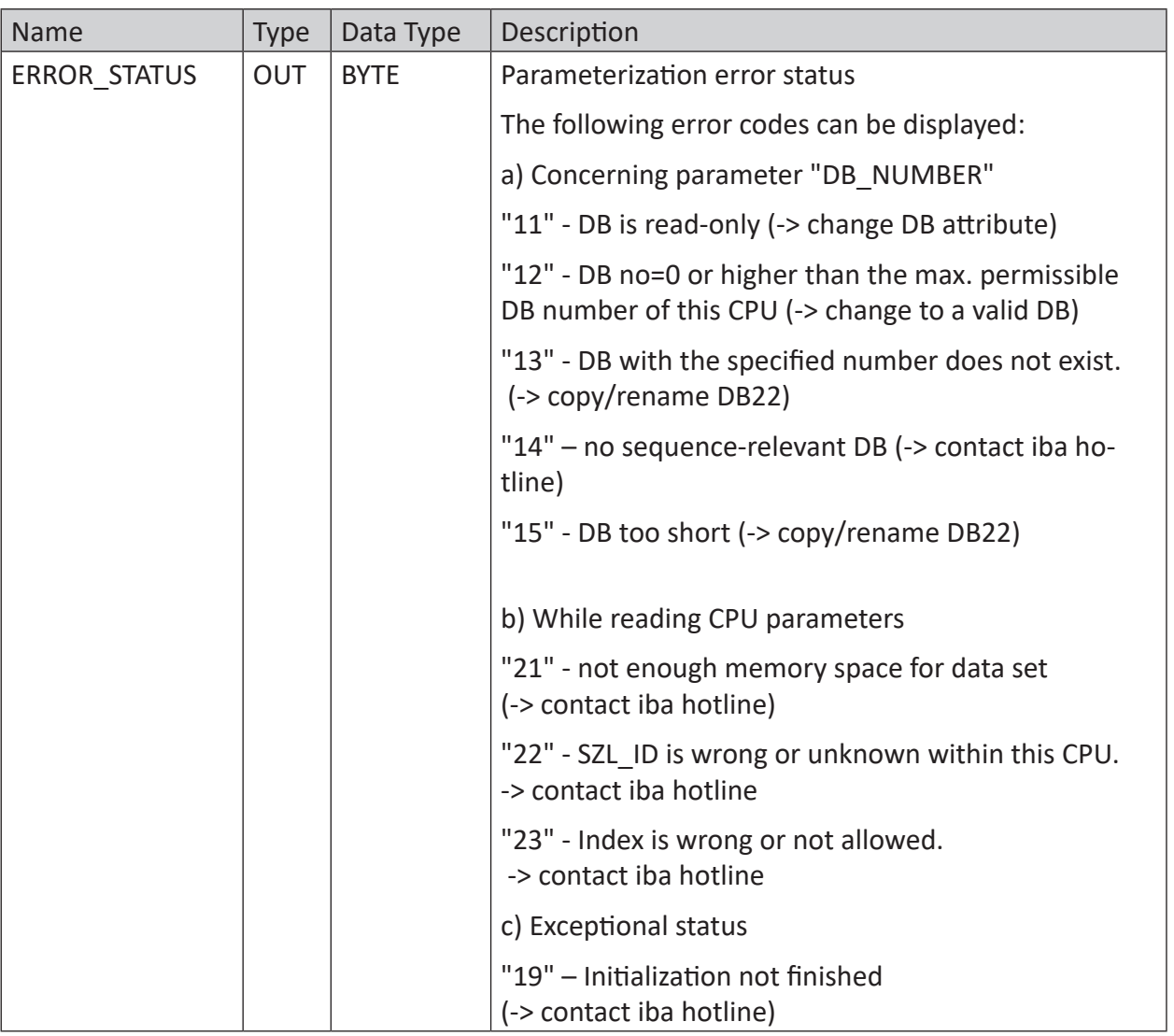

The following SFCs are used internally:

- SFC 6 (RD\_SINFO)
- SFC 24 (TEST\_DB)
- SFC 51 (RDSYSST)

### **Ranges for number of inputs, outputs and markers**

The number of inputs, outputs and markers in the CPU can be evaluated reliably by the ibaL2B\_ Init function. For this purpose, the value "0" has to be assigned to the parameters as in our example.

In exceptional cases, these parameters may be adjusted/modified after consultation with the iba AG support. These parameters help to avoid configuration errors when selecting signals in *ibaPDA*. If, for example, the user selects a marker which does not exist in the S7, *ibaPDA* will generate an error message. In the *ibaPDA* diagnostics of the corresponding module you can recognize such conflicts quite easily.

In the "Value" column of the "Analog values" tab, the message "I/O address does not exist (6e) ---" appears, if the value does not comply with the range detected in ibaL2B\_Init.

| BBBB 9 2 - Hardware Groups Technostring Outputs   1<br><b>E-3 General</b>      |                                                               |                                             |                                                        |                 |                          |  |  |  |  |
|--------------------------------------------------------------------------------|---------------------------------------------------------------|---------------------------------------------|--------------------------------------------------------|-----------------|--------------------------|--|--|--|--|
| Generic UDP                                                                    | L2B S7 Request (0)                                            |                                             |                                                        |                 |                          |  |  |  |  |
| Click to add module<br><b>Big</b> ibaFOB-4io-D<br><b>E</b> Link 0<br>中中 Link 1 | General V Analog II Digital Conquestics                       |                                             |                                                        |                 |                          |  |  |  |  |
|                                                                                | 1 O Analog values II Digital values <b>III</b> S7 system info |                                             |                                                        |                 |                          |  |  |  |  |
| <b>E</b> Link 2                                                                | S7 Operand                                                    | Value<br>Datatype                           |                                                        |                 |                          |  |  |  |  |
| 由 ■ Link 3                                                                     | 0 MW 5000                                                     | <b>INT</b>                                  | I/O address does not exist (6E)                        | <b>DEC</b>      |                          |  |  |  |  |
| Click to add module<br>白明 ibaL2B-8-8                                           | $\mathbf{1}$                                                  | <b>INT</b>                                  | $\alpha$                                               | DEC             |                          |  |  |  |  |
| E-www Link A                                                                   | $\overline{2}$                                                | INT                                         | $\Omega$                                               | DEC             |                          |  |  |  |  |
| <b>ET L2B S7 Request (0)</b>                                                   | 3                                                             | <b>INT</b>                                  | $\alpha$                                               | DFC             |                          |  |  |  |  |
| $-001$<br>$\sim$ 2                                                             | 4                                                             | INT                                         | $\theta$                                               | DEC             |                          |  |  |  |  |
| $-\infty$ 3                                                                    | 5                                                             | <b>INT</b>                                  | $\sigma$                                               | DEC             |                          |  |  |  |  |
| E-www Link B<br>Click to add module                                            | 6                                                             | INT<br>$\theta$                             |                                                        | DEC             |                          |  |  |  |  |
|                                                                                | $\overline{7}$                                                | <b>INT</b>                                  | $\overline{0}$                                         | DEC             | Ξ                        |  |  |  |  |
| <b>OPS</b> OPC<br>⊟                                                            | 8                                                             | INT                                         | $\Omega$                                               | DEC             |                          |  |  |  |  |
| Click to add module<br><b>The Playback</b>                                     | 9                                                             | <b>INT</b>                                  | $\alpha$                                               | DEC             |                          |  |  |  |  |
| S7 Analyzer                                                                    | 10                                                            | INT                                         | $\Omega$                                               | DEC             |                          |  |  |  |  |
| Click to add module                                                            | 11                                                            | <b>INT</b>                                  | $\sigma$                                               | DEC             |                          |  |  |  |  |
| Free TCP/IP S7<br>Click to add module                                          | 12                                                            | INT                                         | $\theta$                                               | DEC             |                          |  |  |  |  |
| TCP/IP VIP                                                                     | 13                                                            | <b>INT</b>                                  | $\alpha$                                               | DEC             |                          |  |  |  |  |
| Click to add module                                                            | 14                                                            | INT                                         | $\Omega$                                               | DEC             |                          |  |  |  |  |
| □ f <sub>x</sub> Virtuell                                                      | 15                                                            | INT                                         | $\overline{0}$                                         | DEC             |                          |  |  |  |  |
| Click to add module<br>Nicht abgebildet                                        | 16                                                            | INT                                         | $\theta$                                               | DEC             |                          |  |  |  |  |
|                                                                                | 17                                                            | <b>INT</b>                                  | $\sigma$                                               | DEC             |                          |  |  |  |  |
|                                                                                | 18                                                            | INT                                         | $\theta$                                               | DEC             |                          |  |  |  |  |
|                                                                                | 19                                                            | $\alpha$<br><b>INT</b>                      |                                                        | DEC             |                          |  |  |  |  |
|                                                                                | 20                                                            | INT                                         | $\Omega$                                               | DEC             |                          |  |  |  |  |
|                                                                                | 21                                                            | INT                                         | $\alpha$                                               | DEC             | $\overline{\phantom{a}}$ |  |  |  |  |
|                                                                                | न न न<br>256<br>512<br>768                                    | $\frac{1}{2}$<br>111<br>111<br>1024<br>1280 | $\mathbf{1}$<br>31 I.T<br>OK<br>1<br>1536<br>1792<br>œ | Apply<br>Cancel |                          |  |  |  |  |

Fig. 61: Display of wrong configurations

In such case, please check the following:

- Did you select an operand address in *ibaPDA* which is available in the CPU? If not, use an available operand.
- Do the automatically determined address ranges in the *ibaPDA* menu "S7 System Info" correspond to the technical data of the S7-CPU? If not, set the number of I, O and M Bytes manually (from the "technical data" of the S7-CPU) when parameterizing the ibaL2B\_Init.

# **4.7.2.1.2 Communication-FC ibaL2B\_Req (FC112)**

This function provides the communication between the S7 and the *ibaCom-L2B* card within the *ibaPDA* PC. It also supervises the communication links.

The ibaL2B Req (FC112) function has to be called once per slave in the cyclic program.

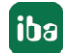

# **Description of the formal parameters of the ibaL2B\_Req (FC112):**

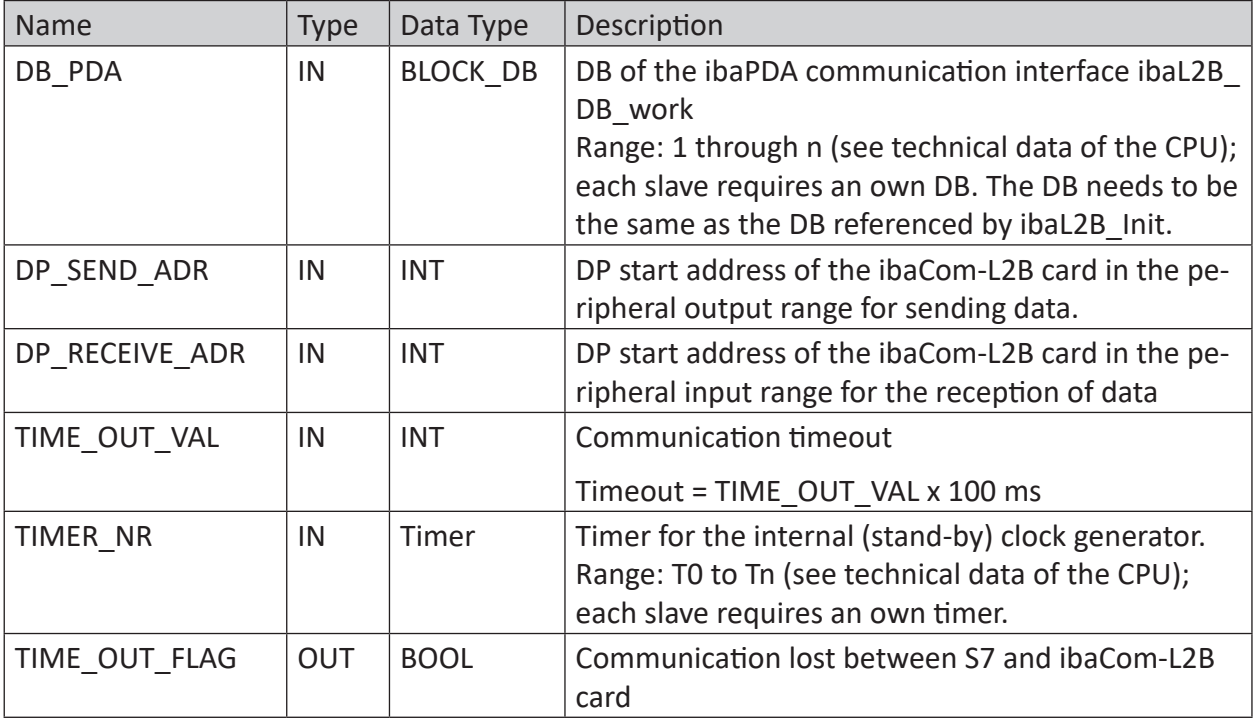

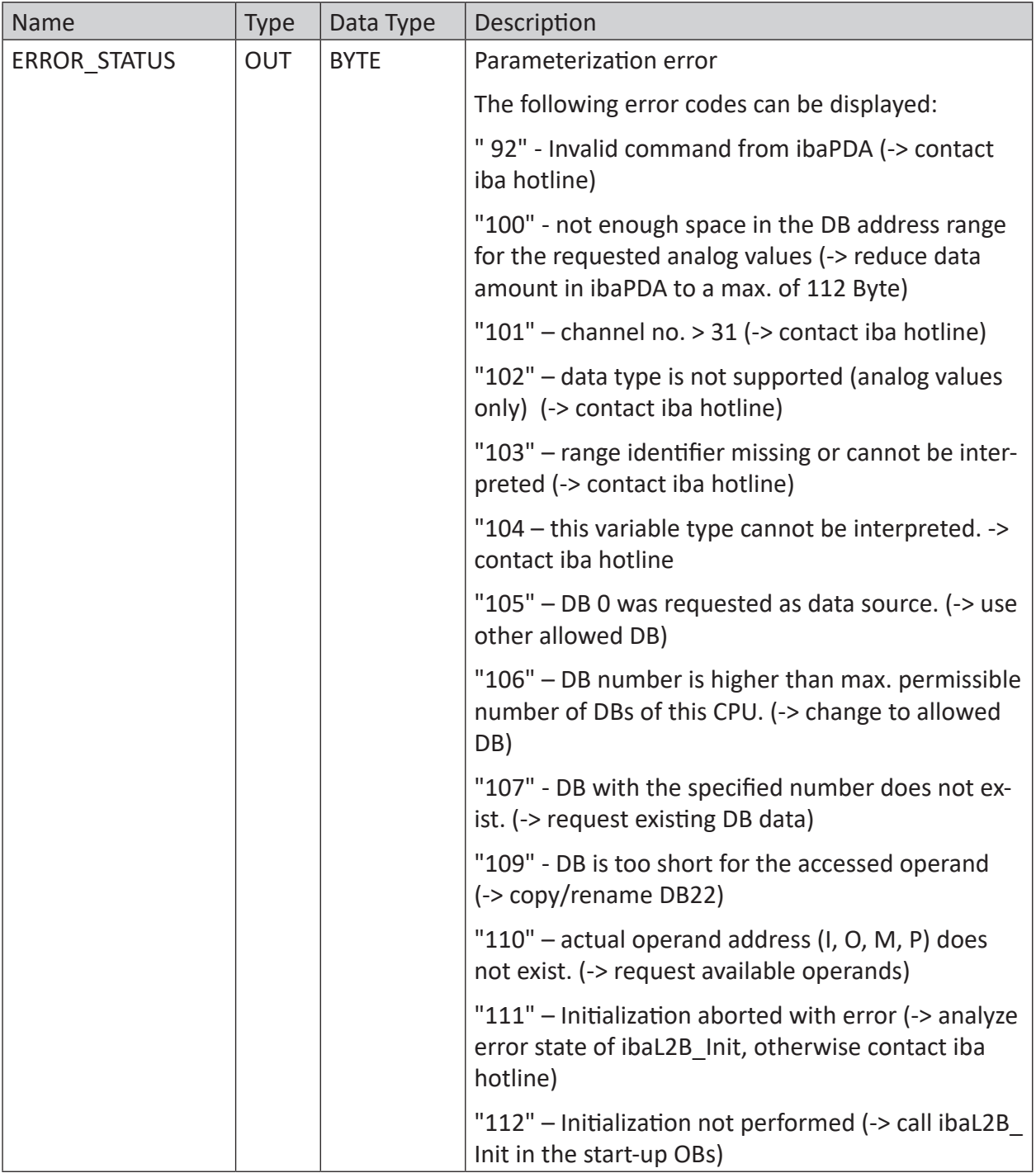

The following SFCs are used internally:

- SFC 20 (BLKMOV)
- SFC 24 (TEST\_DB)
- SFC 36 (MSK\_FLT)
- SFC 37 (DMSK\_FLT)
- SFC 50 (RD\_LGADR)

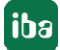

# **4.7.2.1.3 Communication-FC ibaL2B\_Req\_CP (FC113) for CP342-5**

Not every S7-300 CPU model has an integrated or free (unused) DP interface. As described before, in the S7-400 family, an external CP can be addressed with the functions ibaL2B\_Init (FC111) and ibaL2B\_Req (FC112). The external CP is connected to the so-called "communication bus" and acts like an internal DP interface.

With CPUs of the S7-300 family it is not as straightforward. They do not have a "communication bus". The connections to the iba slaves are realized by the standard blocks FC1 (DP\_SEND) and FC2 (DP\_RCV) from the S7 standard library (and not over the peripheral address space). The physical connection is carried out via the external CP342-5. For this case, the ibaL2B\_Req (FC112) is replaced by the ibaL2B\_Req\_CP (FC113). Moreover, another DB ibaL2B\_CP\_SNDRCV (in example DB10) is required for all slave connections together, where the peripheral data of all slaves are stored temporarily.

The function ibaL2B\_Req\_CP (FC113) has to be called instead of the ibaL2B\_Req (FC112) once per slave in the cyclic program.

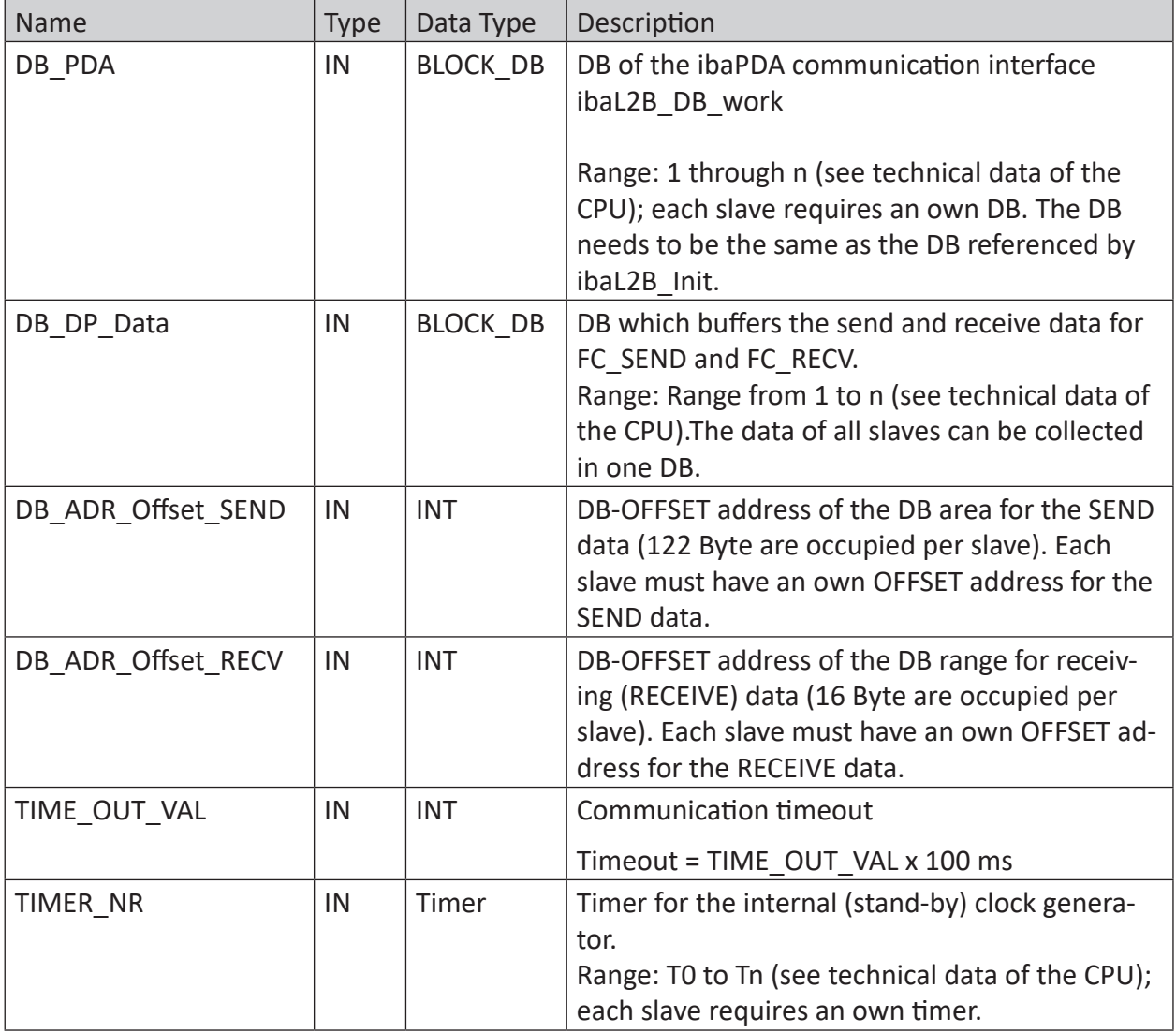

### **Description of the formal parameters of the ibaL2B\_Req\_CP (FC113):**

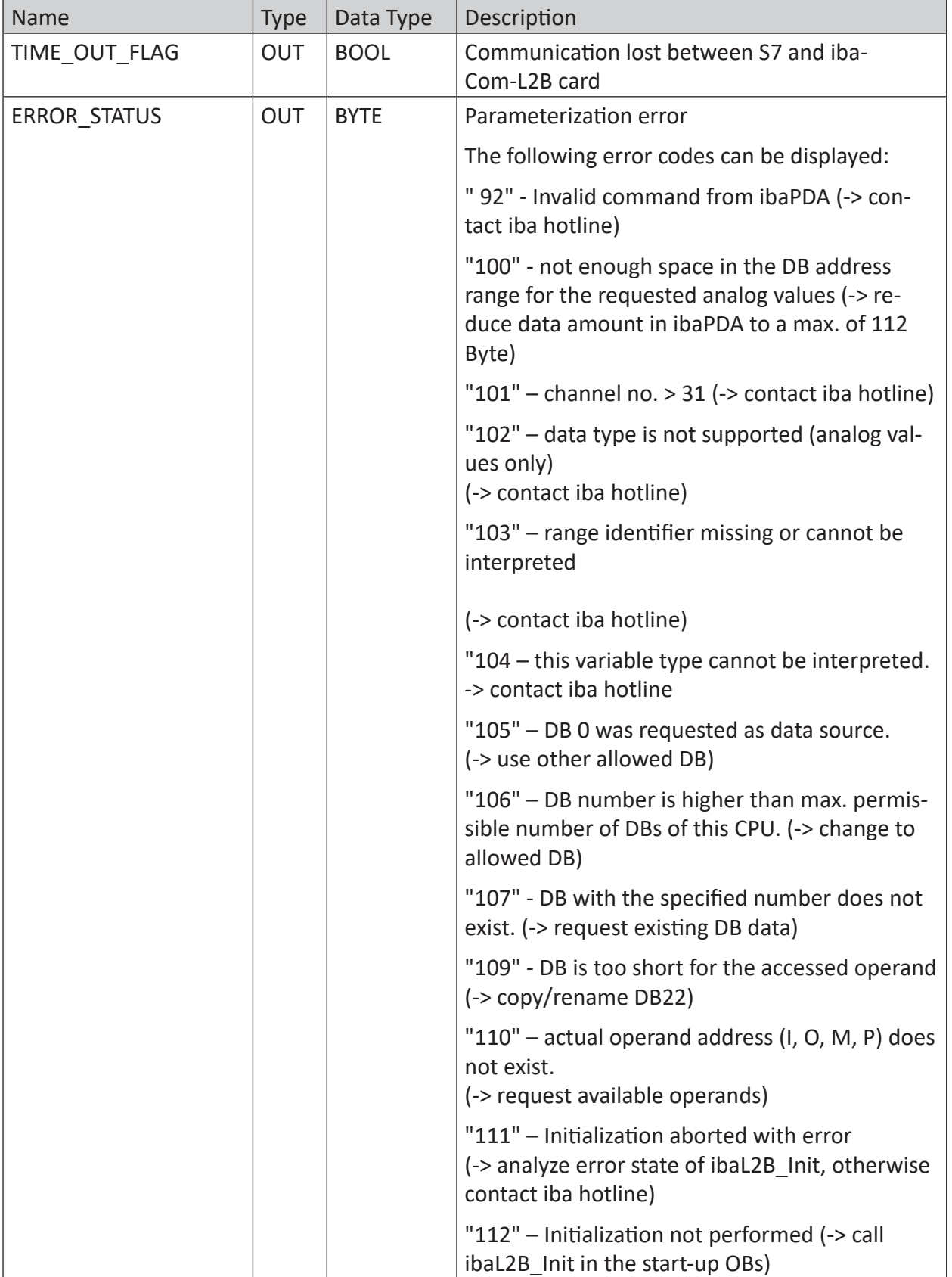

## **4.7.2.2 Hardware configuration**

Perform the following steps:

- Link the DP interface of the CPU or CP as DP master to a PROFIBUS network.
- Install the GSD-file IBA\_0F05.GSD either by the menu

"Options - Installing GSD-files" or by copy/paste from the demo project.

- After the installation has been finished, you find the iba-GSD-file in the HW catalog under: Profibus-DP - Additional Field Devices - General - ibaL2B < S7 Direct Access >
- Attach the desired number of DP slaves "ibaL2B < S7 Direct Access >" to the PROFIBUS and set the DP addresses.The peripheral addresses are assigned automatically to the slaves as addresses in ascending order.
- HW Config. / Load system data to the S7-CPU.

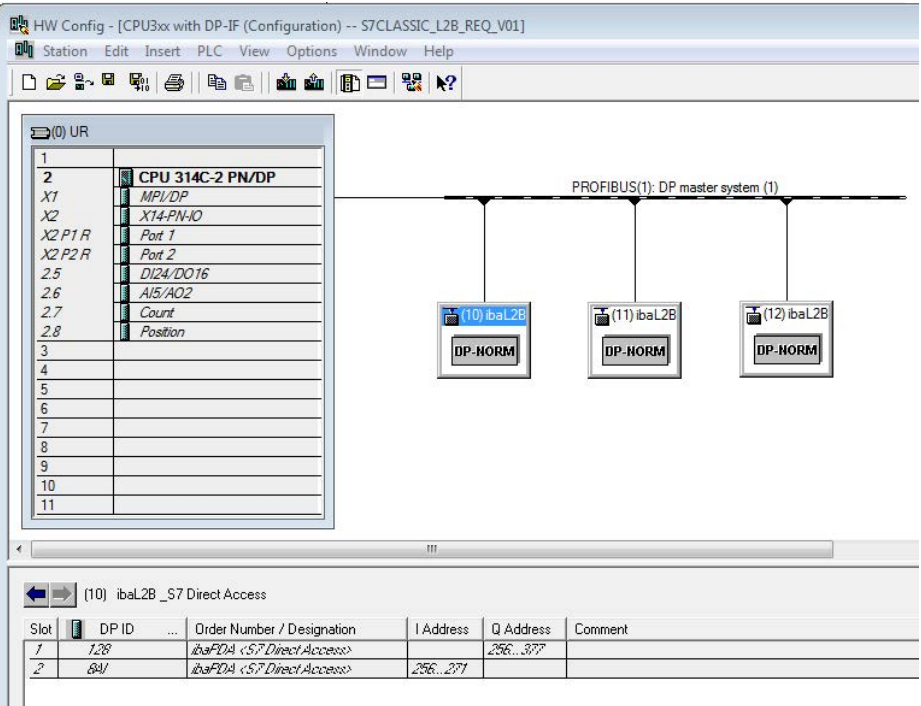

Fig. 62: Hardware configuration

# **4.7.2.3 Configuration in STEP 7 (STL, LAD, FBD)**

# **4.7.2.3.1 CPU-internal DP interface or CP 443-5 (for S7-400)**

If you use a CPU S7-300/400 with integrated DP interface or use the external interface CP 443-5 for a S7-400, proceed as follows. When using the external DP interface CP342-5 of a CPU S7- 300, continue in chapter *A [External DP interface CP342-5](#page-122-0)*, page 123.

### **For Request-S7 with one PROFIBUS slave:**

- Copy the following blocks from the iba S7 library (see chapter **7** *[Iba S7 library](#page-138-0)*, page 139) to the blocks folder of your STEP 7 project:
	- FC111 (ibaL2B\_Init) and FC112 (ibaL2B\_Req)
	- DB22 (ibaL2B\_DB\_work) and UDT22 (ibaL2B\_DB\_Struct)

#### **Note**

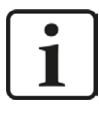

In case the block numbers FC111, FC112, DB22 and UDT22 are already used in your project, assign other free numbers to the blocks from the iba S7 library when copying.

■ Create the error OBs (OB82, OB85, OB86, OB87, OB122) in order to prevent CPU stops in case of an error.

#### **Note**

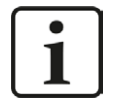

DB22 and UDT22 contain a data structure which is not required for processing. Basically, a DB with a length of 1500 bytes would be sufficient. The data structure is useful for diagnostic purposes only.

■ Call and parameterize the ibaL2B Req (FC112) in the cyclic program.

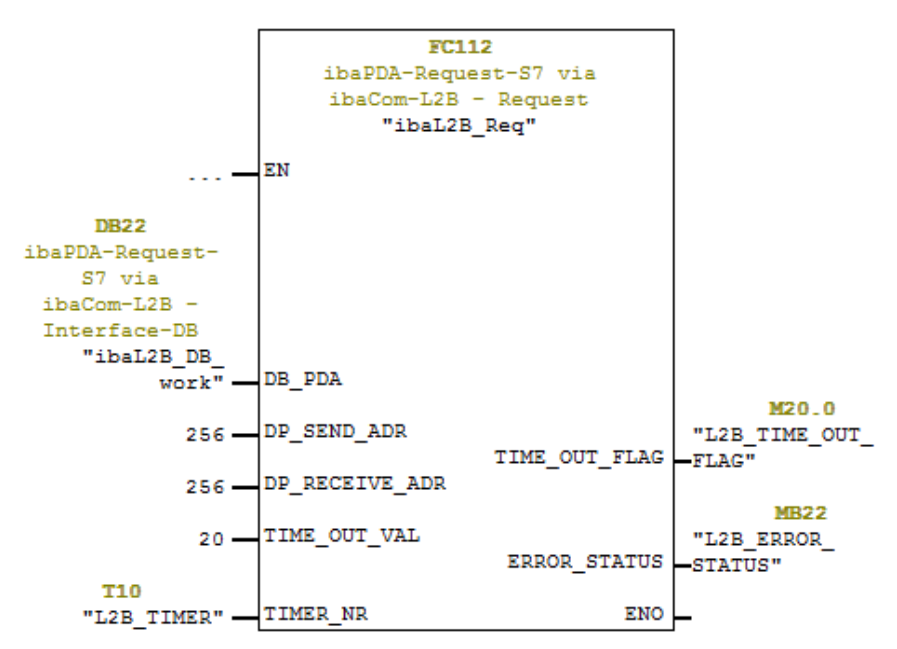

■ Call and parameterize the ibaL2B\_Init (FC111) in the start-up OBs (OB100, OB101, OB102).

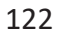

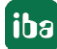

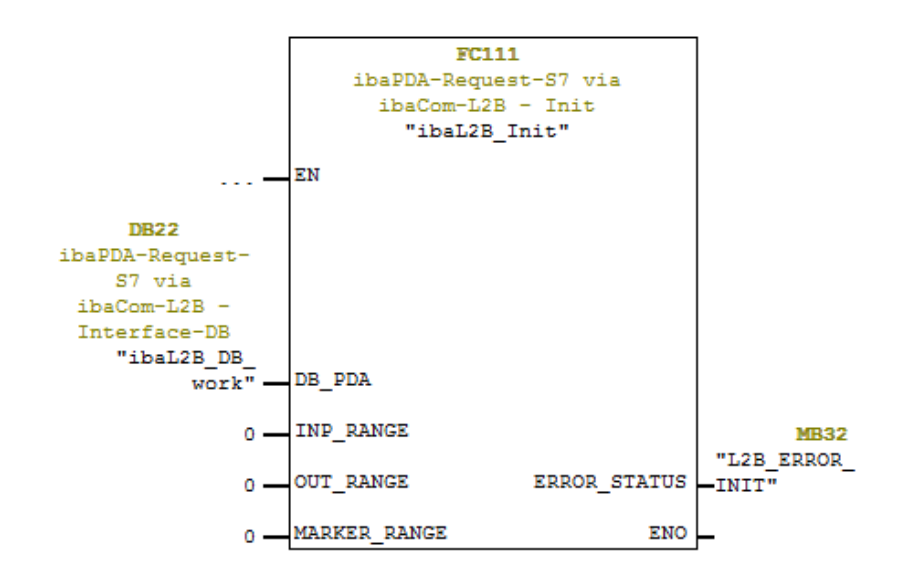

#### **For Request-S7 with multiple PROFIBUS slaves:**

- For each Request slave, there must be one data block (DB) in the blocks folder which is referenced by both FCs. Copy the ibaL2B\_DB\_work (DB22) to a DB with a new DB number.
- Call the ibaL2B Init (FC111) once more with a new DB number in the start-up OBs.
- In the cyclic OB, you have to call the ibaL2B Req (FC112) once more with the new DB number and the peripheral addresses of the new PROFIBUS slave.

#### **Finish:**

■ Load all blocks into the S7-CPU and restart.

### <span id="page-122-0"></span>**4.7.2.3.2 External DP interface CP342-5**

When using an external DP interface CP342-5, perform the following steps.

#### **For Request-S7 with one PROFIBUS slave:**

- Copy the following blocks from the iba S7 library (see chapter **7** *[Iba S7 library](#page-138-0)*, page 139) to the blocks folder of your STEP 7 project:
	- FC113 (ibaL2B\_Req\_CP) and FC111 (ibaL2B\_Init)
	- DB10 (ibaL2B\_CP\_SNDRCV), DB22 (ibaL2B\_DB\_work) and UDT22 (ibaL2B\_DB\_Struct)

#### **Note**

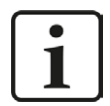

In case the block numbers FC111, FC113, DB10, DB22 and UDT22 are already used in your project, please assign other free numbers to the blocks from the iba S7 library when copying.

■ Create the error OBs (OB82, OB85, OB86, OB87, OB122) in order to prevent CPU stops in case of an error.

■ Call and parameterize the ibaL2B\_Req\_CP (FC113) in the cyclic program. As offset addresses for send and receive data, own areas within the DB "ibaPDA\_SENDRECV" (DB10) have to be defined for each slave and handed over as parameters "DB\_ADR\_Offset\_ SEND" or "DB\_ADR\_Offset\_RECV".

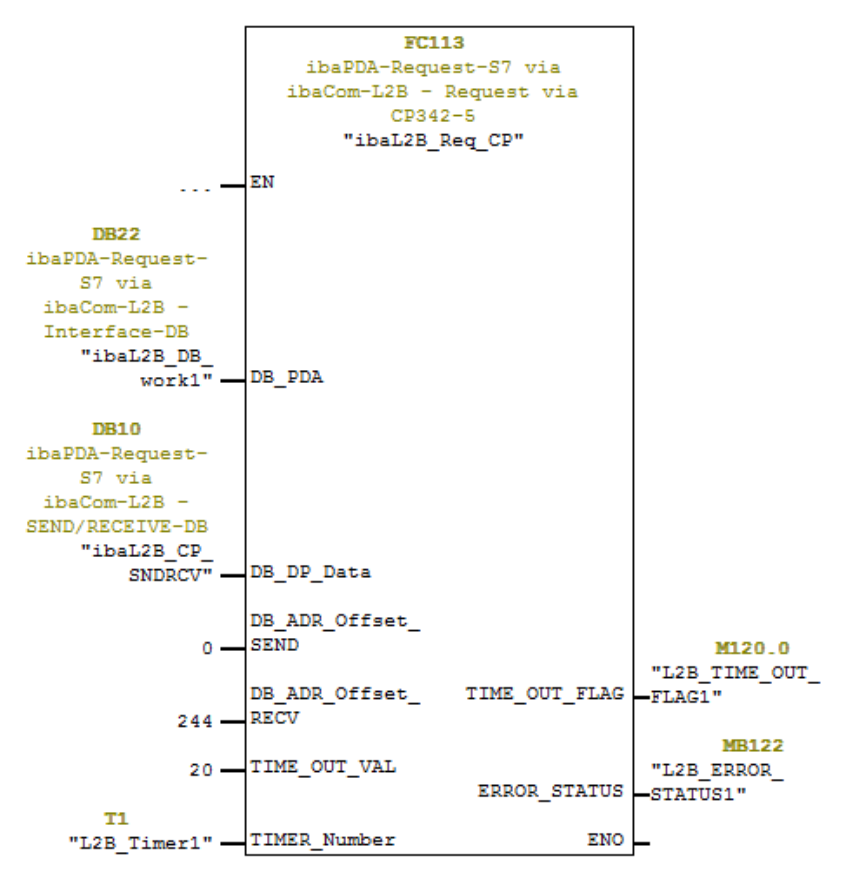

■ Call and parameterize the ibaL2B Init (FC111) in the start-up OBs (OB100, OB101, OB102).

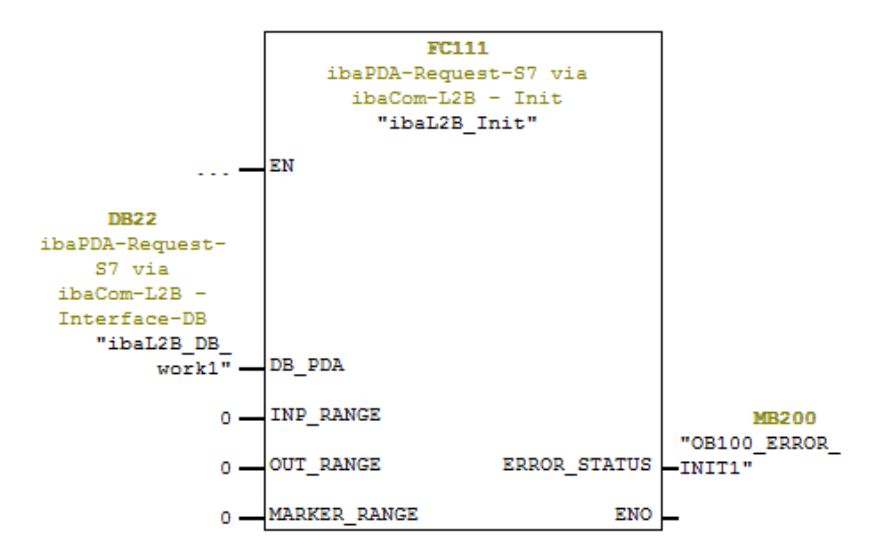

■ Call and parameterize FC1 (DP\_SEND) and FC2 (DP\_RECV) in the cyclic program.

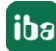

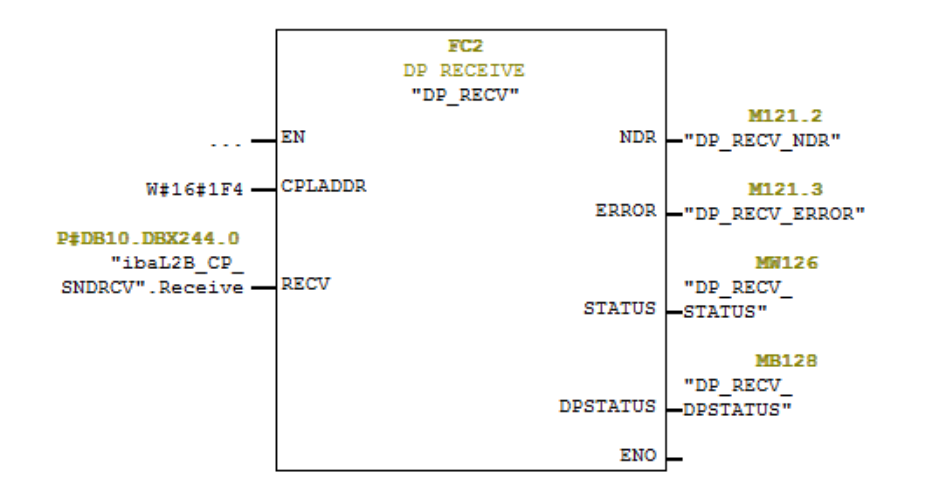

### **For Request-S7 with multiple PROFIBUS slaves:**

- For each Request slave, there must be one data block (DB) in the blocks folder which is referenced by both FCs. Copy the ibaL2B\_DB\_work (DB22) to a DB with a new DB number.
- In the ibaL2B\_CP\_SNDRCV (DB10), 122 Bytes have to be reserved in the "Send" array and 16 Bytes in the "Receive" array for each Request slave. If necessary, you have to extend the arrays.
- Call the ibaL2B Init (FC111) once more with a new DB number in the start-up OBs.
- In the cyclic OBs, you have to call the ibaL2B\_Req\_CP (FC113) once more with a new DB number and the respective address offsets for the send and receive range in the ibaL2B CP SNDRCV (DB10) of the new PROFIBUS slave.

### **Finish:**

■ Load all blocks in the S7-CPU and restart.

#### **Note**

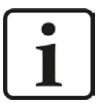

The structure of the send and receive data in DB10 must correspond to the output addresses and input addresses of the DP slaves.

If there are more than two slaves, the arrays in DB10 have to be extended by 122 Bytes for sending and 16 Bytes for receiving direction, respectively.

In case of four slaves, for example, the following address assignment applies:

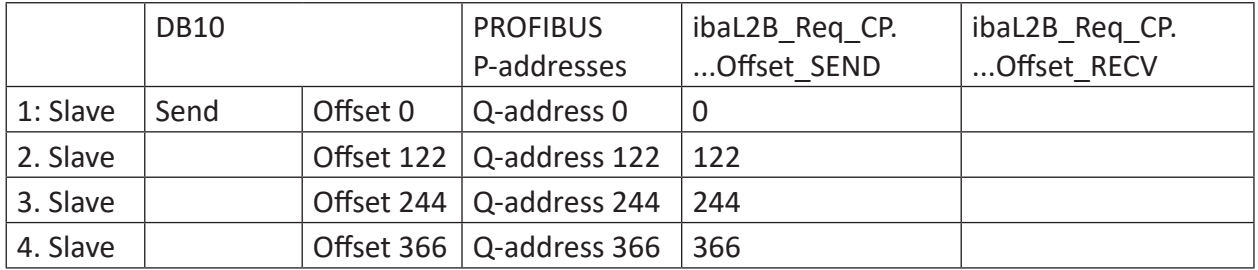

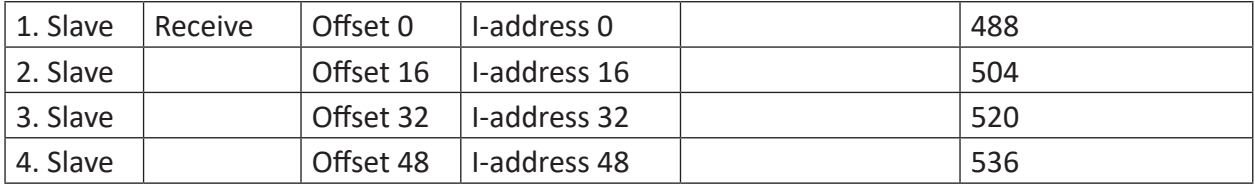

#### **Note**

1

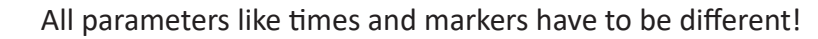

# **4.7.2.4 Configuration in STEP 7 (CFC)**

### **4.7.2.4.1 CPU-internal DP interface or CP 443-5 (for S7-400)**

If you use a CPU S7-300/400 with integrated DP interface or use the external interface CP 443-5 for a S7-400, proceed as follows.

When using the external DP interface CP342-5 of a CPU S7-300, continue in chapter  $\pi$  *External [DP interface CP342-5](#page-122-0)*, page 123.

#### **For Request-S7 with one PROFIBUS slave:**

- Copy the following blocks from the iba S7 library (see chapter **7** *[Iba S7 library](#page-138-0)*, page 139) to the blocks folder of your STEP 7 project:
	- FC111 (ibaL2B\_Init) and FC112 (ibaL2B\_Req),
	- DB22 (ibaL2B\_DB\_work) and UDT22 (ibaL2B\_DB\_Struct)

#### **Note**

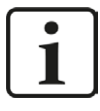

In case the block numbers FC111, FC112, DB22 and UDT22 are already used in your project, assign other free numbers to the blocks from the iba S7 library when copying.

■ Start the CFC editor and import these blocks (under menu "Options – Block Types"). The FCs are stored in the group "ibaPDA."

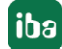

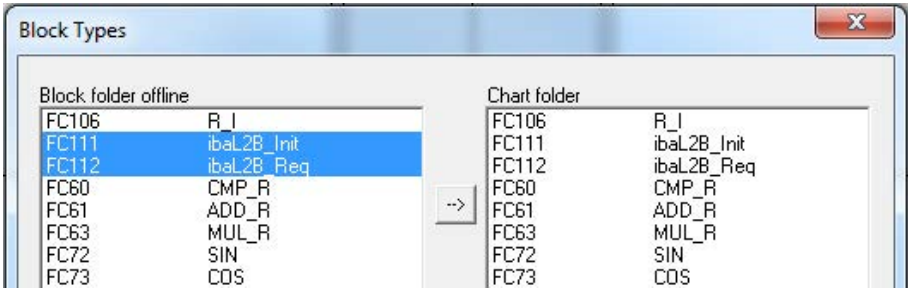

■ Drag the ibaL2B Req (FC112) to your CFC chart. Pay attention to the run sequence. The ibaL2B Req has to be called in a cyclic task (e. g. cyclic interrupt OB35 or free-running OB1).

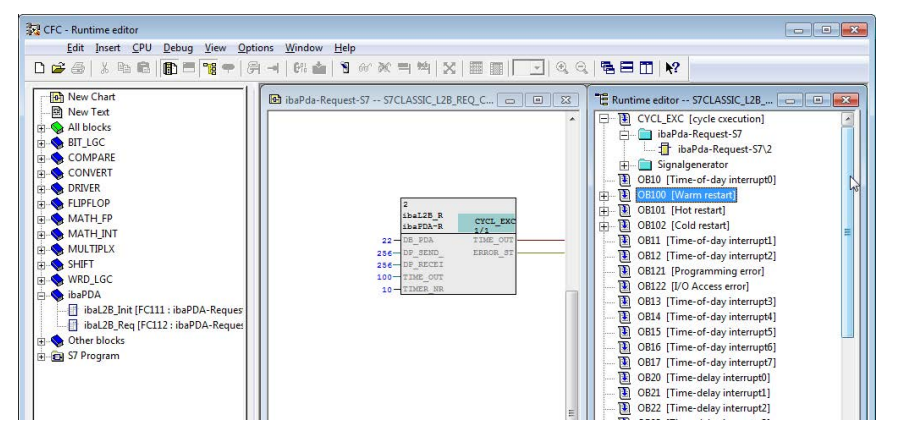

■ Drag the ibaL2B Init (FC111) to your CFC chart. Pay attention to the run sequence. The ibaL2B Init is entered automatically in the start-up tasks (OB100, OB101 and OB102). Remove it from the cyclic tasks (e.g. OB35).

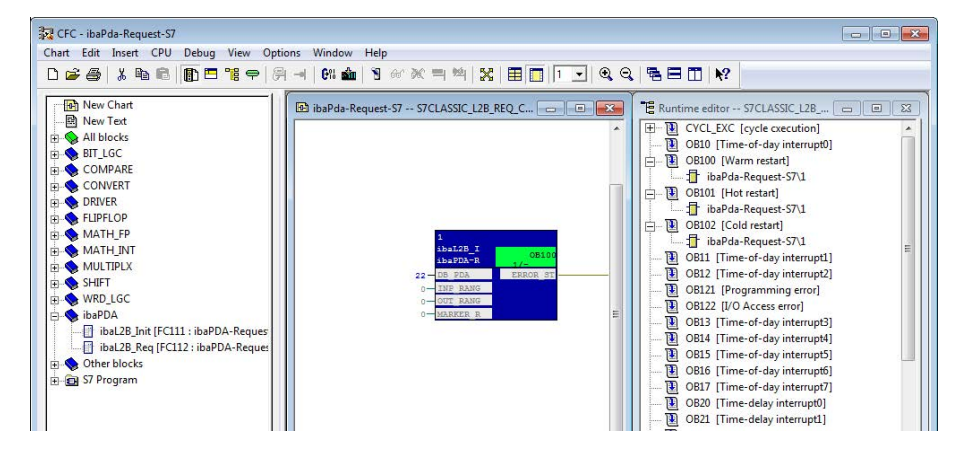

- Connect the blocks:
	- Enter the DB number of the Interface-DB (DB22) on both FCs on the input DB\_NUMBER.
	- Enter the peripheral addresses of the PROFIBUS slave under DP\_SEND\_ADR and DP\_RECEIVE\_ADR of the ibaL2B\_Req block from the hardware configuration.

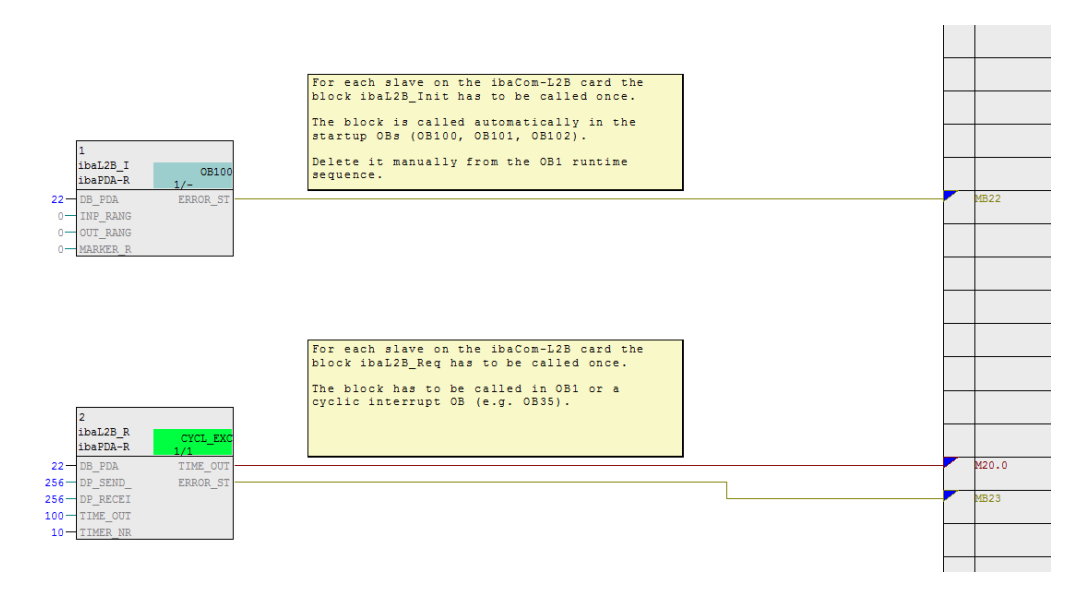

Make sure to create the error OBs (OB82, OB85, OB86, OB87 and OB122) in order to prevent the CPU from running into STOP in case of an access failure.

To do so, you have to define an empty runtime group within the run sequence of these tasks if they are empty. Alternatively, you may place any dummy block into the error OB. This block must not be deleted, too.

#### **Note**

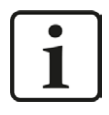

Do not choose the option "Delete empty runtime groups" for compilation otherwise the error OBs will be removed! Some older CFC versions have this option in the compilation dialog.

### **For Request-S7 with multiple PROFIBUS slaves:**

- For each Request slave, there must be one data block (DB) in the blocks folder which is referenced by both FCs. Copy the ibaL2B\_DB\_work (DB22) to a DB with a new DB number.
- The ibaL2B Init (FC111) has to be called once more on a CFC chart with a new DB number.
- The ibaL2B\_Req (FC112) has to be called once more on a CFC chart with the new DB number and the peripheral addresses of the new slave.

### **After each program modification:**

- Compile the complete program: Activate the option "Entire program", activate the option "Generate SCL source" (for CFC version 6.1 or higher), deactivate the option "Delete empty runtime groups" if available.
- Load the program and restart S7-CPU.

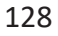

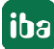

#### **Note**

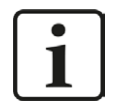

Depending on the S7-CPU type, you may notice the following warnings after compiling and loading:

"W: OB101/ OB102 is not supported by this CPU" or

"W: OB101/OB102 could not be downloaded, because it is not supported by the connected online CPU".

These messages are displayed because the ibaL2B\_Init is entered automatically in the start-up tasks OB101 and OB102. However, some S7-CPU types do not support OB101 and OB102. The warnings can be ignored.

### **4.7.3 Configuration and engineering ibaPDA**

### **4.7.3.1 General interface settings**

The interface is configured in the *ibaPDA* "I/O Manager". Prerequisite is the installation of an *ibaCom-L2B* card in the *ibaPDA* computer.

After the *ibaCom-L2B* card has been installed, it is displayed automatically in the interface tree.

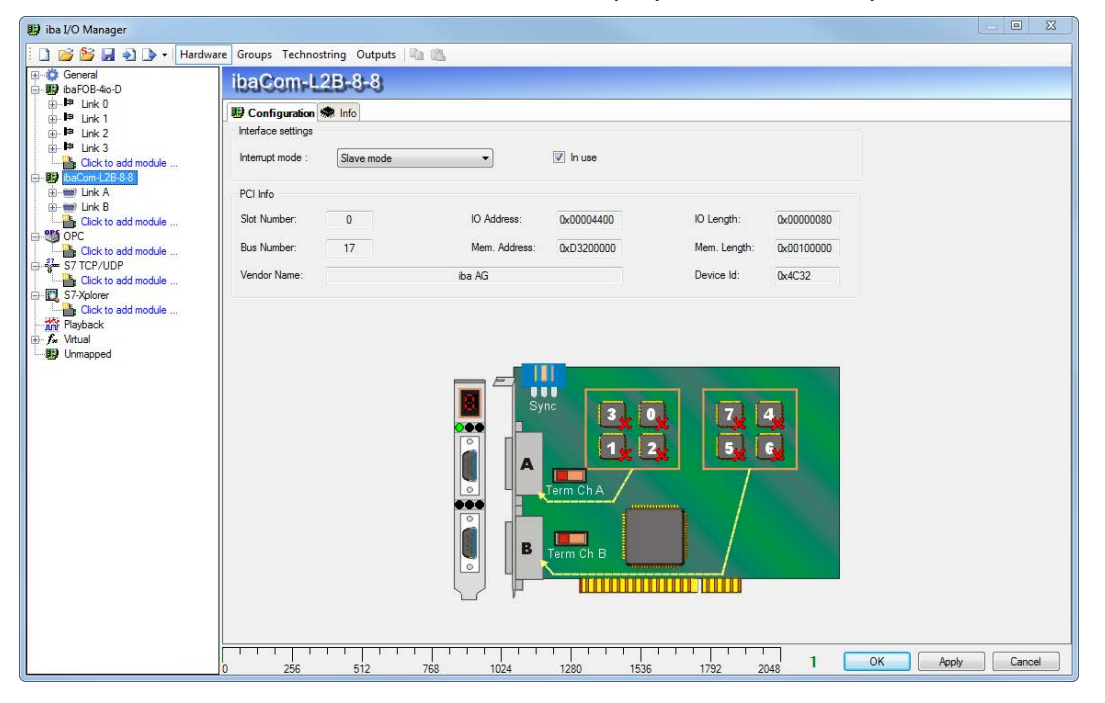

Fig. 63: I/O Manager, display ibaFOB-D card

#### **Other documentation**

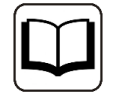

For more information about the *ibaCom-L2B* card, please see the respective manual.

# <span id="page-129-0"></span>**4.7.3.2 General module settings**

The module types "L2B S7 Request" and "L2B S7 Request Dig512" are available.

| <b>Fig. 3 General</b><br>i- Big ibaFOB-4io-D        | $\mathbf{x}$<br>Add module     |
|-----------------------------------------------------|--------------------------------|
| 白·明 ibaCom-L2B-8-8<br>中· (mm) Link A<br>in-         | <b>L2B S7 Request</b><br>Name: |
| <b>English</b> Click to add module<br><b>EM OPC</b> | Module type :                  |
| Click to add module                                 | 43 L2B integer                 |
| S7 TCP/UDP                                          | 43 L2B integer I/O             |
| Click to add module                                 | <b>BL2B</b> real               |
| S7-Xplorer                                          | <b>BL2B</b> real I/O           |
| Click to add module                                 | <b>BL2B</b> S7 real            |
| <b>The Playback</b>                                 | <b>BIL2B S7 real I/O</b>       |
| - fx Virtual                                        | 8 L2B dig 512                  |
| Click to add module                                 | L2B S7 Request                 |
| <b>ID Unmapped</b>                                  | L2B S7 Request Dig512          |
|                                                     | OK<br>Cancel                   |
|                                                     |                                |

Fig. 64: Module types

The L2B modules have the following common specific setting options:

#### **Profibus**

#### **Slave No.**

PROFIBUS slave address assigned to the module.

■ Profibus – Timeout

Waiting time in seconds before the firmware regards the connection as interrupted.

For a description of the other general module settings, see chapter **7** [General module settings](#page-15-0), [page](#page-15-0) 16

In contrast to the Request-S7 solutions with the *ibaBM-DP* and *ibaBM-DPM-S* devices, no additional connection settings are required. The "Request-Handshake" is done via a part of the IO peripheral area.

### **4.7.3.3 Module L2B S7 Request**

Up to 32 analog and 32 digital signals can be acquired with the "L2B S7 Request" module.

A separate PROFIBUS slave and Request block call has to be configured for each module.

For a description of the module settings, see chapter  $\pi$  *[General module settings](#page-15-0)*, page 16 and ì *[General module settings](#page-129-0)*, page 130.

### **4.7.3.4 Module L2B S7 Request Dig512**

With the "L2B S7 Request Dig512" module, up to 512 digital signals can be acquired that are sent as max. of 32 words (16 Bit). This is why this module type is especially suited for applications where many digital signals have to be acquired and the digital values of the modules "L2B S7 Request" which can be addressed directly are not sufficient.

A separate PROFIBUS slave and Request block call has to be configured for each module.

On the "Digital" tab, you can enter directly the words as basic signals for decoding over absolute S7 operands. Only word operands (e. g. PIW, MW, DBW) are allowed.

It is also possible to use S7 symbols by generating address books. For more information, see chapter *n* [Selection via the operand symbols](#page-19-0), page 20. The signals selected in S7 CFC and symbol browser are applied and the columns Name, S7 symbol, S7 Operand and Data Type are filled in automatically.

When clicking on the <+>-symbol on the left in each row, a list is opened in which you can enter a name for each of the 16 digital values.

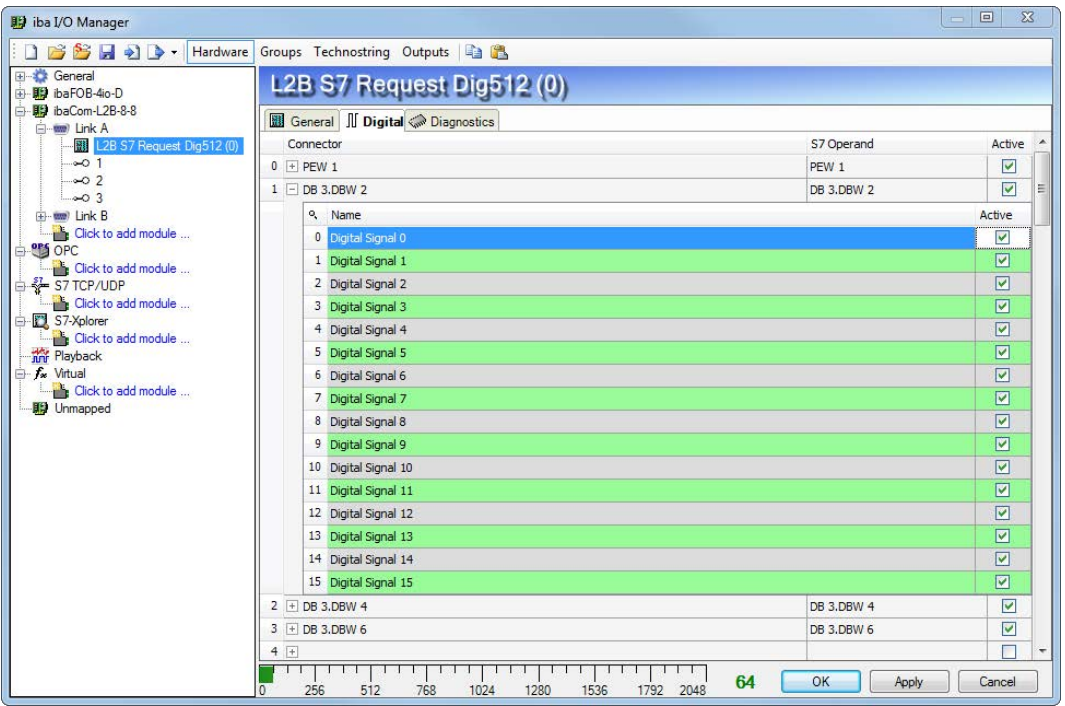

Fig. 65: Module L2B S7 Request Dig512, Digital tab

# <span id="page-131-0"></span>**4.7.4 Diagnostics**

### **4.7.4.1 ibaCom-L2B card**

When marking the L2B card in the *ibaPDA* I/O Manager, a status overview of the card is displayed. The green checkmark on the slave number indicates an active connection (in the figure slaves 0-2 are active).

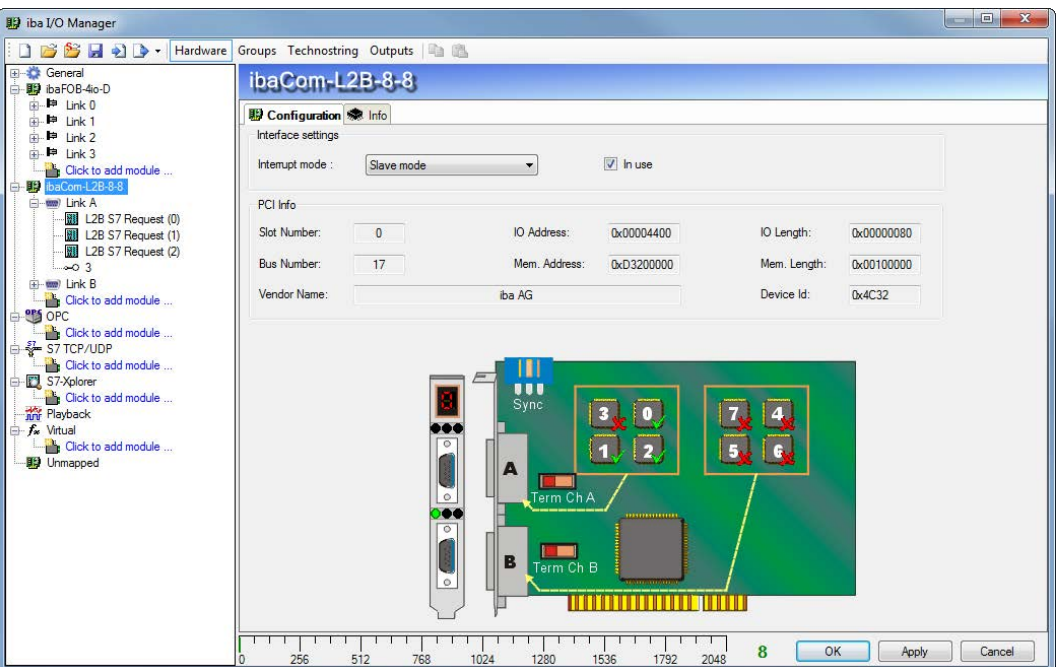

Fig. 66: I/O Manager, display ibaCom-L2B card

Select the PROFIBUS link to display detailed information regarding the status of each slave. These are mainly interesting for support purposes.

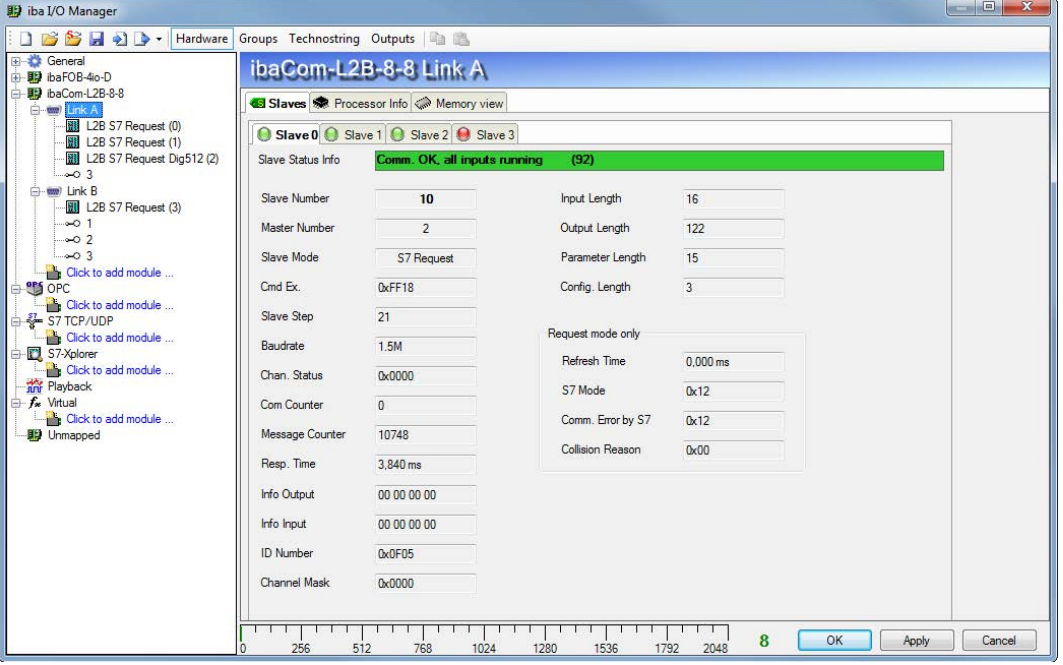

Fig. 67: Detailed information about the slave status

# **4.7.4.2 Module diagnostics**

When marking an L2B-Request module, also a diagnostics tab is shown. It shows details of the individual measured values and system information of the S7-CPU.

| General<br>L2B S7 Request (0)<br>+ ID ibaFOB-4io-D                           |                                                             |            |                                 |             |  |  |  |  |  |
|------------------------------------------------------------------------------|-------------------------------------------------------------|------------|---------------------------------|-------------|--|--|--|--|--|
| <b>刷</b> ibaCom-L2B-8-8<br>General V Analog II Digital Conagnostics<br>ink A |                                                             |            |                                 |             |  |  |  |  |  |
| <b>ED</b> L2B S7 Request (0)<br>L2B S7 Request (1)                           | △ Analog values II Digital values <b>III</b> S7 system info |            |                                 |             |  |  |  |  |  |
| L2B S7 Request Dig512 (2)<br><b>Name</b>                                     | S7 Operand                                                  | Datatype   | Value                           | Displaytype |  |  |  |  |  |
| $-0.3$<br>0 MW 10                                                            | <b>MW 10</b>                                                | INT        | $-31999$                        | DEC         |  |  |  |  |  |
| www Link B<br>1 MW 12<br>L2B S7 Request (3)                                  | MW 12                                                       | <b>INT</b> |                                 | DEC         |  |  |  |  |  |
| 2 MW 14<br>$-0.1$                                                            | MW 14                                                       | INT        |                                 | DEC         |  |  |  |  |  |
| $-0.2$<br>3 MW 16                                                            | MW 16                                                       | <b>INT</b> |                                 | <b>DEC</b>  |  |  |  |  |  |
| $-\infty$ 3<br>4 MW 5000                                                     | <b>MW 5000</b>                                              | <b>INT</b> | I/O address does not exist (6E) | DEC         |  |  |  |  |  |
| Click to add module<br>5 MW 20<br><b>STA</b> OPC                             | <b>MW 20</b>                                                | INT        |                                 | DEC         |  |  |  |  |  |
| 6 MW 22<br>Click to add module                                               | MW 22                                                       | <b>INT</b> |                                 | DEC         |  |  |  |  |  |
| S7 TCP/UDP<br>7 MW 24                                                        | MW 24                                                       | <b>INT</b> |                                 | DEC         |  |  |  |  |  |
| Click to add module<br>8 MW 26                                               | MW 26                                                       | INT        |                                 | DEC         |  |  |  |  |  |
| S7-Xplorer<br>9 MW 28<br>Click to add module                                 | <b>MW 28</b>                                                | <b>INT</b> |                                 | DEC         |  |  |  |  |  |
| 10 MW 30<br><b>The Playback</b>                                              | MW.30                                                       | INT        |                                 | DEC         |  |  |  |  |  |
| - fx Virtual<br>11 MW 32                                                     | MW 32                                                       | INT        |                                 | DEC         |  |  |  |  |  |
| <b>Click to add module</b><br>12 MW 34                                       | MW 34                                                       | INT        |                                 | DEC         |  |  |  |  |  |
| <b>Unmapped</b><br>13 MW 36                                                  | MW 36                                                       | <b>INT</b> |                                 | DEC         |  |  |  |  |  |
| 14 MW 38                                                                     | <b>MW 38</b>                                                | <b>INT</b> |                                 | DEC         |  |  |  |  |  |
| 15 MW 40                                                                     | MW 40                                                       | <b>INT</b> |                                 | DEC         |  |  |  |  |  |
| 16 MW 42                                                                     | MW 42                                                       | <b>INT</b> |                                 | DEC         |  |  |  |  |  |
| 17 MW 44                                                                     | MW 44                                                       | INT        |                                 | DEC         |  |  |  |  |  |
| 18 MW 46                                                                     | MW 46                                                       | INT        |                                 | DEC         |  |  |  |  |  |
| 19 MW 48                                                                     | MW 48                                                       | INT        |                                 | DEC         |  |  |  |  |  |
| 20 MW 50                                                                     | MW 50                                                       | INT        |                                 | DEC         |  |  |  |  |  |
| 21 MW 52                                                                     | <b>MW 52</b>                                                | <b>INT</b> |                                 | DFC         |  |  |  |  |  |

Fig. 68: Diagnostics of the measured values

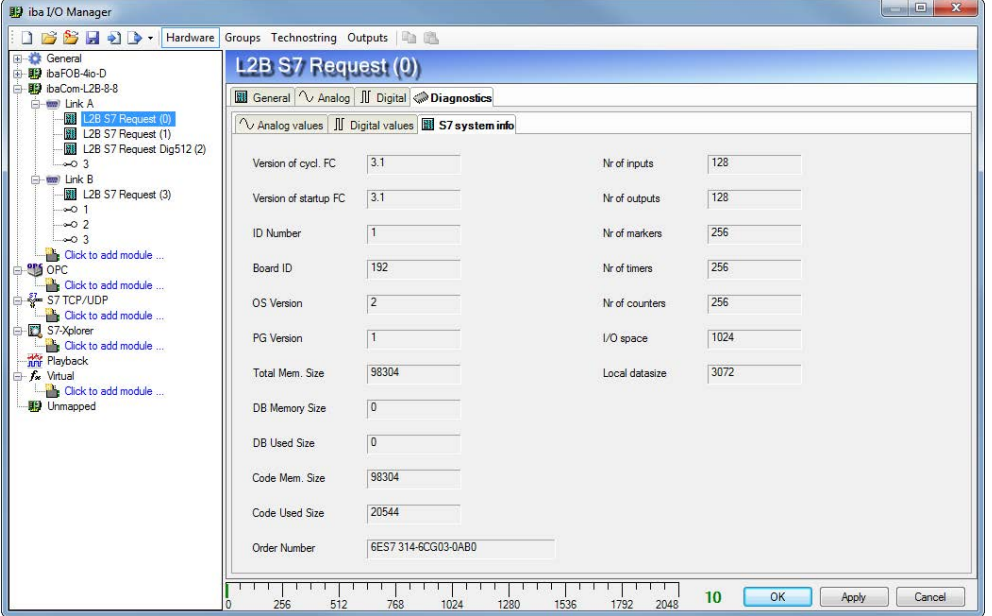

Fig. 69: S7 system information

# **5 Diagnostics**

# **5.1 Checking the license**

In case the "Request-S7" modules are not displayed in the signal tree, you can check in the I/O Manager under "General - Settings - License Info" if your license "ibaPDA-Request-S7-DP/PN" is detected correctly.

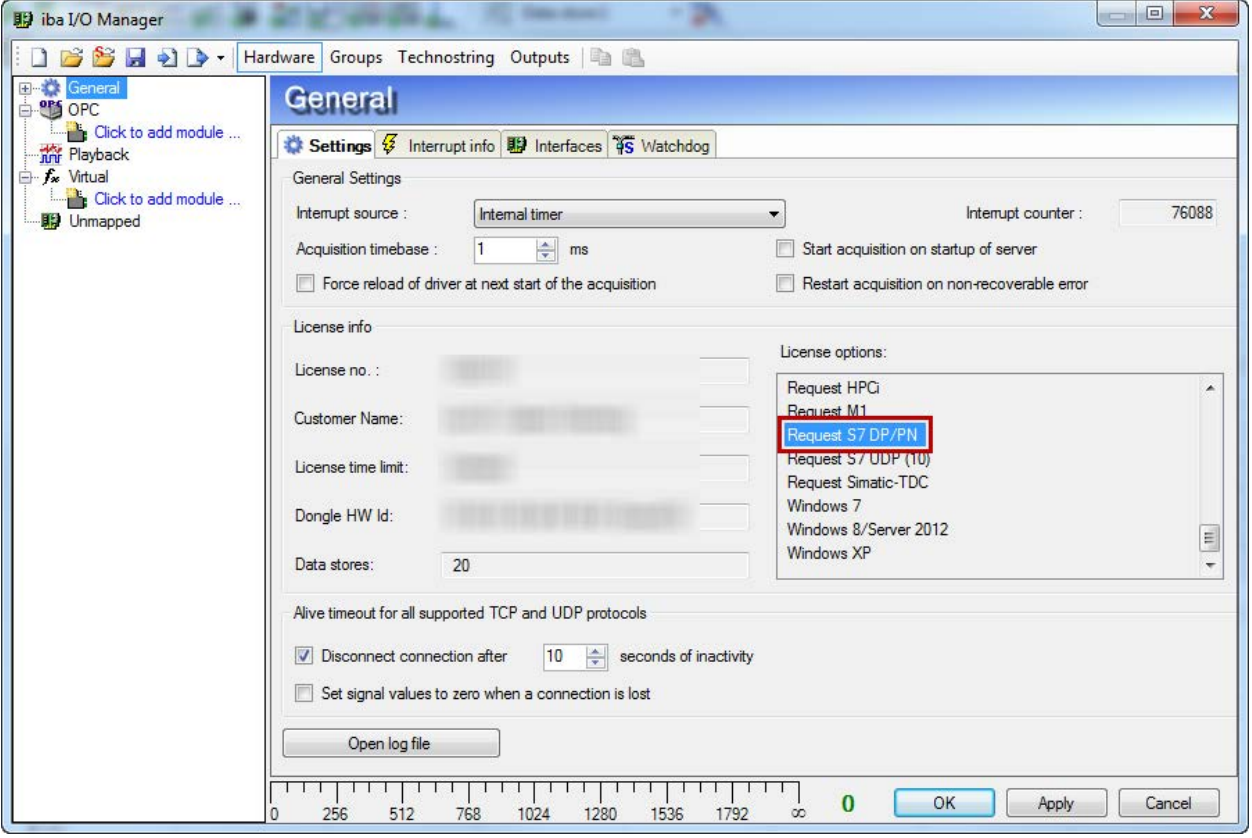

Fig. 70: Checking the license

# **5.2 Log files**

If connections to target platforms or clients have been established, all connection-specific actions are logged in a text file. You can open this (current) file and, e.g., scan it for indications of possible connection problems.

The log file can be opened via the button <Open log file>. The button is available in the I/O Manager:

- for many interfaces in the respective interface overview
- for integrated servers (e.g. OPC UA server) in the *Diagnostics* tab.

In the file system on the hard drive, you will find the log files in the program path of the *ibaPDA* server (...\Programs\iba\ibaPDA\Server\Log\). The file names of the log files include the name or abbreviation of the interface type.

Files named interface.txt are always the current log files. Files named Interface yyyy\_mm\_dd\_hh\_mm\_ss.txt are archived log files.

Examples:

- ethernetipLog.txt (log of EtherNet/IP connections)
- AbEthLog.txt (log of Allen-Bradley Ethernet connections)
- OpcUAServerLog.txt (log of OPC UA server connections)

# **5.3 Connection diagnostics with PING**

PING is a system command with which you can check if a certain communication partner can be reached in an IP network.

Open a Windows command prompt.

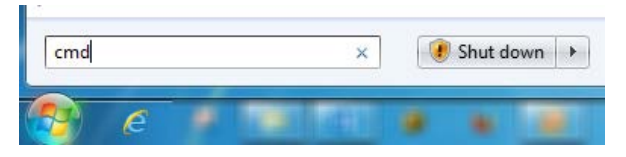

Enter the command "ping" followed by the IP address of the communication partner and press <ENTER>.

With an existing connection you receive several replies.

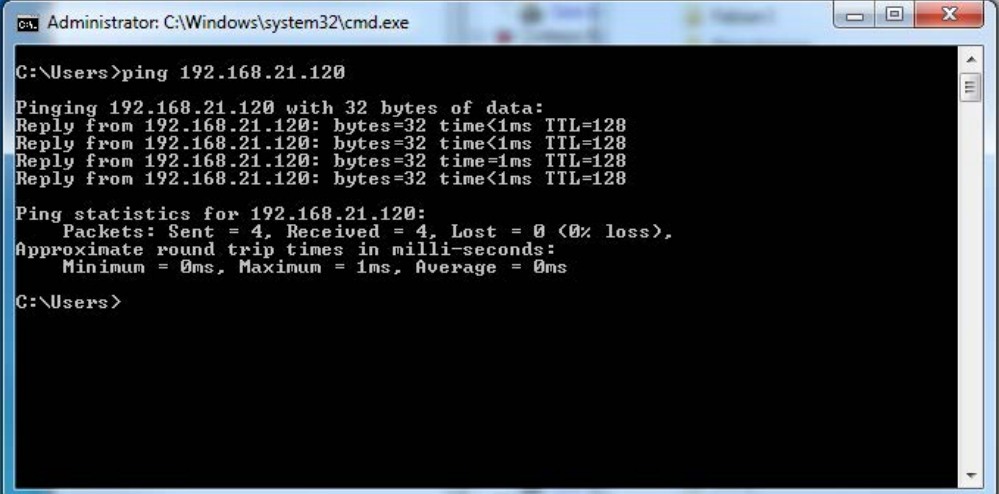

Fig. 71: PING successful

With no existing connection you receive error messages.

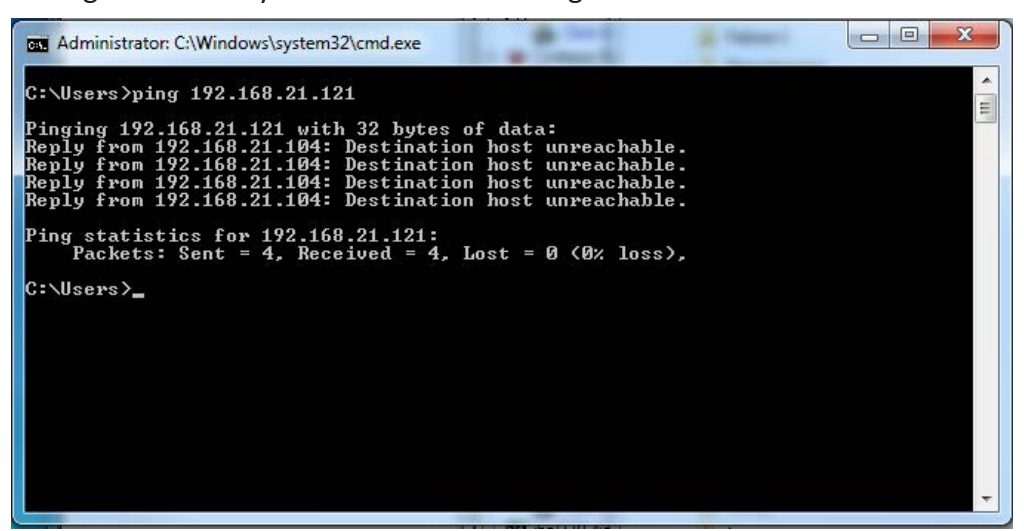

Fig. 72: PING unsuccessful

# **5.4 Connection diagnostics via PG/PC interface**

The diagnostic function of the PG/PC interface can be used to test the functionality and connection configuration.

1. Open the PG/PC interface.

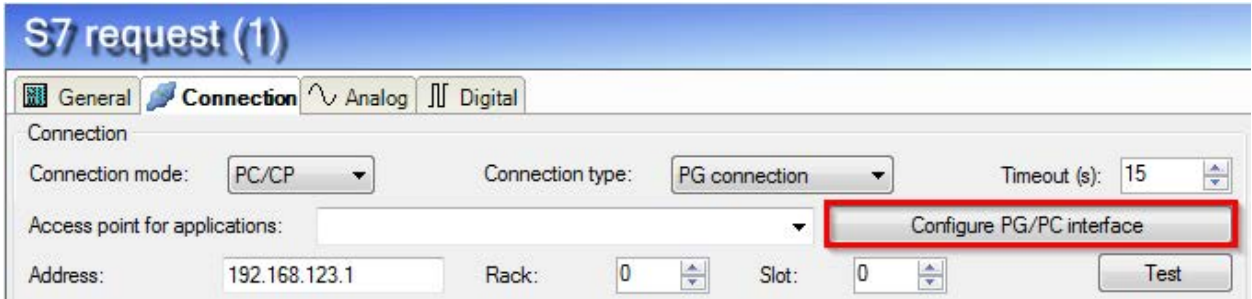

2. Open the diagnostics dialog.

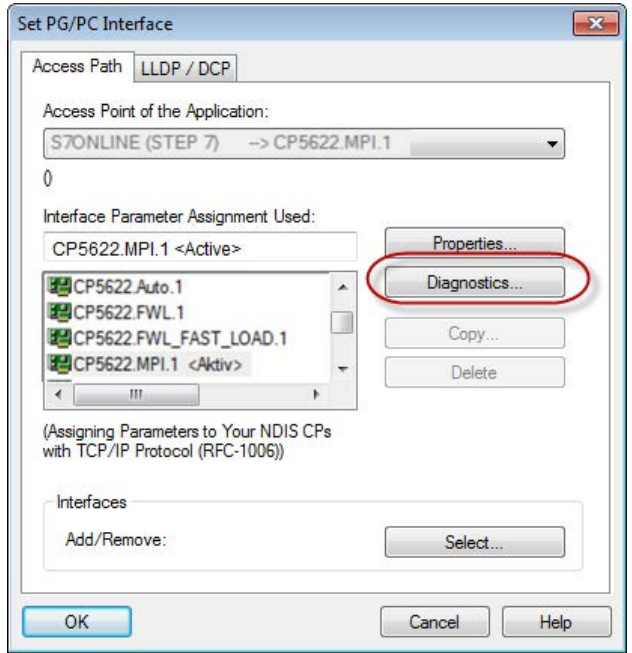

3. The following screenshot shows the example of a diagnostics of a SIMATIC Net CP5622 (PROFIBUS).

With <Test> a net diagnosis is started.

With <Read> the availability of the bus participants is tested.

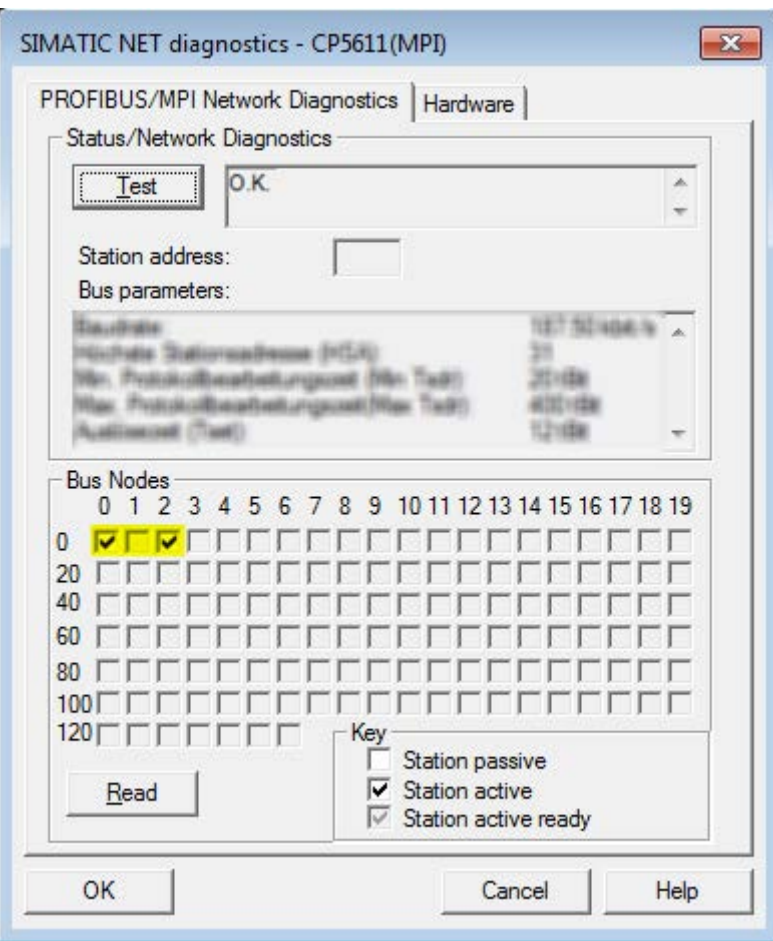

In this example, on the addresses 0 and 2 an active station was detected.

# **5.5 Module diagnostics**

You will find a diagnostic help with a tabular display of the actual analog and digital values and the data types on the *Diagnostics* tab of each S7 Request module.

See chapter Request-S7 for ibaBM-PN  $\blacktriangledown$  *[Diagnostics](#page-57-0)*, page 58

See chapter Request-S7 for ibaBM-DP  $\pi$  *[Diagnostics](#page-86-0)*, page 87

See chapter Request-S7 for ibaBM-DPM-S  $\lambda$  *[Diagnostics](#page-107-0)*, page 108

See chapter Request-S7 for ibaCom-L2B  $\pi$  *[Diagnostics](#page-131-0)*, page 132

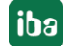

# **6 Appendix**

# <span id="page-138-0"></span>**6.1 Iba S7 library**

The iba S7 library is available in two versions:

- SIMATIC Manager : STEP  $7 \geq$  V5.5
- SIMATIC TIA Portal STEP  $7 \geq$  V14 SP1

# **6.1.1 iba S7 library for SIMATIC Manager**

The iba S7 library for SIMATIC Manager ("ibaS7LibCLASSIC Vx  $y''$ ) is suitable for the use with SIMATIC Manager V5.5 or higher. It contains the Request blocks described in the manual, which are required for the use of *ibaPDA-Request-S7-DP/PN*.

You find the iba S7 library as an archived file on the DVD "iba Software & Manuals" under \04\_Libraries\_and\_Examples\10\_Libraries\01\_SIMATIC\_S7\

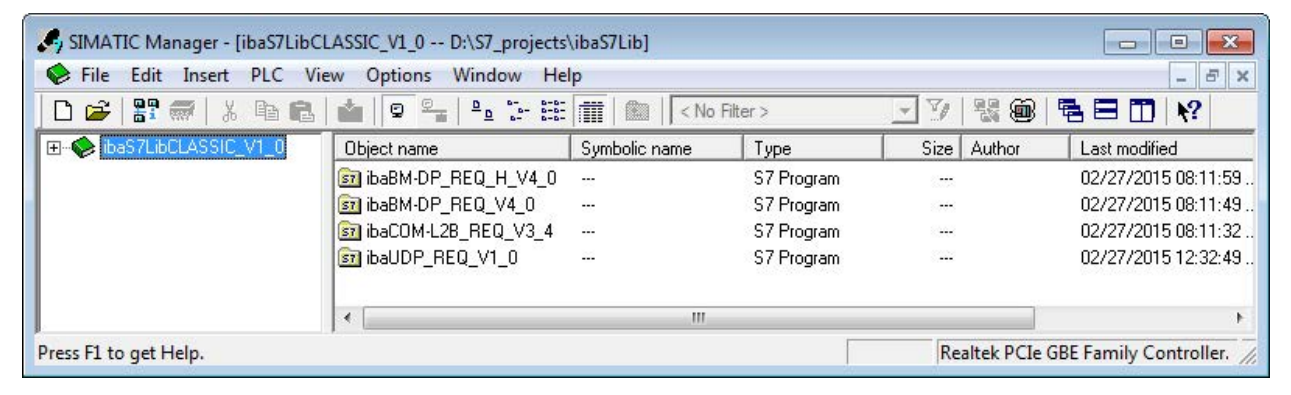

Fig. 73: iba S7 library for SIMATIC Manager

The following components are included:

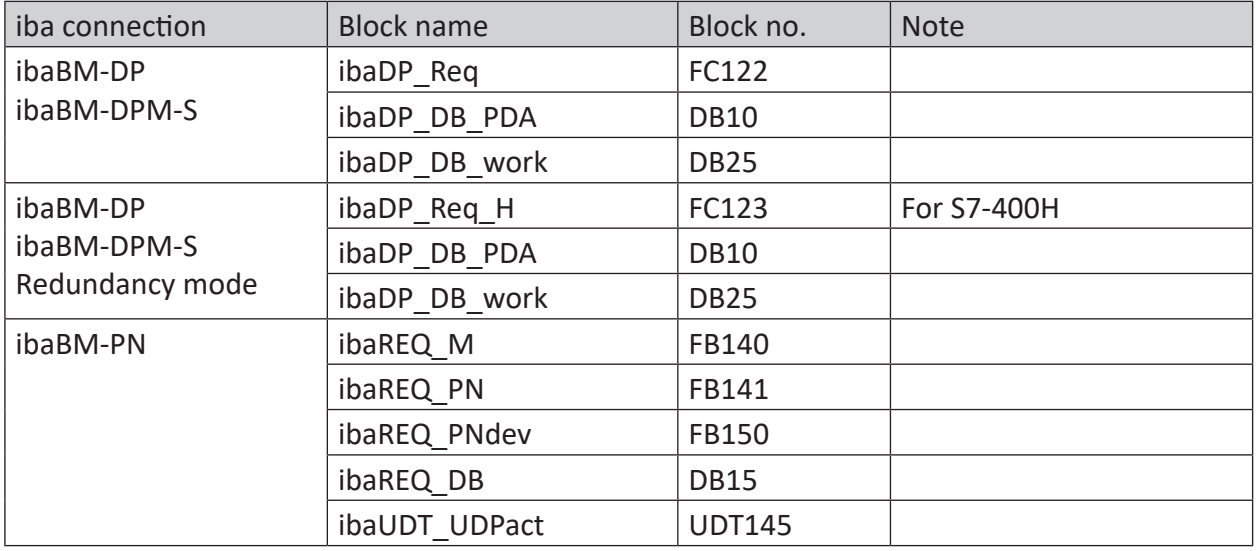

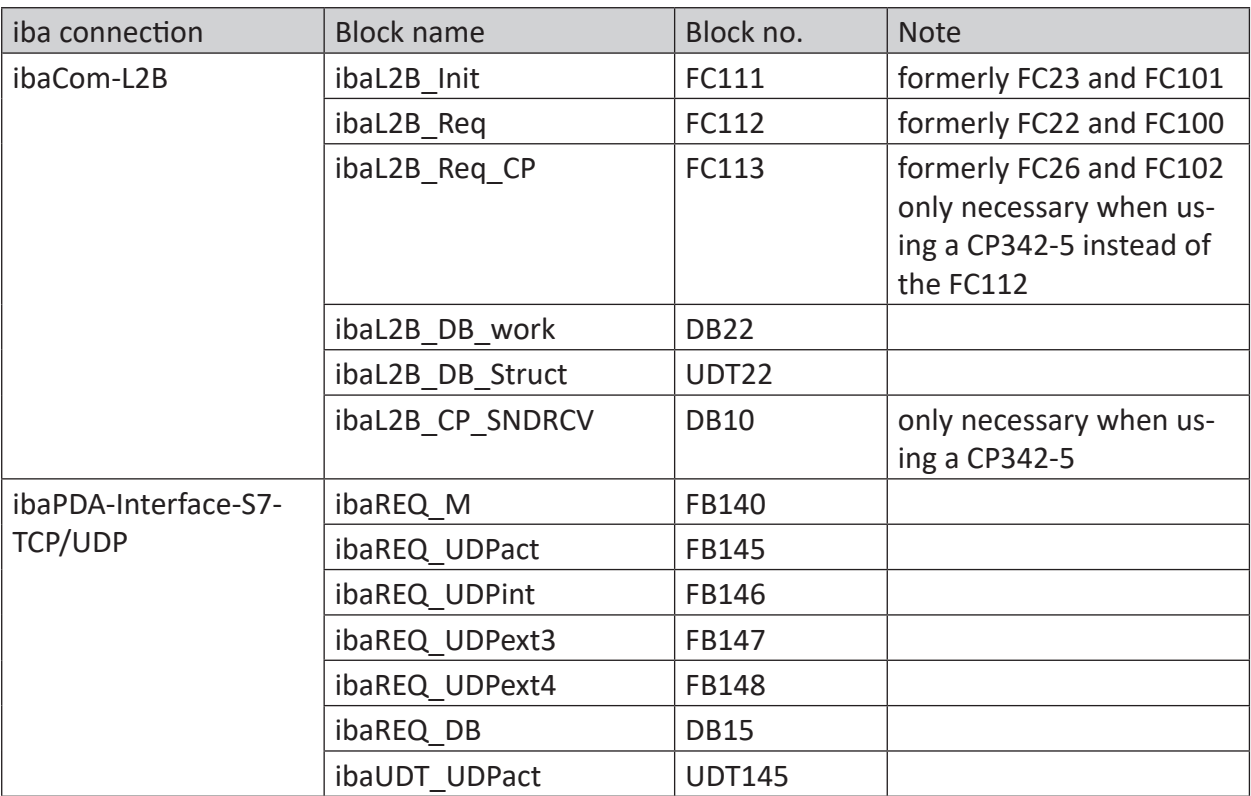

Table 12: ibaS7LibCLASSIC block overview

# **6.1.1.1 Integrating the library**

For integrating the library, it has to be retrieved in the SIMATIC Manager. Copy the iba S7 library to a local directory of your computer, on which the SIMATIC Manager is executed.

■ Select the menu File – Retrieve...

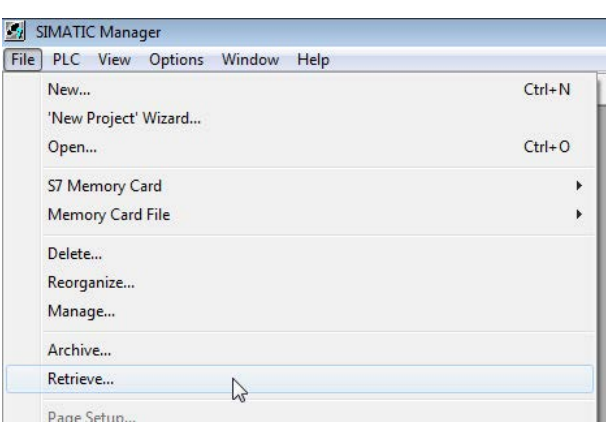

■ Choose the archive file of the iba S7 library and select a storage location for the extracted library in a next step:

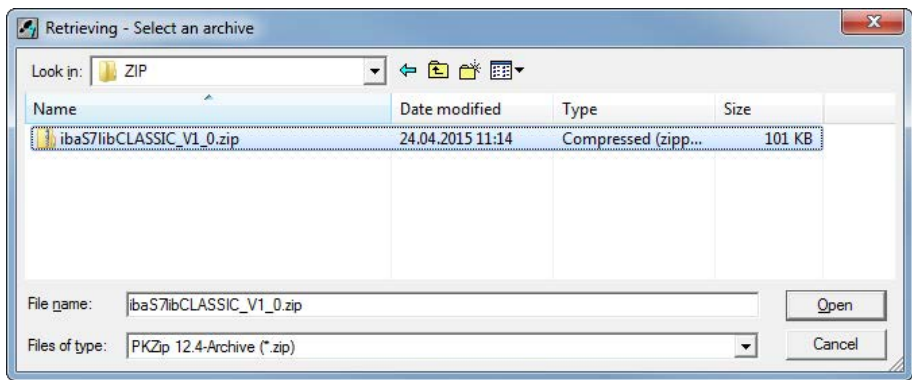

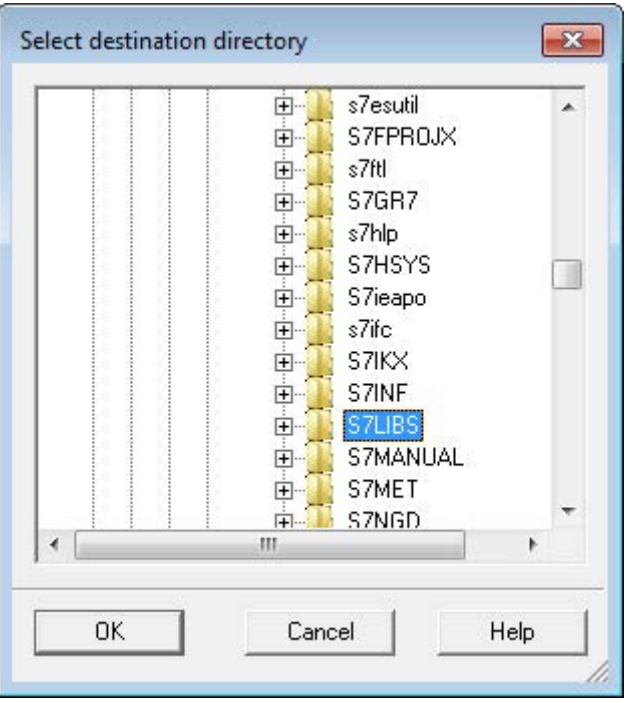

■ Confirm the message for a successful extraction.

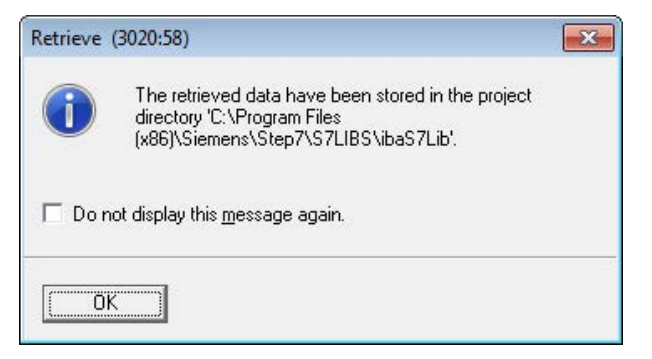

■ Open the library by confirming the following dialog with <YES>.

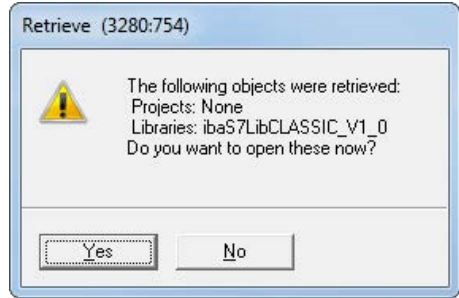

Now, the library is integrated and can be closed again.

### **6.1.1.2 Using the blocks**

There are two options for using the blocks from the library.

1. Display the block library on the left and drag the required blocks to the opened destination block.

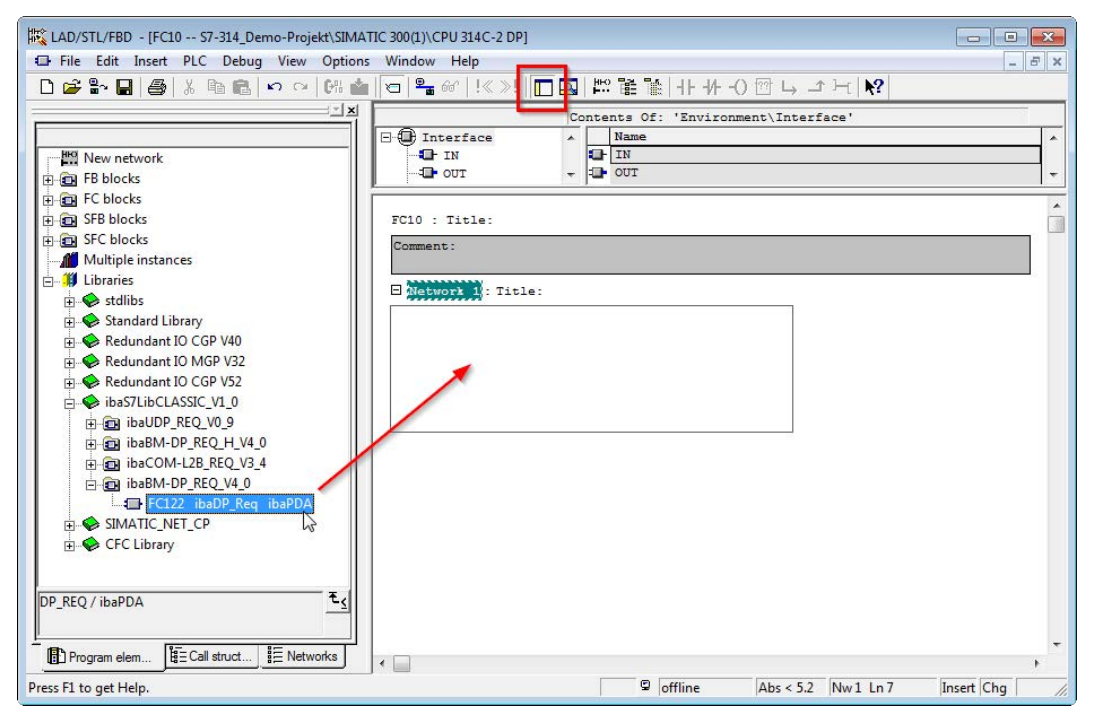

2. Open the library via *File - Open - Libraries*, and the required destination project in parallel. With the <Tile horizontal> button, both projects can be displayed side by side. The blocks can be copied either via drag or copy & paste.

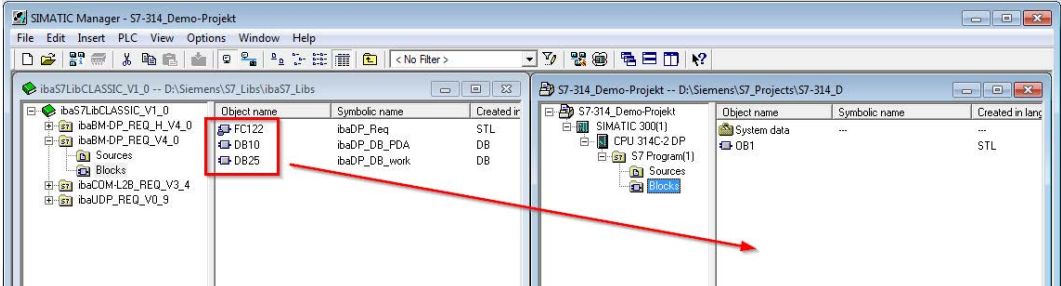

The blocks may now be used in the destination project.

# **6.1.2 iba S7 library for SIMATIC TIA portal**

The iba S7 library for SIMATIC TIA Portal ("ibaS7LibTIA\_Vx\_y") is suited for the use with SIMATIC TIA Portal. It contains the Request blocks described in the manual, which are required for the use of ibaPDA-Request-S7-DP/PN.

You find the iba S7 library as project archive on the DVD "iba Software & Manuals" under

\04 Libraries and Examples\10 Libraries\01 SIMATIC S7\

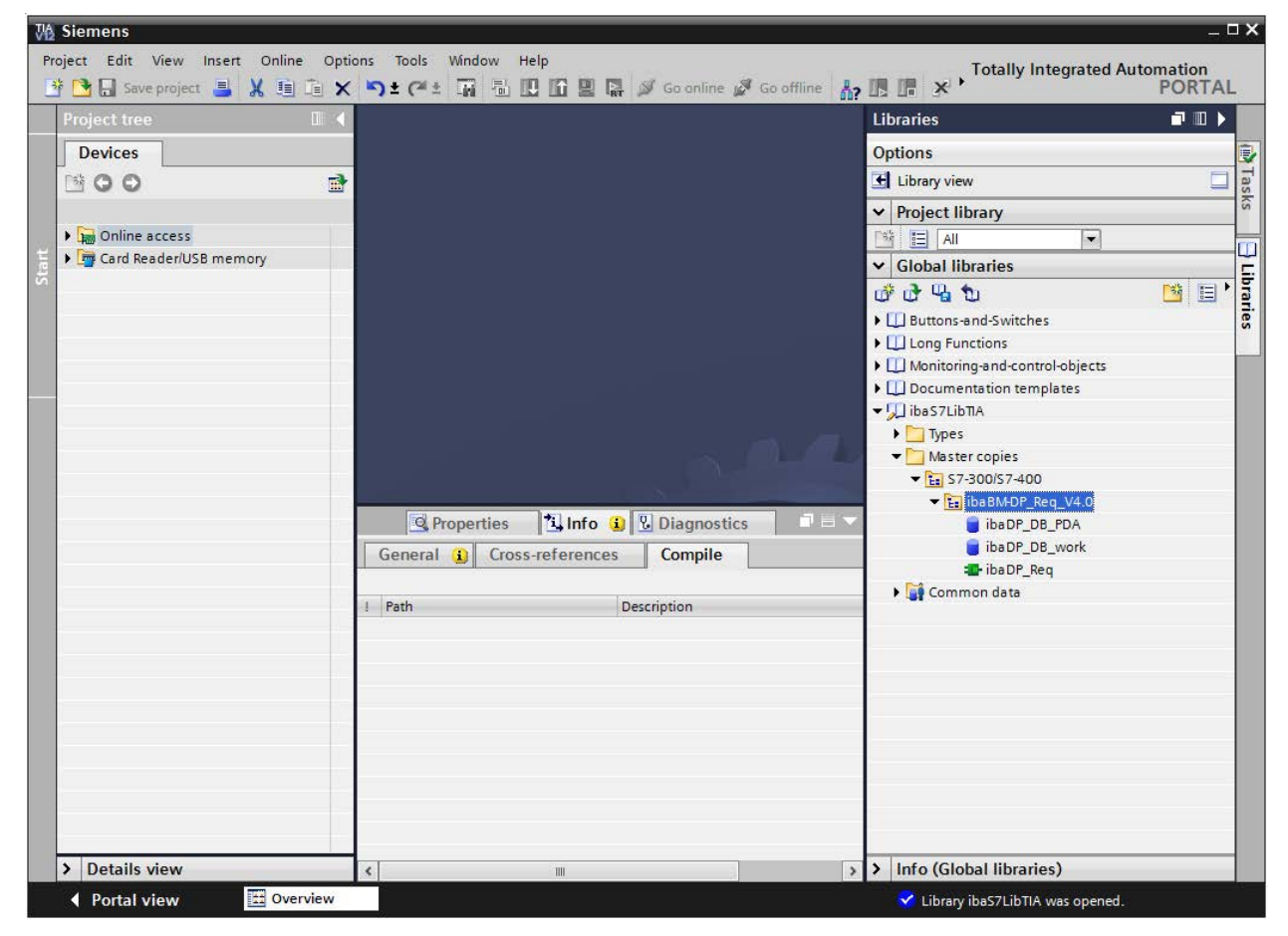

Fig. 74: iba S7 library for SIMATIC TIA portal

The following components are included:

### **Target platform S7-300, S7-400, WinAC**

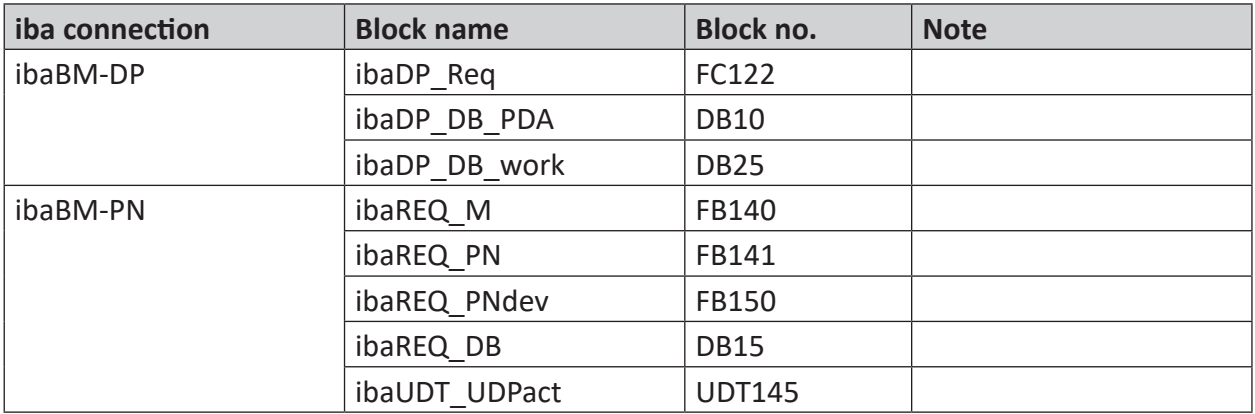

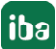

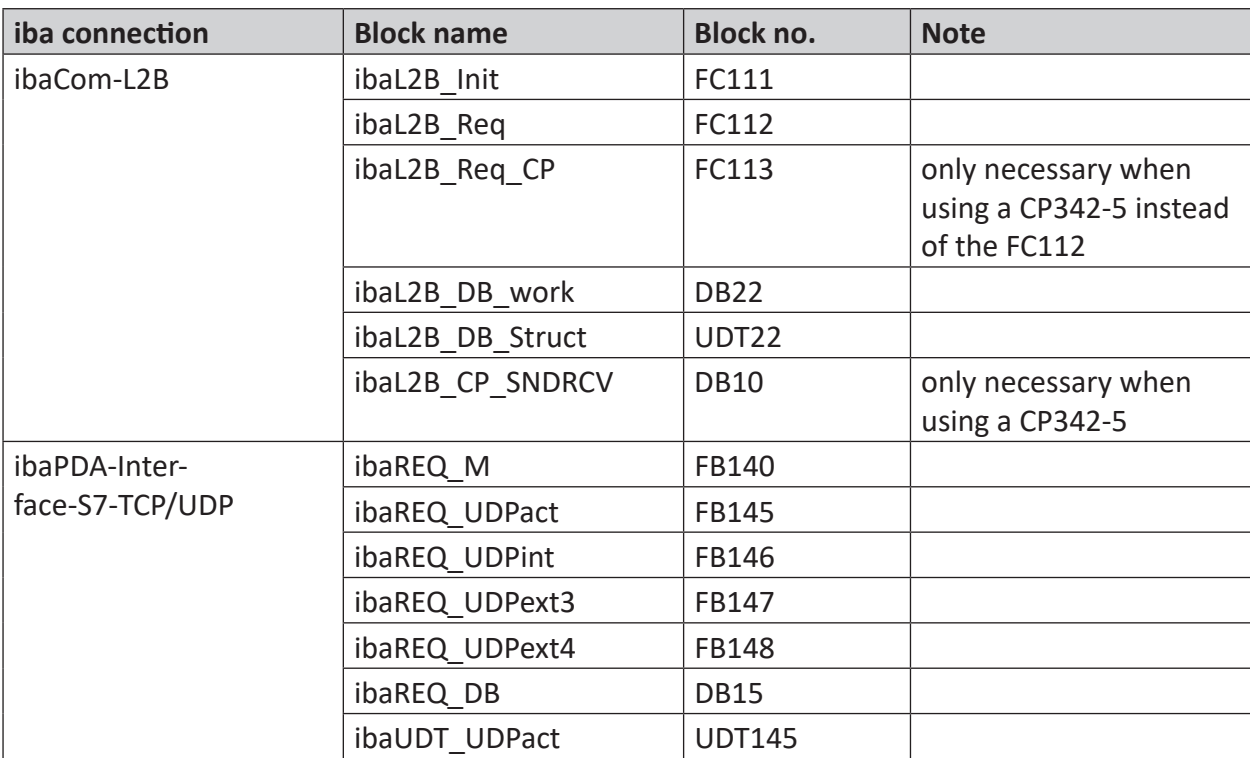

# **Target platform S7-1500**

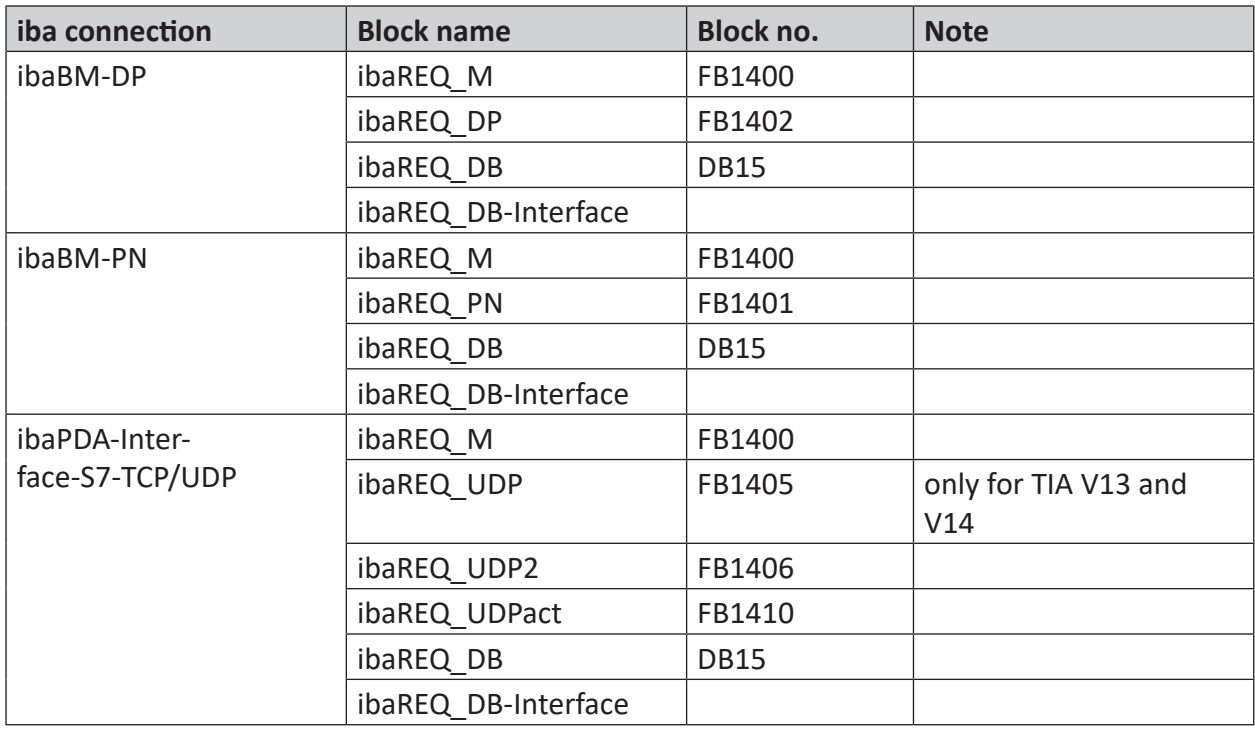
**Note**

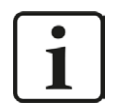

TIA portal libraries are version-dependent. There may be upward compatibility depending on the TIA portal version.

## **6.1.2.1 Integrating the library**

For integrating the library, you have to retrieve it in the TIA portal. Copy the iba S7 library to a local directory of your computer, where the TIA Portal is executed.

■ Select the *Retrieve library...* command on the *Libraries* tab in the context menu (right mouse-button).

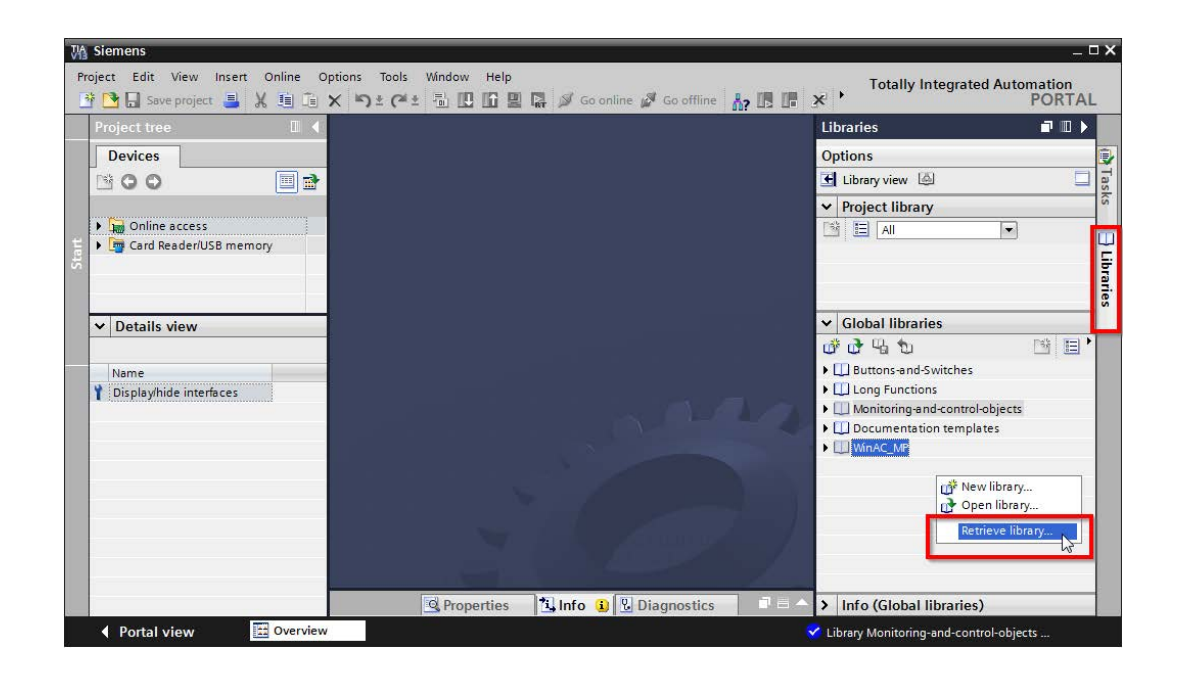

■ Select the archive file of the iba S7 library and select a storage location for the extracted library in a next step:

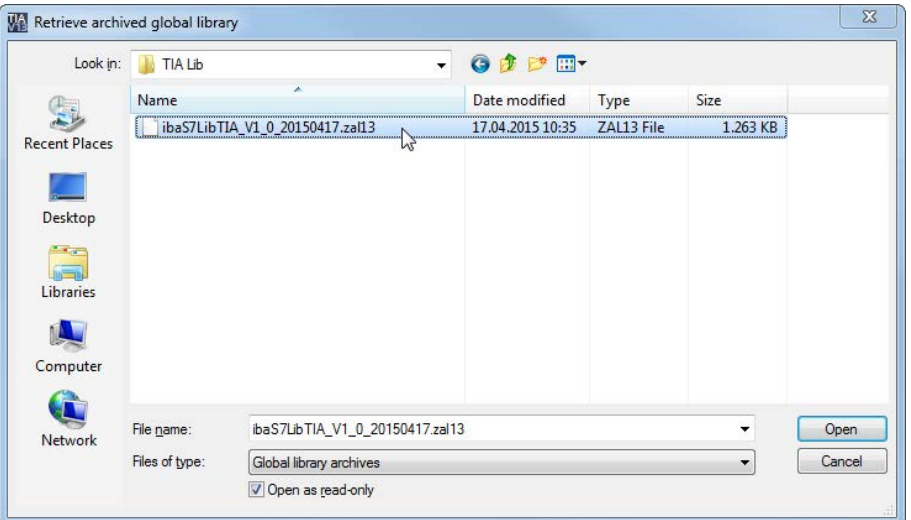

■ Now, the library is integrated.

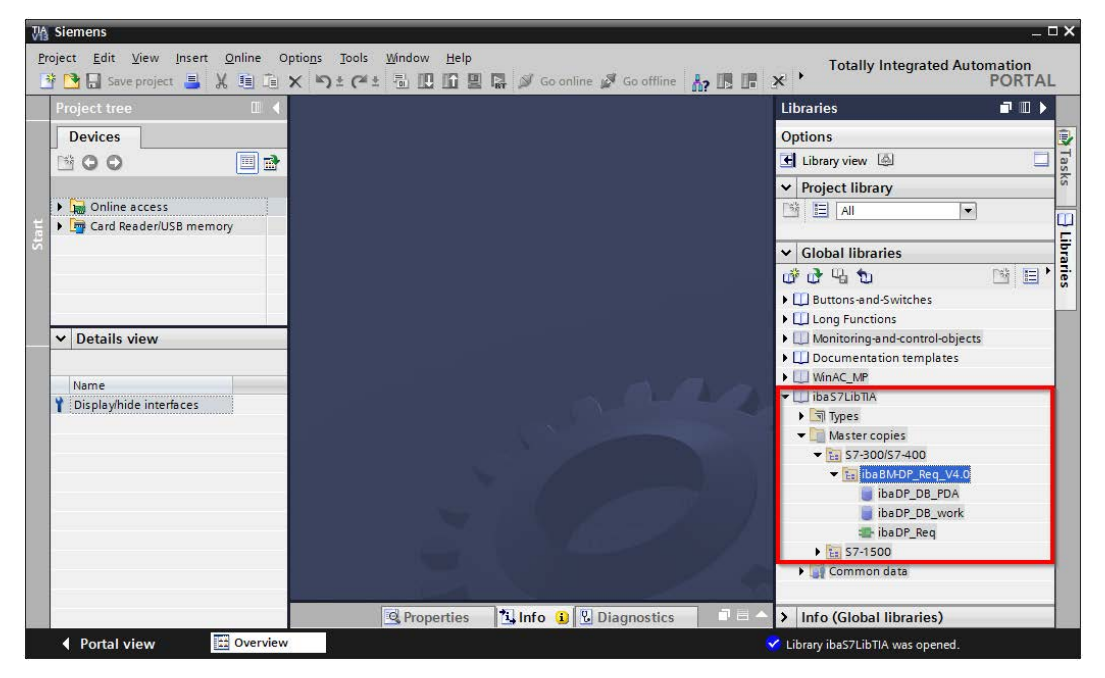

## **6.1.2.2 Using the blocks**

There are two options for using the blocks from the library.

1. Display the library and drag the required block to the opened destination block.

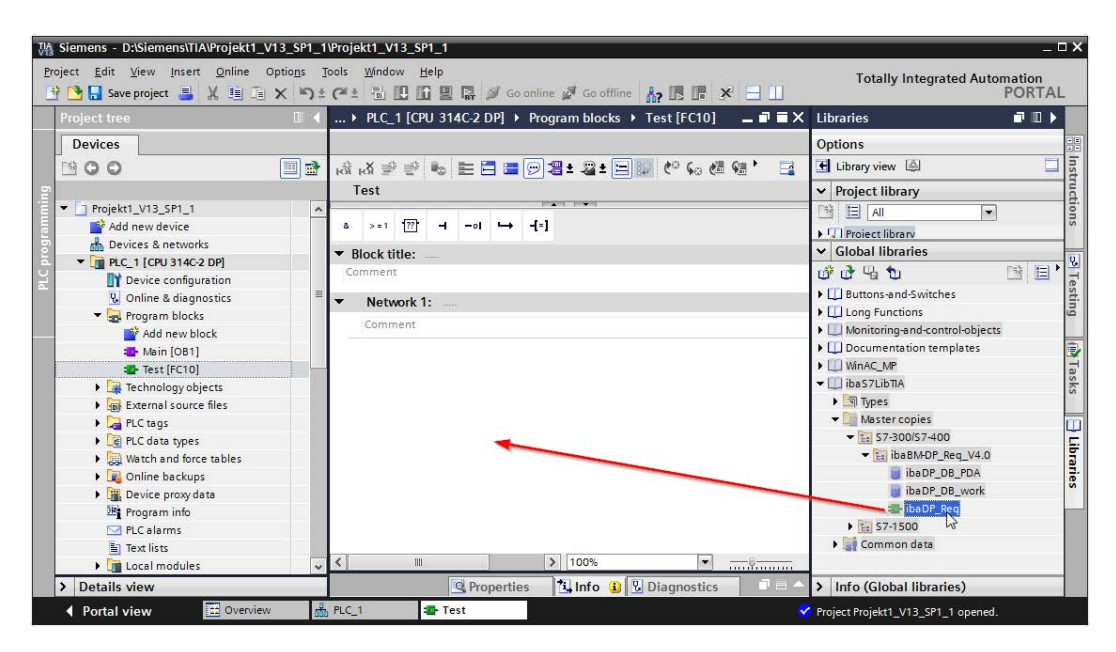

2. Drag or copy the blocks to the program blocks directory in the project navigation.

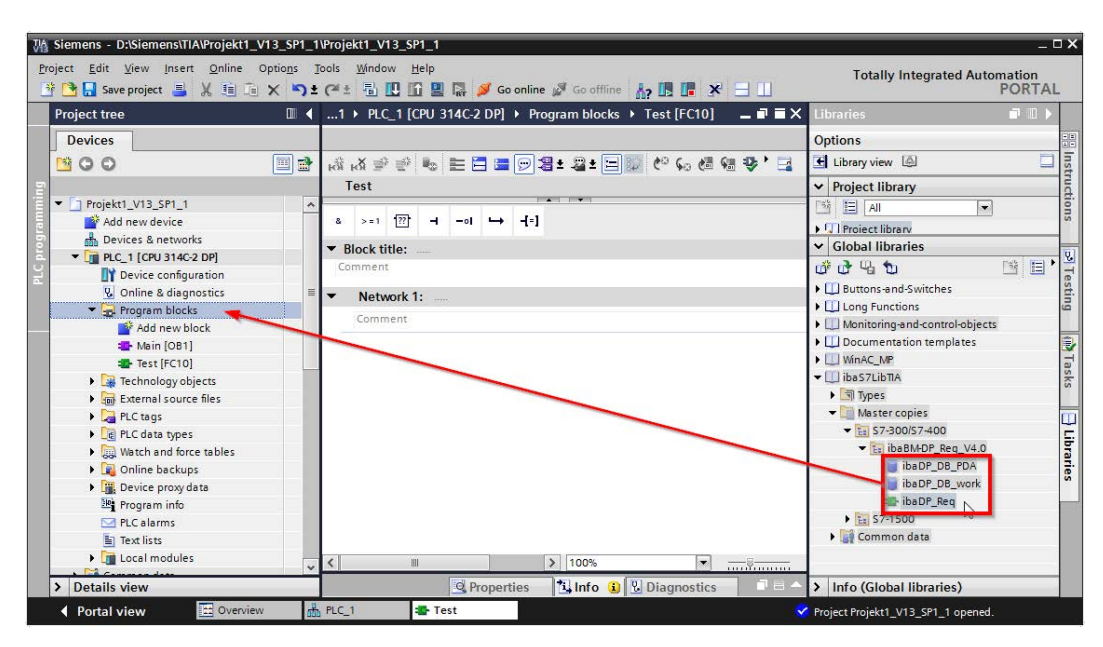

The blocks can now be called within a project block.

3. Drag or copy the PLC data type to the PLC data type directory in the project navigation.

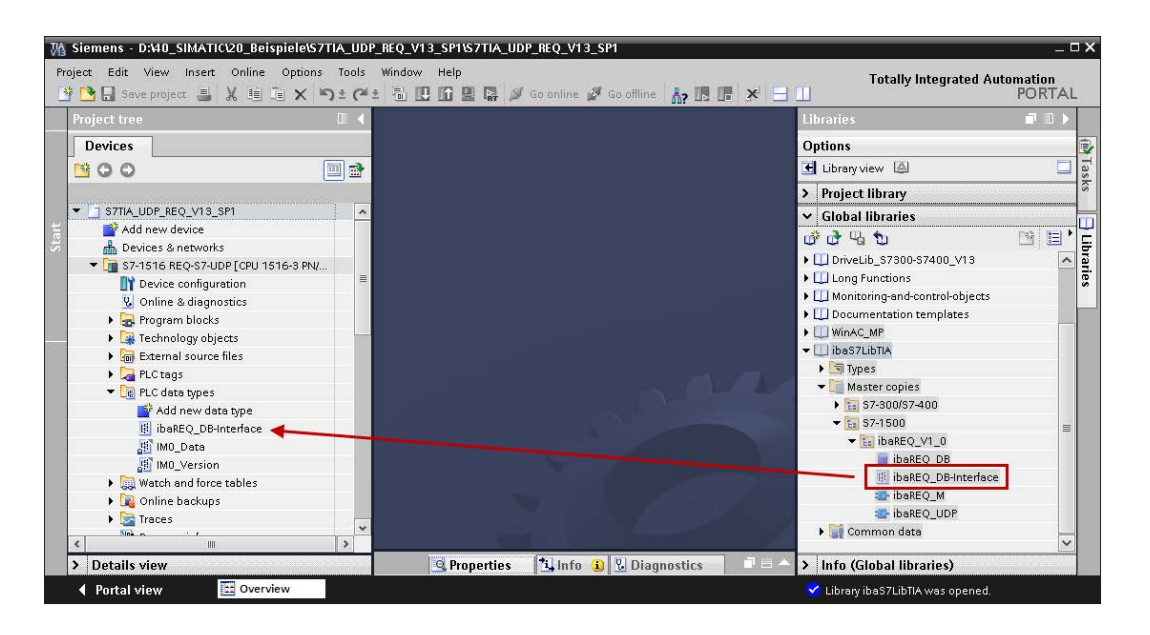

# **6.2 Application examples**

You find application examples on the DVD "iba Software & Manuals".

- For the ibaBM-DPM-S device in the path \04\_Libraries\_and\_Examples\30\_ibaBM-DPM-S\01\_SIMATIC\_S7\Request-S7\
- For the ibaBM-DP device in the path \04\_Libraries\_and\_Examples\31\_ibaBM-DP\01\_SIMATIC\_S7\Request-S7\
- For the ibaBM-PN device in the path \04\_Libraries\_and\_Examples\32\_ibaBM-PN\01\_SIMATIC\_S7\Request-S7\
- For the ibaCom-L2B card in the path \04 Libraries and Examples\40 ibaCOM-L2B\01 SIMATIC S7\Request-S7\

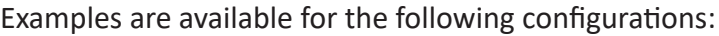

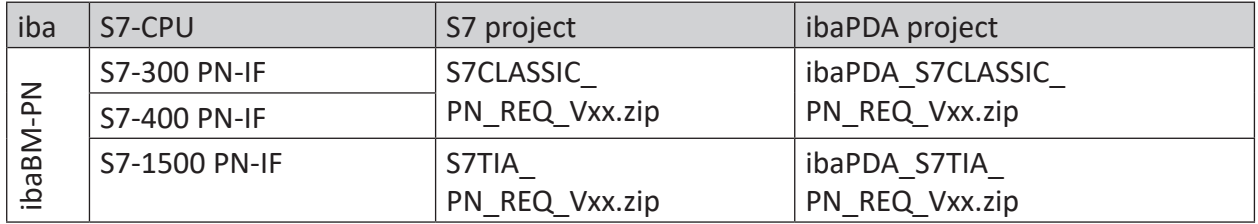

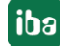

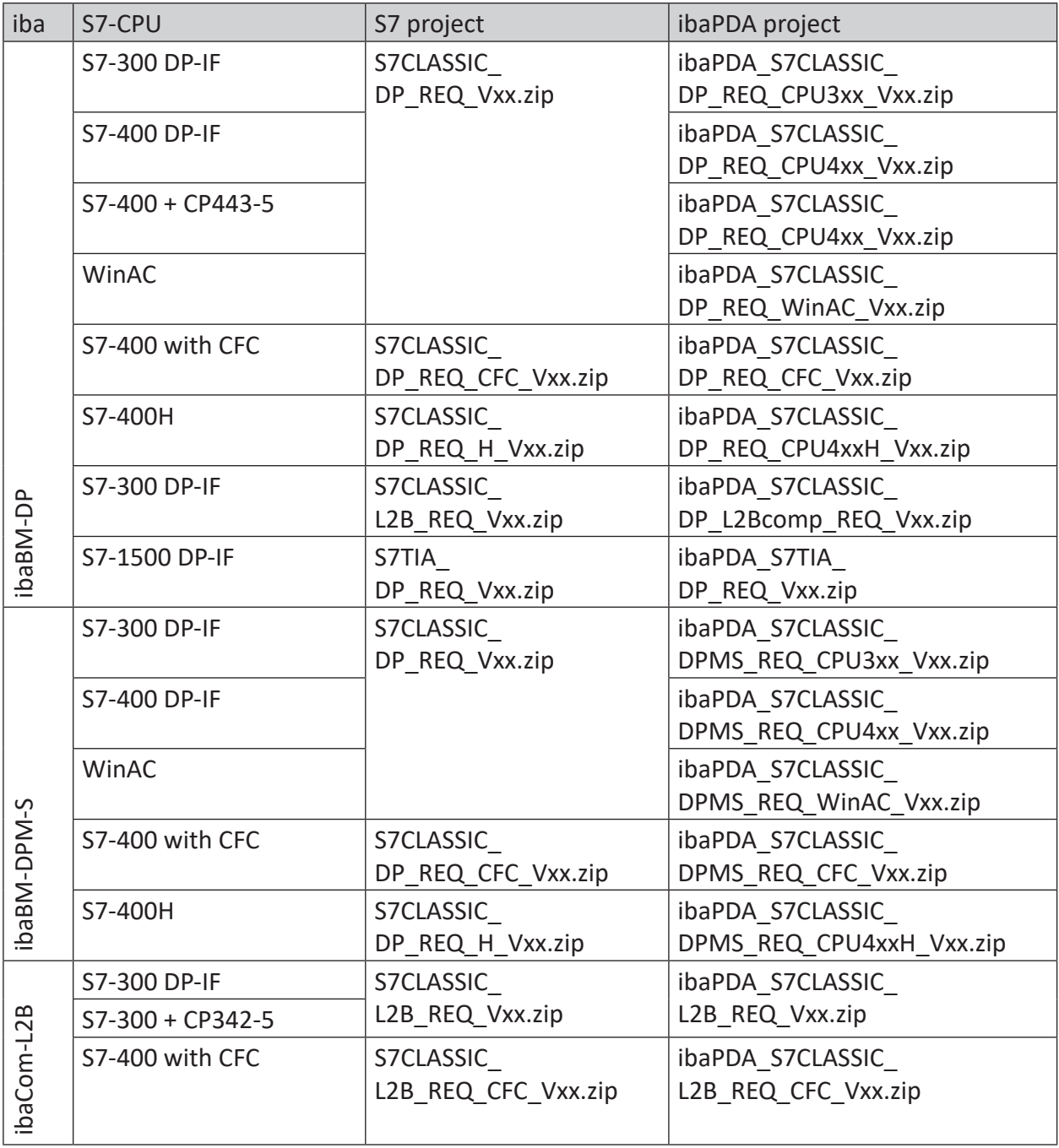

Table 13: Configuration examples available on DVD

# **6.3 S7 cycle time measurements**

# **6.3.1 ibaCom-L2B**

The following tables provide information on the cycle time extension you can expect for *ibaPDA* in conjunction with L2B-Request depending on the S7-CPU type. Test series with up to 256 analog and 256 digital signals (8 slaves) were used to obtain the time values.

# **6.3.1.1 S7-CPUs with external DP interface (CP)**

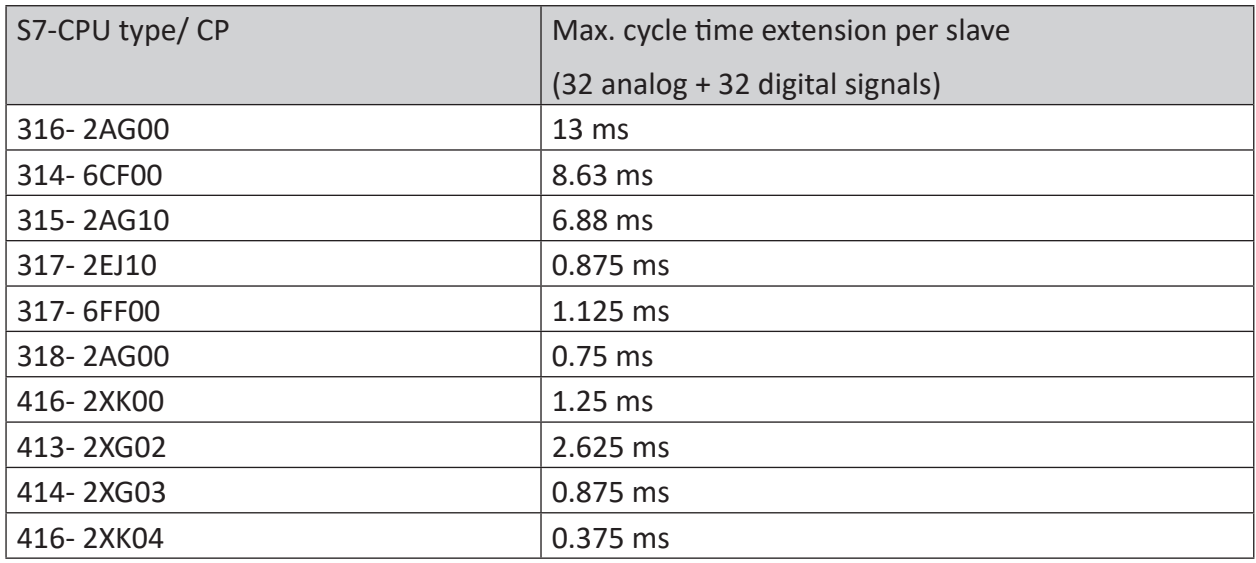

# **6.3.1.2 S7-CPUs with external DP interface (CP)**

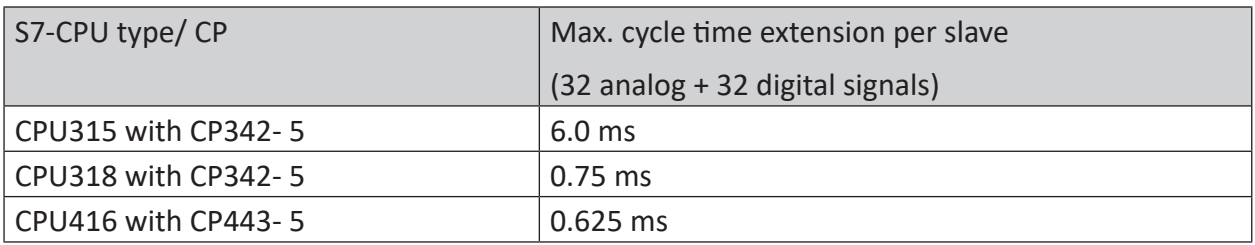

**Note**

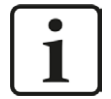

When using the external PROFIBUS-CP CP342-5 with the S7-300, a cycle-precise measurement is usually not possible, since the data transmission over the backplane bus of the S7-300 is too slow. Otherwise, precise cycle measurements are possible if the PROFIBUS cycle is sufficiently fast.

## **6.3.2 ibaBM-DP**

The following tables provide information about the code runtimes that the request blocks require when using *ibaPDA* in combination with Request-S7 for *ibaBM-DP*.

The measurement values were determined in a test environment and only serve as reference points. The values may deviate in other system environments.

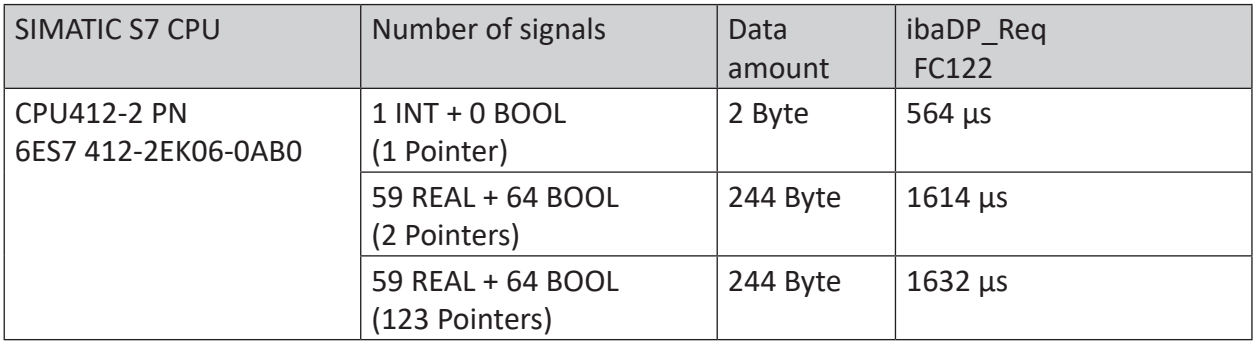

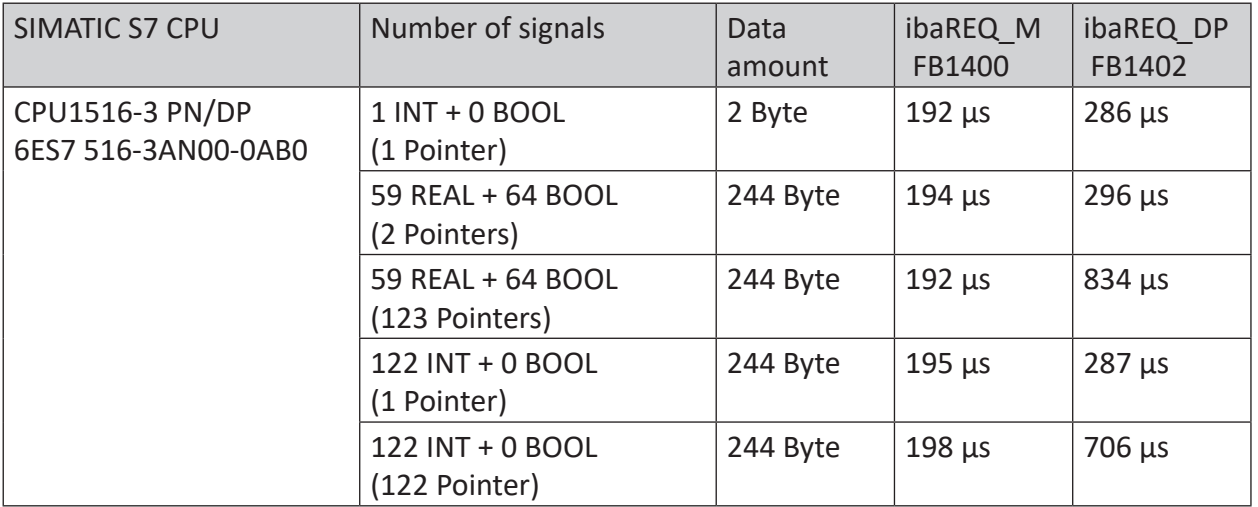

# **6.3.3 ibaBM-PN**

The following tables provide information about the code runtimes that the request blocks require when using *ibaPDA* in combination with Request-S7 for *ibaBM-PN*.

The measurement values were determined in a test environment and only serve as reference points. The values may deviate in other system environments.

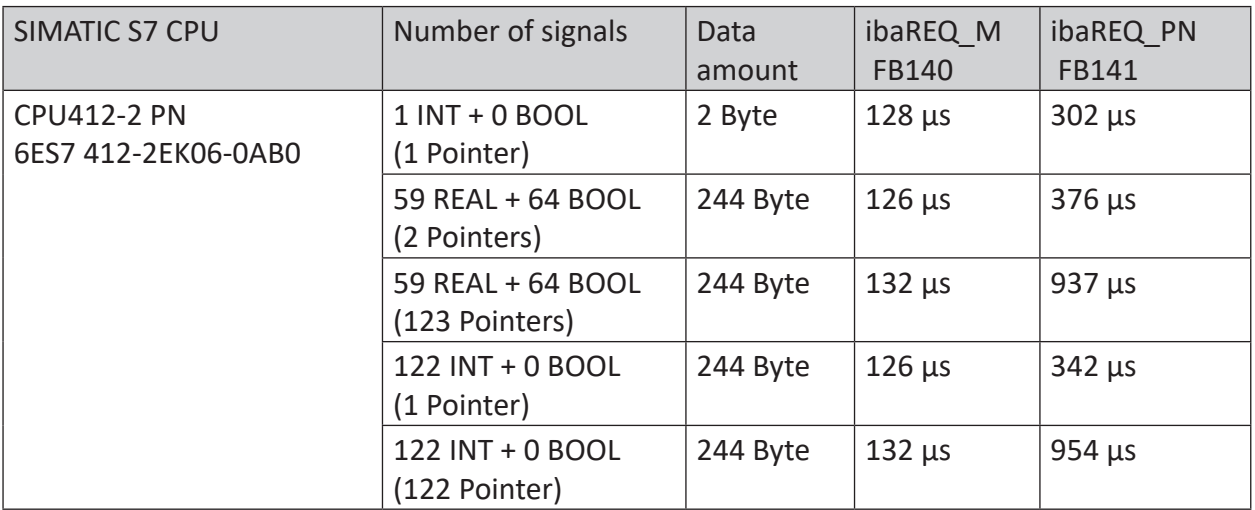

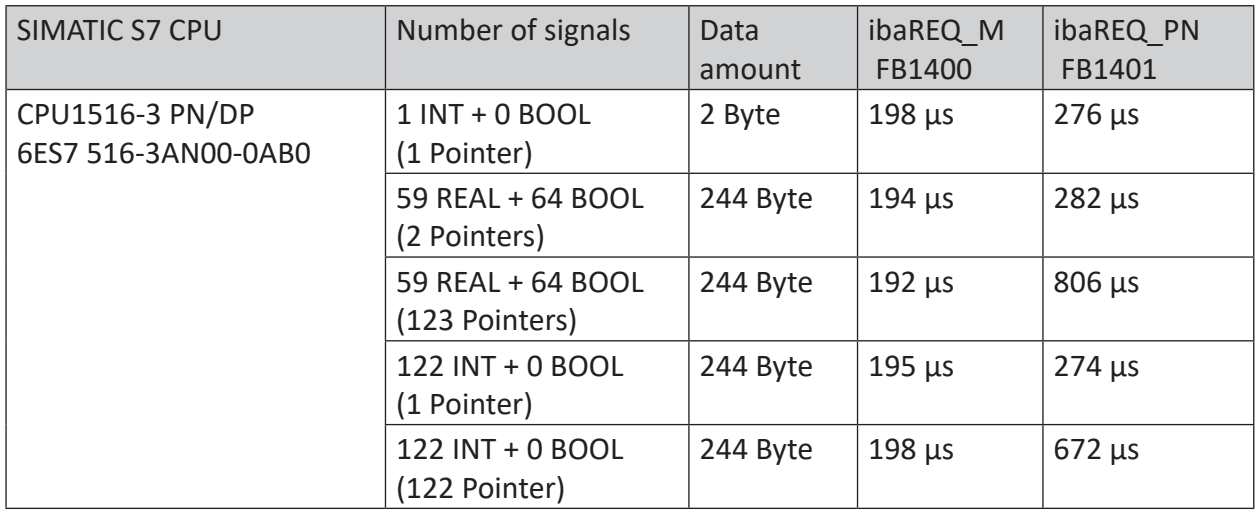

# **6.4 Setting PG/PC interface / defining new access point**

*ibaPDA-Request-S7-DP/PN* cannot establish a connection to a S7-CPU, if the parametrization "AUTO" for an access point (MPI-adapter or CP) has been set in the SIMATIC Manager.

There are 2 possible remedies:

#### **Changing the interface with remaining access point name**

Change interface in the SIMATIC Manager e.g. from "CP5622 (AUTO)" to "CP5622 (MPI)" or "CP5622 (PROFIBUS)".

Disadvantage of this method: If the setting of the access point will be changed again in the SIMATIC Manager, the measurement does no longer work because *ibaPDA* no longer has any access.

#### **Adding a special access point for** *ibaPDA*

To avoid conflicts with the setting of SIMATIC Manager and *ibaPDA* when both programs run on the same computer, a new access point should be defined.

There is the <Configure PG/PC interface> button in the dialog window of the PC/CP module. It can be used to open the dialog for configuring the PG/PC interface.

The setting for the SIMATIC Manager will also be changed.

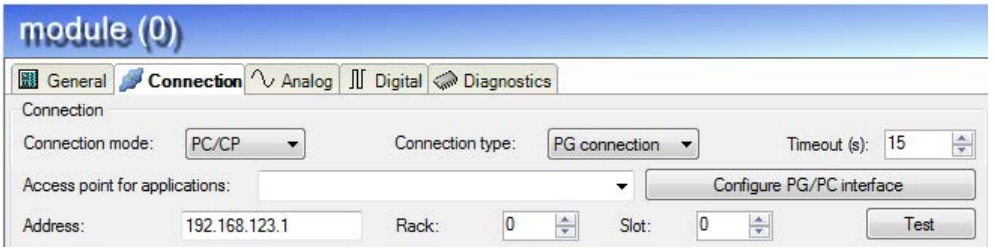

Fig. 75: Configure PG/PC interface

#### **Procedure**

1. Open the dialog box with the <Configure PG/PC interface> button.

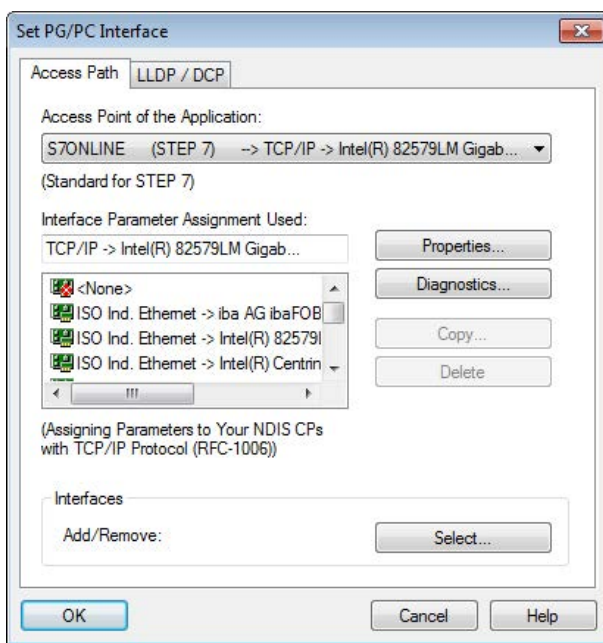

2. Select the row <Add/Delete> under "Access Point of the Application".

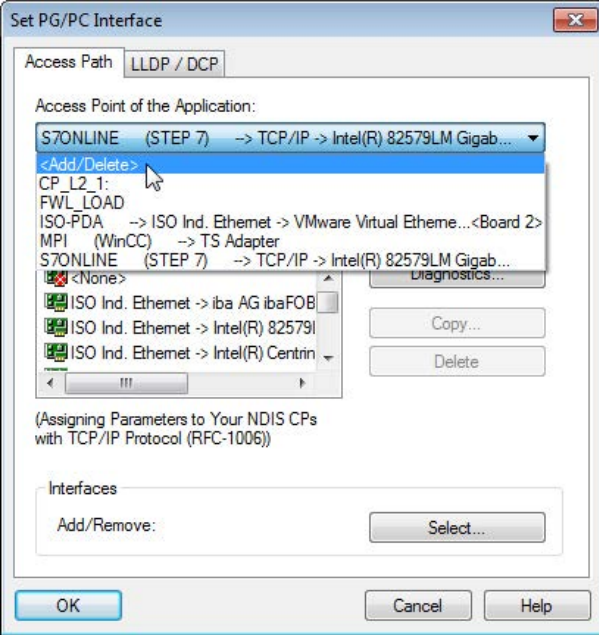

3. Define a new access point; enter a name, e.g. PDA and optionally a description for a better understanding, click on <Add> and <Close>.

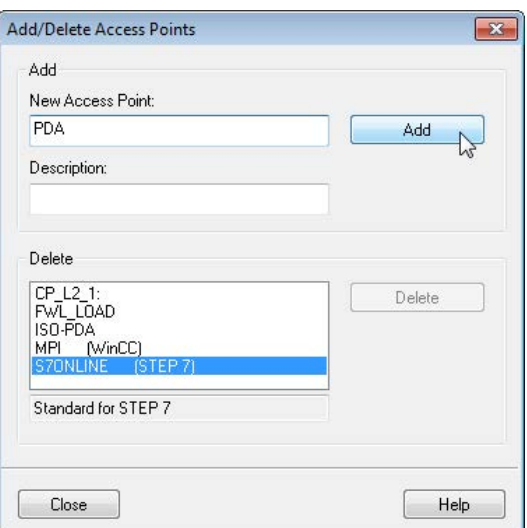

4. Add an interface to the access point, e.g. "CP5622 (MPI)" and exit with <OK>.

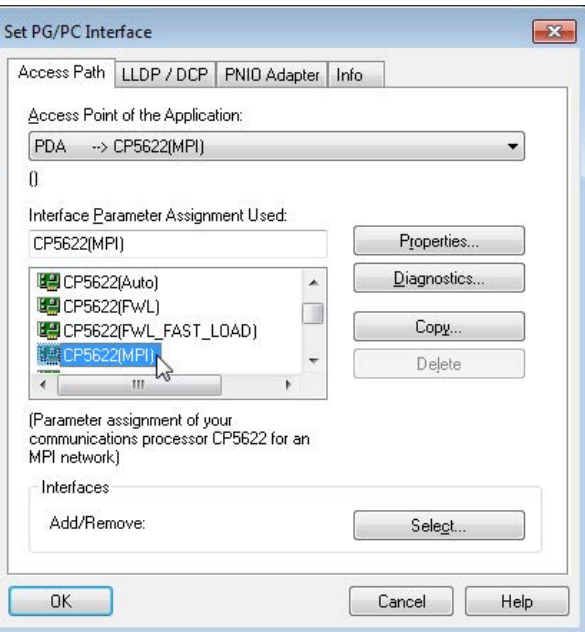

The newly defined access (e.g. PDA --> CP5622.MPI.1) is displayed subsequently in the connection dialog of *ibaPDA* under "Access points for applications".

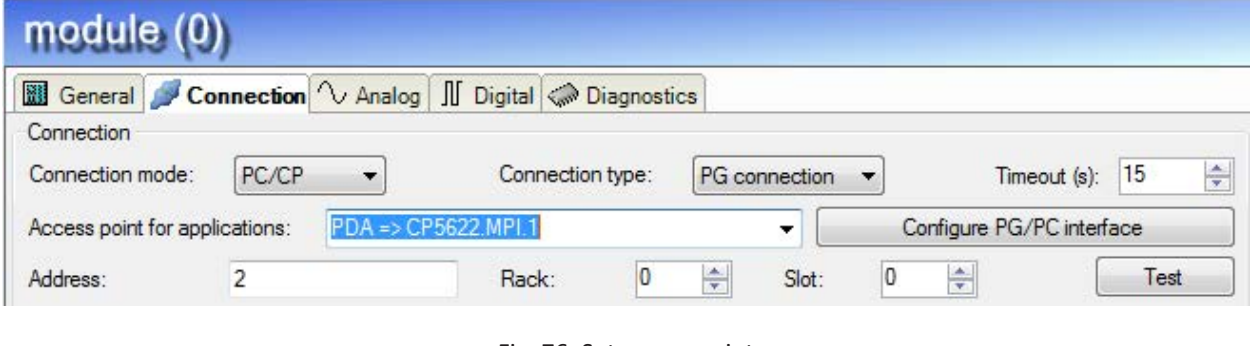

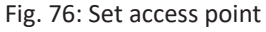

## **Notes on the different access points**

Depending on which access points have been configured in the Engineering PC, there are different access points available for selection in the *ibaPDA* system.

Basically, there are 3 types of access points:

- TCP/IP
- ISO
- Bus system PROFIBUS or MPI

### **TCP/IP**

If you select an access point using TCP/IP, you need to enter the IP address, rack and slot number of the CP in the module configuration dialog. If you do not know the rack and/or slot number, enter "0" for slot and click on the <Test> button.

## **ISO**

If you select an access point using an ISO interface, you need to enter the MAC address, rack and slot number. For the rack and slot number, use the <Search> button.

### **Bus system (PROFIBUS or MPI)**

If you select an access point using a bus interface, like e.g. PROFIBUS or MPI, you need to enter the bus address, the rack and slot number. You can also use the <Search> button and then click on one of the CPU links found to test the connection.

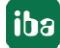

# **6.5 S7 routing**

S7 routing is defined as the possibility to use S7 controls as router to access secondary target systems, i.e. controls or drives, which are in different subnets. This also includes changing the bus system (Ethernet / PROFIBUS / MPI).

## **6.5.1 Routing from Ethernet to Ethernet**

Please do not mix up the "S7 Routing" function with "IP Routing".

The following constellation will make this clear:

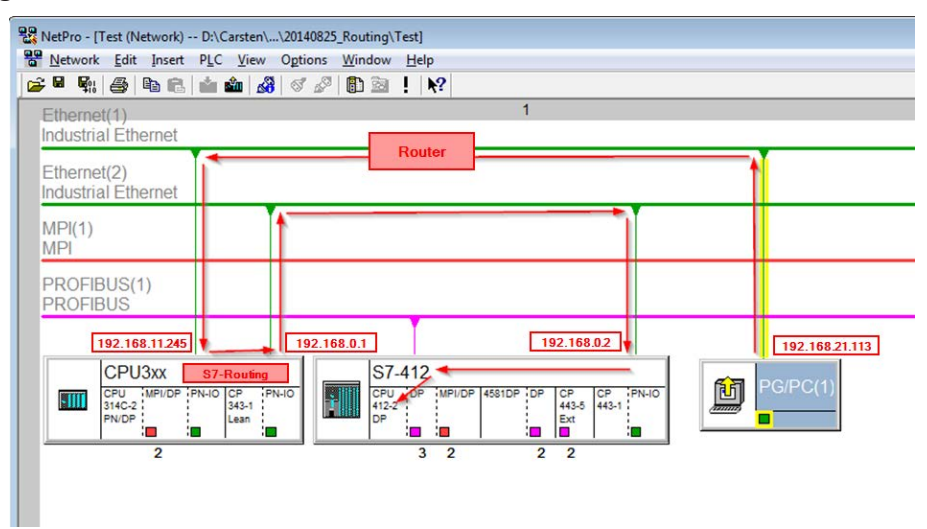

Fig. 77: S7 Routing, example system topology

We want to access the CPU412 controller from the engineering PC (also with *ibaPDA*). The computer and the controller are not directly connected via a common network/bus. We want to run the connection over the CPU314C controller. "Passing" the communication in this controller is called "S7 Routing".

In our example, engineering PC and CPU314C are also located in two different (logic) subnets. You need an (IP-) Router for establishing a communication connection. This is completely independent of the "S7 Routing" function and should not be confounded with it.

# **6.5.1.1 Configuration of STEP 7/ NetPro**

The following configuration steps are required to be able to access the secondary CPU412 control with the SIMATIC STEP 7 programming software. These are not required for using *ibaPDA*.

Inserting a PG/PC station:

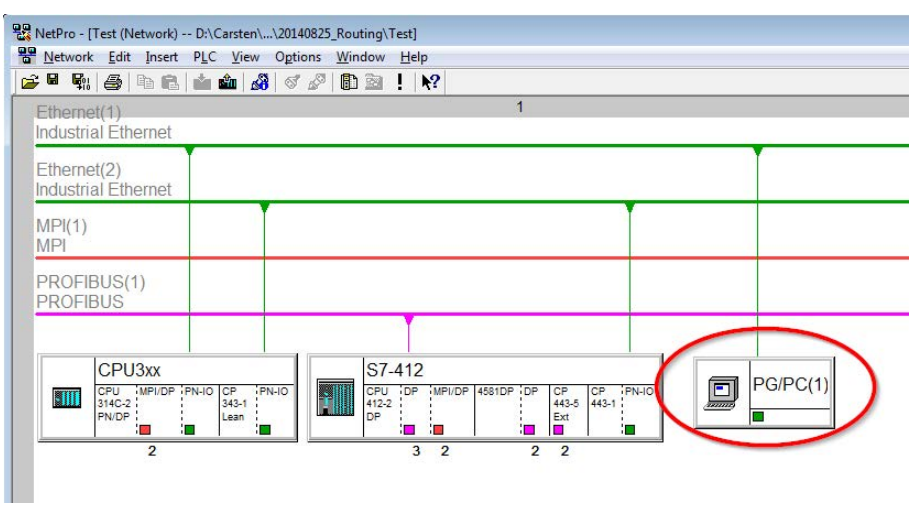

Fig. 78: NetPro configuration

Assigning an interface (network interface card):

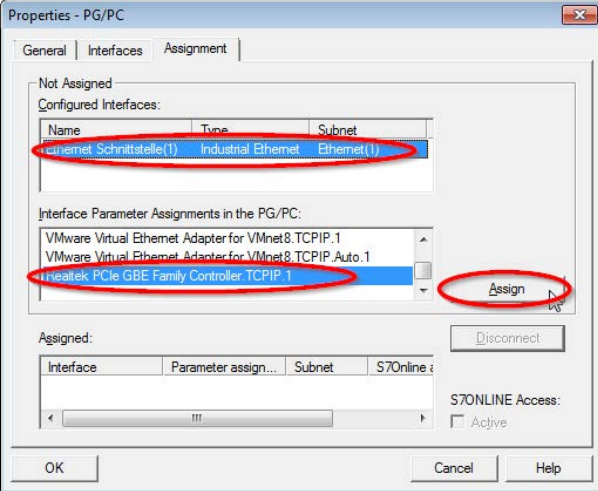

Fig. 79: PG/PC interface assigned

Result:

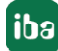

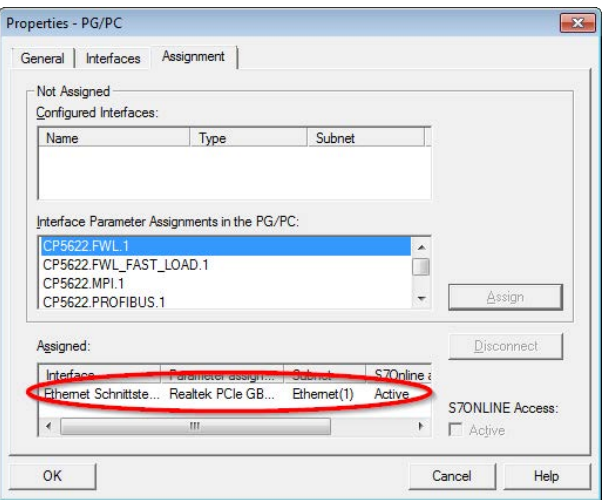

Fig. 80: Interface assigned

The connection line of PG/PC to the network should be highlighted yellow now.

The following figure shows the communication channel using arrows (these are not shown in SIMATIC NetPro).

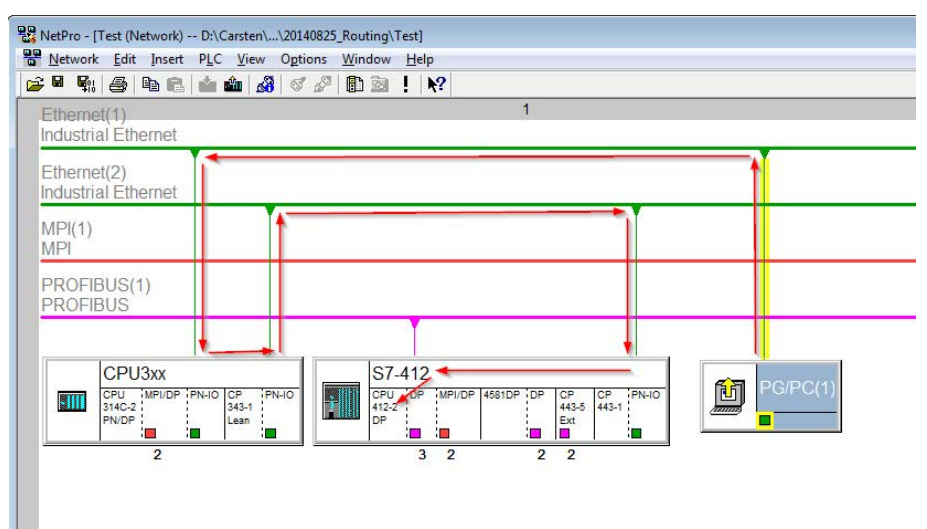

Fig. 81: Communication channel

Finally, load all hardware configurations and connection data from NetPro.

# **6.5.1.2 ibaPDA configuration**

The following entries have to be made:

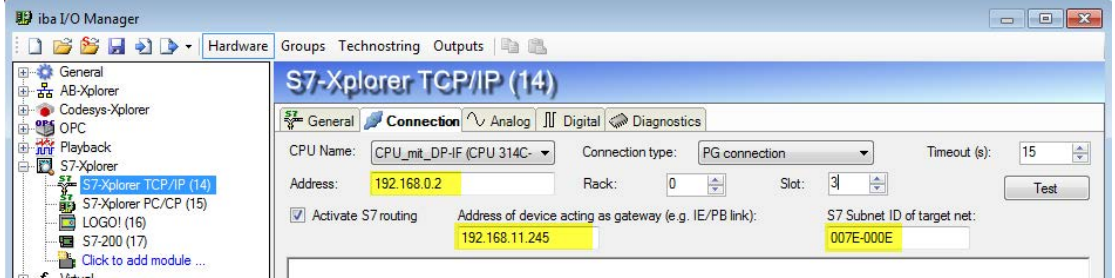

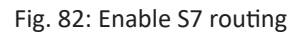

### **Activate S7 routing**

Enable to use S7 routing

### **Address**

Address of the target control (here CPU412)

### **Address of device acting as gateway**

Enter address of the gateway (here CPU314C)

### **S7 subnet ID of target net**

Enter subnet ID from STEP 7 NetPro

You can identify the S7 subnet ID in NetPro. For doing so, right-click on the secondary bus system and open the "Properties".

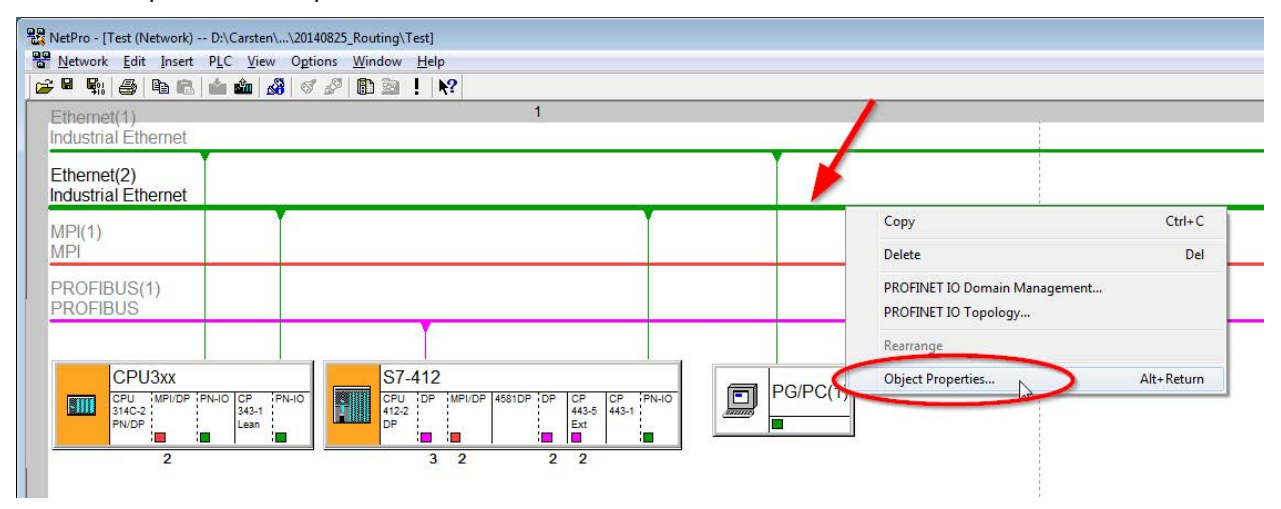

Fig. 83: Determine S7 subnet ID

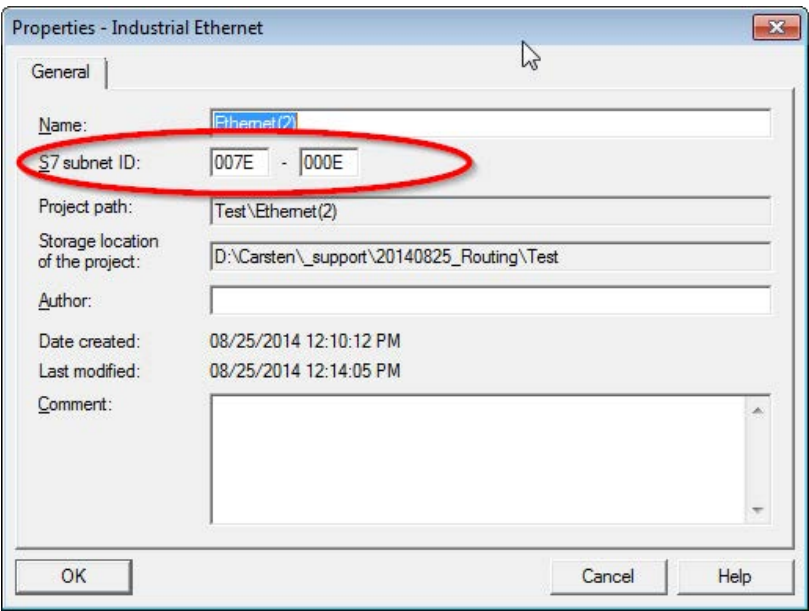

Fig. 84: S7 subnet ID

## **6.5.2 Routing from Ethernet to PROFIBUS**

We want to implement the following way of access:

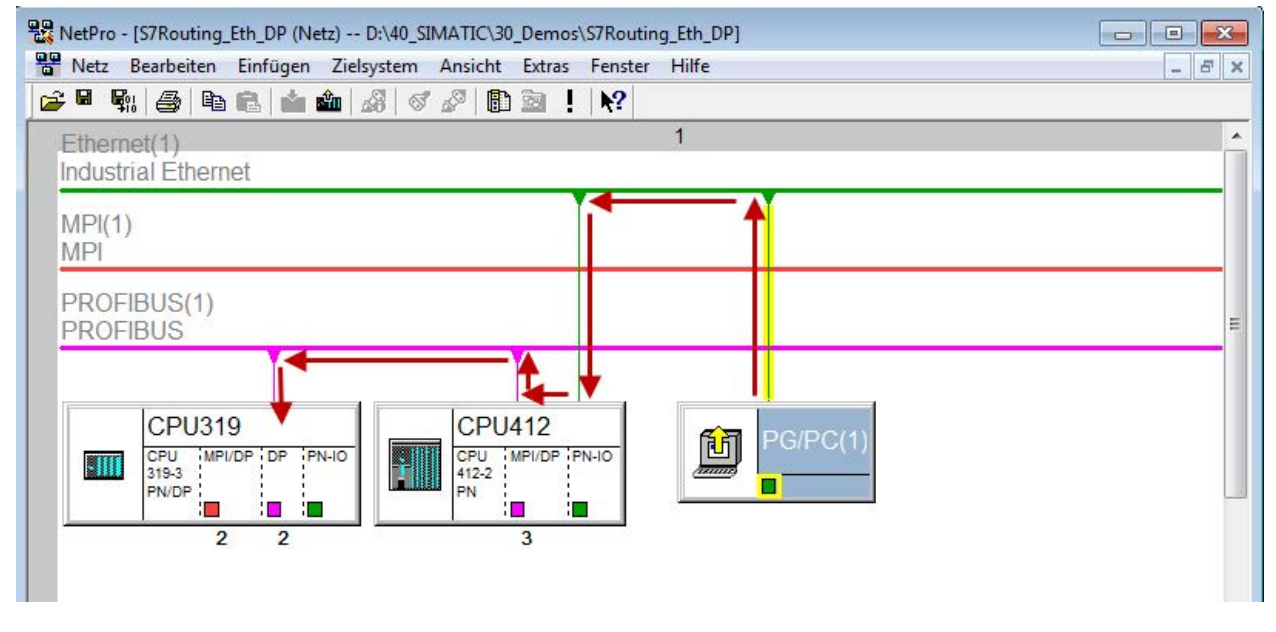

Fig. 85: S7 Routing, example system topology Ethernet PROFIBUS

We want to access the CPU319 controller from the engineering PC (also with *ibaPDA*). The computer and the controller are not directly connected via a common network/bus. We want to run the connection over the CPU412 controller. "Passing" the communication in this controller is called "S7 Routing".

# **6.5.2.1 Configuration STEP 7/ NetPro**

The following configuration steps are exclusively required for accessing the subordinate controller CPU319 via the SIMATIC STEP 7 programming software. For using *ibaPDA*, these configuration steps are not required. Adding a PG/PC station:

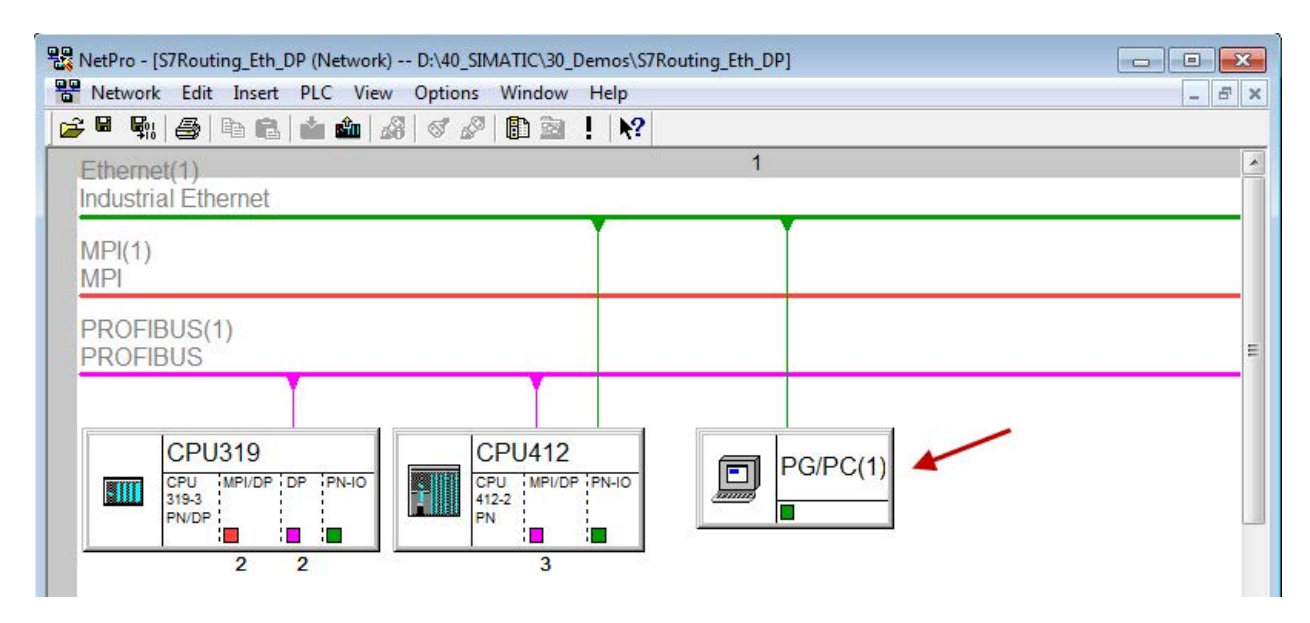

Fig. 86: Configuration NetPro

Assigning an interface (network card):

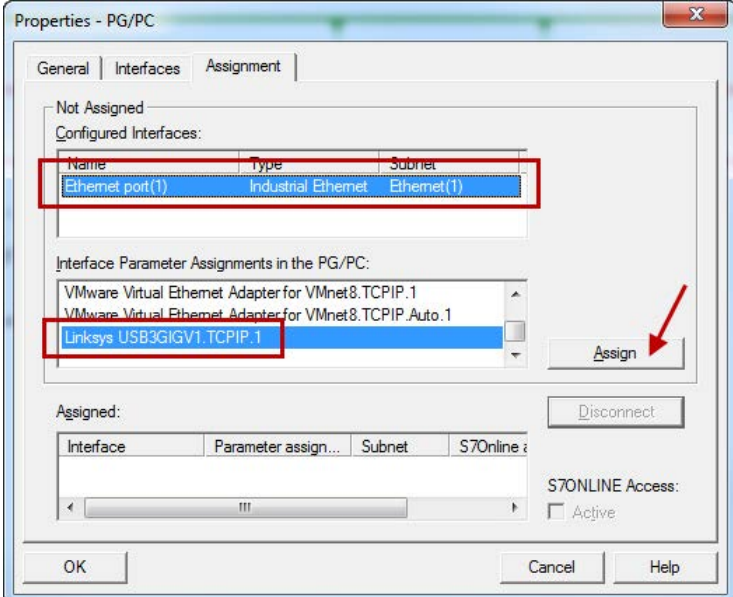

Fig. 87: Assign PG/PC interface

Result:

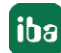

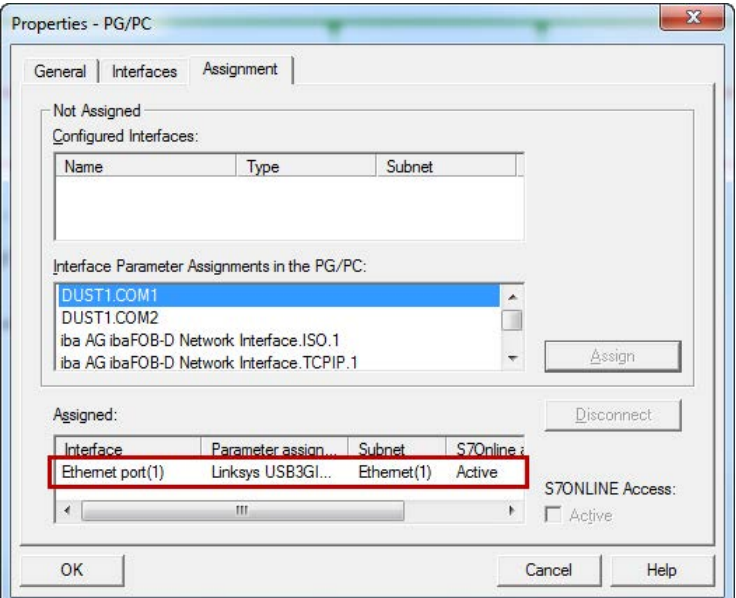

Fig. 88: Interface has been assigned

Now, the connection line from PG/PC to the network has to be marked in yellow. In the following figure, the communication path is shown using arrows (these are not displayed in SIMATIC NetPro).

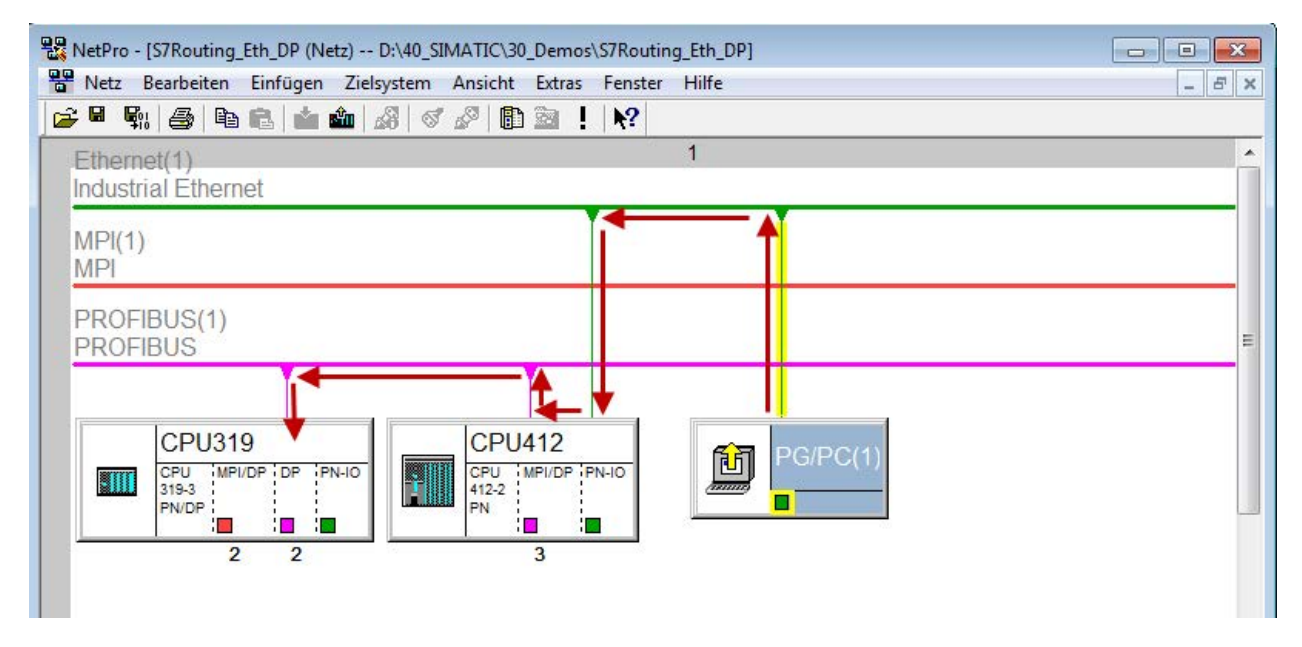

Fig. 89: Communication path

Finally, all HW configurations and connection data are loaded from NetPro.

# **6.5.2.2 ibaPDA configuration**

The following entries have to be made:

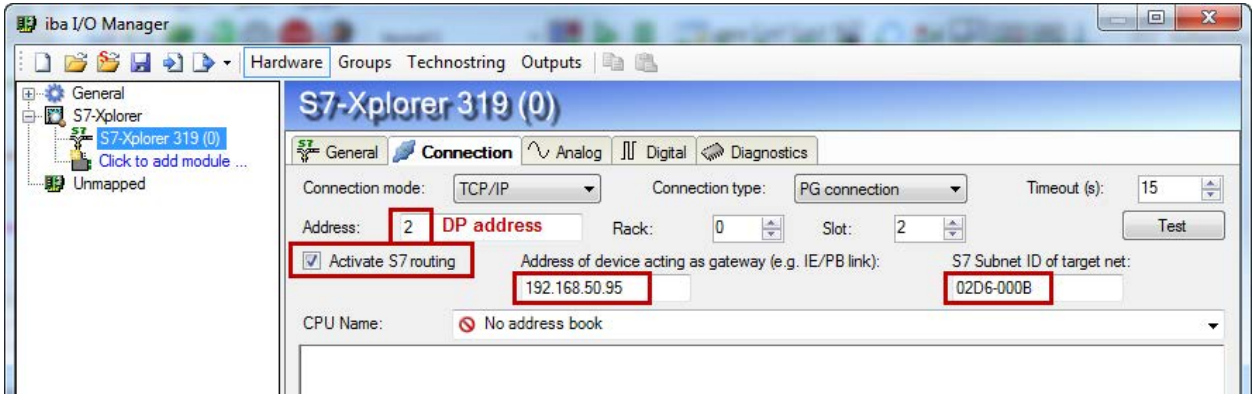

Fig. 90: Enable S7 routing

### **Activate S7 routing**

Enable to use S7 routing

### **Address**

Address of the target control (here CPU319)

### **Address of device acting as gateway**

Enter address of the gateway (here CPU412)

### **S7 subnet ID of target net**

Enter subnet ID from STEP 7 NetPro

You can identify the S7 subnet ID in NetPro. For doing so, right-click on the secondary bus system and open the "Properties".

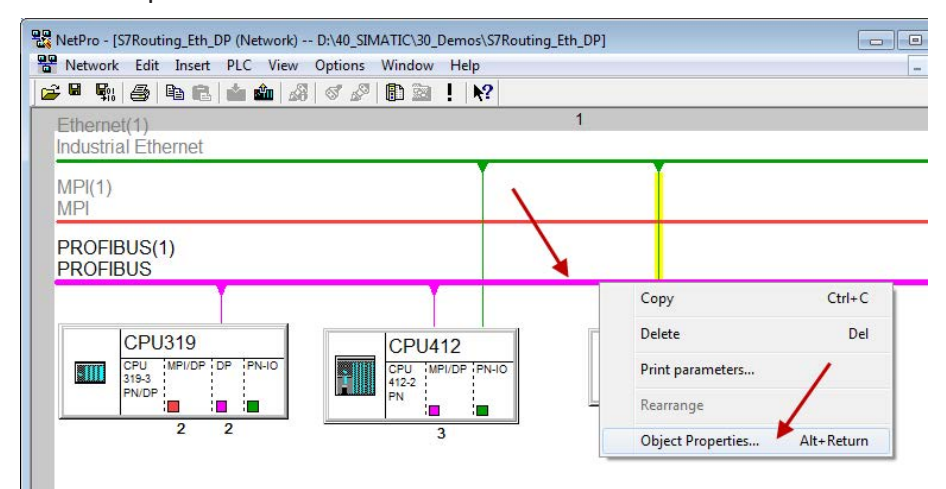

Fig. 91: Determine S7 subnet ID

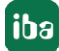

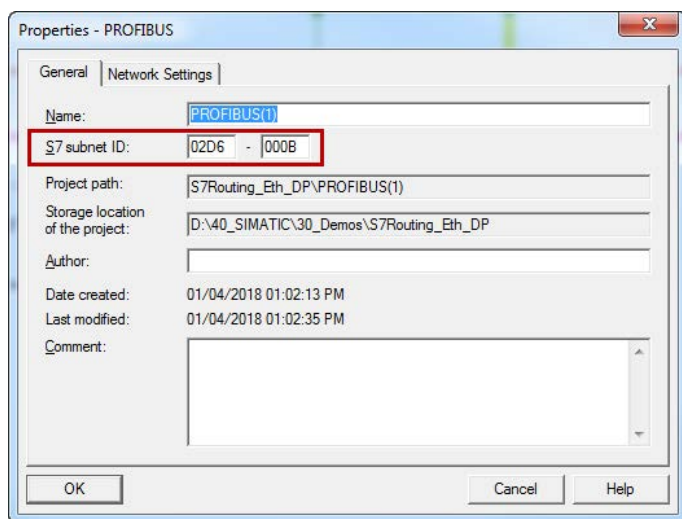

Fig. 92: S7 subnet ID

#### **Reference**

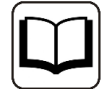

For more information about the S7-Routing, please see:

Which modules support the "S7 Routing" function in S7 subnets?

http://support.automation.siemens.com/ww/view/en/584459

Which requirements must be fulfilled and what do I have to observe if I want to execute routing? https://support.industry.siemens.com/cs/ww/de/ view/2383206

How do you enable cross-project S7 Routing in the TIA Portal and in STEP 7 V5.x?

https://support.industry.siemens.com/cs/ww/en/view/109474569

# **6.6 Replacing Request-S7 on ibaCom-L2B by ibaBM-DP**

A common task is the replacement of an existing Request-S7 solution based on the *ibaCom-L2B* card by an *ibaBM-DP*. This might be required in case of spare parts (the *ibaCom-L2B* card is discontinued) or when a new computer without PCI slots is used.

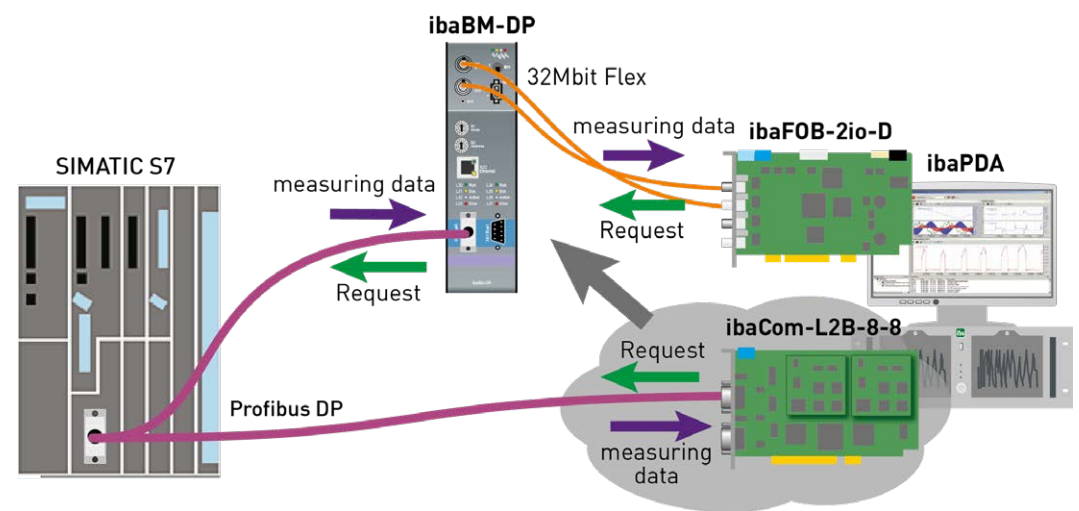

Fig. 93: Request-S7 with ibaBM-DP, replaces ibaCom-L2B

This task can be solved in an easy way by using the *ibaCom-L2B* compatible modules of *ibaBM-DP*.

## **No modifications in the program and the hardware configuration of the S7-CPU are required!**

As for the *ibaCom-L2B* card also for the compatible solution with *ibaBM-DP* no network connection between *ibaPDA*-PC and the S7-CPU is required. The measurement values (Request handshake) are requested via FO and are sent via the PROFIBUS IO range.

The following steps have to be performed for the replacement:

- 1. If required, install a new *ibaFOB-D* card in the *ibaPDA*-PC. A card with input and output is needed (*ibaFOB-io-D, ibaFOB-2io-D* or *ibaFOB-4io-D*) as the compatible modules can only be used in the bidirectional 32Mbit Flex mode.
- 2. Connect the *ibaBM-DP* to the *ibaFOB-D* card via the bidirectional FO cable.
- 3. Connect the PROFIBUS connector of the *ibaCom-L2B* card to the PROFIBUS plugs of the *ibaBM-DP*.
- 4. In the *ibaPDA* I/O Manager, a newly installed *ibaFOB-D* card is displayed. Configure an *ibaBM-DP* device on the respective link.
- 5. Click with the right mouse button on the PROFIBUS links and select in the context menu "Convert module". All available L2B Request-S7 modules are displayed. Select here the modules you want to convert to a *ibaCom-L2B* compatible module (usually all modules):

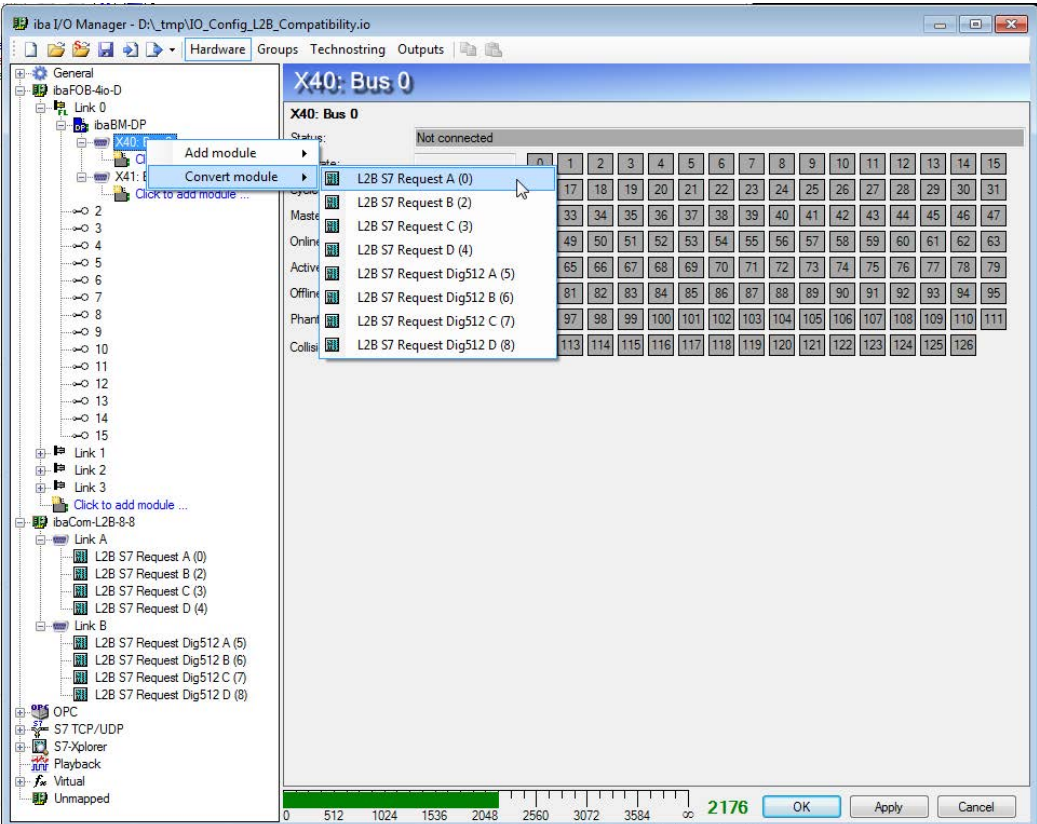

6. The selected modules are deleted on the *ibaCom-L2B* card and converted into compatible modules on the *ibaBM-DP* device.

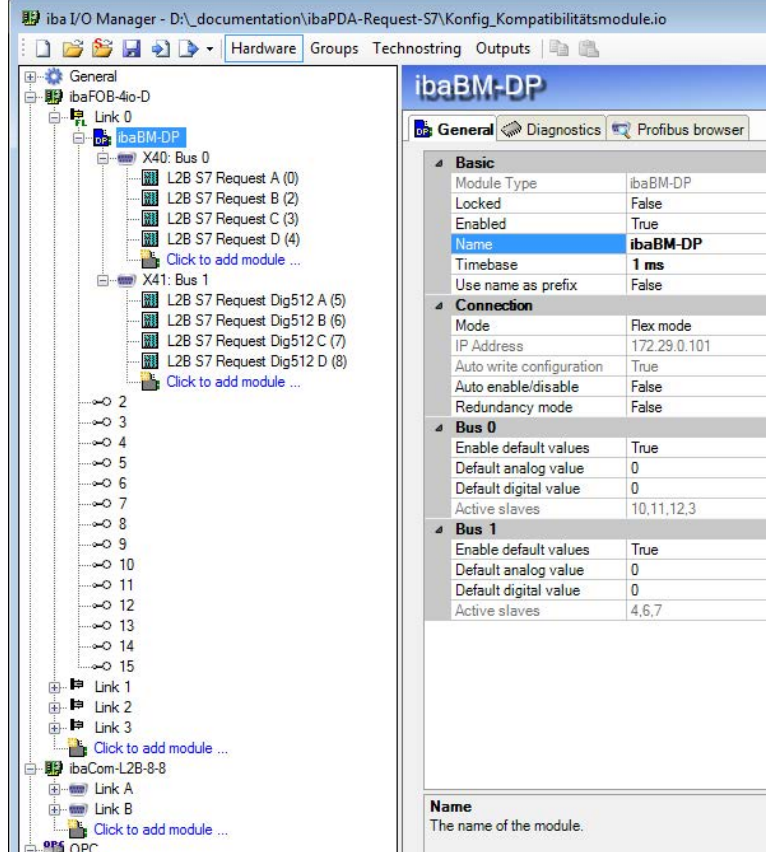

7. The conversion is finished. Apply the new configuration with <OK>.

### **Note**

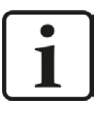

L2B Request-S7 modules can also be converted if they are filed under the "unmapped" modules. This is e.g. the case if the existing I/O configuration incl. L2B Request S7 modules is loaded on a new *ibaPDA* computer, that does not have an *ibaCom-L2B* anymore, but only the combination of *ibaFOB-D* and *ibaBM-DP*.

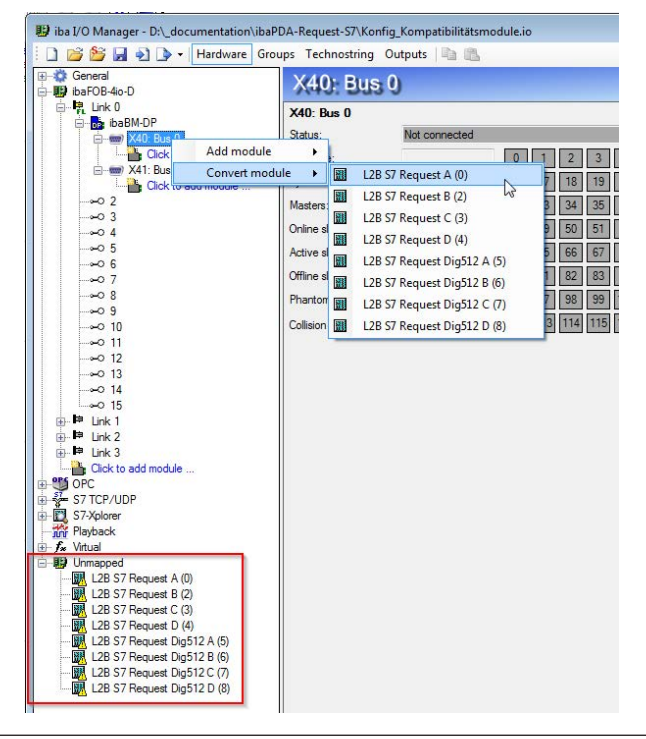

# **6.7 Error codes of Request blocks**

The Request blocks deliver the following possible error codes.

### **FB140/141/...**

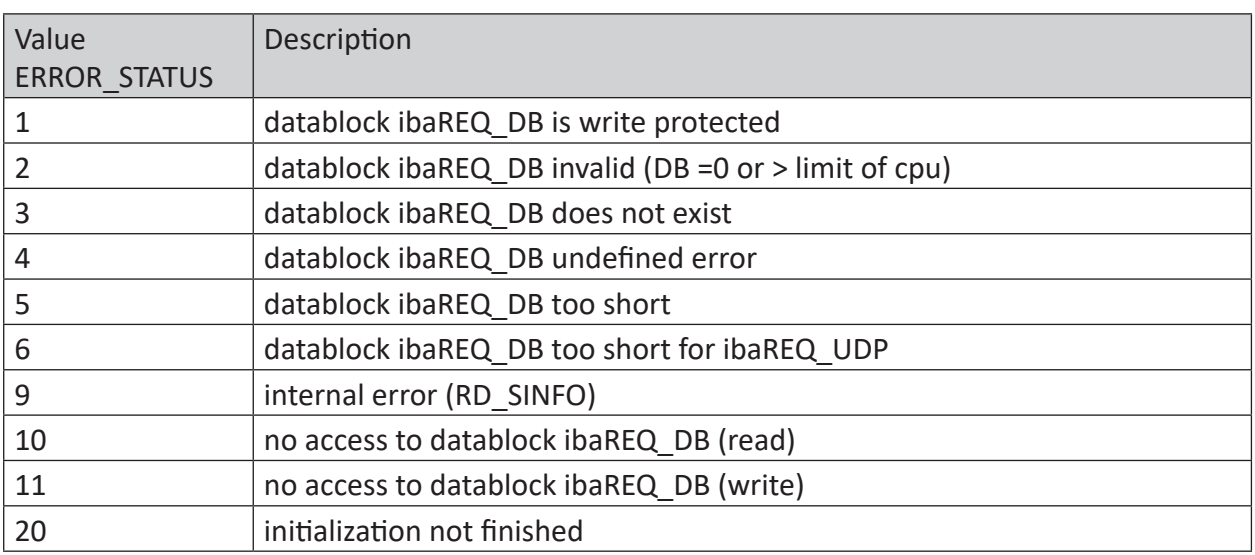

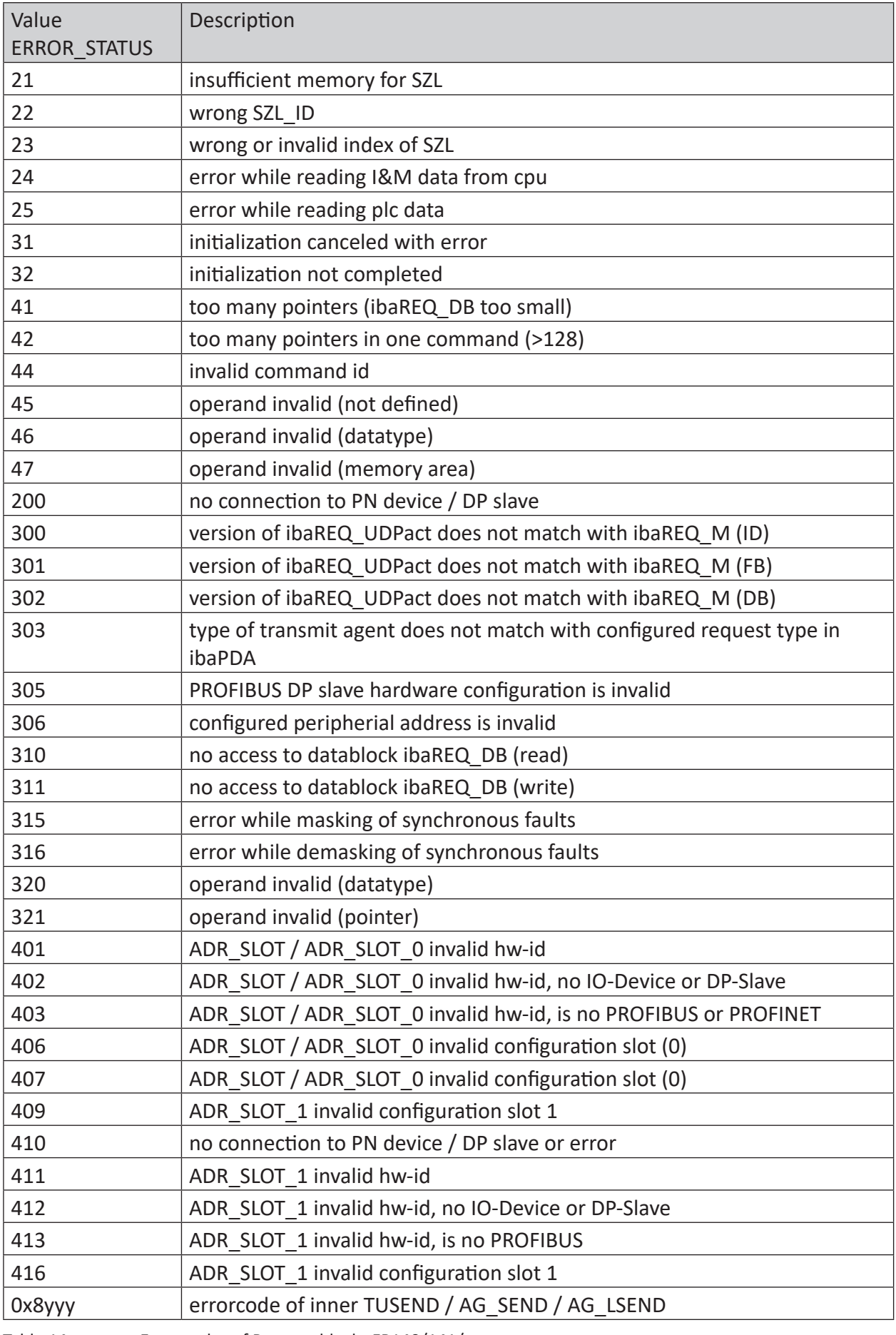

Table 14: Error codes of Request blocks FB140/141/...

iba

# **FC122 (PROFIBUS)**

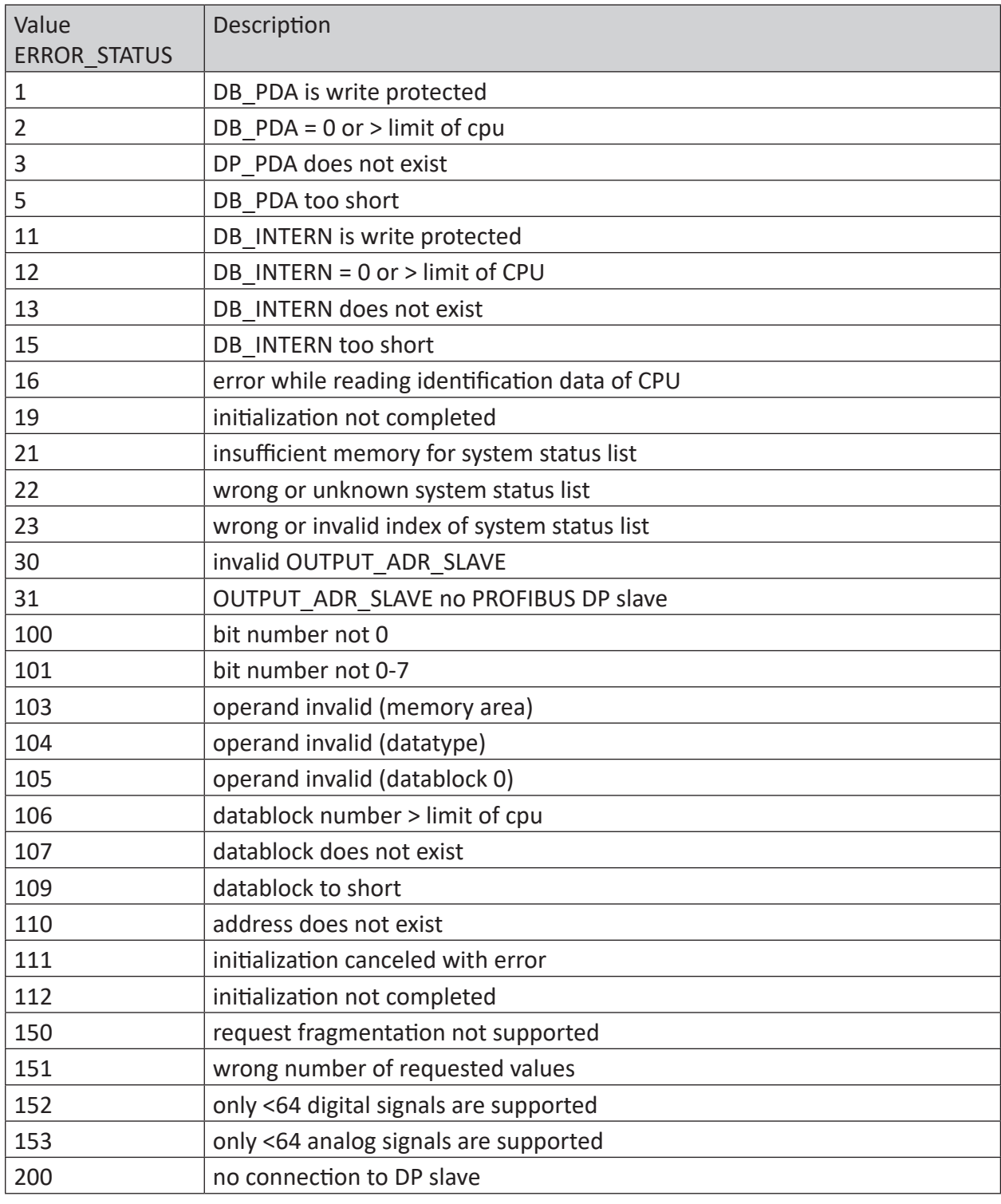

Table 15: Error codes of Request block FC122

### **FC123**

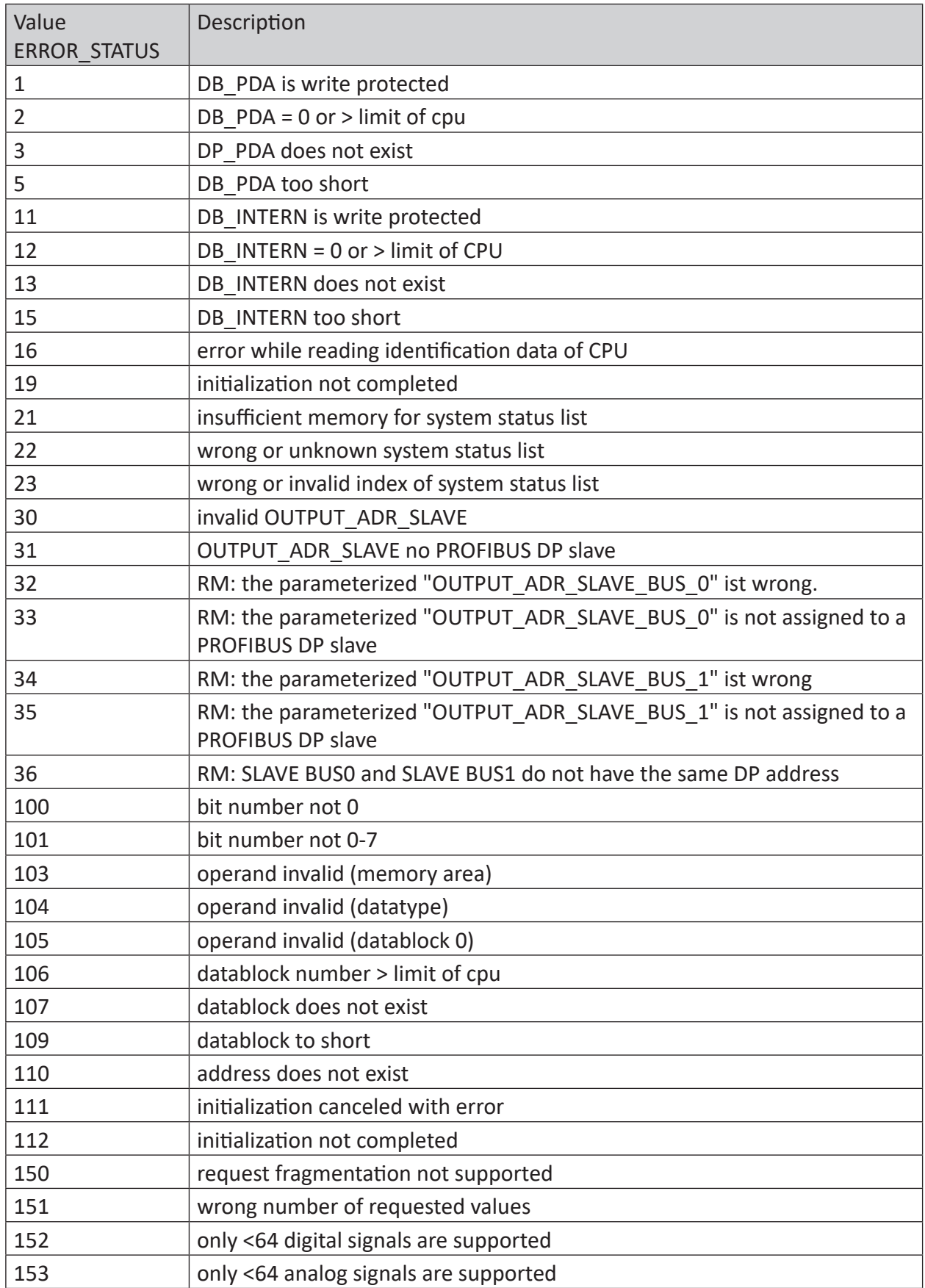

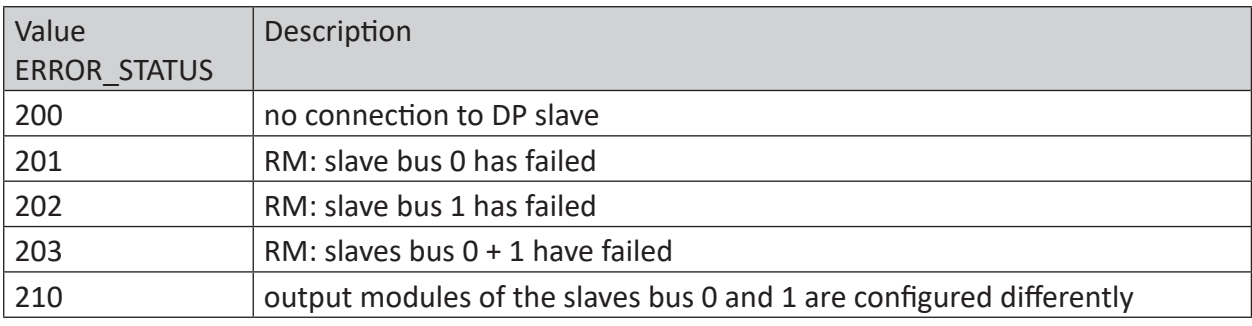

Table 16: Error codes of Request block FC123

# **6.8 Use of MPI/DP-TCP-adapters**

Siemens S7 CPUs which do not have an Ethernet interface can be connected via MPI/DP-TCPadapters on their MPI interface.

Adapters, which convert the S7 communication from TCP/IP to MPI/PROFIBUS DP, are offered by different manufacturers.

Basically, these adapters can be used together with *ibaPDA*. Therefore, the connection on the *baPDA*-side must be configured as a TCP-connection.

The adapter can be accessed via an IP address that is set using the software supplied by the manufacturer.

In the connection configuration, enter "0" as frame and the MPI- or DP-address of the S7 CPU as slot.

For more information please refer to the corresponding device documentation.

# **7 Support and contact**

### **Support**

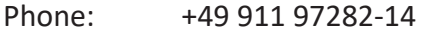

Fax: +49 911 97282-33

Email: support@iba-ag.com

#### **Note**

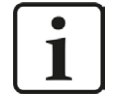

If you need support for software products, please state the license number or the CodeMeter container number (WIBU dongle). For hardware products, please have the serial number of the device ready.

### **Contact**

#### **Headquarters**

iba AG Koenigswarterstrasse 44 90762 Fuerth Germany

Phone: +49 911 97282-0 Fax: +49 911 97282-33

Email: iba@iba-ag.com

### **Mailing address**

iba AG Postbox 1828 D-90708 Fuerth, Germany

#### **Delivery address**

iba AG Gebhardtstrasse 10 90762 Fuerth, Germany

#### **Regional and Worldwide**

For contact data of your regional iba office or representative please refer to our web site

**www.iba-ag.com.**

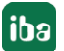